# R&S<sup>®</sup> FSV-K73 Firmware Option 3GPP FDD UE **Measurement Operating Manual**

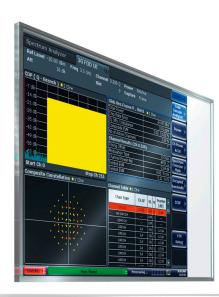

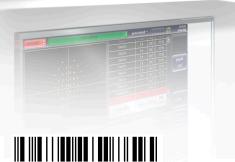

1173.0737.02 - 07

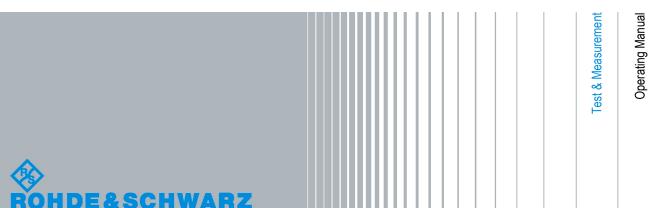

This manual describes the following R&S®FSV options:

• R&S FSV-K73 (1310.8555.02)

This manual is applicable for the following analyzer models with firmware version 1.70 and higher:

- R&S®FSV 3 (1307.9002K03)
- R&S®FSV 7 (1307.9002K07)
- R&S®FSV 13 (1307.9002K13)
- R&S®FSV 30 (1307.9002K30)
- R&S®FSV 40 (1307.9002K39)
- R&S®FSV 40 (1307.9002K40)

The firmware of the instrument makes use of several valuable open source software packages. For information, see the "Open Source Acknowledgement" on the user documentation CD-ROM (included in delivery).

Rohde & Schwarz would like to thank the open source community for their valuable contribution to embedded computing.

© 2011 Rohde & Schwarz GmbH & Co. KG Muehldorfstr. 15, 81671 Munich, Germany Phone: +49 89 41 29 - 0 Fax: +49 89 41 29 12 164 E-mail: info@rohde-schwarz.com Internet: http://www.rohde-schwarz.com Printed in Germany – Subject to change – Data without tolerance limits is not binding. R&S<sup>®</sup> is a registered trademark of Rohde & Schwarz GmbH & Co. KG. Trade names are trademarks of the owners.

The following abbreviations are used throughout this manual: R&S®FSV is abbreviated as R&S FSV.

## Contents

| 1                                                                                                 | Preface                                                                                                    | 5                                                                    |
|---------------------------------------------------------------------------------------------------|----------------------------------------------------------------------------------------------------|----------------------------------------------------------------------|
| 1.1                                                                                               | Documentation Overview                                                                                                    | 5                                                                    |
| 1.2                                                                                               | Conventions Used in the Documentation                                                                                                    | 7                                                                    |
| 1.3                                                                                               | How to Use the Help System                                                                                                    | 8                                                                    |
| 2                                                                                                 | Introduction                                                                                                    | 10                                                                   |
| 3                                                                                                 | Measurement Examples (R&S FSV–K73)                                                                                                    | 11                                                                   |
| 3.1                                                                                               | Measurement 1: Measurement of the Signal Channel Power                                                                                                    | 12                                                                   |
| 3.2                                                                                               | Measurement 2: Measurement of the Spectrum Emission Mask                                                                                                    | 13                                                                   |
| 3.3                                                                                               | Measurement 3: Measurement of the Relative Code Domain Power                                                                                                    | 14                                                                   |
| 3.4                                                                                               | Measurement 4: Triggered Measurement of Relative Code Domain Power                                                                                                    | 16                                                                   |
| 3.5                                                                                               | Measurement 5: Measurement of the Composite EVM                                                                                                    | 17                                                                   |
| 3.6                                                                                               | Measurement 6: Measurement of Peak Code Domain Error                                                                                                    | 18                                                                   |
| 4                                                                                                 | Setup for User Equipment Tests                                                                                                    | 20                                                                   |
| 5                                                                                                 | 3GPP FDD UE Test Models                                                                                                    | 22                                                                   |
|                                                                                                   |                                                                                                    |                                                                      |
| 6                                                                                                 | Instrument Functions 3GPP User Equipment Measurements                                                                                                    | 24                                                                   |
| 6<br>6.1                                                                                          | Instrument Functions 3GPP User Equipment Measurements<br>Menu and Softkey Description for CDA Measurements                                                                                                    |                                                                      |
| -                                                                                                 |                                                                                                    | 24                                                                   |
| 6.1                                                                                               | Menu and Softkey Description for CDA Measurements                                                                                                    | 24<br>25                                                             |
| 6.1<br>6.2                                                                                        | Menu and Softkey Description for CDA Measurements<br>Measurements and Result Diagrams                                                                                                    | 24<br>25<br>26                                                       |
| 6.1<br>6.2<br>6.3                                                                                 | Menu and Softkey Description for CDA Measurements<br>Measurements and Result Diagrams<br>Further Information                                                                                                    | 24<br>25<br>26<br>35                                                 |
| 6.1<br>6.2<br>6.3<br>7                                                                            | Menu and Softkey Description for CDA Measurements<br>Measurements and Result Diagrams<br>Further Information<br>Configuration of 3GPP FDD UE Measurements                                                                                                    | 24<br>25<br>26<br>35<br>36                                           |
| <ul> <li>6.1</li> <li>6.2</li> <li>6.3</li> <li>7</li> <li>7.1</li> </ul>                         | Menu and Softkey Description for CDA Measurements<br>Measurements and Result Diagrams<br>Further Information<br>Configuration of 3GPP FDD UE Measurements<br>Code Domain Analyzer Measurements (K73)<br>RF Measurements                                                                                                    | 24<br>25<br>26<br>35<br>36<br>78                                     |
| <ul> <li>6.1</li> <li>6.2</li> <li>6.3</li> <li>7</li> <li>7.1</li> <li>7.2</li> </ul>            | Menu and Softkey Description for CDA Measurements<br>Measurements and Result Diagrams<br>Further Information<br>Configuration of 3GPP FDD UE Measurements<br>Code Domain Analyzer Measurements (K73)                                                                                                    | 24<br>25<br>35<br>36<br>78<br>.103                                   |
| <ul> <li>6.1</li> <li>6.2</li> <li>6.3</li> <li>7</li> <li>7.1</li> <li>7.2</li> <li>8</li> </ul> | Menu and Softkey Description for CDA Measurements.         Measurements and Result Diagrams.         Further Information.         Configuration of 3GPP FDD UE Measurements.         Code Domain Analyzer Measurements (K73).         RF Measurements.         Remote Control Commands (R&S FSV–K73).                                                                                                    | 24<br>25<br>35<br>36<br>78<br>.103<br>104                            |
| 6.1<br>6.2<br>6.3<br>7<br>7.1<br>7.2<br>8<br>8.1                                                  | Menu and Softkey Description for CDA Measurements.         Measurements and Result Diagrams.         Further Information.         Configuration of 3GPP FDD UE Measurements.         Code Domain Analyzer Measurements (K73).         RF Measurements.         Remote Control Commands (R&S FSV–K73).         Notation.                                                                                                    | 24<br>25<br>35<br>36<br>78<br>.103<br>104<br>106                     |
| 6.1<br>6.2<br>6.3<br>7<br>7.1<br>7.2<br>8<br>8.1<br>8.2                                           | Menu and Softkey Description for CDA Measurements.         Measurements and Result Diagrams.         Further Information.         Configuration of 3GPP FDD UE Measurements.         Code Domain Analyzer Measurements (K73).         RF Measurements.         Remote Control Commands (R&S FSV–K73).         Notation.         CALCulate subsystem (R&S FSV–K73).                                                                                   | 24<br>25<br>35<br>36<br>78<br>103<br>104<br>106<br>155               |
| 6.1<br>6.2<br>6.3<br>7<br>7.1<br>7.2<br>8<br>8.1<br>8.2<br>8.3                                    | Menu and Softkey Description for CDA Measurements.         Measurements and Result Diagrams.         Further Information.         Configuration of 3GPP FDD UE Measurements.         Code Domain Analyzer Measurements (K73).         RF Measurements.         Remote Control Commands (R&S FSV–K73).         Notation.         CALCulate subsystem (R&S FSV–K73).         CONFigure:WCDPower subsystem (R&S FSV-K73).                               | 24<br>25<br>35<br>36<br>78<br>103<br>104<br>106<br>155<br>160        |
| 6.1<br>6.2<br>6.3<br>7<br>7.1<br>7.2<br>8<br>8.1<br>8.2<br>8.3<br>8.4                             | Menu and Softkey Description for CDA Measurements.         Measurements and Result Diagrams.         Further Information.         Configuration of 3GPP FDD UE Measurements.         Code Domain Analyzer Measurements (K73).         RF Measurements.         Remote Control Commands (R&S FSV–K73).         Notation.         CALCulate subsystem (R&S FSV–K73).         CONFigure:WCDPower subsystem (R&S FSV-K73).         INSTrument subsystem. | 24<br>25<br>35<br>36<br>78<br>103<br>104<br>106<br>155<br>160<br>160 |

| 8.8 | Other Commands Referenced in this Manual | 196 |
|-----|------------------------------------------|-----|
| 9   | Error Messages                           | 215 |
| 10  | Glossary                                 | 216 |
|     | List of Commands                         | 217 |
|     | Index                                    | 222 |

## 1 Preface

## **1.1 Documentation Overview**

The user documentation for the R&S FSV is divided as follows:

- Quick Start Guide
- Operating Manuals for base unit and options
- Service Manual
- Online Help
- Release Notes

#### **Quick Start Guide**

This manual is delivered with the instrument in printed form and in PDF format on the CD. It provides the information needed to set up and start working with the instrument. Basic operations and basic measurements are described. Also a brief introduction to remote control is given. The manual includes general information (e.g. Safety Instructions) and the following chapters:

| Chapter 1  | Introduction, General information                    |  |
|------------|------------------------------------------------------|--|
| Chapter 2  | Front and Rear Panel                                 |  |
| Chapter 3  | Preparing for Use                                    |  |
| Chapter 4  | Firmware Update and Installation of Firmware Options |  |
| Chapter 5  | Basic Operations                                     |  |
| Chapter 6  | Basic Measurement Examples                           |  |
| Chapter 7  | Brief Introduction to Remote Control                 |  |
| Appendix 1 | Printer Interface                                    |  |
| Appendix 2 | LAN Interface                                        |  |

#### **Operating Manuals**

The Operating Manuals are a supplement to the Quick Start Guide. Operating Manuals are provided for the base unit and each additional (software) option.

The Operating Manual for the base unit provides basic information on operating the R&S FSV in general, and the "Spectrum" mode in particular. Furthermore, the software options that enhance the basic functionality for various measurement modes are described here. The set of measurement examples in the Quick Start Guide is expanded by more advanced measurement examples. In addition to the brief introduction to remote control in the Quick Start Guide, a description of the basic analyzer commands and programming examples is given. Information on maintenance, instrument interfaces and error messages is also provided.

In the individual option manuals, the specific instrument functions of the option are described in detail. For additional information on default settings and parameters, refer to the data sheets. Basic information on operating the R&S FSV is not included in the option manuals.

The following Operating Manuals are available for the R&S FSV:

- R&S FSV base unit; in addition:
  - R&S FSV-K9 Power Sensor Support
  - R&S FSV-K14 Spectrogram Measurement
- R&S FSV-K7 Analog Demodulation and R&S FSV-K7S FM Stereo Measurements
- R&S FSV-K10 GSM/EDGE Measurement
- R&S FSV-K30 Noise Figure Measurement
- R&S FSV-K40 Phase Noise Measurement
- R&S FSV-K70 Vector Signal Analysis Operating Manual R&S FSV-K70 Vector Signal Analysis Getting Started (First measurements)
- R&S FSV-K72 3GPP FDD BTS Analysis
- R&S FSV-K73 3GPP FDD UE Analysis
- R&S FSV-K76/77 3GPP TD-SCDMA BTS/UE Measurement
- R&S FSV-K82/83 CDMA2000 BTS/MS Analysis
- R&S FSV-K84/85 1xEV-DO BTS/MS Analysis
- R&S FSV-K91 WLAN IEEE 802.11a/b/g/j/n
- R&S FSV-K93 WiMAX IEEE 802.16 OFDM/OFDMA Analysis
- R&S FSV-K100/K104 EUTRA / LTE Downlink Measurement Application
- R&S FSV-K101/K105 EUTRA / LTE Uplink Measurement Application

These manuals are available in PDF format on the CD delivered with the instrument. The printed manual can be ordered from Rohde & Schwarz GmbH & Co. KG.

#### Service Manual

This manual is available in PDF format on the CD delivered with the instrument. It describes how to check compliance with rated specifications, instrument function, repair, troubleshooting and fault elimination. It contains all information required for repairing the R&S FSV by replacing modules. The manual includes the following chapters:

| Chapter 1 | Performance Test                     |  |
|-----------|--------------------------------------|--|
| Chapter 2 | Adjustment                           |  |
| Chapter 3 | Repair                               |  |
| Chapter 4 | Software Update / Installing Options |  |
| Chapter 5 | Documents                            |  |

#### Online Help

The online help contains context-specific help on operating the R&S FSV and all available options. It describes both manual and remote operation. The online help is installed on

the R&S FSV by default, and is also available as an executable .chm file on the CD delivered with the instrument.

#### **Release Notes**

The release notes describe the installation of the firmware, new and modified functions, eliminated problems, and last minute changes to the documentation. The corresponding firmware version is indicated on the title page of the release notes. The current release notes are provided in the Internet.

## **1.2 Conventions Used in the Documentation**

#### 1.2.1 Typographical Conventions

The following text markers are used throughout this documentation:

| Convention                          | Description                                                                                                    |
|-------------------------------------|----------------------------------------------------------------------------------------------------|
| "Graphical user interface elements" | All names of graphical user interface elements on the screen, such as dialog boxes, menus, options, but-tons, and softkeys are enclosed by quotation marks. |
| KEYS                                | Key names are written in capital letters.                                                                                                    |
| File names, commands, program code  | File names, commands, coding samples and screen output are distinguished by their font.                                                                     |
| Input                               | Input to be entered by the user is displayed in italics.                                                                                                    |
| Links                               | Links that you can click are displayed in blue font.                                                                                                    |
| "References"                        | References to other parts of the documentation are enclosed by quotation marks.                                                                             |

#### **1.2.2 Conventions for Procedure Descriptions**

When describing how to operate the instrument, several alternative methods may be available to perform the same task. In this case, the procedure using the touch screen is described. Any elements that can be activated by touching can also be clicked using an additionally connected mouse. The alternative procedure using the keys on the instrument or the on-screen keyboard is only described if it deviates from the standard operating procedures.

The term "select" may refer to any of the described methods, i.e. using a finger on the touchscreen, a mouse pointer in the display, or a key on the instrument or on a keyboard.

## 1.3 How to Use the Help System

#### Calling context-sensitive and general help

To display the general help dialog box, press the HELP key on the front panel. The help dialog box "View" tab is displayed. A topic containing information about the current menu or the currently opened dialog box and its function is displayed.

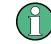

For standard Windows dialog boxes (e.g. File Properties, Print dialog etc.), no contextsensitive help is available.

If the help is already displayed, press the softkey for which you want to display help. A topic containing information about the softkey and its function is displayed.

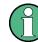

If a softkey opens a submenu and you press the softkey a second time, the submenu of the softkey is displayed.

#### Contents of the help dialog box

The help dialog box contains four tabs:

- "Contents" contains a table of help contents
- "View" contains a specific help topic
- "Index" contains index entries to search for help topics
- "Zoom" contains zoom functions for the help display

To change between these tabs, press the tab on the touchscreen.

#### Navigating in the table of contents

- To move through the displayed contents entries, use the UP ARROW and DOWN ARROW keys. Entries that contain further entries are marked with a plus sign.
- To display a help topic, press the ENTER key. The "View" tab with the corresponding help topic is displayed.
- To change to the next tab, press the tab on the touchscreen.

#### Navigating in the help topics

- To scroll through a page, use the rotary knob or the UP ARROW and DOWN ARROW keys.
- To jump to the linked topic, press the link text on the touchscreen.

#### Searching for a topic

1. Change to the "Index" tab.

- 2. Enter the first characters of the topic you are interested in. The entries starting with these characters are displayed.
- 3. Change the focus by pressing the ENTER key.
- 4. Select the suitable keyword by using the UP ARROW or DOWN ARROW keys or the rotary knob.
- 5. Press the ENTER key to display the help topic.

The "View" tab with the corresponding help topic is displayed.

#### Changing the zoom

- 1. Change to the "Zoom" tab.
- 2. Set the zoom using the rotary knob. Four settings are available: 1-4. The smallest size is selected by number 1, the largest size is selected by number 4.

#### Closing the help window

▶ Press the ESC key or a function key on the front panel.

## 2 Introduction

This section contains all information required for operation of an R&S FSV equipped with Application Firmware R&S FSV–K73. It covers operation via menus and the remote control commands for the 3GPP FDD UE user equipment test.

This part of the documentation consists of the following chapters:

- chapter 3, "Measurement Examples (R&S FSV–K73)", on page 11 Explains some basic 3GPP°FDD user equipment tests.
- chapter 4, "Setup for User Equipment Tests", on page 20 Describes the measurement setup for user equipment tests.
- chapter 5, "3GPP FDD UE Test Models", on page 22
   Gives an overview over the test models with different channel configurations.
- chapter 6, "Instrument Functions 3GPP User Equipment Measurements", on page 24
   Describes the instrument functions of 3GPP user equipment measurements
- chapter 7, "Configuration of 3GPP FDD UE Measurements", on page 35 Contains a detailed description of the possible user equipment test measurements as a reference for manual operation. This chapter also presents a list of remote control commands associated with each function.
- chapter 8, "Remote Control Commands (R&S FSV–K73)", on page 103 Describes all remote control commands defined for the code domain measurement. An alphabetic list of all remote control commands are provided at the end of this document.
- chapter 9, "Error Messages", on page 215 Contains device-specific error messages for R&S FSV–K73.
- chapter 10, "Glossary", on page 216 Contains an explanation of terms related to measured quantities of the code domain measurement.

This part of the documentation includes only functions of the firmware application R&S FSV-K73. For all other descriptions, please refer to the description of the base unit at the beginning of the documentation.

## 3 Measurement Examples (R&S FSV-K73)

This chapter gives an overview of the "Basic Settings in Code Domain Measurement Mode" and explains some basic 3GPP°FDD user equipment tests. It describes how operating and measurement errors can be avoided using correct presetting. The measurements are performed with an R&S FSV equipped with option R&S FSV–K73.

Key settings are shown as examples to avoid measurement errors. Following the correct setting, the effect of an incorrect setting is shown.

The following measurements are performed:

- chapter 3.1, "Measurement 1: Measurement of the Signal Channel Power", on page 12
- chapter 3.2, "Measurement 2: Measurement of the Spectrum Emission Mask", on page 13
- chapter 3.3, "Measurement 3: Measurement of the Relative Code Domain Power", on page 14
- chapter 3.4, "Measurement 4: Triggered Measurement of Relative Code Domain Power", on page 16
- chapter 3.5, "Measurement 5: Measurement of the Composite EVM", on page 17
- chapter 3.6, "Measurement 6: Measurement of Peak Code Domain Error", on page 18

The measurements are performed using the following units and accessories:

- The R&S FSV with Application Firmware R&S FSV–K73: 3GPP FDD UE user equipment test
- The Vector Signal Generator R&S SMU with option R&S SMU-B45: digital standard 3GPP (options R&S SMU-B20 and R&S SMU-B11 required)
- 1 coaxial cable, 50Ω, approx. 1 m, N connector
- 1 coaxial cable, 50Ω, approx. 1 m, BNC connector

#### **Basic Settings in Code Domain Measurement Mode**

In the default mode after a PRESET, the R&S FSV is in the analyzer mode. The following default settings of the code domain measurement are activated provided that the code domain analyzer mode is selected.

| Parameter        | Setting              |  |
|------------------|----------------------|--|
| Digital standard | W-CDMA 3GPP REV      |  |
| Sweep            | CONTINUOUS           |  |
| CDP mode         | CODE CHAN AUTOSEARCH |  |
| Trigger settings | FREE RUN             |  |
| Trigger offset   | 0                    |  |
| Scrambling code  | 0                    |  |

Measurement 1: Measurement of the Signal Channel Power

| Parameter       | Setting                                                   |
|-----------------|-----------------------------------------------------------|
| Threshold value | -60 dB                                                    |
| Symbol rate     | 15 ksps                                                   |
| Code number     | 0                                                         |
| Slot number     | 0                                                         |
| Display         | Screen A: Code Power Relative<br>Screen B: result Summary |

## 3.1 Measurement 1: Measurement of the Signal Channel Power

The measurement of the spectrum gives an overview of the 3GPP FDD UE signal and the spurious emissions close to the carrier.

1. Test setup

Connect the RF output of the R&S SMU to the RF input of the R&S FSV (coaxial cable with N connectors).

- Settings on the R&S SMU [PRESET]
   [LEVEL: 0 dBm]
   [FREQ: 2.1175 GHz]
   DIGITAL STD
  - a) WCDMA/3GPP
  - b) SET DEFAULT
  - c) LINK DIRECTION: UP/REVERSE
  - d) TEST MODELS (NOT STANDARDIZED)...
  - e) C+D960K
  - f) STATE: ON
- Settings on the R&S FSV [PRESET]
   [CENTER: 2.1175 GHz]
   [AMPT: 0 dBm]
   [MODE: 3GPP FDD UE]
   [MEAS: POWER]

## 3.2 Measurement 2: Measurement of the Spectrum Emission Mask

The 3GPP specification defines a measurement, which monitors the compliance with a spectral mask in a range of at least ±12.5 MHz about the 3GPP FDD UE carrier. To assess the power emissions in the specified range, the signal power is measured in the range near the carrier by means of a 30kHz filter, in the ranges far off the carrier by means of a 1MHz filter. The resulting trace is compared to a limit line defined in the 3GPP specification.

1. Test setup

Connect the RF output of the R&S SMU to the RF input of the R&S FSV (coaxial cable with N connectors).

- 2. Settings on the R&S SMU [PRESET] [LEVEL: 0 dBm] [FREQ: 2.1175 GHz] DIGITAL STD
  - a) WCDMA/3GPP
  - b) SET DEFAULT
  - c) LINK DIRECTION: UP/REVERSE
  - d) TEST MODELS (NOT STANDARDIZED)...
  - e) C+D960K
  - f) STATE: ON
- Settings on the R&S FSV [PRESET]
   [CENTER: 2.1175 GHz]
   [AMPT: 0 dBm]
   [MODE: 3GPP FDD UE]
   [MEAS: Spectrum Emission Mask]
- 4. Measurement on the R&S FSV

The following is displayed:

- Spectrum of the 3GPP FDD UE signal
- Limit line defined in the standard
- Information on limit line violations (passed/failed)

## 3.3 Measurement 3: Measurement of the Relative Code Domain Power

A code domain power measurement on one of the channel configurations is shown in the following. Basic parameters of CDP analysis are changed to demonstrate the effects of non-signal-adapted values.

1. Test setup

Connect the reference input (EXT REF IN/OUT) on the rear panel of the analyzer to the reference output (REF) on the rear panel of R&S SMU (coaxial cable with BNC connectors).

- Settings on the R&S SMU See chapter 3.2, "Measurement 2: Measurement of the Spectrum Emission Mask", on page 13
- Settings on the R&S FSV See chapter 3.2, "Measurement 2: Measurement of the Spectrum Emission Mask", on page 13; in addition: SETUP: REFERENCE EXT
- Measurement on the R&S FSV Frequency error: The displayed frequency error should be < 10 Hz</li>

#### Setting: Synchronization of the Reference Frequencies

Synchronization of the reference oscillators both of the DUT and the analyzer strongly reduces the measured frequency error.

1. Test setup

Connect the reference input (EXT REF IN/OUT) on the rear panel of the analyzer to the reference output (REF) on the rear panel of the R&S SMU (coaxial cable with BNC connectors).

- Settings on the R&S SMU See chapter 3.2, "Measurement 2: Measurement of the Spectrum Emission Mask", on page 13
- Settings on the R&S FSV See chapter 3.2, "Measurement 2: Measurement of the Spectrum Emission Mask", on page 13; in addition: SETUP: REFERENCE EXT
- Measurement on the R&S FSV The displayed frequency error should be < 10 Hz</li>

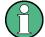

### Note

The reference frequencies of the analyzer and of the DUT should be synchronized.

#### Setting: Behaviour with Deviating Center Frequency Setting

In the following, the behaviour of the DUT and the analyzer with an incorrect center frequency setting is shown.

1. Test setup

Tune the center frequency of the signal generator in 0.5 kHz steps and watch the analyzer screen:

- 2. Measurement on the R&S FSV
  - a) A CDP measurement on the analyzer is still possible with a frequency error of up to approx. 1 kHz. Up to 1 kHz, a frequency error causes no apparent difference in measurement accuracy of the code domain power measurement.
  - b) Above a frequency error of 1 kHz, the probability of an impaired synchronization increases. With continuous measurements, at times all channels are displayed in blue with almost the same level.
  - c) Above a frequency error of approx. 2 kHz, a CDP measurement cannot be performed. The R&S FSV displays all possible codes in blue with a similar level.
- 3. Settings on the R&S SMU **FREQ**: 2.1175 GHz
  - a) Set the signal generator center frequency to 2.1175 GHz again:

FREQ: 2.1175 GHz

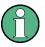

Note

The analyzer center frequency should not differ from the DUT frequency by more than 2 kHz.

#### Setting: Behaviour with Incorrect Scrambling Code

A valid CDP measurement can be carried out only if the scrambling code set on the analyzer is identical to that of the transmitted signal.

- Test setup SELECT BS/MS BS 1: ON SCRAMBLING CODE: 0001 (The scrambling code is set to 0000 on the analyzer.)
- Settings on the R&S SMU The CDP display shows all possible codes with approximately the same level.
- Settings on the R&S FSV Set scrambling code to new value. [MEAS CONFIG] [Sync/Scrambling Settings] [Scrambling Code 01]
- 4. Measurement on the R&S FSV

Measurement 4: Triggered Measurement of Relative Code Domain Power

The CDP display shows the test model again.

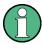

Note

republing and a atting of the analy

The scrambling code setting of the analyzer must be identical to that of the measured signal.

## 3.4 Measurement 4: Triggered Measurement of Relative Code Domain Power

If the code domain power measurement is performed without external triggering, a section of approximately 20 ms of the test signal is recorded at an arbitrary moment to detect the start of a 3GPP FDD UE frame in this section. Depending on the position of the frame start, the required computing time can be quite long. Applying an external (frame) trigger can reduce the computing time.

- 1. Test setup
  - a) Connect the RF output of the R&S SMU to the input of the R&S FSV.
  - b) Connect the reference input (EXT REF IN/OUT) on the rear panel of the R&S FSV to the reference input (REF) on the rear panel of the R&S SMU (coaxial cable with BNC connectors).
  - c) Connect the external trigger input on the rear panel of the R&S FSV (EXT TRIG GATE) to the external trigger output on the rear panel of the R&S SMU (TRIG-OUT1 of PAR DATA).
- Settings on the R&S SMU See chapter 3.3, "Measurement 3: Measurement of the Relative Code Domain Power", on page 14
- Settings on the R&S FSV See chapter 3.3, "Measurement 3: Measurement of the Relative Code Domain Power", on page 14 In addition: [TRIG EXTERN]
- 4. Measurement on the R&S FSV

The following is displayed:

- Screen A: Code domain power of signal (channel configuration with 3 data channels on Q branch)
- Screen B: Numeric results of CDP measurement
- Trigger to Frame: Offset between trigger event and start of 3GPP FDD UE frame

The repetition rate of the measurement increases considerably compared to the repetition rate of a measurement without an external trigger.

#### Setting: Trigger Offset

A delay of the trigger event referenced to the start of the 3GPP FDD UE frame can be compensated by modifying the trigger offset.

- Settings on the R&S FSV: [TRIG] -> [TRIGGER OFFSET] -> 100 μs
- Measurement on the R&S FSV: The Trigger to Frame parameter in the numeric results table (screen B) changes: Trigger to Frame -> -100 μs

### Note

A trigger offset compensates analog delays of the trigger event.

### 3.5 Measurement 5: Measurement of the Composite EVM

The 3GPP specification defines the composite EVM measurement as the average square deviation of the total signal:

An ideal reference signal is generated from the demodulated data. The test signal and the reference signal are compared with each other. The square deviation yields the composite EVM.

- 1. Test setup
  - a) Connect the RF output of the R&S SMU to the input of the R&S FSV.
  - b) Connect the reference input (EXT REF IN/OUT) on the rear panel of the R&S FSV to the reference input (REF) on the rear panel of the R&S SMU (coaxial cable with BNC connectors).
  - c) Connect the external trigger input on the rear panel of the R&S FSV (EXT TRIG GATE) to the external trigger output on the rear panel of the R&S SMU (TRIG-OUT1 of PAR DATA).
- 2. Settings on the R&S SMU

[PRESET] [LEVEL: 0 dBm] [FREQ: 2.1175 GHz]

- a) DIGITAL STD
- b) LINK DIRECTION: UP/REVERSE
- c) TEST MODELS (NOT STANDARDIZED)...
- d) C+D960K
- e) SELECT BS/MS
- f) MS 1 ON
- g) OVERALL SYMBOL RATE... 6\*960
- h) STATE: ON

Measurement 6: Measurement of Peak Code Domain Error

- Settings on the R&S FSV [PRESET] [CENTER: 2.1175 GHz] [REF: 10 dBm] [3GPP FDD UE] [TRIG EXTERN] [RESULTS COMPOSITE EVM]
- 4. Measurement on the R&S FSV

The following is displayed:

- Screen A: Code domain power of signal, branch Q
- Screen B: Composite EVM (EVM for total signal)

## 3.6 Measurement 6: Measurement of Peak Code Domain Error

The peak code domain error measurement is defined in the 3GPP specification for FDD signals.

An ideal reference signal is generated from the demodulated data. The test signal and the reference signal are compared with each other. The difference of the two signals is projected onto the classes of the different spreading factors. The peak code domain error measurement is obtained by summing up the symbols of each difference signal slot and searching for the maximum error code.

- 1. Test setup
  - a) Connect the RF output of the R&S SMU to the input of the R&S FSV.
  - b) Connect the reference input (EXT REF IN/OUT) on the rear panel of the R&S FSV to the reference input (REF) on the rear panel of the R&S SMU (coaxial cable with BNC connectors).
  - c) Connect the external trigger input on the rear panel of the R&S FSV (EXT TRIG GATE) to the external trigger output on the rear panel of the R&S SMU (TRIG-OUT1 of PAR DATA).
- Settings on the R&S SMU
   [PRESET]
   [LEVEL: 0 dBm]
   [FREQ: 2.1175 GHz]
   DIGITAL STD
   WCDMA 3GPP
   LINK DIRECTION: UP/REVERSE
   TEST MODELS (NOT STANDARDIZED)...
   C+D960K
   SELECT BS/MS
   Settings on the R&S SMU

Measurement 6: Measurement of Peak Code Domain Error

MS 1 ON OVERALL SYMBOL RATE...: 6\*960 STATE: ON

- Settings on the R&S FSV [PRESET]
   [CENTER: 2.1175 GHz]
   [REF: 0 dBm]
   [3GPP FDD UE]
   [TRIG: EXTERN]
   [RESULTS: PEAK CODE DOMAIN ERR]
- 4. Measurement on the R&S FSV

The following is displayed:

- Screen A: Code domain power of signal, branch Q
- Screen B: Peak code domain error (projection of error onto the class with spreading factor 256)

## 4 Setup for User Equipment Tests

## NOTICE

#### Risk of instrument damage

Before switching on the instrument, make sure that the following conditions are met:

- Instrument covers are in place and all fasteners are tightened.
- All fan openings are unobstructed and the airflow perforations are unimpeded. The minimum distance from the wall is 10 cm.
- The instrument is dry and shows no sign of condensation.
- The instrument is operated in the horizontal position on an even surface.
- The ambient temperature does not exceed the range specified in the data sheet.
- Signal levels at the input connectors are all within the specified ranges.
- Signal outputs are correctly connected and are not overloaded.

Failure to meet these conditions may cause damage to the instrument or other devices in the test setup.

This section describes how to set up the analyzer for 3GPP FDD UE user equipment tests. As a prerequisite for starting the test, the instrument must be correctly set up and connected to the AC power supply as described in chapter 1 of the operating manual for the analyzer. Furthermore, application firmware module R&S FSV–K73 must be properly installed following the instructions provided in the operating manual for the analyzer.

#### Standard Test Setup

 Connect antenna output (or TX output) of UE to RF input of the analyzer via a power attenuator of suitable attenuation.

The following values are recommended for the external attenuator to ensure that the RF input of the analyzer is protected and the sensitivity of the analyzer is not reduced too much.

| Max. power    | Recommended ext. attenuation |
|---------------|------------------------------|
| ≥55 to 60 dBm | 35 to 40 dB                  |
| ≥50 to 55 dBm | 30 to 35 dB                  |
| ≥45 to 50 dBm | 25 to 30 dB                  |
| ≥40 to 45 dBm | 20 to 25 dB                  |
| ≥35 to 40 dBm | 15 to 20 dB                  |
| ≥30 to 35 dBm | 10 to 15 dB                  |
| ≥25 to 30 dBm | 5 to 10 dB                   |
| ≥20 to 25 dBm | 0 to 5 dB                    |
| <20 dBm       | 0 dB                         |

- For signal measurements at the output of two-port networks, connect the reference frequency of the signal source to the rear reference input of the analyzer (EXT REF IN/OUT).
- To ensure that the error limits specified by the 3GPP standard are met, the analyzer should use an external reference frequency for frequency measurements on user equipment. For instance, a rubidium frequency standard may be used as a reference source.
- If the user equipment is provided with a trigger output, connect this output to the rear trigger input of the analyzer (EXT TRIG GATE).

#### Presetting

- Enter external attenuation (REF LVL OFFSET)
- Enter reference level
- Enter center frequency
- Set the trigger
- Select standard and measurement

## 5 3GPP FDD UE Test Models

The possible channel configurations for the mobile station signal are limited by 3GPP. Only two different configurations for data channels DPDCH are permissible according to the specification. In addition to these two channel configurations, the HS-DPCCH channel can be transmitted to operate the mobile station in HSDPA mode. Thus, the R&S FSV– K73 checks for these channel configurations only during the automatic channel search. Therefore, channels whose parameters do not correspond to one of these configurations are not automatically detected as active channels.

The two possible channel configurations are summarized below:

| Channel type | Number of chan-<br>nels | Symbol rate        | Spreading<br>code(s)     | Mapping to compo-<br>nent |
|--------------|-------------------------|--------------------|--------------------------|---------------------------|
| DPCCH        | 1                       | 15 ksps            | 0                        | Q                         |
| DPDCH        | 1                       | 15 ksps – 960 ksps | [spreading-factor/<br>4] | 1                         |

Table 5-1: Channel configuration 1: DPCCH and 1 DPDCH

#### Table 5-2: Channel configuration 2: DPCCH and up to 6 DPDCH

| Channel type | Number of channels | Symbol rate | Spreading code(s) | Mapping to component |
|--------------|--------------------|-------------|-------------------|----------------------|
| DPCCH        | 1                  | 15 ksps     | 0                 | Q                    |
| DPDCH        | 1                  | 960 ksps    | 1                 | I                    |
| DPDCH        | 1                  | 960 ksps    | 1                 | Q                    |
| DPDCH        | 1                  | 960 ksps    | 3                 | I                    |
| DPDCH        | 1                  | 960 ksps    | 3                 | Q                    |
| DPDCH        | 1                  | 960 ksps    | 2                 | 1                    |
| DPDCH        | 1                  | 960 ksps    | 2                 | Q                    |

Table 5-3: Channel configuration 3: DPCCH, up to 6 DPDCH and 1 HS-DPCCH The channel configuration is as above in table 4-2. On HS-DPCCH is added to each channel table.

| Number of<br>DPDCH | Symbol rate all DPDCH | Symbol rate<br>HS-DPCCH | Spreading code<br>HS-DPCCH | Mapping to component<br>(HS-DPCCH) |
|--------------------|-----------------------|-------------------------|----------------------------|------------------------------------|
| 1                  | 15 – 960 ksps         | 15 ksps                 | 64                         | Q                                  |
| 2                  | 1920 ksps             | 15 ksps                 | 1                          | 1                                  |
| 3                  | 2880 ksps             | 15 ksps                 | 32                         | Q                                  |
| 4                  | 3840 ksps             | 15 ksps                 | 1                          | 1                                  |
| 5                  | 4800 ksps             | 15 ksps                 | 32                         | Q                                  |
| 6                  | 5760 ksps             | 15 ksps                 | 1                          | 1                                  |

Table 5-4: Channelization code of HS-DPCCH

| Nmax-dpdch (as defined in subclause 4.2.1) | Channelization code C <sub>ch</sub> |
|--------------------------------------------|-------------------------------------|
| 1                                          | C <sub>ch.256,64</sub>              |
| 2,4,6                                      | C <sub>ch,256,1</sub>               |
| 3,5                                        | C <sub>ch,256,32</sub>              |

Menu and Softkey Description for CDA Measurements

## 6 Instrument Functions 3GPP User Equipment Measurements

The R&S FSV equipped with the 3GPP User equipment measurement option R&S FSV– K73 performs code domain power measurements on downlink signals according to the 3GPP standard (Third Generation Partnership Project, FDD mode). Signals that meet the conditions for channel configuration of 3GPP standard test models 1 to 5 can be measured, including HSDPA and HSUPA signals (test model 5). In addition to the code domain power measurements specified by the 3GPP standard, the 3GPP user equipment measurements option offers measurements with predefined settings in the frequency domain, e.g. power measurements.

#### To open the 3GPP UE menu

- If the 3GPP FDD UE mode is not the active measurement mode, press the MODE key and select the "3GPP FDD UE" softkey
- If the 3GPP FDD UE mode is already active, press the MENU key.

The 3GPP UE menu is displayed.

### 6.1 Menu and Softkey Description for CDA Measurements

This chapter describes the menus and softkeys for CDA measurements. The "Span", "Bandwidth", and "Marker Function" menus are disabled for measurements in the CDA mode. For all other measurements, the settings are described together with the measurement. The softkeys are described in chapter 7.2.6, "Softkeys and Menus for RF Measurements (K73)", on page 81.

All other menus are provided as described for the base unit. For details refer to the corresponding menu descriptions.

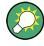

#### Importing and Exporting I/Q Data

As of firmware version 1.60, I/Q data can be imported from a file for processing in R&S FSV-K73, and captured I/Q data can be stored to a file ("IQ Import"/"IQ Export" softkeys in the "Save/Rcl" menu). For details see the base unit description.

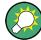

#### Importing and Exporting I/Q Data

As of firmware version 1.63, I/Q data can be imported from a file for processing in R&S FSV-K73, and captured I/Q data can be stored to a file ("IQ Import"/"IQ Export" softkeys in the "Save/Rcl" menu). For details see the base unit description.

To display help to a softkey, press the HELP key and then the softkey for which you want to display help. To close the help window, press the ESC key. For further information refer to chapter 1.3, "How to Use the Help System", on page 8.

## 6.2 Measurements and Result Diagrams

The 3GPP user equipment measurement option provides Code Domain Measurements and RF measurements listed below:

#### **Code Domain Measurements**

The "Code Domain Measurement" option provides the following test measurement types and result diagrams which are available via the "Display Config" softkey or the "Display Config" button in the "Settings Overview" (see "Display Config" on page 50).

- Code Domain Power (see "Code Domain Power" on page 52 )
- Code Domain Channel Table (see "Composite EVM (RMS)" on page 53)
- Code Domain Result Summary (see "Result Summary" on page 56)
- Trace Statistics(Avg, Min, Max) in Code Domain Analyzer Mode (see "Result Summary" on page 56)
- Composite EVM (see "Composite EVM (RMS)" on page 53 )
- Peak Code Domain Error (see "Peak Code Domain Error" on page 53)
- Power vs Slot (see "Power vs Slot" on page 55 )
- Composite Const (see "Composite Constellation" on page 55 )
- Code Domain Error (see "Code Domain Error Power" on page 58 )
- Power vs Symbol (see "Power vs Symbol" on page 60 )
- Symbol Const (see "Symbol Constellation" on page 60 )
- Symbol EVM (see "Symbol EVM" on page 60 )
- Symbol Magnitude Error (see "Symbol Magnitude Error" on page 56 )
- Symbol Phase Error (see "Symbol Phase Error" on page 56 )
- Bitstream (see "Bitstream" on page 60 )
- Freq Err vs Slot (see "Freq Err vs Slot" on page 60 )
- Phase Discontinuity (see "Phase Discontinuity vs Slot" on page 61)

The code domain power measurements are performed as specified by the 3GPP standards. A signal section of approx. 20 ms is recorded for analysis and then searched through to find the start of a 3GPP FDD UE frame. If a frame start is found in the signal, the code domain power analysis is performed for a complete frame starting from slot 0. The different result diagrams are calculated from the recorded IQ data set. Therefore it is not necessary to start a new measurement in order to change the result diagram. Common settings for these measurements are performed via the settings menu (HOME key). For details refer to the "Settings Overview" on page 40 dialog box.

#### **RF** measurements

The RF Measurement option provides the following test measurement types and result displays:

- Output Power (see chapter 7.2.1, "Output Power Measurements", on page 78)
- Adjacent Channel Power (ACLR) (see chapter 7.2.3, "Adjacent Channel Power (ACLR)", on page 79)

- Spectrum Emission Mask (see chapter 7.2.2, "Spectrum Emission Mask", on page 78)
- Occupied Bandwidth (see chapter 7.2.4, "Occupied Bandwidth", on page 80 )
- CCDF (see chapter 7.2.5, "CCDF", on page 80)

All these measurements are accessed via the MEAS key (measurement menu). Some parameters are set automatically according to the 3GPP standard. A list of these parameters is given with each measurement type. A set of parameters is passed on from the 3GPP user equipment measurements option to the base unit and vice versa in order to provide a quick swap (see the following table).

| Transferred parameters |
|------------------------|
| center frequency       |
| reference level        |
| attenuation            |
| reference level offset |
| trigger source         |

## 6.3 Further Information

| 6.3.1 | Short List of Abbreviations                               | 26 |
|-------|-----------------------------------------------------------|----|
| 6.3.2 | Channels of the Code Domain Channel Table and Their Usage | 27 |
| 6.3.3 | Detector Overview                                         | 28 |
| 6.3.4 | Trace Mode Overview                                       | 29 |
| 6.3.5 | Selecting the Appropriate Filter Type                     | 31 |
| 6.3.6 | List of Available RRC and Channel Filters                 | 31 |
| 6.3.7 | ASCII File Export Format                                  | 33 |

#### 6.3.1 Short List of Abbreviations

| Term or abbreviation | Description                              |
|----------------------|------------------------------------------|
| UE                   | user equipment                           |
| СРІСН                | common pilot channel                     |
| DPCH                 | dedicated physical channel, data channel |
| FDD                  | frequency division duplexing             |
| РССРСН               | primary common control physical channel  |

| Term or abbreviation | Description                                                                                                    |
|----------------------|----------------------------------------------------------------------------------------------------|
| PICH                 | paging indication channel                                                                                                   |
| SCH                  | synchronization channel, divided into P-SCH (primary synchronization channel) and S-SCH (secondary synchronization channel) |

### 6.3.2 Channels of the Code Domain Channel Table and Their Usage

| Channel | Description                                                                                                    |
|---------|----------------------------------------------------------------------------------------------------|
| DPCCH   | The Dedicated Physical Control Channel is used to synchronize the signal. It carries pilot symbols and is expected in the Q branch at code class 8 with code number 0. The channel is displayed in the upper part of the table.                                                                                                    |
| DPDCH   | The Dedicated Physical Data Channel is used to carry UPLINK data from the UE to the BS. The code allocation depends on the total required symbol rate. The following table represents the possible configurations of DPCH spreading factors and code allocation.                                                                                                    |
| HSDPCCH | The High Speed Dedicated Physical Control Channel (for HS-DCH) is used to carry control information (CQI/ACK/NACK) for downlink high speed data channels (HS-DCH). It is used in HSDPA signal setup. The data rate is fixed to 15ksps. The code allocation depends on the number of active DPCH and is described in the table below. This control channel is displayed in the upper part of the channel table. The HS-DPCCH can be switched on or off after the duration of 1/5 frame or 3 slots or 2ms. Power control is applicable too. |
| EDPCCH  | The Enhanced Dedicated Physical Control Channel is used to carry control infor-<br>mation for uplink high speed data channels (EDPDCH). It is used in HSUPA signal<br>setup. The data rate is fixed to 15ksps. This control channel is displayed in the<br>upper part of the channel table.                                                                                                    |
| EDPDCH  | The Enhanced Dedicated Physical Data Channel is used to carry UPLINK data<br>for high speed channels (EDPDCH). It is used in HSUPA signal setup. The data<br>rate and code allocation depends on the number of DPDCH and HS-DPCCH<br>(refer to table below). This data channel is displayed in the lower part of the chan-<br>nel table.                                                                                                    |

The channel assignment table contains the following (data) channels:

#### The following parameters of these channels are determined by the CDP measurement:

| Channel Type   | Type of channel (active channels only)                                         |
|----------------|--------------------------------------------------------------------------------|
| Symbol Rate    | Symbol rate at which the channel is transmitted                                |
| Channel Number | Number of channel spreading code (0 to [spreading factor-1])                   |
| Use TFCI       |                                                                                |
| Timing Offset  |                                                                                |
| Pilot Bits     | Number of pilot bits of the channel (only valid for the control channel DPCCH) |
| CDP Relative   |                                                                                |

| Status   |  |
|----------|--|
| Confilct |  |

#### 6.3.3 Detector Overview

The measurement detector for the individual display modes can be selected directly by the user or set automatically by the R&S FSV. The detector activated for the specific trace is indicated in the corresponding trace display field by an abbreviation.

The detectors of the R&S FSV are implemented as pure digital devices. They collect signal power data within each measured point during a sweep. The default number of sweep points is 691. The following detectors are available:

| Detector                 | Indicator | Function                                                                                                    |
|--------------------------|-----------|----------------------------------------------------------------------------------------------------|
| Auto Peak                | Ар        | Determines the maximum and the minimum value within a measurement point (not available for SEM)                |
| Positive Peak            | Pk        | Determines the maximum value within a measure-<br>ment point                                                   |
| Negative Peak (min peak) | Mi        | Determines the minimum value within a measurement point                                                        |
| RMS                      | Rm        | Determines the root mean square power within a measurement point                                               |
| Average                  | Av        | Determines the linear average power within a mea-<br>surement point                                            |
| Sample                   | Sa        | Selects the last value within a measurement point                                                              |
| Quasi Peak               | QP        | Determines the quasipeak power within a measure-<br>ment point for EMI measurements (not available for<br>SEM) |

Table 6-1: Detector types

The result obtained from the selected detector within a measurement point is displayed as the power value at this measurement point.

All detectors work in parallel in the background, which means that the measurement speed is independent of the detector combination used for different traces.

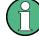

#### Number of measured values

During a frequency sweep, the R&S FSV increments the first local oscillator in steps that are smaller than approximately 1/10 of the bandwidth. This ensures that the oscillator step speed is conform to the hardware settling times and does not affect the precision of the measured power.

The number of measured values taken during a sweep is independent of the number of oscillator steps. It is always selected as a multiple or a fraction of 691 (= default number of trace points displayed on the screen). Choosing less then 691 measured values (e.g. 125 or 251) will lead to an interpolated measurement curve, choosing more than 691 points (e.g. 1001, 2001 ...) will result in several measured values being overlaid at the same frequency position.

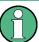

#### **RMS** detector and VBW

If the RMS detector is selected, the video bandwidth in the hardware is bypassed. Thus, duplicate trace averaging with small VBWs and RMS detector no longer occurs. However, the VBW is still considered when calculating the sweep time. This leads to a longer sweep time for small VBW values. Thus, you can reduce the VBW value to achieve more stable trace curves even when using an RMS detector. Normally, if the RMS detector is used the sweep time should be increased to get more stable trace curves.

#### 6.3.4 Trace Mode Overview

The traces can be activated individually for a measurement or frozen after completion of a measurement. Traces that are not activated are hidden. Each time the trace mode is changed, the selected trace memory is cleared.

The R&S FSV offers 6 different trace modes:

#### **Clear Write**

Overwrite mode: the trace is overwritten by each sweep. This is the default setting.

All available detectors can be selected.

SCPI command:

DISP:TRAC:MODE WRIT, see DISPlay[:WINDow<n>]:TRACe<t>:MODE
on page 196

#### Max Hold

The maximum value is determined over several sweeps and displayed. The R&S FSV saves the sweep result in the trace memory only if the new value is greater than the previous one.

The detector is automatically set to "Positive Peak".

This mode is especially useful with modulated or pulsed signals. The signal spectrum is filled up upon each sweep until all signal components are detected in a kind of envelope.

This mode is not available for statistics measurements.

SCPI command:

DISP:TRAC:MODE MAXH, see DISPlay[:WINDow<n>]:TRACe<t>:MODE
on page 196

#### Min Hold

The minimum value is determined from several measurements and displayed. The R&S FSV saves for each sweep the smallest of the previously stored/currently measured values in the trace memory.

The detector is automatically set to "Negative Peak".

This mode is useful e.g. for making an unmodulated carrier in a composite signal visible. Noise, interference signals or modulated signals are suppressed whereas a CW signal is recognized by its constant level.

This mode is not available for statistics measurements.

SCPI command:

DISP:TRAC:MODE MINH, see DISPlay[:WINDow<n>]:TRACe<t>:MODE
on page 196

#### Average

The average is formed over several sweeps. The Sweep Count determines the number of averaging procedures.

All available detectors can be selected. If the detector is automatically selected, the sample detector is used (see chapter 6.3.3, "Detector Overview", on page 28).

This mode is not available for statistics measurements.

SCPI command:

```
DISP:TRAC:MODE AVER, see DISPlay[:WINDow<n>]:TRACe<t>:MODE
on page 196
```

#### View

The current contents of the trace memory are frozen and displayed.

If the level range or reference level is changed, the R&S FSV automatically adapts the measured data to the changed display range. This allows an amplitude zoom to be made after the measurement in order to show details of the trace.

SCPI command:

DISP:TRAC:MODE VIEW, see DISPlay[:WINDow<n>]:TRACe<t>:MODE
on page 196

#### Blank

Hides the selected trace.

SCPI command:

DISP:TRAC OFF, see DISPlay[:WINDow<n>]:TRACe<t>[:STATe] on page 197

#### 6.3.5 Selecting the Appropriate Filter Type

All resolution bandwidths are realized with digital filters.

The video filters are responsible for smoothing the displayed trace. Using video bandwidths that are small compared to the resolution bandwidth, only the signal average is displayed and noise peaks and pulsed signals are repressed. If pulsed signals are to be measured, it is advisable to use a video bandwidth that is large compared to the resolution bandwidth (VBW \* 10 x RBW) for the amplitudes of pulses to be measured correctly.

The following filter types are available:

- Normal (3dB) (Gaussian) filters
   The Gaussian filters are set by default. The available bandwidths are specified in the data sheet.
- CISPR (6 dB) filters
- MIL Std (6 dB) filters Note that the 6 dB bandwidths are available only with option R&S FSV-K54.
- Channel filters
   For details see chapter 6.3.6, "List of Available RRC and Channel Filters", on page 31.
   Channel filters do not support FFT mode.
- RRC filters
   For details see chapter 6.3.6, "List of Available RRC and Channel Filters", on page 31.
   RRC filters do not support FFT mode.
- 5-Pole filters
   The available bandwidths are specified in the data sheet.
   5-Pole filters do not support FFT mode.

### 6.3.6 List of Available RRC and Channel Filters

For power measurement a number of especially steep-edged channel filters are available (see the following table). The indicated filter bandwidth is the 3 dB bandwidth. For RRC filters, the fixed roll-off factor ( $\alpha$ ) is also indicated.

| Filter Bandwidth | Filter Type | Application |
|------------------|-------------|-------------|
| 100 Hz           | CFILter     |             |
| 200 Hz           | CFILter     | A0          |
| 300 Hz           | CFILter     |             |
| 500 Hz           | CFILter     |             |
|                  |             |             |
| 1 kHz            | CFILter     |             |
| 1.5 kHz          | CFILter     |             |
| 2 kHz            | CFILter     |             |

#### Table 6-2: Filter types

| Filter Bandwidth | Filter Type | Application                    |
|------------------|-------------|--------------------------------|
| 2.4 kHz          | CFILter     | SSB                            |
| 2.7 kHz          | CFILter     |                                |
| 3 kHz            | CFILter     |                                |
| 3.4 kHz          | CFILter     |                                |
| 4 kHz            | CFILter     | DAB, Satellite                 |
| 4.5 kHz          | CFILter     |                                |
| 5 kHz            | CFILter     |                                |
| 6 kHz            | CFILter     |                                |
| 6 kHz, α=0.2     | RRC         | АРСО                           |
| 8.5 kHz          | CFILter     | ETS300 113 (12.5 kHz channels) |
| 9 kHz            | CFILter     | AM Radio                       |
|                  | L           |                                |
| 10 kHz           | CFILter     |                                |
| 12.5 kHz         | CFILter     | CDMAone                        |
| 14 kHz           | CFILter     | ETS300 113 (20 kHz channels)   |
| 15 kHz           | CFILter     |                                |
| 16 kHz           | CFILter     | ETS300 113 (25 kHz channels)   |
| 18 kHz, α=0.35   | RRC         | TETRA                          |
| 20 kHz           | CFILter     |                                |
| 21 kHz           | CFILter     | PDC                            |
| 24.3 kHz, α=0.35 | RRC         | IS 136                         |
| 25 kHz           | CFILter     |                                |
| 30 kHz           | CFILter     | CDPD, CDMAone                  |
| 50 kHz           | CFILter     |                                |
|                  | I           |                                |
| 100 kHz          | CFILter     |                                |
| 150 kHz          | CFILter     | FM Radio                       |
| 192 kHz          | CFILter     | PHS                            |
| 200 kHz          | CFILter     |                                |
| 300 kHz          | CFILter     |                                |
| 500 kHz          | CFILter     | J.83 (8-VSB DVB, USA)          |
|                  | 1           | 1                              |
| 1 MHz            | CFILter     | CDMAone                        |
| L                |             | l                              |

| Filter Bandwidth  | Filter Type | Application       |
|-------------------|-------------|-------------------|
| 1.228 MHz         | CFILter     | CDMAone           |
| 1.28 MHz, α=0.22  | RRC         |                   |
| 1.5 MHz           | CFILter     | DAB               |
| 2 MHz             | CFILter     |                   |
| 3 MHz             | CFILter     |                   |
| 3.75 MHz          | CFILter     |                   |
| 3.84 MHz, α=0.22  | RRC         | W-CDMA 3GPP       |
| 4.096 MHz, α=0.22 | RRC         | W-CDMA NTT DOCoMo |
| 5 MHz             | CFILter     |                   |
| 20 MHz            | CFILter     |                   |
| 28 MHz            | CFILter     |                   |
| 40 MHz            | CFILter     |                   |

#### 6.3.7 ASCII File Export Format

The data of the file header consist of three columns, each separated by a semicolon: parameter name; numeric value; basic unit. The data section starts with the keyword "Trace <n>" (<n> = number of stored trace), followed by the measured data in one or several columns (depending on measurement) which are also separated by a semicolon.

| File contents: header and data section | Description               |
|----------------------------------------|---------------------------|
| Type;FSV;                              | Instrument model          |
| Version;1.50;                          | Firmware version          |
| Date;01.Apr 2010;                      | Date of data set storage  |
| Screen;A;                              | Instrument mode           |
| Points per Symbol;4;                   | Points per symbol         |
| x Axis Start;-13;sym;                  | Start value of the x axis |
| x Axis Stop;135;sym;                   | Stop value of the x axis  |
| Ref value y axis;-10.00;dBm;           | Y axis reference value    |
| Ref value position;100;%;              | Y axis reference position |
| Trace;1;                               | Trace number              |
| Meas;Result;                           | Result type               |
| Meas Signal;Magnitude;                 | Result display            |
| Demodulator;Offset QPSK;               | Demodulation type         |
| ResultMode;Trace;                      | Result mode               |

| File contents: header and data section | Description        |
|----------------------------------------|--------------------|
| x unit;sym;                            | Unit of the x axis |
| y unit;dBm;                            | Unit of the y axis |
| Trace Mode;Clear Write;                | Trace mode         |
| Values;592;                            | Number of results  |
| <values></values>                      | List of results    |

## 7 Configuration of 3GPP FDD UE Measurements

The R&S FSV-K73 option appears in the "Select Mode" menu (MODE key) as "3GPP FDD UE". This softkey can be used to start the R&S FSV–K73 options.

The most important parameters for the 3GPP FDD UE user equipment tests are summarized in the root menu of the R&S FSV–K73 option and explained below using the softkey functions. The root menu is available by pressing the "3GPP FDD UE" softkey in the "Select Mode" menu, the MEAS key or the HOME key.

The Code Domain Analyzer softkey activates the code domain analyzer measurement mode and opens the submenus for setting the measurement.

The "Power", "Ch Power ACLR", "Spectrum Emission Mask", "Occupied Bandwidth", "CCDF" and "RF Combi" softkeys activate tests in the analyzer mode. Pressing the associated softkey performs the settings required by 3GPP specifications. A subsequent modification of settings is possible.

It is possible that your instrument configuration does not provide all softkeys. If a softkey is only available with a special option, model or (measurement) mode, this information is delivered in the corresponding softkey description.

| chapter 7.1, "Code<br>Domain Analyzer Meas-<br>urements<br>(K73)", on page 36 | Activates the code domain measurement mode and opens another submenu for selecting and configuring the parameters. All other menus of the R&S FSV are adapted to the functions of the code domain measurement mode. |
|-------------------------------------------------------------------------------|----------------------------------------------------------------------------------------------------|
| chapter 7.2.1, "Output<br>Power Measure-<br>ments", on page 78                | Activates the channel power measurement with defined settings in the analyzer mode.                                                                                                    |
| chapter 7.2.3, "Adjacent<br>Channel Power<br>(ACLR)", on page 79              | Activates the adjacent-channel power measurement with defined settings in the analyzer mode.                                                                                                    |
| chapter 7.2.2, "Spectrum<br>Emission<br>Mask", on page 78                     | Compares the signal power in different carrier offset ranges with the maximum values specified by 3GPP.                                                                                                    |
| chapter 7.2.4, "Occupied<br>Band-<br>width", on page 80                       | Activates the measurement of the occupied bandwidth (analyzer mode).                                                                                                    |
| chapter 7.2.5,<br>"CCDF", on page 80                                          | Evaluates the signal with regard to its statistical characteristics (distribution func-<br>tion of the signal amplitudes).                                                                                          |

| 7.1   | Code Domain Analyzer Measurements (K73)                 | 36 |
|-------|---------------------------------------------------------|----|
| 7.1.1 | Display Concept                                         | 36 |
| 7.1.2 | Softkeys of the Code Domain Analyzer Menu (R&S FSV–K73) | 39 |
| 7.1.3 | Measurement Modes in Code Domain Analyzer               | 52 |
| 7.1.4 | Softkeys of the Frequency Menu – FREQ key (R&S FSV–K73) | 61 |

Code Domain Analyzer Measurements (K73)

| 7.1.5                                 | Softkeys of the Amplitude Menu – AMPT key (R&S FSV–K73)                                                 | 62                                |
|---------------------------------------|----------------------------------------------------------------------------------------------------|-----------------------------------|
| 7.1.6                                 | Softkeys of the Sweep Menu – SWEEP key (R&S FSV–K73)                                                    | 65                                |
| 7.1.7                                 | Softkeys of the Trigger Menu – TRIG key (R&S FSV–K73)                                                   | 66                                |
| 7.1.8                                 | Softkeys of the Trace Menu – TRACE key (R&S FSV–K73)                                                    | 67                                |
| 7.1.9                                 | Softkeys of the Marker Menu – MKR key (R&S FSV–K73)                                                     | 69                                |
| 7.1.10                                | Softkeys of the Marker To Menu – MKR-> key (R&S FSV–K73)                                                | 70                                |
| 7.1.11                                | Softkeys of the Auto Set Menu – AUTO SET Key (R&S FSV–K73)                                              | 72                                |
| 7 4 40                                | Cofficers of the Innut/Output Manufar CDA Macauramanta                                                  | 70                                |
| 7.1.12                                | Softkeys of the Input/Output Menu for CDA Measurements                                                  |                                   |
| 7.1.12<br><b>7.2</b>                  | RF Measurements                                                                                         |                                   |
|                                       |                                                                                                    | 78                                |
| 7.2                                   | RF Measurements                                                                                         | <b>78</b><br>78                   |
| <b>7.2</b><br>7.2.1                   | RF Measurements Output Power Measurements                                                               | <b>78</b><br>78<br>78             |
| <b>7.2</b><br>7.2.1<br>7.2.2          | RF Measurements<br>Output Power Measurements<br>Spectrum Emission Mask                                  | <b>78</b><br>78<br>78<br>79       |
| <b>7.2</b><br>7.2.1<br>7.2.2<br>7.2.3 | RF Measurements<br>Output Power Measurements<br>Spectrum Emission Mask<br>Adjacent Channel Power (ACLR) | <b>78</b><br>78<br>78<br>79<br>80 |

## 7.1 Code Domain Analyzer Measurements (K73)

The Code Domain Analyzer softkey activates the code domain analyzer measurement mode and opens the submenu to set the measurement.

Refer to chapter 7.1, "Code Domain Analyzer Measurements (K73)", on page 36 for an introduction to the code domain analyzer settings.

For a brief introduction to the display concept of the code domain analyzer measurements refer to chapter 7.1.1, "Display Concept", on page 36.

### 7.1.1 Display Concept

#### **Measurement results**

The code domain analyzer can show up to four result diagrams in four different screens (windows) at one time. For each screen, you can define which type of result diagram is to be displayed, or deactivate the screen temporarily. The current configuration of the display, i.e. which screens are displayed and which result diagram is displayed in which screen, can be stored and retrieved later. Thus, you can easily switch between predefined display configurations.

All results are calculated from the same dataset of the recorded signal. Thus, it is not necessary to restart the measurement in order to switch the display mode.

| Spectrum Analyzer           | 3G FDD UE 🛛 🦂 🕄           | ×)                                   |                     |  |
|-----------------------------|---------------------------|--------------------------------------|---------------------|--|
| RefLevel -10.00 dBm Fre     | <b>q</b> 413.223738645 Mi | Hz Channel 0.256 I Powe              | e <b>r</b> Relative |  |
| Att 10 dB                   |                           | Slot 0 Capt                          | u <b>re</b> Frame   |  |
| SGL                         |                           |                                      |                     |  |
| Global Result (Frame 0 , Sl | ot O) 🖸 1 AvgLin          |                                      |                     |  |
| Total Power                 | 0.00 dBm                  | Carrier Freq Error                   | 0.00 Hz             |  |
| Chip Rate Error             | 0.00 ppm                  | Trigger To Frame                     | 0.000000 s          |  |
| IQ Offs / Imbalance         | 0.00 / 0.00 %             | Avg Power Inact Chan                 | 0.00 dB             |  |
| Composite EVM / Rho         | 0.00 % / 0.00000          | Pk CDE (15 kSymb/s)                  | 0.00 dB             |  |
| Rho                         | 0.00000                   | Avg. RCDE (4PAM)                     |                     |  |
| Channel Results (Ch 0.256)  |                           |                                      |                     |  |
| Symbol Rate                 | 0 Symb/s                  | Timing Offset                        | 0 Chips             |  |
| No of Pilot Bits            | 0                         | 0 Channel Mapping                    |                     |  |
| Channel Power Rel           | 0.00 dB Channel Power Abs |                                      | 0.00 dBm            |  |
| Symbol EVM                  | 0.00 % rms                | Symbol EVM                           | 0.00 % PK           |  |
| Modulation Type             | none                      | RCDE                                 | 0.00 dB             |  |
| Global Result (Frame 0 , Sl | ot 0) 01 Clrw             |                                      |                     |  |
| Total Power                 | 0.00 dBm                  | Carrier Freq Error                   | 0.00 Hz             |  |
| Chip Rate Error             | 0.00 ppm                  | Trigger To Frame                     | 0.000000 s          |  |
| IQ Offs / Imbalance         | 0.00 / 0.00 %             | Avg Power Inact Chan                 | 0.00 dB             |  |
| Composite EVM / Rho         | 0.00 % / 0.00000          | 0.00 % / 0.00000 Pk CDE (15 kSymb/s) |                     |  |
| Rho                         | 0.00000                   | Avg. RCDE (4PAM)                     |                     |  |
| Channel Results (Ch 0.256)  |                           |                                      |                     |  |
| Symbol Rate                 | 0 Symb/s                  | Timing Offset                        | 0 Chips             |  |
| No of Pilot Bits            | 0                         | Channel Mapping                      |                     |  |
| Channel Power Rel           |                           | Channel Power Abs                    | 0.00 dBm            |  |
| Symbol EVM                  | 0.00 % rms                | Symbol EVM                           | 0.00 % PK           |  |
| Modulation Type             | none                      | RCDE                                 | 0.00 dB             |  |

The available measurement types and result diagrams are described in chapter 7.1.3, "Measurement Modes in Code Domain Analyzer", on page 52.

For more information on the display configuration, see the description of the "Display Config" on page 50 softkey.

# **Measurement settings**

The most important measurement settings are displayed in the diagram header. For Code Domain Analyzer measurements, the following settings are shown:

| Label     | Description                                                             |
|-----------|-------------------------------------------------------------------------|
| Ref level | Reference level defined in "Ref Level" on page 41                       |
| Att       | Attenuation                                                             |
| Freq      | Center frequency defined in "Center" on page 41                         |
| Channel   | Channel with spreading factor and mapping                               |
| Slot      | Slot                                                                    |
| Power     | "Code Power Display" defined in "Demod Settings" on page 48             |
| Capture   | Analysis Mode (Slot, Frame) defined in "IQ Capture Settings" on page 42 |

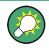

# Overview of all measurement settings

You can easily display an overview of all measurement settings using the "Settings Overview" on page 40 softkey.

In addition to the information in the diagram header, each screen title contains diagramspecific trace information.

## Screen focus

One of the screens has a blue frame indicating the focus. The screen focus can be changed just like in the base system. The settings for trace statistics and markers can only be changed for the focussed screen. Furthermore, the focussed screen can be set to full screen (for details see the R&S FSV Quick Start Guide).

# 7.1.1.1 Defining the display configuration

- 1. Select the "Display Config" softkey in the "Code Domain Analyzer" menu.
- 2. Select the tab for the screen you want to configure (A-D).
- Select the "Screen X active" option to display the selected screen.
   Tip: SCPI command: DISPlay[:WINDow<n>]:STATe on page 196
- Select the required result diagram to be displayed in the selected screen.
   Tip: SCPI command: CALCulate<n>: FEED on page 108
- 5. Press "Close".

### To select a predefined display configuration

You can retrieve previously stored display configurations, and thus easily switch between different displays of measurement results.

1. Select the "Predefined" tab in the "Display Configuration" dialog box.

The previously stored and default configurations are listed. The current configuration is displayed at the top of the dialog box.

- 2. Select the required set of screen configurations.
- 3. Press "Apply".

# To store the current display configuration

You can store the current display configuration in the list of predefined settings in order to switch back to it later.

1. Select the current display configuration at the top of the "Display Configuration" dialog box.

2. Click "Add".

The current display configuration is added to the list of predefined settings.

# To remove a predefined display configuration

You can remove one of the stored display configurations.

- 1. Select the display configuration to be removed from the "Predefined" tab of the "Display Configuration" dialog box.
- 2. Click "Remove".

The selected display configuration is removed from the list of predefined settings.

# To restore the default display configurations

You can restore the default set of predefined display configurations.

In the "Predefined" tab of the "Display Configuration" dialog box, click "Restore".

# 7.1.2 Softkeys of the Code Domain Analyzer Menu (R&S FSV–K73)

The Code Domain Analyzer softkey opens the "Code Domain Analyzer" submenu.

| Settings Overview                               | 40 |
|-------------------------------------------------|----|
|                                                 |    |
| Frontend Settings                               |    |
| L Center                                        |    |
| L Frequency Offset                              |    |
| L Ref Level                                     |    |
| L Ref Level Offset                              |    |
| Preamp On/Off (option RF Preamplifier, B22/B24) |    |
| L Adjust Ref Lvl                                | 42 |
| IQ Capture Settings                             | 42 |
| L Invert Q.                                     | 43 |
| L RRC Filter                                    |    |
| L Analysis Mode                                 |    |
| L Frame To Analyze                              |    |
| L Capture Length                                |    |
| L Trigger Source External                       |    |
| L Trigger Source Free Run                       |    |
| L Trg/Gate Polarity                             |    |
| L Trigger Offset.                               |    |
|                                                 |    |
| Sync/Scrambling Settings.                       |    |
| L Scrambling Code                               |    |
| L Format                                        |    |
| L Type                                          |    |
| Channel Detection Settings                      |    |
| L HS-DPA/UPA                                    |    |
| L Channel Search Mode                           | 46 |
| L Predefined Tables                             | 46 |
| L New                                           | 46 |
|                                                 |    |

| L Meas                 | 47 |
|------------------------|----|
| L Copy                 | 48 |
| L Edit                 |    |
| L Delete               |    |
| Demod Settings         |    |
| L Code Power Displ     |    |
| L Normalize            |    |
| L Meas Interval        |    |
| L Eliminate Tail Chips | 49 |
| Display Config         |    |
| Select Channel         |    |
| L Select Channel       | 50 |
| L Select Slot          | 51 |
| Select Branch          |    |

### Settings Overview

The "Settings Overview" softkey opens the "Settings Overview" dialog box that visualizes the data flow of the Code Domain Analyzer and summarizes the current settings. In addition, the current settings can be changed via the "Settings Overview" dialog box.

To change the settings, either use the rotary knob or the curser keys to change the focus to another button, and press the ENTER key to open the corresponding dialog box. To open the dialog boxes displayed in the "Settings Overview" dialog box, you can also press the particular softkey in the "Code Domain Analyzer" submenu.

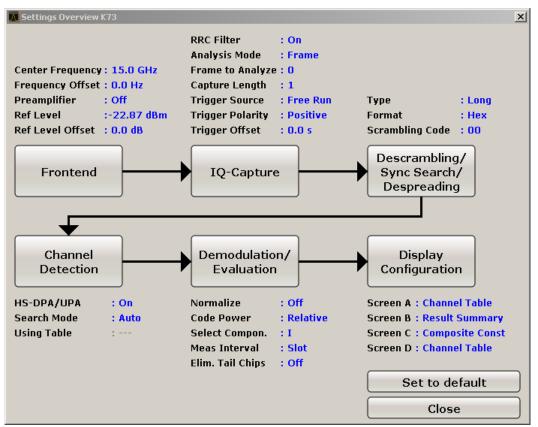

| Setting                              | Refer to                                     |
|--------------------------------------|----------------------------------------------|
| Frontend                             | "Frontend Settings" on page 41               |
| IQ-Capture                           | "IQ Capture Settings" on page 42             |
| Descrambling/Sync Search/Despreading | "Sync/Scrambling Settings" on page 45        |
| Channel Detection                    | "Channel Detection Settings" on page 45      |
| Demodulation/Evaluation              | "Demod Settings" on page 48                  |
| Display Configuration                | chapter 7.1.1, "Display Concept", on page 36 |

# **Frontend Settings**

This softkey opens the "Frontend Settings" dialog box to modify the following parameters:

| Frequency Settin | gs ———       |       |
|------------------|--------------|-------|
| Center Frequency | 15.0 GHz     |       |
| Frequency Offset | 0.0 Hz       |       |
| Level Settings   |              |       |
| RefLevel         | -10.0 dBm    |       |
| Ref Level Offset | 0.0 dB       |       |
| Preamplifier     | On           | ● Off |
| Adjus            | st Ref Level |       |
|                  |              | Close |

# **Center** — **Frontend Settings**

Opens an edit dialog box to enter the center frequency. The allowed range of values for the center frequency depends on the frequency span.

span > 0:  $span_{min}/2 \le f_{center} \le f_{max} - span_{min}/2$ 

span = 0: 0 Hz  $\leq$  f<sub>center</sub>  $\leq$  f<sub>max</sub>

f<sub>max</sub> and span<sub>min</sub> are specified in the data sheet.

SCPI command:

[SENSe:] FREQuency:CENTer on page 180

# 

Opens an edit dialog box to enter a frequency offset that shifts the displayed frequency range by the specified offset. The softkey indicates the current setting. The allowed values range from -100 GHz to 100 GHz. The default setting is 0 Hz.

SCPI command: [SENSe:]FREQuency:OFFSet on page 181

# **Ref Level** ← **Frontend Settings**

Opens an edit dialog box to enter the reference level in the currently active unit (dBm, dBµV, etc).

The reference level value is the maximum value the AD converter can handle without distortion of the measured value. Signal levels above this value will not be measured correctly, which is indicated by the "IFOVL" status display.

SCPI command:

DISPlay[:WINDow<n>]:TRACe<t>:Y[:SCALe]:RLEVel on page 198

### 

Opens an edit dialog box to enter the arithmetic level offset. This offset is added to the measured level irrespective of the selected unit. The scaling of the y-axis is changed accordingly. The setting range is ±200 dB in 0.1 dB steps.

SCPI command:

DISPlay[:WINDow<n>]:TRACe<t>:Y[:SCALe]:RLEVel:OFFSet on page 199

# Preamp On/Off (option RF Preamplifier, B22/B24) $\leftarrow$ Frontend Settings

Switches the preamplifier on or off.

If option R&S FSV-B22 is installed, the preamplifier is only active below 7 GHz.

If option R&S FSV-B24 is installed, the preamplifier is active for all frequencies.

This function is not available for input from the R&S Digital I/Q Interface (option R&S FSV-B17).

SCPI command: INPut:GAIN:STATe on page 206

### Adjust Ref LvI ← Frontend Settings

Defines the optimal reference level for the current measurement automatically.

SCPI command: [SENSe:]ADJust:LEVel on page 175

#### **IQ Capture Settings**

Opens the "IQ Capture Settings" dialog box.

| \Lambda IQ Capture Settings |            | x          |
|-----------------------------|------------|------------|
| Common Setting              | s ———      |            |
| Invert Q                    | On         | Off        |
| RRC Filter                  | 🖲 On       | ○ Off      |
| Data Capture Set            | tings ———  |            |
| Frame To Analyze            | 0          |            |
| Capture Length              | 1          |            |
| Trigger Settings            |            |            |
| Trigger Source              | C External | 🖲 Free Run |
| Trigger Polarity            | Positive   | 🔿 Negative |
| Trigger Offset              | 0.0 s      |            |
|                             |            | Close      |

# Invert Q ← IQ Capture Settings

Inverts the sign of the signal's Q-component. The default setting is OFF.

SCPI command:

[SENSe:]CDPower:QINVert on page 167

## **RRC Filter** $\leftarrow$ **IQ Capture Settings**

Selects if a root raised cosine (RRC) receiver filter is used or not. This feature is useful if the RRC filter is implemented in the device under test (DUT).

- "ON" If an unfiltered WCDMA signal is received (normal case), the RRC filter should be used to get a correct signal demodulation. (Default settings)
- "OFF" If a filtered WCDMA signal is received, the RRC filter should not be used to get a correct signal demodulation. This is the case if the DUT filters the signal.

SCPI command:

[SENSe:]CDPower:FILTer[:STATe] on page 162

#### Analysis Mode ← IQ Capture Settings

Select a result length of one slot or one complete frame.

#### SCPI command:

[SENSe:]CDPower:BASE on page 161

### Frame To Analyze ← IQ Capture Settings

Enter the Frame to analyze and to be displayed.

SCPI command:

[SENSe:]CDPower:FRAMe[:LVALue] on page 163

# 

Enter the capture length (amount of frames to record).

SCPI command:

[SENSe:]CDPower:IQLength on page 164

### Trigger Source External ← IQ Capture Settings

Defines triggering via a TTL signal at the "EXT TRIG/GATE IN" input connector on the rear panel.

An edit dialog box is displayed to define the external trigger level.

SCPI command: TRIG:SOUR EXT, see TRIGger<n>[:SEQuence]:SOURce on page 209

### Trigger Source Free Run ← IQ Capture Settings

The start of a sweep is not triggered. Once a measurement is completed, another is started immediately.

SCPI command: TRIG:SOUR IMM, see TRIGger<n>[:SEQuence]:SOURce on page 209

# Trg/Gate Polarity ← IQ Capture Settings

Sets the polarity of the trigger/gate source.

The sweep starts after a positive or negative edge of the trigger signal. The default setting is "Pos". The setting applies to all trigger modes with the exception of the "Free Run", "Power Sensor" and "Time" mode.

For details also see "Using Gated Sweep Operation" in the base unit description.

- "Pos" Level triggering: the sweep is stopped by the logic "0" signal and restarted by the logical "1" signal after the gate delay time has elapsed.
- "Neg" Edge triggering: the sweep is continued on a "0" to "1" transition for the gate length duration after the gate delay time has elapsed.

SCPI command:

TRIGger<n>[:SEQuence]:SLOPe on page 209

# Trigger Offset ← IQ Capture Settings

Opens an edit dialog box to enter the time offset between the trigger signal and the start of the sweep.

| offset > 0: | Start of the sweep is delayed                                                                                                    |  |  |  |
|-------------|----------------------------------------------------------------------------------------------------|--|--|--|
| offset < 0: | Sweep starts earlier (pre-trigger)                                                                                                    |  |  |  |
|             | Only possible for span = 0 (e.g. I/Q Analyzer mode) and gated trigger switched off                                                             |  |  |  |
|             | aximum allowed range limited by the sweep time:                                                                                                |  |  |  |
|             | pretrigger <sub>max</sub> = sweep time                                                                                                    |  |  |  |
|             | hen using the R&S Digital I/Q Interface (R&S FSV-B17) with I/Q Analyzer ode, the maximum range is limited by the number of pretrigger samples. |  |  |  |
|             | See the R&S Digital I/Q Interface(R&S FSV-B17) description in the base unit.                                                                   |  |  |  |

In the "External" or "IF Power" trigger mode, a common input signal is used for both trigger and gate. Therefore, changes to the gate delay will affect the trigger delay (trigger offset) as well.

SCPI command:

TRIGger<n>[:SEQuence]:HOLDoff[:TIME] on page 209

#### Sync/Scrambling Settings

Opens the "Descrambling/Sync Search Settings" dialog box.

| 2 | Descrambling / Sync Sea | rch Settings | ×       | 1 |
|---|-------------------------|--------------|---------|---|
| 1 | – Scrambling Code       | e Settings — |         |   |
|   | Scrambling Code         | 00           |         |   |
|   | Format                  | 🖲 Hex        | 🔿 Dec   |   |
|   | Туре                    | Long         | 🔿 Short |   |
|   |                         |              | Close   |   |

# 

Define the scrambling code in the specified format.

The entered scrambling code has to be identical to that of the signal. Otherwise a CDP measurement of the signal is not possible.

SCPI command:

[SENSe:]CDPower:LCODe[:VALue] on page 165

#### Format ← Sync/Scrambling Settings

Switches the display format of the scrambling codes between hexadecimal and decimal.

SCPI command: SENS:CDP:LCOD:DVAL <numeric value> (see [SENSe:]CDPower:LCODe[: VALue] on page 165)

#### Type ← Sync/Scrambling Settings

Select whether the entered scrambling code is to be handled as long or short scrambling code.

SCPI command:

[SENSe:]CDPower:LCODe:TYPE on page 164

# **Channel Detection Settings**

Opens the "Channel Detection Settings" dialog box.

| Channel Detection Settings |                 | × |
|----------------------------|-----------------|---|
| Common Settings —          |                 |   |
| HS-DPA/UPA                 | 🖲 On 🕜 Off      |   |
| Predefined Channel T       | able Settings   |   |
| Channel Search Mode        | 🔿 Predef 🔘 Auto |   |
| Predefined Tables          |                 | 1 |
| <none></none>              |                 |   |
|                            |                 |   |
|                            |                 |   |
|                            |                 |   |
|                            |                 |   |
|                            |                 | 1 |
|                            |                 |   |
|                            | Close           |   |

# HS-DPA/UPA - Channel Detection Settings

If this option is selected, it enables the application to detect HSUPA/DPA-channels and shows them in the channel table.

SCPI command:

[SENSe:]CDPower:HSDPamode on page 163

### 

Select the channel search mode. Either select "Predef" to use predefined tables or "Auto" for automatic detection of the channels.

SCPI command:

CONFigure:WCDPower:MS:CTABle[:STATe] on page 156 CONFigure:WCDPower:MS:CTABle:SELect on page 157

# **Predefined Tables** ← Channel Detection Settings

The list shows all available channel tables and marks the current active table or the table to edit.

SCPI command:

CONFigure:WCDPower:MS:CTABle:CATalog on page 159

# New - Channel Detection Settings

Opens the "New Channel Table" dialog box to define new channel table settings.

| ew Channel Table | -              |                   |             |      |                 |       |          |   |
|------------------|----------------|-------------------|-------------|------|-----------------|-------|----------|---|
| Channel Table    | Settings       |                   |             |      |                 |       |          |   |
| Name             |                |                   |             |      |                 |       |          | ] |
| Description      |                |                   |             |      |                 |       |          | ] |
| Channel Type     | Symbol<br>Rate | Channel<br>Number | Use<br>TFCI |      | CDP<br>Relative | State | Conflict | - |
| СРІСН            |                | 0                 |             | <br> | 0.000           |       |          |   |
| РССРСН           | 15             | 1                 |             | <br> | 0.000           | On    |          |   |
|                  |                |                   |             |      |                 |       |          | = |
|                  |                |                   |             | 5    | Gave            |       | Cancel   |   |

Enter "Name" and "Description" for the new channel table and define the settings in the table below.

| Channel Type   | Type of channel (active channels only)                                                                                                    |
|----------------|----------------------------------------------------------------------------------------------------|
| Symbol Rate    | Symbol rate at which the channel is transmitted                                                                                                    |
| Channel Number | Number of channel spreading code (0 to [spreading factor-1])                                                                                          |
| Mapping        | Component onto which the channel is mapped (I or Q). The entry is not editable, since the standard specifies the channel assignment for each channel. |
| Pilot Bits     | Number of pilot bits of the channel (only valid for the control channel DPCCH)                                                                        |
| CDP Relative   | Channel relative (referred to the total power of the signal)                                                                                          |
| Status         | Status display. Codes that are not assigned are marked as inactive channels.                                                                          |

# $\textbf{Meas} \leftarrow \textbf{New} \leftarrow \textbf{Channel Detection Settings}$

Creates a new channel table with the settings from the current measurement data.

| ew Channel Table             |                         |                   |         |               |                 |        |   |
|------------------------------|-------------------------|-------------------|---------|---------------|-----------------|--------|---|
| - Channel Tabl               | e Settings <sup>-</sup> |                   |         |               |                 |        |   |
| Name                         | RECENT                  |                   |         |               |                 |        |   |
| Description Measurement data |                         |                   |         |               |                 |        |   |
| Channel Type                 | e Symbol<br>Rate        | Channel<br>Number | Mapping | Pilot<br>Bits | CDP<br>Relative | State  | ŀ |
| DPCCH                        | 15                      | 0                 | Q       | 8             | 0.000           | Off    |   |
| HS-DPCCH                     | 15                      | 64                | Q       |               | 0.000           | Off    |   |
| EDPCCH                       | 15                      | 1                 | I       |               | 0.000           | Off    |   |
| DPDCH                        | 15                      | 64                | I       |               | 0.000           | Off    |   |
| DPDCH                        | 960                     | 1                 | Q       |               | 0.000           | Off    |   |
| DPDCH                        | 960                     | 3                 | I       |               | 0.000           | Off    |   |
| DPDCH                        | 960                     | 3                 | Q       |               | 0.000           | Off    |   |
| DPDCH                        | 960                     | 2                 | I       |               | 0.000           | Off    |   |
| DPDCH                        | 960                     | 2                 | Q       |               | 0.000           | Off    |   |
| EDPDCH                       | 1920                    | 1                 | I       |               | 0.000           | Off    |   |
| EDPDCH                       | 1920                    | 1                 | Q       |               | 0.000           | Off    |   |
| EDPDCH                       | 960                     | 1                 | I       |               | 0.000           | Off    |   |
| EDPDCH                       | 960                     | 1                 | Q       |               | 0.000           | Off    |   |
|                              |                         |                   |         |               |                 |        | • |
|                              |                         |                   |         | Sa            | ve              | Cancel |   |

# Copy - Channel Detection Settings

Opens the "Copy Channel Table" dialog box to copy the currently displayed channel table. Enter a name for the new table, edit the settings as described for a new table (see "New" on page 46) and select "Save".

# Edit - Channel Detection Settings

Opens the "Edit Channel Table" dialog box to edit the currently displayed channel table. Edit the settings as described for a new table (see "New" on page 46) and select "Save".

# 

Deletes the currently displayed channel table after a message is confirmed.

### **Demod Settings**

Opens the "Demodulation Settings" dialog box.

| D | Nemodulation/Evaluation Settings |            |          |   |          | × |
|---|----------------------------------|------------|----------|---|----------|---|
|   | - Common Setting                 | 5 —        |          |   |          |   |
|   | Code Power Displ.                | 0          | Absolute | 0 | Relative |   |
|   | Normalize                        | 0          | On       | 0 | Off      |   |
|   | Meas Interval                    | lacksquare | Slot     | 0 | Halfslot |   |
|   | Eliminate Tail Chips             | $\bigcirc$ | On       | 0 | Off      |   |
| 1 |                                  |            |          |   |          |   |
|   |                                  |            |          |   | Close    |   |

# Code Power Displ ← Demod Settings

Switches between showing the absolute power or the power relative to the chosen reference.

This parameter only affects the display mode "Code Domain Power"

SCPI command:

[SENSe:]CDPower:PDIsplay on page 166

## Normalize ← Demod Settings

Changes the elimination of the DC-offset. If the radio button On is selected, the DC-offset is eliminated. Otherwise the DC-Offset is not eliminated.

SCPI command: [SENSe:]CDPower:NORMalize on page 166

### 

Switches between the analysis of an half slot or a full slot.

Both measurement intervals are influenced by the settings of Eliminate Tail Chips: If "Eliminate Tail Chips" is set to On, 96 chips at both ends of the measurement interval are not taken into account for analysis.

- "Slot" The length of each analysis interval is 2560 chips, corresponding to one time slot of the 3GPP signal. The time reference for the start of slot 0 is the start of a 3GPP radio frame.
- "Halfslot" The length of each analysis interval is reduced to 1280 chips, corresponding to half of one time slot of the 3GPP signal.

# SCPI command:

[SENSe:]CDPower:HSLot on page 163

# Eliminate Tail Chips - Demod Settings

Selects the length of the measurement interval for calculation of error vector magnitude (EVM). In accordance with 3GPP specification Release 5, the EVM measurement interval is one slot (4096 chips) minus 25 \_s at each end of the burst (3904 chips) if power changes are expected. If no power changes are expected, the evaluation length is one slot (4096 chips).

- "On" Changes of power are expected. Therefore an EVM measurement interval of one slot minus 25 \_s (3904 chips) is considered.
- "Off" Changes of power are not expected. Therefore an EVM measurement interval of one slot (4096 chips) is considered. (Default settings)

SCPI command:

[SENSe:]CDPower:ETCHips on page 162

## **Display Config**

Opens the "Display Configuration" dialog box in which you can define how the measurement results are displayed.

The code domain analyzer can show up to four result diagrams in four different screens (windows) at one time. For each screen, you can define which type of result diagram is to be displayed, or deactivate the screen temporarily.

All results are calculated from the same dataset of the recorded signal. Thus, it is not necessary to restart the measurement in order to switch the display mode.

The display modes and measurements specified by the 3GPP standard and available in Code Domain Analyzer mode are described in chapter 7.1.3, "Measurement Modes in Code Domain Analyzer", on page 52.

The current configuration of the display, i.e. which screens are displayed and which result diagram is displayed in which screen, can be stored and retrieved later. Thus, you can easily switch between predefined display configurations.

## Select Channel

Opens a dialog box to select a channel and a slot.

| 5 | Select Channel/Slot/Branch |       |       |  |  |
|---|----------------------------|-------|-------|--|--|
| 1 | - Common Setting           | 6     |       |  |  |
|   | Select Channel             | 0.256 |       |  |  |
|   | Select Slot                | 0     |       |  |  |
|   | Select Branch              | ΟI    | 🖲 Q   |  |  |
|   |                            |       | Close |  |  |

# Select Channel - Select Channel

Selects a channel for the calculation of the result diagrams "CDP PWR RELATIVE/ ABSOLUTE", "POWER VS SLOT", "SYMBOL CONST" and "SYMBOL EVM" (see also chapter 6.2, "Measurements and Result Diagrams", on page 25 ).

There are two ways to enter the channel numbers:

 Enter a channel number and spreading factor, separated by a decimal point. If the channel number and the spreading factor are entered simultaneously, the entered channel is selected and marked in red if an active channel is involved. For the display, the channel number entered is converted on the basis of spreading factor 512. For unused channels, the code resulting from the conversion is marked.

# Example: Enter 5.128

Channel 5 is marked at spreading factor 128 (30 ksps) if the channel is active, otherwise code 20 at spreading factor 512.

• Enter a channel number without a decimal point.

In this case, the instrument interprets the entered code as based on spreading factor 512. If the code entered corresponds to a used channel, the entire associated channel is marked. If the code corresponds to an unused channel, only the code entered is marked.

# Example: Enter 20

Code 20 is marked at spreading factor 512 if there is no active channel on this code. If for instance channel 5 is active at spreading factor 128, the entire channel 5 is marked.

If the entered code corresponds to an active channel, the entire associated channel is marked. If it corresponds to a gap between the channels, only the entered code is marked.

If the code number is modified using the rotary knob, the red marking changes its position in the diagram only if the code number no longer belongs to the marked channel. The step width of the changed rotary knob position refers to a spreading factor of 512.

# SCPI command:

[SENSe:]CDPower:CODE on page 161

# Select Slot ← Select Channel

Selects the slot for evaluation. This affects the following result diagrams (see also chapter 6.2, "Measurements and Result Diagrams", on page 25):

- Code Domain Power
- Peak Code Domain Error
- Result Summary
- Composite Constellation
- Code Domain Error Power
- Channel Table
- Power vs Symbol
- Symbol Const
- Symbol EVM
- Bitstream

SCPI command:

[SENSe:]CDPower:SLOT on page 167

# Select Branch

Switches between the evaluation of the I and the Q branch.

## SCPI command:

CALCulate<n>:CDPower:Mapping on page 107

# 7.1.3 Measurement Modes in Code Domain Analyzer

The display modes in this chapter are all based on the recording of the IQ-Data. With the same dataset of the recorded signal, we can calculate the following display modes. Therefore it is not necessary to restart the measurement to switch the display mode.

The following display modes and measurements specified by the 3GPP standard are available:

| Code Domain Power<br>Composite EVM (RMS) | 53 |
|------------------------------------------|----|
| Peak Code Domain Error                   |    |
| EVM vs Chip                              | 53 |
| Mag Error vs Chip                        | 54 |
| Phase Error vs Chip                      | 55 |
| Composite Constellation                  |    |
| Power vs Slot                            |    |
| Symbol Magnitude Error                   |    |
| Symbol Phase Error                       |    |
| Result Summary                           | 56 |
| Code Domain Error Power                  | 58 |
| Channel Table                            | 58 |
| Power vs Symbol                          | 60 |
| Symbol Constellation                     |    |
| Symbol EVM                               | 60 |
| Bitstream                                |    |
| Freq Err vs Slot                         | 60 |
| Phase Discontinuity vs Slot              |    |

### **Code Domain Power**

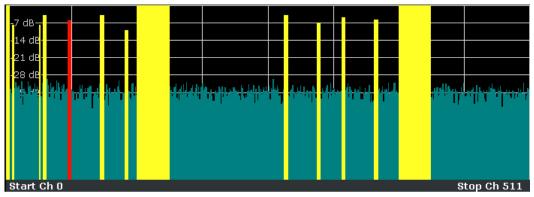

Fig. 7-1: Code Domain Power Display for R&S FSV–K73

The "Code Domain Power" display mode shows the power of the different code channels in the the adjusted slot. Due to the circumstance that the power is regulated from slot to slot, the result power may differ between different slots. Detected channels are painted yellow. The channel which is adjusted via Select Channel is marked red. The codes where no channel could be detected are painted cyan. If some of the DPCH-channels contain incorrect pilot symbols, these channels are marked with the color green, and an "INCORRECT PILOT" message is displayed in the status bar.

If HS-DPA/UPA is set to "ON" in the "Channel Detection Settings"/"Common Settings" dialog box, channels without pilot symbols, e.g. channels of type "HS-PDSCH", are recognized as active.

SCPI command:

CALC: FEED "XPOW: CDP", see chapter 8.2.2, "CALCulate: FEED subsystem", on page 107

## Composite EVM (RMS)

The "Composite EVM" measurement displays the error between the entire measurement signal and the ideal reference signal in present. The error is averaged over all channels for different slots. A bar diagram with EVM values versus slots is used. The Composite EVM measurement covers the entire signal during the entire observation time.

SCPI command:

CALC: FEED "XTIM: CDP: ERR: MACC", see chapter 8.2.2, "CALCulate: FEED subsystem", on page 107

## Peak Code Domain Error

"Peak Code Domain Error" display mode determines the maximum of the code domain error values for a given slot and for all codes. This display is a bar diagram over slots. The unit is dB. The Peak Code Domain Error measurement covers the entire signal and the entire observation time.

# SCPI command:

CALC: FEED "XTIM: CDP: ERR: PCD", see chapter 8.2.2, "CALCulate: FEED subsystem", on page 107

#### EVM vs Chip

For the Meas Interval "Slot" (see "Demod Settings" on page 48), the Error Vector Magnitude (EVM) is displayed for all chips of the slected slot.

For the Meas Interval "Halfslot" (see "Demod Settings" on page 48), the EVM is displayed for the chips of one half slot. The selected slot/halfslot can be varied. Possible entries are 0 to 14 for "Slot" and 0 to 29 for "Halfslot".

The EVM is calculated as the root of the squared difference between the received and reference signal. The reference signal is estimated out of the channel configurations of all active channels. The EVM is given in percent referred to the square root of the mean power of the reference signal.

$$EVM_{k} = \sqrt{\frac{|s_{k} - x_{k}|^{2}}{\frac{1}{N}\sum_{n=0}^{N-1} |x_{n}|^{2}}} \cdot 100\% \quad | \quad N = 2560 \quad | \quad k \in [0...(N-1)]$$

where:

| EVM <sub>k</sub> | vector error of the chip EVM of chip number k               |
|------------------|-------------------------------------------------------------|
| S <sub>k</sub>   | complex chip value of received signal                       |
| x <sub>k</sub>   | complex chip value of reference signal                      |
| k                | index number of the evaluated chip                          |
| N                | number of chips at each CPICH slot                          |
| n                | index number for mean power calculation of reference signal |

# SCPI command:

CALC: FEED "XTIM: CDP: CHIP: EVM", see chapter 8.2.2, "CALCulate: FEED subsystem", on page 107

# Mag Error vs Chip

For the Meas Interval "Slot" (see "Demod Settings" on page 48), the magnitude error is displayed for all chips of the selected slot. For the Meas Interval "Halfslot" (see "Demod Settings" on page 48), the magnitude error is displayed for the chips of one half slot. The selected slot/halfslot can be varied. Possible entries are 0 to 14 for "Slot" and 0 to 29 for "Halfslot".

The magnitude error is calculated as the difference between the magnitudes of the received and reference signal. The reference signal is estimated out of the channel configurations of all active channels. The magnitude error is given in percent referred to the square root of the mean power of the reference signal.

$$MAG_{k} = \frac{|s_{k}| - |x_{k}|}{\sqrt{\frac{1}{N} \sum_{n=0}^{N-1} |x_{n}|^{2}}} \cdot 100\% \quad | \quad N = 2560 \quad | \quad k \in [0...(N-1)]$$

where:

| MAG <sub>k</sub> | magnitude error of chip number k                            |
|------------------|-------------------------------------------------------------|
| s <sub>k</sub>   | complex chip value of received signal                       |
| x <sub>k</sub>   | complex chip value of reference signal                      |
| k                | index number of the evaluated chip                          |
| N                | number of chips at each CPICH slot                          |
| n                | index number for mean power calculation of reference signal |

# SCPI command:

CALC: FEED "XTIM:CDP:CHIP:MAGN", see chapter 8.2.2, "CALCulate:FEED subsystem", on page 107

# Phase Error vs Chip

For the Meas Interval "Slot" (see "Demod Settings" on page 48), the phase error is displayed for all chips of the selected slot. For the Meas Interval "Halfslot" (see "Demod Settings" on page 48), the phase error is displayed for the chips of one half slot. The selected slot/halfslot can be varied. Possible entries are 0 to 14 for "Slot" and 0 to 29 for "Halfslot".

The phase error is calculated as the difference between the phases of the received and reference signal. The reference signal is estimated out of the channel configurations of all active channels. The magnitude error is given in grad ranging from -180° to 180°.

$$PHI_k = \varphi(s_k) - \varphi(x_k) \mid N = 2560 \mid k \in [0...(N-1)]$$

where:

| PHI <sub>k</sub> | phase error of chip number k           |
|------------------|----------------------------------------|
| s <sub>k</sub>   | complex chip value of received signal  |
| x <sub>k</sub>   | complex chip value of reference signal |
| k                | index number of the evaluated chip     |
| Ν                | number of chips at each CPICH slot     |
| φ(x)             | phase calculation of a complex value   |

## SCPI command:

CALC: FEED "XTIM:CDP:CHIP:PHAS", see chapter 8.2.2, "CALCulate:FEED subsystem", on page 107

#### **Composite Constellation**

The "Composite Const" measurement analyzes the entire signal for one single slot. For large numbers of channels to analyze the results will superimpose. In that case the benefit of this measurement is limited (senseless).

In "Composite Const" measurement the constellation points of the 1536 Chips for the specified slot are displayed. This data is determined inside the DSP even before the channel search. I.e. it is not possible to assign constellation points to channels. The constellation points are displayed normalized with respect to the total power.

SCPI command:

CALC: FEED "XTIM:CDP:COMP:CONS", see chapter 8.2.2, "CALCulate: FEED subsystem", on page 107

# **Power vs Slot**

The "Power vs Slot" display mode indicates the power of the selected code channel depending on the slot number. The power of the selected channel (marked red in the CDP diagram) is displayed versus all slots of a frame of the 3GPP FDD UE signal. The softkey is only valid if one frame of the 3GPP signal is analyzed.

Beginning at the start of the 3GPP FDD UE frame, 15 or 30 successive slots are displayed, depending on the value of the "SLOT RES" softkey. The power is shown in absolute scaling. It is not only possible to select a code channel in the CDP diagram, but also to mark a slot in the power-versus-slot diagram. Marking is done by entering the slot number. The selected slot is marked in red. For more detailed displays, the marked slot of the channel is used (see "SLOT #" entry in the information area above the diagram).

Modifying a slot number has the following effects:

- The CDP diagram in the upper half of the display is updated referred to the entered slot number.
- All results that depend on the selected slot are recalculated for selected channel. The relevant graphics are updated.

SCPI command:

CALC: FEED "XTIM: CDP: PVSL", see chapter 8.2.2, "CALCulate: FEED subsystem", on page 107

## Symbol Magnitude Error

The "Symbol Magnitude Error" is calculated analogous to symbol EVM. The result of calculation is one symbol magnitude error value for each symbol of the slot of a special channel. Positive values of symbol magnitude error indicate a symbol magnitude that is larger than the expected ideal value; negative symbol magnitude errors indicate a symbol magnitude that is less than the ideal one.

The symbol magnitude error is the difference of the magnitude of the received symbol and that of the reference symbol, related to the magnitude of the reference symbol.

#### SCPI command:

CALC: FEED "XTIM: CDP: SYMB: EVM: MAGN", see chapter 8.2.2, "CALCulate: FEED subsystem", on page 107

# Symbol Phase Error

The "Symbol Phase Error" is calculated analogous to symbol EVM. The result of calculation is one symbol phase error value for each symbol of the slot of a special channel. Positive values of symbol phase error indicate a symbol phase that is larger than the expected ideal value; negative symbol phase errors indicate a symbol phase that is less than the ideal one.

SCPI command:

CALC: FEED "XTIM: CDP: SYMB: EVM: PHAS", see chapter 8.2.2, "CALCulate: FEED subsystem", on page 107

#### **Result Summary**

The "Result Summary" display mode selects the numerical display of all results.

Three different tables are available, depending if the corresponding window is a full screen, a split screen or a quarter screen window. The full screen display mode shows the same results as the split screen window, but with a bigger font. In the quarter screen window, only the most important results are displayed on the screen.

The frame number and the slot number are always displayed in the "Global Results" header. It indicates the slot for which the measurement is performed. The entry is only valid if one frame of the 3GPP signal is analyzed. The analysis is performed either on a complete slot or a half slot.

| Total Power:          | Displays the total signal power (average power of total evaluated 3GPP FDD UE slot).                                                                                                    |
|-----------------------|----------------------------------------------------------------------------------------------------|
| Chip Rate Error:      | Displays the chip rate error in the frame to analyze in ppm.                                                                                                    |
|                       | As a result of a high chip rate error symbol errors arise and the CDP measurement is possibly not synchronized to the 3GPP FDD UE signal. The result is valid even if the synchronization of the analyzer and signal failed.                                                                                                    |
| IQ Offs/Imbalance:    | DC offset and IQ imbalance of the signal in the selected slot in %                                                                                                    |
| Composite EVM/Rho:    | Composite EVM: The difference between the test signal and the ideal reference signal in the selected slot (see "Composite EVM (RMS)" on page 53 ). Rho: Quality paramter RHO for each slot.                                                                                                    |
| No of Active Chan:    | Indicates the number of active channels detected in the signal in the selected slot.<br>Both the detected data channels and the control channels are considered active channels.                                                                                                    |
| Carrier Freq Error:   | Displays the frequency error in the selected slot referred to the center frequency of the analyzer. The absolute frequency error is the sum of the analyzer and DUT frequency error.                                                                                                    |
|                       | Differences of more than 1 kHz between transmitter and receiver frequency impair<br>the synchronization of the CDP measurement. For this reason, the transmitter<br>and receiver should be synchronized (see chapter Getting Started).                                                                                                    |
| Trigger to Frame:     | This result displays the timing offset from the beginning of the recorded signal section to the start of the analyzed 3GPP FDD UE frame. In the case of triggered data collection, this timing offset is identical with the timing offset of frame trigger (+ trigger offset) – frame start. In the case of failure of the synchronization of the analyzer and 3GPP FDD UE signal, the value of Trigger to Frame is not significant. |
| Avg Power Intact Chan | The power in the code domain of all inactive channels is averaged to give the user an overview on the difference between active and inactive channels.                                                                                                    |
| Pk CDE (30 ksps)      | The Pk CDE measurement specifies a projection of the difference between the test signal and the ideal reference signal onto the selected spreading factor in the selected slot. The spreading factor onto which projection is made is shown beneath the measurement result.                                                                                                    |
| Avg. RCDE (4 PAM)     | Average Relative Code Domain Error over all channels detected with 4 PAM in the selected frame.                                                                                                    |

# Table 7-1: Global Results

# Table 7-2: Channel Results

| Symbol Rate:      | Symbol rate at which the channel is transmitted.                                                                                                    |
|-------------------|----------------------------------------------------------------------------------------------------|
| No of Pilot Bits: | Indicates the number of pilot bits detected in the control channel.                                                                                                    |
| Symbol EVM:       | Peak or average of the results of the error vector magnitude measurement. The measurement provides information on the EVM of the channel (marked red) in the CDP diagram in the slot (marked red) of the power-versus slot diagram at the symbol level. |
| Chan Power Abs:   | Channel power, absolute                                                                                                    |
| Timing Offset:    | Offset between the start of the first slot in the channel and the start of the analyzed 3GPP FDD UE frame.                                                                                                    |
| Channel Slot No:  | The channel slot number is obtained by combining the value of the selected CPICH and the channel's timing offset.                                                                                                    |

| Modulation Type: | Indicates the modulation type of the selected channel. Valid entries are BPSK I for channels on branch I, BPSK Q for channels on branch Q and NONE for inactive channels.                                                                               |
|------------------|----------------------------------------------------------------------------------------------------|
| Chan Power Rel:  | Channel relative (referred to the total power of the signal)                                                                                                    |
| Symbol EVM:      | Peak or average of the results of the error vector magnitude measurement. The measurement provides information on the EVM of the channel (marked red) in the CDP diagram in the slot (marked red) of the power-versus slot diagram at the symbol level. |
| RCDE             | Relative Code Domain Error for the complete frame of the selected channel.                                                                                                    |

# SCPI command:

CALC:FEED "XTIM:CDP:ERR:SUMM", see chapter 8.2.2, "CALCulate:FEED subsystem", on page 107

Query of results:

CALCulate<n>:MARKer<m>:FUNCtion:WCDPower:MS:RESult on page 126

# **Code Domain Error Power**

"Code Domain Error Power" is the difference in power between the measured and his ideal signal. The unit is dB. There are no other units for the y-axis.

SCPI command:

CALC: FEED "XTIM: CDP: ERR: PCD", see chapter 8.2.2, "CALCulate: FEED subsystem", on page 107

# **Channel Table**

The "Code Domain Channel Table" display mode shows the channel assignment table. The channel assignment table can contain a maximum of 512 entries, corresponding to the 256 codes that can be assigned within the class of spreading factor 256, both I and Q components.

The upper part of the table indicates the DPCCH channel that has to be present in every signal to be analyzed. Furthermore there are additional control channels used in HSDPA and HSUPA signals. These channels (HSDPCCH and EDPCCH) are also displayed in the upper part of the table.

The lower part of the table indicates the data channels (DPDCH and E-DPDCH) that are contained in the signal. As specified in 3GPP, the channel table can contain up to 6 DPDCHs or up to 4 E-DPDCHs. The channels are in descending order according to symbol rates and within a symbol rate in ascending order according to the channel numbers. Therefore, the unassigned codes are always to be found at the end of the table.

Physical channels used in 3GPP UPLINK signals according to Release 99 specification:

| DPCCH | The Dedicated Physical Control Channel is used to synchronize the signal. It carries pilot symbols and is expected in the Q branch at code class 8 with code number 0. The channel is displayed in the upper part of the table.                                  |
|-------|----------------------------------------------------------------------------------------------------|
| DPDCH | The Dedicated Physical Data Channel is used to carry UPLINK data from the UE to the BS. The code allocation depends on the total required symbol rate. The following table represents the possible configurations of DPCH spreading factors and code allocation. |

| HSDPCCH | The High Speed Dedicated Physical Control Channel (for HS-DCH) is used to carry control information (CQI/ACK/NACK) for downlink high speed data channels (HS-DCH). It is used in HSDPA signal setup. The data rate is fixed to 15ksps. The code allocation depends on the number of active DPCH and is described in the table below. This control channel is displayed in the upper part of the channel table. The HS-DPCCH can be switched on or of at for a duration of 1/5 frame = 3 slots = 2ms. Power control is applicable too. |
|---------|----------------------------------------------------------------------------------------------------|
| EDPCCH  | The Enhanced Dedicated Physical Control Channel is used to carry control information for uplink high speed data channels (EDPDCH). It is used in HSUPA signal setup. The data rate is fixed to 15ksps. This control channel is displayed in the upper part of the channel table.                                                                                                    |
| EDPDCH  | The Enhanced Dedicated Physical Data Channel is used to carry UPLINK data for high speed channels (EDPDCH). It is used in HSUPA signal setup. The data rate and code allocation depends on the number of DPDCH and HS-DPCCH (refer to table below). This data channel is displayed in the lower part of the channel table.                                                                                                    |

The following parameters of these channels are determined by the CDP measurement:

| Chan Type                      | Type of channel (active channels only).                                                                                   |
|--------------------------------|----------------------------------------------------------------------------------------------------|
| Ch. SF                         | Number of channel spreading code (0 to [spreading factor])                                                                |
| Sym Rate [ksps]                | Symbol rate at which the channel is transmitted (15 ksps to 960 ksps)                                                     |
| Stat                           | Status display. Codes that are not assigned are marked as inactive chan-<br>nels.                                         |
| TFCI                           | Indication whether the data channel uses TFCI symbols.                                                                    |
| PilotL [Bits]                  | Number of pilot bits of the channel (only valid for the control channel DPCCH).                                           |
| Pwr Abs [dBm]/Pwr Rel<br>[dBm] | Indication of the absolute and relative channel power (referred to the CPICH or the total power of the signal).           |
| T Offs [Chips]                 | Timing offset. Offset between the start of the first slot of the channel and the start of the analyzed 3GPP FDD UE frame. |

In CODE CHAN "AUTO SEARCH" mode, a data channel is designated as active if its power has a minimum value compared to the total power of the signal and if a minimum signal/noise ratio is maintained within the channel.

In CODE CHAN "PREDEFINED" mode, each data channel that is included in the user defined channel table is considered to be active.

In the R&S FSV–K73 the display configuration can be set to show quarter screens. In such a case the channel table is reduced to: Channel, Code SF, State and Power Abs

SCPI command:

CALC: FEED "XTIM: CDP: ERR: CTAB", see chapter 8.2.2, "CALCulate: FEED subsystem", on page 107

#### Power vs Symbol

The "Power vs. Symbol" measurement shows the power over the symbol number for the selected channel and the selected slot. The power is not averaged here. The trace is drawn using a histogram line algorithm, i.e. only vertical and horizontal lines, no diagonal, linear Interpolation (polygon interpolation). Surfaces are NOT filled. This measurement displays Power versus Symbol for one single channel and for one single slot.

### SCPI command:

CALC: FEED "XTIM: CDP: PVSY", see chapter 8.2.2, "CALCulate: FEED subsystem", on page 107

#### Symbol Constellation

The "Symbol Const" measurement shows QPSK or BPSK modulated signals of the selected channel and the selected slot. QPSK constellation points are located on the diagonals (not x and y-axis) of the constellation diagram. BPSK constellation points are always on the x-axis. If possible the display should use more than just 1 pixel per value, as in the minimum case only 12 symbols are available. This improves the visibility.

# SCPI command:

CALC: FEED "XTIM:CDP:SYMB:CONS", see chapter 8.2.2, "CALCulate: FEED subsystem", on page 107

# Symbol EVM

The "Symbol EVM" display mode shows the error between the measured signal and the ideal reference signal in percent for the selected channel and the selected slot. A trace over all symbols of a slot is drawn. The number of symbols is in the range from 12 (min) to 384 (max). It depends on the symbol rate of the channel.

#### SCPI command:

CALC: FEED "XTIM: CDP: SYMB: EVM", see chapter 8.2.2, "CALCulate: FEED subsystem", on page 107

#### Bitstream

The "Bitstream" measurement displays the demodulated bits of a selected channel for a given slot. Depending on the symbol rate the number of symbols within a slot can vary from 12 (min) to 384 (max). For QPSK modulation a symbol consists of 2 Bits (I and Q). For BPSK modulation a symbol consists of 1 Bit (only I used).

#### SCPI command:

```
CALC: FEED "XTIM: CDP: BSTR", see chapter 8.2.2, "CALCulate: FEED subsys-
tem", on page 107
```

### Freq Err vs Slot

To reduce the overall span of "Frequency Err vs Slot", the difference between the frequency error of the corresponding slot to the frequency error of the first (zero) slot is calculated for each value to be displayed. This helps eliminate a static frequency offset of the whole signal to achieve a better display of a real time-depending frequency curve.

#### SCPI command:

CALC: FEED "XTIM: CDP: FVSL", see chapter 8.2.2, "CALCulate: FEED subsystem", on page 107

# Phase Discontinuity vs Slot

The "Phase Discontinuity vs Slot" is calculated according to 3GPP specifications. The phase calculated for each slot is interpolated to both ends of the slot using the frequency shift of that slot. The difference between the phase interpolated for the beginning of one slot and the end of the preceding slot is displayed as the phase discontinuity of that slot.

SCPI command:

CALC: FEED "XTIM: CDP: PSVSL", see chapter 8.2.2, "CALCulate: FEED subsystem", on page 107

# 7.1.4 Softkeys of the Frequency Menu – FREQ key (R&S FSV–K73)

The FREQ key opens a submenu to change the measurement frequency.

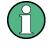

Some softkey functions are not available in CDP mode. Refer to the description of the FREQ key in the base unit for information on the other softkeys available for RF measurements.

| Center           | 61 |
|------------------|----|
| CF Stepsize      | 61 |
| Frequency Offset |    |

#### Center

Opens an edit dialog box to enter the center frequency. The allowed range of values for the center frequency depends on the frequency span.

span > 0:  $span_{min}/2 \le f_{center} \le f_{max} - span_{min}/2$ 

span = 0: 0 Hz  $\leq$  f<sub>center</sub>  $\leq$  f<sub>max</sub>

f<sub>max</sub> and span<sub>min</sub> are specified in the data sheet.

SCPI command: [SENSe:]FREQuency:CENTer on page 180

#### **CF Stepsize**

Opens an edit dialog box to enter a fixed step size for the center frequency.

This softkey is available for code domain and power vs time measurements.

SCPI command:

[SENSe:]FREQuency:CENTer:STEP[:VALue] on page 180

### **Frequency Offset**

Opens an edit dialog box to enter a frequency offset that shifts the displayed frequency range by the specified offset. The softkey indicates the current setting. The allowed values range from -100 GHz to 100 GHz. The default setting is 0 Hz.

SCPI command:

[SENSe:]FREQuency:OFFSet on page 181

# 7.1.5 Softkeys of the Amplitude Menu – AMPT key (R&S FSV–K73)

The AMPT key opens a submenu to set the level.

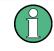

Some softkey functions are not available in CDP mode. Refer to the description of the AMPT key in the base unit for information on the other softkeys available for RF measurements.

| Ref Level                                       | 62 |
|-------------------------------------------------|----|
| Scaling                                         | 62 |
| L Ref Value                                     |    |
| L Y per Div                                     |    |
| L Ref Value Position                            |    |
| Preamp On/Off (option RF Preamplifier, B22/B24) |    |
| RF Atten Manual/Mech Att Manual.                |    |
| RF Atten Auto/Mech Att Auto                     | 63 |
| El Atten On/Off                                 | 63 |
| El Atten Mode (Auto/Man)                        | 64 |
| Ref Level Offset                                |    |
| Input (AC/DC)                                   | 64 |

### **Ref Level**

Opens an edit dialog box to enter the reference level in the currently active unit (dBm, dBµV, etc).

The reference level value is the maximum value the AD converter can handle without distortion of the measured value. Signal levels above this value will not be measured correctly, which is indicated by the "IFOVL" status display.

SCPI command:

DISPlay[:WINDow<n>]:TRACe<t>:Y[:SCALe]:RLEVel on page 198

### Scaling

Opens a submenu to define the amplitude scaling type.

## Ref Value ← Scaling

The "Ref Value" softkey opens an edit dialog box to adjust the reference value.

DISPlay[:WINDow<n>]:TRACe<t>:Y[:SCALe]:RVALue on page 199

### Y per Div ← Scaling

The "Y PER DIV" softkey opens an edit dialog box to change the range per division in the result diagram. The range is the length for one section of the y axis.

DISPlay[:WINDow<n>]:TRACe<t>:Y[:SCALe]:PDIVision on page 198

# **Ref Value Position ← Scaling**

The "Ref Value Position" softkey opens an edit dialog box to adjust the position the reference value of the y-axis (0 - 100 %). 100 % is at the top of the screen, 0 % is at the bottom of the screen.

DISPlay[:WINDow<n>]:TRACe<t>:Y[:SCALe]:RPOSition on page 199

# Preamp On/Off (option RF Preamplifier, B22/B24)

Switches the preamplifier on or off.

If option R&S FSV-B22 is installed, the preamplifier is only active below 7 GHz.

If option R&S FSV-B24 is installed, the preamplifier is active for all frequencies.

This function is not available for input from the R&S Digital I/Q Interface (option R&S FSV-B17).

SCPI command:

INPut:GAIN:STATe on page 206

#### **RF Atten Manual/Mech Att Manual**

Opens an edit dialog box to enter the attenuation, irrespective of the reference level. If electronic attenuation is activated (option R&S FSV-B25 only; "El Atten Mode Auto" soft-key), this setting defines the mechanical attenuation.

The mechanical attenuation can be set in 10 dB steps.

The RF attenuation can be set in 5 dB steps (with option R&S FSV-B25: 1 dB steps). The range is specified in the data sheet. If the defined reference level cannot be set for the set RF attenuation, the reference level is adjusted accordingly.

This function is not available for input from the R&S Digital I/Q Interface (option R&S FSV-B17).

The RF attenuation defines the level at the input mixer according to the formula:

"level<sub>mixer</sub> = level<sub>input</sub> – RF attenuation"

**Note:** As of firmware version 1.61, the maximum mixer level allowed is **0 dBm**. Mixer levels above this value may lead to incorrect measurement results, which are indicated by the "OVLD" status display. The increased mixer level allows for an improved signal, but also increases the risk of overloading the instrument!

SCPI command:

INPut:ATTenuation on page 201

### **RF Atten Auto/Mech Att Auto**

Sets the RF attenuation automatically as a function of the selected reference level. This ensures that the optimum RF attenuation is always used. It is the default setting.

This function is not available for input from the R&S Digital I/Q Interface (option R&S FSV-B17).

SCPI command: INPut:ATTenuation:AUTO on page 201

#### El Atten On/Off

This softkey switches the electronic attenuator on or off. This softkey is only available with option R&S FSV-B25.

When the electronic attenuator is activated, the mechanical and electronic attenuation can be defined separately. Note however, that both parts must be defined in the same mode, i.e. either both manually, or both automatically.

This function is not available for input from the R&S Digital I/Q Interface (option R&S FSV-B17).

- To define the mechanical attenuation, use the RF Atten Manual/Mech Att Manual or RF Atten Auto/Mech Att Auto softkeys.
- To define the electronic attenuation, use the El Atten Mode (Auto/Man) softkey.

**Note:** This function is not available for stop frequencies (or center frequencies in zero span) >7 GHz. In this case, the electronic and mechanical attenuation are summarized and the electronic attenuation can no longer be defined individually. As soon as the stop or center frequency is reduced below 7 GHz, this function is available again. When the electronic attenuator is switched off, the corresponding RF attenuation mode (auto/manual) is automatically activated.

SCPI command:

INPut: EATT: AUTO on page 206

#### El Atten Mode (Auto/Man)

This softkey defines whether the electronic attenuator value is to be set automatically or manually. If manual mode is selected, an edit dialog box is opened to enter the value. This softkey is only available with option R&S FSV-B25, and only if the electronic attenuator has been activated via the El Atten On/Off softkey.

**Note:** This function is not available for stop frequencies (or center frequencies in zero span) >7 GHz. In this case, the electronic and mechanical attenuation are summarized and the electronic attenuation can no longer be defined individually. As soon as the stop or center frequency is reduced below 7 GHz, electronic attenuation is available again. If the electronic attenuation was defined manually, it must be re-defined.

The attenuation can be varied in 1 dB steps from 0 to 30 dB. Other entries are rounded to the next lower integer value.

To re-open the edit dialog box for manual value definition, select the "Man" mode again.

If the defined reference level cannot be set for the given RF attenuation, the reference level is adjusted accordingly and the warning "Limit reached" is output.

SCPI command:

INPut: EATT: AUTO on page 206 INPut: EATT on page 205

## **Ref Level Offset**

Opens an edit dialog box to enter the arithmetic level offset. This offset is added to the measured level irrespective of the selected unit. The scaling of the y-axis is changed accordingly. The setting range is ±200 dB in 0.1 dB steps.

SCPI command:

DISPlay[:WINDow<n>]:TRACe<t>:Y[:SCALe]:RLEVel:OFFSet on page 199

# Input (AC/DC)

Toggles the RF input of the R&S FSV between AC and DC coupling.

This function is not available for input from the R&S Digital I/Q Interface (option R&S FSV-B17).

SCPI command:

INPut:COUPling on page 202

# 7.1.6 Softkeys of the Sweep Menu – SWEEP key (R&S FSV–K73)

The menu of the SWEEP key contains options to switch between single measurement and continuous measurement and to control individual measurements.

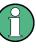

Some softkey functions are not available in CDP mode. Refer to the description of the SWEEP key in the base unit for information on the other softkeys available for RF measurements.

In Code Domain Analyzer mode, the following functions are available in the submenu:

| Continuous Sweep      | 65 |
|-----------------------|----|
| Single Sweep          |    |
| Continue Single Sweep |    |
| Sweep Count           |    |
|                       |    |

## **Continuous Sweep**

Sets the continuous sweep mode: the sweep takes place continuously according to the trigger settings. This is the default setting.

The trace averaging is determined by the sweep count value (see the "Sweep Count" softkey, "Sweep Count" on page 65).

SCPI command: INIT:CONT ON, see INITiate<n>:CONTinuous on page 211

# Single Sweep

Sets the single sweep mode: after triggering, starts the number of sweeps that are defined by using the Sweep Count softkey. The measurement stops after the defined number of sweeps has been performed.

SCPI command: INIT:CONT OFF, see INITiate<n>:CONTinuous on page 211

#### **Continue Single Sweep**

Repeats the number of sweeps set by using the Sweep Count softkey, without deleting the trace of the last measurement.

This is particularly of interest when using the trace configurations "Average" or "Max Hold" to take previously recorded measurements into account for averaging/maximum search.

SCPI command:

INITiate<n>:CONMeas on page 211

### Sweep Count

Opens an edit dialog box to enter the number of sweeps to be performed in the single sweep mode. Values from 0 to 32767 are allowed. If the values 0 or 1 are set, one sweep is performed. The sweep count is applied to all the traces in a diagram.

If the trace configurations "Average", "Max Hold" or "Min Hold" are set, the sweep count value also determines the number of averaging or maximum search procedures.

In continuous sweep mode, if sweep count = 0 (default), averaging is performed over 10 sweeps. For sweep count =1, no averaging, maxhold or minhold operations are performed.

SCPI command:

[SENSe:]SWEep:COUNt on page 182

# 7.1.7 Softkeys of the Trigger Menu – TRIG key (R&S FSV–K73)

The TRIG key opens the following submenu.

The following softkey functions are available for CDA measurements.

For RF measurements, see the description for the base unit.

| Trigger Source Free Run | 66 |
|-------------------------|----|
| Trigger Source External |    |
| Trigger Polarity        |    |
| Trigger Offset          |    |

#### **Trigger Source Free Run**

The start of a sweep is not triggered. Once a measurement is completed, another is started immediately.

SCPI command: TRIG:SOUR IMM, see TRIGger<n>[:SEQuence]:SOURce on page 209

#### **Trigger Source External**

Defines triggering via a TTL signal at the "EXT TRIG/GATE IN" input connector on the rear panel.

An edit dialog box is displayed to define the external trigger level.

SCPI command: TRIG:SOUR EXT, see TRIGger<n>[:SEQuence]:SOURce on page 209

# **Trigger Polarity**

Sets the polarity of the trigger source.

The sweep starts after a positive or negative edge of the trigger signal. The default setting is "Pos". The setting applies to all modes with the exception of the "Free Run" and "Time" mode.

- "Pos" Level triggering: the sweep is stopped by the logic "0" signal and restarted by the logical "1" signal after the gate delay time has elapsed.
- "Neg" Edge triggering: the sweep is continued on a "0" to "1" transition for the gate length duration after the gate delay time has elapsed.

SCPI command:

TRIGger<n>[:SEQuence]:SLOPe on page 209
[SENSe:]SWEep:EGATe:POLarity on page 183

# **Trigger Offset**

Opens an edit dialog box to enter the time offset between the trigger signal and the start of the sweep.

| offset > 0: | Start of the sweep is delayed                                                                                                    |
|-------------|----------------------------------------------------------------------------------------------------|
| offset < 0: | Sweep starts earlier (pre-trigger)                                                                                                    |
|             | Only possible for span = 0 (e.g. I/Q Analyzer mode) and gated trigger switched off                                                               |
|             | Maximum allowed range limited by the sweep time:                                                                                                 |
|             | pretrigger <sub>max</sub> = sweep time                                                                                                    |
|             | When using the R&S Digital I/Q Interface (R&S FSV-B17) with I/Q Analyzer mode, the maximum range is limited by the number of pretrigger samples. |
|             | See the R&S Digital I/Q Interface(R&S FSV-B17) description in the base unit.                                                                     |

In the "External" or "IF Power" trigger mode, a common input signal is used for both trigger and gate. Therefore, changes to the gate delay will affect the trigger delay (trigger offset) as well.

SCPI command: TRIGger<n>[:SEQuence]:HOLDoff[:TIME] on page 209

# 7.1.8 Softkeys of the Trace Menu – TRACE key (R&S FSV–K73)

The TRACE key is used to configure the data acquisition for measurement and the analysis of the measurement data.

The following chapter describes all softkeys available in the "Trace" menu in "3GPP FDD UE" Mode for Code Domain Analysis measurements.

For RF measurements, see the description for the base unit.

| Clear Write | 67 |
|-------------|----|
| Max Hold    |    |
| Min Hold    |    |
| Average     |    |
| View        |    |
|             |    |

# **Clear Write**

Overwrite mode: the trace is overwritten by each sweep. This is the default setting.

All available detectors can be selected.

SCPI command:

DISP:TRAC:MODE WRIT, see DISPlay[:WINDow<n>]:TRACe<t>:MODE
on page 196

## Max Hold

The maximum value is determined over several sweeps and displayed. The R&S FSV saves the sweep result in the trace memory only if the new value is greater than the previous one.

The detector is automatically set to "Positive Peak".

This mode is especially useful with modulated or pulsed signals. The signal spectrum is filled up upon each sweep until all signal components are detected in a kind of envelope.

This mode is not available for statistics measurements.

SCPI command:

```
DISP:TRAC:MODE MAXH, see DISPlay[:WINDow<n>]:TRACe<t>:MODE
on page 196
```

#### Min Hold

The minimum value is determined from several measurements and displayed. The R&S FSV saves for each sweep the smallest of the previously stored/currently measured values in the trace memory.

The detector is automatically set to "Negative Peak".

This mode is useful e.g. for making an unmodulated carrier in a composite signal visible. Noise, interference signals or modulated signals are suppressed whereas a CW signal is recognized by its constant level.

This mode is not available for statistics measurements.

SCPI command:

DISP:TRAC:MODE MINH, see DISPlay[:WINDow<n>]:TRACe<t>:MODE
on page 196

#### Average

The average is formed over several sweeps. The Sweep Count determines the number of averaging procedures.

All available detectors can be selected. If the detector is automatically selected, the sample detector is used (see chapter 6.3.3, "Detector Overview", on page 28).

This mode is not available for statistics measurements.

SCPI command:

DISP:TRAC:MODE AVER, see DISPlay[:WINDow<n>]:TRACe<t>:MODE
on page 196

#### View

The current contents of the trace memory are frozen and displayed.

Note: If a trace is frozen, the instrument settings, apart from level range and reference level (see below), can be changed without impact on the displayed trace. The fact that the displayed trace no longer matches the current instrument setting is indicated by the ★ icon on the tab label.

If the level range or reference level is changed, the R&S FSV automatically adapts the measured data to the changed display range. This allows an amplitude zoom to be made after the measurement in order to show details of the trace.

SCPI command:

DISP:TRAC:MODE VIEW, see DISPlay[:WINDow<n>]:TRACe<t>:MODE
on page 196

# 7.1.9 Softkeys of the Marker Menu – MKR key (R&S FSV–K73)

The MKR key opens a submenu for the marker settings.

Markers are not available for the following result diagrams:

- Result Summary
- Channel Table

In all other result diagrams up to four markers can be activated.

The following softkeys are available for CDA measurements.

For RF measurements, see the description for the base unit.

| Marker 1/2/3/4    | 69 |
|-------------------|----|
| Marker Norm/Delta | 69 |
| Marker Zoom       | 69 |
| All Marker Off    | 70 |
|                   |    |

# Marker 1/2/3/4

Selects the corresponding marker and activates it.

Marker 1 is always a normal marker. After Marker 2 to 4 have been switched on, they are delta markers that are referenced to Marker 1. These markers can be converted into markers with absolute value displays using the "Marker Norm/Delta" softkey. When Marker 1 is the active marker, pressing the "Marker Norm/Delta" softkey switches on an additional delta marker. Pressing the "Marker 1" to "Marker 4" softkey again switches the corresponding marker off.

# SCPI command:

```
CALCulate<n>:MARKer<m>[:STATe] on page 120
CALCulate<n>:MARKer<m>:X on page 121
CALCulate<n>:MARKer<m>:Y on page 122
CALCulate<n>:DELTamarker<m>[:STATe] on page 135
CALCulate<n>:DELTamarker<m>:X on page 136
CALCulate<n>:DELTamarker<m>:X:RELative on page 136
CALCulate<n>:DELTamarker<m>:Y on page 136
```

### Marker Norm/Delta

Changes the active marker to a normal (norm) or delta marker (with respect to marker 1).

SCPI command:

CALCulate<n>:MARKer<m>[:STATe] on page 120 CALCulate<n>:DELTamarker<m>[:STATe] on page 135

# Marker Zoom

Activates or deactivates the zoom for the current active marker. With the zoom function, more details of the measurement signal can be seen. This softkey can only be selected if at least one of the markers is activated.

SCPI command:

CALCulate<n>:MARKer<m>:FUNCtion:ZOOM on page 128

# All Marker Off

Switches all markers off. It also switches off all functions and displays that are associated with the markers/delta markers.

SCPI command:

CALCulate<n>:MARKer<m>:AOFF on page 117

# 7.1.10 Softkeys of the Marker To Menu – MKR-> key (R&S FSV–K73)

The MKR-> key opens a submenu for marker functions. The menu is not available for the all result displays.

The following softkeys are available for CDA measurements.

For RF measurements, see the description for the base unit.

| Select 1/2/3/4/∆ | 70 |
|------------------|----|
| Peak             | 70 |
| Next Peak        | 70 |
| Next Peak Mode   |    |
| CPICH            | 71 |
| PCCPCH           | 71 |
| Min              | 71 |
| Next Min         | 71 |
| Next Min Mode    | 71 |

# Select 1/2/3/4/∆

Selects the normal marker or the delta marker and activates the marker. " $\Delta$ " stands for delta marker 1.

CALCulate<n>:MARKer<m>[:STATe] on page 120

CALCulate<n>:MARKer<m>:X on page 121

CALCulate<n>:MARKer<m>:Y on page 122

# Peak

Sets the active marker/delta marker to the highest maximum of the trace.

#### SCPI command:

CALCulate<n>:MARKer<m>:MAXimum[:PEAK] on page 118

### Next Peak

Sets the active marker/delta marker to the next maximum of the selected trace.

# SCPI command:

CALCulate<n>:MARKer<m>:MAXimum:NEXT on page 117 CALCulate<n>:DELTamarker<m>:MAXimum:NEXT on page 132

# **Next Peak Mode**

Selects the mode of the Next Peak softkey. Three settings are available:

- "<" Sets the active marker/delta marker to the next maximum left to the marker of the selected trace.
- "abs" Sets the active marker/delta marker to the next lower maximum of the selected trace.
- ">" Sets the active marker/delta marker to the next maximum right to the marker of the selected trace.

# SCPI command:

CALC:MARK:MAX:LEFT (<): CALCulate<n>:MARKer<m>:MAXimum:LEFT on page 117

CALCulate<n>:DELTamarker<m>:MAXimum:LEFT on page 132

CALC:MARK:MAX:RIGH (>): CALCulate<n>:MARKer<m>:MAXimum:RIGHt on page 118

CALCulate<n>:DELTamarker<m>:MAXimum:RIGHt on page 133

CALC:DELT:MAX:NEXT (abs): CALCulate<n>:MARKer<m>:MAXimum:NEXT on page 117

CALCulate<n>:DELTamarker<m>:MAXimum:NEXT on page 132

### CPICH

The "CPICH" softkey sets the marker to the CPICH channel. The softkey is only available for R&S FSV-K72.

CALCulate<n>:MARKer<m>:FUNCtion:CPICh on page 123

CALCulate<n>:MARKer<m>:Y on page 122

### PCCPCH

Sets the marker to the PCCPCH channel.

SCPI command:

CALCulate<n>:MARKer<m>:FUNCtion:PCCPch on page 123 CALCulate<n>:MARKer<m>:Y on page 122

#### Min

Sets the active marker/delta marker to the minimum of the selected trace.

SCPI command:

CALCulate<n>:MARKer<m>:MINimum[:PEAK] on page 119

### Next Min

Sets the active marker/delta marker to the next minimum of the selected trace.

SCPI command:

CALCulate<n>:MARKer<m>:MINimum:NEXT on page 119 CALCulate<n>:DELTamarker<m>:MINimum:NEXT on page 134

# Next Min Mode

Sets the mode for the Next Min softkey.

Three settings are available:

"<" Sets the active marker/delta marker to the next minimum left to the marker of the selected trace.

"abs" Sets the active marker/delta marker to the next higher minimum of the selected trace.

">" Sets the active marker/delta marker to the next minimum right to the marker of the selected trace.

SCPI command:

CALC:MARK:MIN:LEFT (>): CALCulate<n>:MARKer<m>:MINimum:LEFT on page 118 CALCulate<n>:DELTamarker<m>:MINimum:LEFT on page 133 CALC:MARK:MIN:RIGH (>): CALCulate<n>:MARKer<m>:MINimum:RIGHt on page 120 CALCulate<n>:DELTamarker<m>:MINimum:RIGHt on page 135 CALC:MARK:MIN:NEXT (abs): CALCulate<n>:MARKer<m>:MINimum:NEXT on page 119 CALCulate<n>:DELTamarker<m>:MINimum:NEXT on page 134

# 7.1.11 Softkeys of the Auto Set Menu – AUTO SET Key (R&S FSV–K73)

The AUTOSET key opens a menu to configure automatic settings.

This chapter describes the softkeys available for CDA measurements.

For RF measurements, see the description for the base unit.

| Auto All                 | 72 |
|--------------------------|----|
| Auto Level               |    |
| Auto Scrambling Code     |    |
| Settings                 |    |
| L Meas Time Manual       |    |
| L Meas Time Auto         |    |
| L Upper Level Hysteresis |    |
| L Lower Level Hysteresis | 73 |
|                          |    |

# Auto All

Performs all automatic settings.

- "Auto Level" on page 72
- "Auto Scrambling Code" on page 73

SCPI command:

[SENSe:]ADJust:ALL on page 174

# Auto Level

Defines the optimal reference level for the current measurement automatically.

The measurement time for automatic leveling can be defined using the Settings softkey. SCPI command:

[SENSe:]ADJust:LEVel on page 175

#### Auto Scrambling Code

This softkey starts a calculation on the recorded signal with all scrambling codes. The scrambling code that leads to the highest signal power is chosen as the new scrambling code.

SCPI command:

[SENSe:]CDPower:LCODe:SEARch:[IMMediate] on page 164

#### Settings

Opens a submenu to define settings for automatic leveling.

Possible settings are:

- "Meas Time Manual" on page 73
- "Meas Time Auto" on page 73

#### Meas Time Manual ← Settings

Opens an edit dialog box to enter the duration of the level measurement in seconds. The level measurement is used to determine the optimal reference level automatically (see the "Auto Level" softkey, "Auto Level" on page 72). The default value is 1 ms.

SCPI command:

[SENSe:]ADJust:CONFigure:LEVel:DURation on page 175

#### Meas Time Auto ← Settings

The level measurement is used to determine the optimal reference level automatically (see the Auto Level softkey).

This softkey resets the level measurement duration for automatic leveling to the default value of 100 ms.

#### Upper Level Hysteresis ← Settings

Defines an upper threshold the signal must exceed before the reference level is automatically adjusted when the "Auto Level" function is performed.

SCPI command:

[SENSe:]ADJust:CONFiguration:HYSTeresis:UPPer on page 175

#### Lower Level Hysteresis - Settings

Defines a lower threshold the signal must exceed before the reference level is automatically adjusted when the "Auto Level" function is performed.

#### SCPI command:

[SENSe:]ADJust:CONFiguration:HYSTeresis:LOWer on page 174

# 7.1.12 Softkeys of the Input/Output Menu for CDA Measurements

The following chapter describes all softkeys available in the "Input/Output" menu for CDA measurements. For RF measurements, see chapter 7.2.6.6, "Softkeys of the Input/Output Menu for RF Measurements", on page 101.

| Input (AC/DC) |   |
|---------------|---|
| Noise Source  | , |
| Signal Source | , |

Code Domain Analyzer Measurements (K73)

| L Input Path                                 | 74 |
|----------------------------------------------|----|
| L Connected Device                           |    |
| L Input Sample Rate                          |    |
| L Full Scale Level                           |    |
| Level Unit                                   |    |
| L Adjust Reference Level to Full Scale Level |    |
| Digital IQ Info                              |    |
| EXIQ                                         | 76 |
| L TX Settings                                |    |
| L RX Settings                                |    |
| L Send To                                    |    |
| L Firmware Update                            | 77 |
| L R&S Support                                |    |
| L DiglConf.                                  |    |

#### Input (AC/DC)

Toggles the RF input of the R&S FSV between AC and DC coupling.

This function is not available for input from the R&S Digital I/Q Interface (option R&S FSV-B17).

SCPI command: INPut:COUPling on page 202

# **Noise Source**

Switches the supply voltage for an external noise source on or off. For details on connectors refer to the R&S FSV Quick Start Guide, "Front and Rear Panel" chapter.

SCPI command:

DIAGnostic<n>:SERVice:NSOurce on page 210

#### **Signal Source**

Opens a dialog box to select the signal source. For "Digital Baseband (I/Q)", the source can also be configured here.

#### 

Defines whether the "RF Radio Frequency" or the "Digital IQ" input path is used for measurements. "Digital IQ" is only available if option R&S FSV-B17 (R&S Digital I/Q Interface) is installed.

**Note:** Note that the input path defines the characteristics of the signal, which differ significantly between the RF input and digital input.

#### SCPI command:

INPut:SELect on page 207

#### 

Displays the name of the device connected to the optional R&S Digital I/Q Interface (R&S FSV-B17) to provide Digital IQ input. The device name cannot be changed here.

The device name is unknown.

SCPI command:

INPut:DIQ:CDEVice on page 202

#### 

Defines the sample rate of the digital I/Q signal source. This sample rate must correspond with the sample rate provided by the connected device, e.g. a generator.

SCPI command:

INPut:DIQ:SRATe on page 204

#### 

The "Full Scale Level" defines the level that should correspond to an I/Q sample with the magnitude "1".

The level can be defined either in dBm or Volt.

SCPI command: INPut:DIQ:RANGe[:UPPer] on page 204

#### 

Defines the unit used for the full scale level.

SCPI command:

INPut:DIQ:RANGe[:UPPer]:UNIT on page 204

#### Adjust Reference Level to Full Scale Level ← Signal Source

If enabled, the reference level is adjusted to the full scale level automatically if any change occurs.

SCPI command:

INPut:DIQ:RANGe:COUPling on page 203

#### **Digital IQ Info**

Displays a dialog box with information on the digital I/Q input and output connection via the optional R&S Digital I/Q Interface (R&S FSV-B17), if available. The information includes:

- Device identification
- Used port
- (Maximum) digital input/output sample rates and maximum digital input/output transfer rates
- Status of the connection protocol
- Status of the PRBS descewing test

Code Domain Analyzer Measurements (K73)

| <u> Digital Baseband Info</u> | X             |
|-------------------------------|---------------|
| Digital-IQ Input              |               |
| Connected Device:             | SMU200A       |
| Serial Number:                | 103634        |
| Port:                         | Out A         |
| Digital Input Sample Rate:    | 100 MHz       |
| Max Digital Input Transfer Ra | te: 100 MHz   |
| Connection Protocol:          | Passed        |
| PRBS Test Descewing:          | Passed        |
| Digital-IQ Output             |               |
| Connected Device:             | ExBox         |
| Serial Number:                | 100064        |
| Port:                         | IQ IN         |
| Max Digital Output Transfer I | Rate: 110 MHz |
| Connection Protocol:          | Passed        |
| PRBS Test Descewing:          | Done          |
|                               | Close         |

For details see "Interface Status Information" in "Instrument Functions - R&S Digital I/Q Interface (Option R&S FSV-B17)" in the description of the base unit.

SCPI command:

INPut:DIQ:CDEVice on page 202

# EXIQ

Opens a configuration dialog box for an optionally connected R&S EX-IQ-BOX and a submenu to access the main settings quickly.

If the optional R&S DiglConf software is installed, the submenu consists only of one key to access the software. Note that R&S DiglConf requires a USB connection (not LAN!) from the R&S FSV to the R&S EX-IQ-BOX in addition to the R&S Digital I/Q Interface connection. R&S DiglConf version 2.10 or higher is required.

For typical applications of the R&S EX-IQ-BOX see also the description of the R&S Digital I/Q Interface (R&S FSV-B17) in the base unit manual.

For details on configuration see the "R&S®Ex I/Q Box - External Signal Interface Module Manual".

For details on installation and operation of the R&S DigIConf software, see the "R&S®EX-IQ-BOX Digital Interface Module R&S®DigIConf Software Operating Manual".

# TX Settings - EXIQ

Opens the "EX-IQ-BOX Settings" dialog box to configure the R&S FSV for digital output to a connected device ("Transmitter" Type).

# RX Settings ← EXIQ

Opens the "EX-IQ-BOX Settings" dialog box to configure the R&S FSV for digital input from a connected device ("Receiver" Type).

#### Send To ← EXIQ

The configuration settings defined in the dialog box are transferred to the R&S EX-IQ-BOX.

#### Firmware Update - EXIQ

If a firmware update for the R&S EX-IQ-BOX is delivered with the R&S FSV firmware, this function is available. In this case, when you select the softkey, the firmware update is performed.

#### **R&S Support** ← **EXIQ**

Stores useful information for troubleshooting in case of errors.

This data is stored in the  $C:\R$   $S\Instr\user\Support$  directory on the instrument.

If you contact the Rohde&Schwarz support to get help for a certain problem, send these files to the support in order to identify and solve the problem faster.

#### DiglConf ← EXIQ

Starts the optional R&S DigIConf application. This softkey is only available if the optional software is installed.

To return to the R&S FSV application, press any key on the front panel. The application is displayed with the "EXIQ" menu, regardless of which key was pressed.

For details on the R&S DigIConf application, see the "R&S®EX-IQ-BOX Digital Interface Module R&S®DigIConf Software Operating Manual".

Note: If you close the R&S DigIConf window using the "Close" icon, the window is minimized, not closed.

If you select the "File > Exit" menu item in the R&S DigIConf window, the application is closed. Note that in this case the settings are lost and the EX-IQ-BOX functionality is no longer available until you restart the application using the "DigIConf" softkey in the R&S FSV once again.

#### SCPI command:

Remote commands for the R&S DiglConf software always begin with SOURCE: EBOX. Such commands are passed on from the R&S FSV to the R&S DiglConf automatically which then configures the R&S EX-IQ-BOX via the USB connection.

All remote commands available for configuration via the R&S DigIConf software are described in the "R&S®EX-IQ-BOX Digital Interface Module R&S®DigIConf Software Operating Manual".

#### Example 1:

SOURCe:EBOX:\*RST SOURce:EBOX:\*IDN? Result: "Rohde&Schwarz,DiglConf,02.05.436 Build 47" Example 2: SOURce:EBOX:USER:CLOCk:REFerence:FREQuency 5MHZ Defines the frequency value of the reference clock.

# 7.2 RF Measurements

| 7.2.1   | Output Power Measurements                             | 78  |
|---------|-------------------------------------------------------|-----|
| 7.2.2   | Spectrum Emission Mask                                | 78  |
| 7.2.3   | Adjacent Channel Power (ACLR)                         | 79  |
| 7.2.4   | Occupied Bandwidth                                    | 80  |
| 7.2.5   | CCDF                                                  | 80  |
| 7.2.6   | Softkeys and Menus for RF Measurements (K73)          | 81  |
| 7.2.6.1 | Softkeys of the Frequency Menu                        | 81  |
| 7.2.6.2 | Softkeys of the Span Menu for RF Measurements         | 84  |
| 7.2.6.3 | Softkeys of the Amplitude Menu                        | 86  |
| 7.2.6.4 | Softkeys of the Bandwidth Menu                        | 92  |
| 7.2.6.5 | Softkeys of the Sweep Menu                            | 98  |
| 7.2.6.6 | Softkeys of the Input/Output Menu for RF Measurements | 101 |

# 7.2.1 Output Power Measurements

The R&S FSV measures the unweighted RF signal power in a bandwidth of:

 $f_{BW} = 5MHz \ge (1+\alpha) \cdot 3.84MHz$  |  $\alpha = 0.22$ 

The power is measured in zero span mode (time domain) using a digital channel filter of 5 MHz in bandwidth. According to the 3GPP standard, the measurement bandwidth (5 MHz) is slightly larger than the minimum required bandwidth of 4.7 MHz. The bandwidth is displayed numerically below the screen.

Remote: CONFigure:WCDPower:MS:MEASurement on page 155

# 7.2.2 Spectrum Emission Mask

The measurement Spectrum Emission Mask is the determination of the power of the 3GPP FDD UE signal in defined offsets from the carrier and compares the power values with a spectral mask specified by 3GPP.

This measurement ist identical to the Spectrum Emission Mask measurement of the base unit.

By entering the measurement, the configuration to measure the 3GPP standard will be loaded.

The following user-specific settings are not modified on the first access following presetting:

• Reference Level, Reference Level Offset

- Center Frequency, Frequency Offset
- Input Attenuation, Mixer Level
- All trigger settings

SCPI command: CONFigure: WCDPower: MS: MEASurement on page 155

# 7.2.3 Adjacent Channel Power (ACLR)

Selecting of Adjacent Channel Power (ACLR) activates the adjacent channel power measurement in the default setting according to 3GPP specifications (adjacent channel leakage ratio). The R&S FSV measures the channel power and the relative power of the adjacent channels and of the alternate channels. The results are displayed below the screen.

The following user-specific settings are not modified on the first access following presetting:

- Reference Level, Reference Level Offset
- Center Frequency, Frequency Offset
- Input Attenuation, Mixer Level
- All trigger settings

Pressing the Adjacent Channel Power softkey activates the analyzer mode with defined settings:

| CHAN PWR/ACP    | CP/ACP ON       |   |
|-----------------|-----------------|---|
| CP/ACP STANDARD | W-CDMA 3GPP FWD |   |
| CP/ACP CONFIG   | NO. OF ADJ CHAN | 2 |

To restore adapted measurement parameters, the following level parameters are saved on exiting and are set again on re-entering this measurement:

#### **Level Parameters**

- RBW, VBW
- Sweep time
- SPAN
- NO OF ADJ. CHANNELS
- FAST ACP MODUS

For further details about the ACP measurements refer to "Settings of CP/ACLR Test Parameters" of the base unit.

CONFigure:WCDPower:MS:MEASurement on page 155

Query of results:

CALCulate<n>:MARKer<m>:FUNCtion:POWer:RESult on page 124

# 7.2.4 Occupied Bandwidth

The Occupied Bandwidth softkey activates the measurement of the bandwidth that the signal occupies.

The occupied bandwidth is defined as the bandwidth in which – in default settings -99 % of the total signal power is to be found. The percentage of the signal power to be included in the bandwidth measurement can be changed.

The occupied bandwidth and the frequency markers are output in the marker info field at the top right edge of the screen as OBW.

The following user-specific settings are not modified on the first access following presetting:

- Reference Level, Reference Level Offset
- Center Frequency, Frequency Offset
- Input Attenuation, Mixer Level
- All trigger settings

Pressing the Occupied Bandwidth softkey activates the analyzer mode with defined settings:

| OCCUPIED BANDWIDTH |          |        |
|--------------------|----------|--------|
| TRACE1             | DETECTOR | SAMPLE |

To restore adapted measurement parameters, the following level parameters are saved on exiting and are set again on re-entering this measurement:

# Level Parameters

- RBW, VBW
- Sweep time
- SPAN

For further details about the Occupied Bandwidth measurements refer to the description in the base unit.

Remote: CONFigure:WCDPower:MS:MEASurement on page 155

Query of results:

Remote: CALCulate<n>:MARKer<m>:FUNCtion:POWer:RESult on page 124

# 7.2.5 CCDF

The CCDF softkey starts a measurement of the distribution function of the signal amplitudes (complementary cumulative distribution function). The CCDF and the Crest factor are displayed. For the purposes of this measurement, a signal section of user-definable length is recorded continuously in the zero span, and the distribution of the signal amplitudes is evaluated. The following user-specific settings are not modified on the first access following presetting:

- Reference Level, Reference Level Offset
- Center Frequency, Frequency Offset
- Input Attenuation, Mixer Level
- All trigger settings

Pressing the CCDF softkey activates the analyzer mode with defined settings:

| CCDF   |                 |        |
|--------|-----------------|--------|
| TRACE1 | DETECTOR        | SAMPLE |
| BW     | RES BW MANUAL   | 10 MHz |
|        | VIDEO BW MANUAL | 5 MHz  |

To restore adapted measurement parameters, the following level parameters are saved on exiting and are set again on re-entering this measurement:

# Level Parameters

- RBW
- NO OF SAMPLES

For further details about the CCDF measurements refer to the description in the base unit.

CONFigure:WCDPower:MS:MEASurement on page 155

or

CALCulate<n>:STATistics:CCDF[:STATe] on page 151

#### Query of results:

CALCulate<n>:MARKer<m>:X on page 121

CALCulate<n>:STATistics:RESult<Trace> on page 152

# 7.2.6 Softkeys and Menus for RF Measurements (K73)

The following chapter describes the softkeys and menus available for RF measurements in 3GPP FDD UE base station tests.

All menus not described here are the same as for the base unit, see the description there.

# 7.2.6.1 Softkeys of the Frequency Menu

The following chapter describes all softkeys available in the "Frequency" menu. It is possible that your instrument configuration does not provide all softkeys. If a softkey is only available with a special option, model or (measurement) mode, this information is provided in the corresponding softkey description.

| Center                | 82  |
|-----------------------|-----|
| CF Stepsize           | 82  |
|                       | 82  |
|                       | 83  |
| L 0.5*Span (span > 0) | 83  |
|                       | 83  |
|                       | 83  |
|                       | 83  |
|                       | 84  |
|                       | 84  |
|                       | 84  |
|                       | 84  |
|                       | 84  |
| Frequency Offset      | • • |

#### Center

Opens an edit dialog box to enter the center frequency. The allowed range of values for the center frequency depends on the frequency span.

span > 0:  $span_{min}/2 \le f_{center} \le f_{max} - span_{min}/2$ 

span = 0: 0 Hz  $\leq$  f<sub>center</sub>  $\leq$  f<sub>max</sub>

 $f_{max}$  and span<sub>min</sub> are specified in the data sheet.

SCPI command:

[SENSe:] FREQuency:CENTer on page 180

# **CF Stepsize**

Opens a submenu to set the step size of the center frequency. Apart from the =Center, =Marker and Manual softkeys, the other softkeys are displayed depending on the selected frequency span.

The step size can be set to a fraction of the span (span > 0) or a fraction of the resolution bandwidth (span = 0) or it can be set to a fixed value manually.

This softkey is available for RF measurements.

# 0.1\*Span (span > 0) ← CF Stepsize

Sets the step size for the center frequency to 10 % of the span.

SCPI command:

FREQ:CENT:STEP:LINK SPAN, See [SENSe:]FREQuency:CENTer:STEP:LINK
on page 181

FREQ:CENT:STEP:LINK:FACT 10PCT, see [SENSe:]FREQuency:CENTer:STEP: LINK:FACTor on page 181

#### 0.1\*RBW (span > 0) ← CF Stepsize

Sets the step size for the center frequency to 10 % of the resolution bandwidth. This is the default setting.

SCPI command:

FREQ:CENT:STEP:LINK RBW, See [SENSe:]FREQuency:CENTer:STEP:LINK
on page 181

FREQ:CENT:STEP:LINK:FACT 10PCT, see [SENSe:]FREQuency:CENTer:STEP: LINK:FACTor on page 181

#### 0.5\*Span (span > 0) ← CF Stepsize

Sets the step size for the center frequency to 50 % of the span.

SCPI command: FREQ:CENT:STEP:LINK SPAN, see [SENSe:]FREQuency:CENTer:STEP:LINK on page 181 FREQ:CENT:STEP:LINK:FACT 50PCT, see [SENSe:]FREQuency:CENTer:STEP: LINK:FACTor on page 181

#### $0.5*RBW (span > 0) \leftarrow CF Stepsize$

Sets the step size for the center frequency to 50 % of the resolution bandwidth.

SCPI command:

FREQ:CENT:STEP:LINK RBW, See [SENSe:]FREQuency:CENTer:STEP:LINK
on page 181
FREQ:CENT:STEP:LINK:FACT 50PCT, see [SENSe:]FREQuency:CENTer:STEP:
LINK:FACTor on page 181

#### x\*Span (span > 0) ← CF Stepsize

Opens an edit dialog box to set the step size for the center frequency as % of the span.

# SCPI command:

FREQ:CENT:STEP:LINK SPAN, See [SENSe:]FREQuency:CENTer:STEP:LINK
on page 181
FREQ:CENT:STEP:LINK:FACT 20PCT, See [SENSe:]FREQuency:CENTer:STEP:
LINK on page 181

#### x\*RBW (span > 0) ← CF Stepsize

Opens an edit dialog box to set the step size for the center frequency as % of the resolution bandwidth. Values between 1 and 100 % in steps of 1 % are allowed. The default setting is 10 %.

# SCPI command:

FREQ:CENT:STEP:LINK RBW, See [SENSe:]FREQuency:CENTer:STEP:LINK
on page 181
FREQ:CENT:STEP:LINK:FACT 20PCT, See [SENSe:]FREQuency:CENTer:STEP:
LINK on page 181

#### =Center CF Stepsize

Sets the step size to the value of the center frequency and removes the coupling of the step size to span or resolution bandwidth. This function is especially useful during measurements of the signal harmonic content because by entering the center frequency each stroke of the arrow key selects the center frequency of another harmonic.

#### =Marker CF Stepsize

Sets the step size to the value of the current marker and removes the coupling of the step size to span or resolution bandwidth. This function is especially useful during measurements of the signal harmonic content at the marker position because by entering the center frequency each stroke of the arrow key selects the center frequency of another harmonic.

#### Manual - CF Stepsize

Opens an edit dialog box to enter a fixed step size for the center frequency.

SCPI command:

[SENSe:]FREQuency:CENTer:STEP[:VALue] on page 180

#### Start

Opens an edit dialog box to define the start frequency. The following range of values is allowed:

 $f_{min} \le f_{start} \le f_{max} - span_{min}$ 

f<sub>min</sub>, f<sub>max</sub> and span<sub>min</sub> are specified in the data sheet.

SCPI command:

[SENSe:]FREQuency:STARt on page 182

#### Stop

Opens an edit dialog box to define the stop frequency. The following range of values for the stop frequency is allowed:

 $f_{min} + span_{min} \le f_{stop} \le f_{max}$ 

f min, f max and spanmin are specified in the data sheet.

SCPI command:

[SENSe:]FREQuency:STOP on page 182

#### **Frequency Offset**

Opens an edit dialog box to enter a frequency offset that shifts the displayed frequency range by the specified offset. The softkey indicates the current setting. The allowed values range from -100 GHz to 100 GHz. The default setting is 0 Hz.

SCPI command:

[SENSe:] FREQuency: OFFSet on page 181

#### 7.2.6.2 Softkeys of the Span Menu for RF Measurements

The following chapter describes all softkeys available in the "Span" menu for RF measurements, except for "Power" measurements.

| Sweeptime Manual | 85 |
|------------------|----|
| Full Span        | 85 |
| Last Span        |    |
|                  |    |

#### Span Manual

Opens an edit dialog box to enter the frequency span. The center frequency is kept constant. The following range is allowed:

span = 0: 0 Hz

span >0:  $span_{min} \le f_{span} \le f_{max}$ 

 $f_{max}$  and  $span_{min}$  are specified in the data sheet.

SCPI command:

[SENSe:] FREQuency: SPAN on page 181

#### Sweeptime Manual

Opens an edit dialog box to enter the sweep time.

| Sweep time                      |                                                         |  |
|---------------------------------|---------------------------------------------------------|--|
| absolute max. sweep time value: | 16000 s                                                 |  |
| absolute min. sweep time value: | zero span: 1 μs                                         |  |
|                                 | span > 0: depends on device model (refer to data sheet) |  |

Allowed values depend on the ratio of span to RBW and RBW to VBW. For details refer to the data sheet.

Numeric input is always rounded to the nearest possible sweep time. For rotary knob or UPARROW/DNARROW key inputs, the sweep time is adjusted in steps either downwards or upwards.

The manual input mode of the sweep time is indicated by a green bullet next to the "SWT" display in the channel bar. If the selected sweep time is too short for the selected bandwidth and span, level measurement errors will occur due to a too short settling time for the resolution or video filters. In this case, the R&S FSV displays the error message "UNCAL" and marks the indicated sweep time with a red bullet.

This softkey is available for RF measurements, but not for CCDF measurements.

#### SCPI command:

SWE:TIME:AUTO OFF, see [SENSe:]SWEep:TIME:AUTO on page 184
[SENSe:]SWEep:TIME on page 183

#### Full Span

Sets the span to the full frequency range of the R&S FSV specified in the data sheet. This setting is useful for overview measurements.

SCPI command:

[SENSe:] FREQuency: SPAN: FULL on page 182

#### Last Span

Sets the span to the previous value. With this function e.g. a fast change between overview measurement and detailed measurement is possible.

# 7.2.6.3 Softkeys of the Amplitude Menu

The following table shows all softkeys available in the "Amplitude" menu. It is possible that your instrument configuration does not provide all softkeys. If a softkey is only available with a special option, model or (measurement) mode, this information is provided in the corresponding softkey description.

| Ref Level                                       | 86 |
|-------------------------------------------------|----|
| Range                                           | 86 |
| L Range Log 100 dB                              |    |
| L Range Log 50 dB                               | 87 |
| L Range Log 10 dB                               | 87 |
| L Range Log 5 dB                                | 87 |
| L Range Log 1 dB                                | 87 |
| L Range Log Manual                              | 88 |
| L Range Linear %                                | 88 |
| L Range Lin. Unit                               | 88 |
| Unit                                            | 88 |
| Preamp On/Off (option RF Preamplifier, B22/B24) | 89 |
| RF Atten Manual/Mech Att Manual                 | 89 |
| RF Atten Auto/Mech Att Auto                     | 89 |
| El Atten On/Off                                 | 89 |
| El Atten Mode (Auto/Man)                        | 90 |
| Ref Level Offset                                | 90 |
| Ref Level Position                              | 90 |
| Grid Abs/Rel                                    | 90 |
| Noise Correction                                | 91 |
| Input (AC/DC)                                   | 91 |
| Input 50 Ω/75 Ω                                 |    |
|                                                 |    |

#### Ref Level

Opens an edit dialog box to enter the reference level in the currently active unit (dBm,  $dB\mu V$ , etc).

The reference level value is the maximum value the AD converter can handle without distortion of the measured value. Signal levels above this value will not be measured correctly, which is indicated by the "IFOVL" status display.

SCPI command:

DISPlay[:WINDow<n>]:TRACe<t>:Y[:SCALe]:RLEVel on page 198

# Range

Opens a submenu to define the level display range.

This softkey and its submenu are available for RF measurements.

# Range Log 100 dB ← Range

Sets the level display range to 100 dB.

SCPI command:

DISP:WIND:TRAC:Y:SPAC LOG

(To define logarithmic scaling, see DISPlay[:WINDow<n>]:TRACe<t>:Y:SPACing on page 200.)

DISP:WIND:TRAC:Y 100DB (see DISPlay[:WINDow<n>]:TRACe<t>:Y[:SCALe] on page 197).

# Range Log 50 dB ← Range

Sets the level display range to 50 dB.

SCPI command: DISP:WIND:TRAC:Y:SPAC LOG (To define logarithmic scaling, see DISPlay[:WINDow<n>]:TRACe<t>:Y:SPACing on page 200.) DISP:WIND:TRAC:Y 50DB Sets the level display range to 50 dB (see DISPlay[:WINDow<n>]:TRACe<t>:Y[: SCALe] on page 197).

# Range Log 10 dB ← Range

Sets the level display range to 10 dB.

SCPI command: DISP:WIND:TRAC:Y:SPAC LOG (To define logarithmic scaling, see DISPlay[:WINDow<n>]:TRACe<t>:Y:SPACing on page 200.) DISP:WIND:TRAC:Y 10DB (see DISPlay[:WINDow<n>]:TRACe<t>:Y[:SCALe] on page 197).

# Range Log 5 dB $\leftarrow$ Range

Sets the level display range to 5 dB.

SCPI command: DISP:WIND:TRAC:Y:SPAC LOG (To define logarithmic scaling, see DISPlay[:WINDow<n>]:TRACe<t>:Y:SPACing on page 200.) DISP:WIND:TRAC:Y 5DB (see DISPlay[:WINDow<n>]:TRACe<t>:Y[:SCALe] on page 197).

# Range Log 1 dB $\leftarrow$ Range

Sets the level display range to 1 dB.

SCPI command: DISP:WIND:TRAC:Y:SPAC LOG (To define logarithmic scaling, see DISPlay[:WINDow<n>]:TRACe<t>:Y:SPACing on page 200.) DISP:WIND:TRAC:Y 1DB (see DISPlay[:WINDow<n>]:TRACe<t>:Y[:SCALe] on page 197).

#### Range Log Manual ← Range

Opens an edit dialog box to enter a value for logarithmic scaling for the level display range.

SCPI command:

DISP:WIND:TRAC:Y:SPAC LOG

(To define logarithmic scaling, see DISPlay[:WINDow<n>]:TRACe<t>:Y:SPACing on page 200.)

DISPlay[:WINDow<n>]:TRACe<t>:Y[:SCALe] on page 197

#### Range Linear % ← Range

Selects linear scaling in % for the level display range, i.e. the horizontal grid lines are labeled in %. The grid is divided in decadal steps.

Markers are displayed in the selected unit ("Unit" softkey). Delta markers are displayed in % referenced to the voltage value at the position of marker 1. This is the default setting for linear scaling.

SCPI command:

DISP:TRAC:Y:SPAC LIN,See DISPlay[:WINDow<n>]:TRACe<t>:Y:SPACing
on page 200

#### Range Lin. Unit ← Range

Selects linear scaling in dB for the level display range, i.e. the horizontal lines are labeled in dB.

Markers are displayed in the selected unit ("Unit" softkey). Delta markers are displayed in dB referenced to the power value at the position of marker 1.

SCPI command:

DISP:TRAC:Y:SPAC LDB, see DISPlay[:WINDow<n>]:TRACe<t>:Y:SPACing
on page 200

#### Unit

Opens the "Unit" submenu to select the unit for the level axis. The default setting is dBm. If a transducer is switched on, the softkey is not available.

In general, the signal analyzer measures the signal voltage at the RF input. The level display is calibrated in RMS values of an unmodulated sine wave signal. In the default state, the level is displayed at a power of 1 mW (= dBm). Via the known input impedance (50  $\Omega$  or 75  $\Omega$ ), conversion to other units is possible. The following units are available and directly convertible:

- dBm
- dBmV
- dBµV
- dBµA
- dBpW
- Volt
- Ampere
- Watt

SCPI command:

CALCulate<n>:UNIT:POWer on page 155

#### Preamp On/Off (option RF Preamplifier, B22/B24)

Switches the preamplifier on or off.

If option R&S FSV-B22 is installed, the preamplifier is only active below 7 GHz.

If option R&S FSV-B24 is installed, the preamplifier is active for all frequencies.

This function is not available for input from the R&S Digital I/Q Interface (option R&S FSV-B17).

SCPI command:

INPut:GAIN:STATe on page 206

#### **RF Atten Manual/Mech Att Manual**

Opens an edit dialog box to enter the attenuation, irrespective of the reference level. If electronic attenuation is activated (option R&S FSV-B25 only; "El Atten Mode Auto" soft-key), this setting defines the mechanical attenuation.

The mechanical attenuation can be set in 10 dB steps.

The RF attenuation can be set in 5 dB steps (with option R&S FSV-B25: 1 dB steps). The range is specified in the data sheet. If the defined reference level cannot be set for the set RF attenuation, the reference level is adjusted accordingly.

This function is not available for input from the R&S Digital I/Q Interface (option R&S FSV-B17).

The RF attenuation defines the level at the input mixer according to the formula:

"level<sub>mixer</sub> = level<sub>input</sub> – RF attenuation"

**Note:** As of firmware version 1.61, the maximum mixer level allowed is **0 dBm**. Mixer levels above this value may lead to incorrect measurement results, which are indicated by the "OVLD" status display. The increased mixer level allows for an improved signal, but also increases the risk of overloading the instrument!

SCPI command:

INPut:ATTenuation on page 201

#### **RF Atten Auto/Mech Att Auto**

Sets the RF attenuation automatically as a function of the selected reference level. This ensures that the optimum RF attenuation is always used. It is the default setting.

This function is not available for input from the R&S Digital I/Q Interface (option R&S FSV-B17).

SCPI command: INPut:ATTenuation:AUTO on page 201

#### El Atten On/Off

This softkey switches the electronic attenuator on or off. This softkey is only available with option R&S FSV-B25.

When the electronic attenuator is activated, the mechanical and electronic attenuation can be defined separately. Note however, that both parts must be defined in the same mode, i.e. either both manually, or both automatically.

This function is not available for input from the R&S Digital I/Q Interface (option R&S FSV-B17).

- To define the mechanical attenuation, use the RF Atten Manual/Mech Att Manual or RF Atten Auto/Mech Att Auto softkeys.
- To define the electronic attenuation, use the El Atten Mode (Auto/Man) softkey.

**Note:** This function is not available for stop frequencies (or center frequencies in zero span) >7 GHz. In this case, the electronic and mechanical attenuation are summarized and the electronic attenuation can no longer be defined individually. As soon as the stop or center frequency is reduced below 7 GHz, this function is available again. When the electronic attenuator is switched off, the corresponding RF attenuation mode (auto/manual) is automatically activated.

SCPI command:

INPut: EATT: AUTO on page 206

#### El Atten Mode (Auto/Man)

This softkey defines whether the electronic attenuator value is to be set automatically or manually. If manual mode is selected, an edit dialog box is opened to enter the value. This softkey is only available with option R&S FSV-B25, and only if the electronic attenuator has been activated via the El Atten On/Off softkey.

**Note:** This function is not available for stop frequencies (or center frequencies in zero span) >7 GHz. In this case, the electronic and mechanical attenuation are summarized and the electronic attenuation can no longer be defined individually. As soon as the stop or center frequency is reduced below 7 GHz, electronic attenuation is available again. If the electronic attenuation was defined manually, it must be re-defined.

The attenuation can be varied in 1 dB steps from 0 to 30 dB. Other entries are rounded to the next lower integer value.

To re-open the edit dialog box for manual value definition, select the "Man" mode again.

If the defined reference level cannot be set for the given RF attenuation, the reference level is adjusted accordingly and the warning "Limit reached" is output.

SCPI command:

INPut: EATT: AUTO on page 206 INPut: EATT on page 205

#### **Ref Level Offset**

Opens an edit dialog box to enter the arithmetic level offset. This offset is added to the measured level irrespective of the selected unit. The scaling of the y-axis is changed accordingly. The setting range is ±200 dB in 0.1 dB steps.

SCPI command:

DISPlay[:WINDow<n>]:TRACe<t>:Y[:SCALe]:RLEVel:OFFSet on page 199

## **Ref Level Position**

Opens an edit dialog box to enter the reference level position, i.e. the position of the maximum AD converter value on the level axis. The setting range is from -200 to +200 %, 0 % corresponding to the lower and 100 % to the upper limit of the diagram.

Only available for RF measurements.

#### **Grid Abs/Rel**

Switches between absolute and relative scaling of the level axis (not available with "Linear" range).

Only available for RF measurements.

- "Abs" Absolute scaling: The labeling of the level lines refers to the absolute value of the reference level. Absolute scaling is the default setting.
- "Rel" Relative scaling: The upper line of the grid is always at 0 dB. The scaling is in dB whereas the reference level is always in the set unit (for details on unit settings see the "Unit" softkey).

# SCPI command:

DISPlay[:WINDow<n>]:TRACe<t>:Y[:SCALe]:MODE on page 198

#### Noise Correction

If activated, the results are corrected by the instrument's inherent noise, which increases the dynamic range.

"ON" A reference measurement of the instrument's inherent noise is carried out. The noise power measured is then subtracted from the power in the channel that is being examined. The inherent noise of the instrument depends on the selected center frequency, resolution bandwidth and level setting. Therefore, the correction function is disabled whenever one of these parameters is changed. A disable message is displayed on the screen. Noise correction must be switched on again manually after the change.

- "OFF" No noise correction is performed.
- "AUTO" Noise correction is performed. After a parameter change, noise correction is restarted automatically and a new correction measurement is performed.

SCPI command:

[SENSe:]POWer:NCORrection on page 173

## Input (AC/DC)

Toggles the RF input of the R&S FSV between AC and DC coupling.

This function is not available for input from the R&S Digital I/Q Interface (option R&S FSV-B17).

SCPI command:

INPut:COUPling on page 202

#### Input 50 Ω/75 Ω

Uses 50  $\Omega$  or 75  $\Omega$  as reference impedance for the measured levels. Default setting is 50  $\Omega.$ 

The setting 75  $\Omega$  should be selected if the 50  $\Omega$  input impedance is transformed to a higher impedance using a 75  $\Omega$  adapter of the RAZ type (= 25  $\Omega$  in series to the input impedance of the instrument). The correction value in this case is 1.76 dB = 10 log (75  $\Omega$ /50  $\Omega$ ).

All levels specified in this Operating Manual refer to the default setting of the instrument (50  $\Omega$ ).

This function is not available for input from the R&S Digital I/Q Interface (option R&S FSV-B17).

SCPI command:

INPut:IMPedance on page 207

# 7.2.6.4 Softkeys of the Bandwidth Menu

The following table shows all softkeys available in the "Bandwidth" menu. It is possible that your instrument configuration does not provide all softkeys. If a softkey is only available with a special option, model or (measurement) mode, this information is provided in the corresponding softkey description.

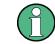

For Spurious Emission Measurements, the settings are defined in the "Sweep List" dialog, see the description in the base unit.

| 92  |
|-----|
|     |
| .93 |
| .93 |
| .93 |
| 94  |
| 94  |
| 94  |
| 95  |
| 95  |
| 95  |
| 95  |
|     |
| 95  |
| 95  |
| 96  |
| 96  |
| 96  |
| 96  |
| 96  |
| 97  |
| 97  |
|     |
| .97 |
| .97 |
|     |

#### **Res BW Manual**

Opens an edit dialog box to enter a value for the resolution bandwidth. The available resolution bandwidths are specified in the data sheet.

For details on the correlation between resolution bandwidth and filter type refer to chapter 6.3.5, "Selecting the Appropriate Filter Type", on page 31.

Numeric input is always rounded to the nearest possible bandwidth. For rotary knob or UP/DNARROW key inputs, the bandwidth is adjusted in steps either upwards or downwards.

```
RF Measurements
```

The manual input mode of the resolution bandwidth is indicated by a green bullet next to the "RBW" display in the channel bar.

This softkey is available for all RF measurements except for Power measurements. SCPI command:

[SENSe:]BANDwidth|BWIDth[:RESolution]:AUTO on page 177
[SENSe:]BANDwidth|BWIDth[:RESolution] on page 177

#### **Res BW Auto**

Couples the resolution bandwidth to the selected span (for span > 0). If the span is changed, the resolution bandwidth is automatically adjusted.

This setting is recommended, if a favorable setting of the resolution bandwidth in relation to the selected span is desired.

This softkey is available for measuring the Adjacent Channel Power, the Occupied Bandwidth and the CCDF.

SCPI command:

[SENSe:]BANDwidth|BWIDth[:RESolution]:AUTO on page 177

# Video BW Manual

Opens an edit dialog box to enter the video bandwidth. The available video bandwidths are specified in the data sheet.

Numeric input is always rounded to the nearest possible bandwidth. For rotary knob or UP/DOWN key inputs, the bandwidth is adjusted in steps either upwards or downwards.

The manual input mode of the video bandwidth is indicated by a green bullet next to the "VBW" display in the channel bar.

Note: RMS detector and VBW.

If an RMS detector is used, the video bandwidth in the hardware is bypassed. Thus, duplicate trace averaging with small VBWs and RMS detector no longer occurs. However, the VBW is still considered when calculating the sweep time. This leads to a longer sweep time for small VBW values. Thus, you can reduce the VBW value to achieve more stable trace curves even when using an RMS detector. Normally, if the RMS detector is used the sweep time should be increased to get more stable trace curves. For details on detectors see chapter 6.3.3, "Detector Overview", on page 28.

This softkey is available for measuring the Adjacent Channel Power, the Spectrum Emission Mask and the Occupied Bandwidth.

SCPI command:

```
[SENSe:]BANDwidth|BWIDth:VIDeo:AUTO on page 179
[SENSe:]BANDwidth|BWIDth:VIDeo on page 179
```

#### Video BW Auto

Couples the video bandwidth to the resolution bandwidth. If the resolution bandwidth is changed, the video bandwidth is automatically adjusted.

This setting is recommended, if a minimum sweep time is required for a selected resolution bandwidth. Narrow video bandwidths require longer sweep times due to the longer settling time. Wide bandwidths reduce the signal/noise ratio.

This softkey is available for measuring the Adjacent Channel Power, the Spectrum Emission Mask and the Occupied Bandwidth.

SCPI command:

[SENSe:]BANDwidth|BWIDth:VIDeo:AUTO on page 179

#### Sweeptime Manual

Opens an edit dialog box to enter the sweep time.

| Sweep time                      |                                                         |
|---------------------------------|---------------------------------------------------------|
| absolute max. sweep time value: | 16000 s                                                 |
| absolute min. sweep time value: | zero span: 1 μs                                         |
|                                 | span > 0: depends on device model (refer to data sheet) |

Allowed values depend on the ratio of span to RBW and RBW to VBW. For details refer to the data sheet.

Numeric input is always rounded to the nearest possible sweep time. For rotary knob or UPARROW/DNARROW key inputs, the sweep time is adjusted in steps either downwards or upwards.

The manual input mode of the sweep time is indicated by a green bullet next to the "SWT" display in the channel bar. If the selected sweep time is too short for the selected bandwidth and span, level measurement errors will occur due to a too short settling time for the resolution or video filters. In this case, the R&S FSV displays the error message "UNCAL" and marks the indicated sweep time with a red bullet.

This softkey is available for RF measurements, but not for CCDF measurements.

SCPI command:

SWE:TIME:AUTO OFF, see [SENSe:]SWEep:TIME:AUTO on page 184
[SENSe:]SWEep:TIME on page 183

#### **Sweeptime Auto**

Couples the sweep time to the span, video bandwidth (VBW) and resolution bandwidth (RBW) (not available for zero span). If the span, resolution bandwidth or video bandwidth is changed, the sweep time is automatically adjusted.

The R&S FSV always selects the shortest sweep time that is possible without falsifying the signal. The maximum level error is < 0.1 dB, compared to using a longer sweep time.

This softkey is available for measuring the Adjacent Channel Power, the Spectrum Emission Mask and the Occupied Bandwidth.

SCPI command: [SENSe:]SWEep:TIME:AUTO on page 184

#### Sweep Type

Opens a submenu to define the sweep type.

This softkey is available for measuring the Signal Power, the Adjacent Channel Power and the Occupied Bandwidth.

This function is not available in IQ Analyzer mode or for input from the R&S Digital I/Q Interface (option R&S FSV-B17).

In frequency sweep mode, the analyzer provides several possible methods of sweeping:

- "Sweep" on page 95
- "FFT" on page 95 (not available with 5-Pole filters, channel filters or RRC filters, see chapter 6.3.5, "Selecting the Appropriate Filter Type", on page 31)
- "Auto" on page 95

#### Sweep ← Sweep Type

Sets the Sweep Type to standard analog frequency sweep.

In the standard sweep mode, the local oscillator is set to provide the spectrum quasi analog from the start to the stop frequency.

SCPI command:

SWE: TYPE SWE, see [SENSe:] SWEep: TYPE on page 184

#### FFT ← Sweep Type

Sets the Sweep Type to FFT mode.

The FFT sweep mode samples on a defined frequency value and transforms it to the spectrum by fast Fourier transformation (FFT).

FFT is not available when using 5-Pole filters, Channel filters or RRC filters, or the Quasi peak detector. In this case, sweep mode is used.

**Note:** The same applies when a tracking generator (internal or external, options R&S FSV-B9/B10) is active.

SCPI command: SWE:TYPE FFT, see [SENSe:]SWEep:TYPE on page 184

#### Auto ← Sweep Type

Automatically sets the fastest available Sweep Type for the current measurement. Auto mode is set by default.

SCPI command: SWE:TYPE AUTO, see [SENSe:]SWEep:TYPE on page 184

#### FFT Filter Mode ← Sweep Type

Defines the filter mode to be used for FFT filters by defining the partial span size. The partial span is the span which is covered by one FFT analysis.

#### 

The firmware determines whether to use wide or narrow filters to obtain the best measurement results.

SCPI command: [SENSe:]BANDwidth|BWIDth[:RESolution]:FFT on page 178

#### Narrow FFT Filter Mode Sweep Type

For an RBW  $\leq$  10kHz, the FFT filters with the smaller partial span are used. This allows you to perform measurements near a carrier with a reduced reference level due to a narrower analog prefilter.

SCPI command:

[SENSe:]BANDwidth|BWIDth[:RESolution]:FFT on page 178

#### **Coupling Ratio**

Opens a submenu to select the coupling ratios for functions coupled to the bandwidth.

This softkey and its submenu is available for measuring the Adjacent Channel Power, the Spectrum Emission Mask, the Occupied Bandwidth and the CCDF.

#### RBW/VBW Sine [1/1] ← Coupling Ratio

Sets the following coupling ratio:

"video bandwidth = resolution bandwidth"

This is the default setting for the coupling ratio resolution bandwidth/video bandwidth.

This is the coupling ratio recommended if sinusoidal signals are to be measured.

This setting is only effective for Video BW Auto.

SCPI command:

BAND:VID:RAT 1, See [SENSe:]BANDwidth|BWIDth:VIDeo:RATio on page 180

#### RBW/VBW Pulse [.1] ← Coupling Ratio

Sets the following coupling ratio:

"video bandwidth = 10 × resolution bandwidth or"

"video bandwidth = 10 MHz (= max. VBW)."

This coupling ratio is recommended whenever the amplitudes of pulsed signals are to be measured correctly. The IF filter is exclusively responsible for pulse shaping. No additional evaluation is performed by the video filter.

This setting is only effective for Video BW Auto.

SCPI command:

BAND:VID:RAT 10, see [SENSe:]BANDwidth|BWIDth:VIDeo:RATio on page 180

### RBW/VBW Noise [10] ← Coupling Ratio

Sets the following coupling ratio:

"video bandwidth = resolution bandwidth/10"

At this coupling ratio, noise and pulsed signals are suppressed in the video domain. For noise signals, the average value is displayed.

This setting is only effective for the Video BW Auto selection in the main menu.

SCPI command:

```
BAND:VID:RAT 0.1, See [SENSe:]BANDwidth|BWIDth:VIDeo:RATio
on page 180
```

#### **RBW/VBW Manual** ← Coupling Ratio

Activates the manual input of the coupling ratio.

The resolution bandwidth/video bandwidth ratio can be set in the range 0.001 to 1000.

This setting is only effective for the Video BW Auto selection in the main menu. SCPI command:

BAND:VID:RAT 10, see [SENSe:]BANDwidth|BWIDth:VIDeo:RATio on page 180

# Span/RBW Auto [100] ← Coupling Ratio

Sets the following coupling ratio:

"resolution bandwidth = span/100"

This coupling ratio is the default setting of the R&S FSV.

This setting is only effective for the Res BW Auto selection in the main menu.

SCPI command:

BAND:VID:RAT 0.001, **see** [SENSe:]BANDwidth|BWIDth:VIDeo:RATio on page 180

#### Span/RBW Manual ← Coupling Ratio

Activates the manual input of the coupling ratio.

This setting is only effective for the Res BW Auto selection in the main menu.

The span/resolution bandwidth ratio can be set in the range 1 to 10000.

SCPI command:

BAND:VID:RAT 0.1, **See** [SENSe:]BANDwidth|BWIDth:VIDeo:RATio on page 180

#### 

Sets all coupled functions to the default state ("AUTO"). In addition, the ratio "RBW/ VBW" is set to "SINE [1/1]" and the ratio "SPAN/RBW" to 100.

SCPI command:

```
[SENSe:]BANDwidth|BWIDth[:RESolution]:AUTO on page 177
[SENSe:]BANDwidth|BWIDth:VIDeo:AUTO on page 179
[SENSe:]SWEep:TIME:AUTO on page 184
```

#### Filter Type

Opens a submenu to select the filter type.

This softkey and its submenu are available for measuring the the Spectrum Emission Mask, the Occupied Bandwidth and the CCDF. Instead of opening a submenu, this softkey opens the "Sweep List" dialog box to select the filter type when measuring the Spectrum Emission Mask.

The submenu contains the following softkeys:

- Normal (3 dB)
- CISPR (6 dB)
- MIL Std (6 dB)

Note that the 6 dB bandwidths are available only with option R&S FSV-K54.

- Channel
- RRC
- 5-Pole (not available for sweep type "FFT")

For detailed information on filters see chapter 6.3.5, "Selecting the Appropriate Filter Type", on page 31 and chapter 6.3.6, "List of Available RRC and Channel Filters", on page 31.

SCPI command:

[SENSe:]BANDwidth|BWIDth[:RESolution]:TYPE on page 178

# 7.2.6.5 Softkeys of the Sweep Menu

The following table shows all softkeys available in the "Sweep" menu. It is possible that your instrument configuration does not provide all softkeys. If a softkey is only available with a special option, model or (measurement) mode, this information is provided in the corresponding softkey description.

| Continuous Sweep      |     |
|-----------------------|-----|
| Single Sweep          |     |
| Continue Single Sweep |     |
| Sweeptime Manual      |     |
| Sweeptime Auto        |     |
| Sweep Type            |     |
| L Sweep               |     |
| L FFT.                |     |
| L Auto                |     |
| L FFT Filter Mode     | 100 |
| L Auto                |     |
| L Narrow              | 100 |
| Sweep Count           | 100 |
| Sweep Points          |     |
|                       |     |

#### **Continuous Sweep**

Sets the continuous sweep mode: the sweep takes place continuously according to the trigger settings. This is the default setting.

The trace averaging is determined by the sweep count value (see the "Sweep Count" softkey, "Sweep Count" on page 65).

SCPI command: INIT:CONT ON, see INITiate<n>:CONTinuous on page 211

#### Single Sweep

Sets the single sweep mode: after triggering, starts the number of sweeps that are defined by using the Sweep Count softkey. The measurement stops after the defined number of sweeps has been performed.

SCPI command:

INIT:CONT OFF, see INITiate<n>:CONTinuous on page 211

# **Continue Single Sweep**

Repeats the number of sweeps set by using the Sweep Count softkey, without deleting the trace of the last measurement.

This is particularly of interest when using the trace configurations "Average" or "Max Hold" to take previously recorded measurements into account for averaging/maximum search.

SCPI command: INITiate<n>:CONMeas on page 211

#### Sweeptime Manual

Opens an edit dialog box to enter the sweep time.

| Sweep time                      |                                                         |
|---------------------------------|---------------------------------------------------------|
| absolute max. sweep time value: | 16000 s                                                 |
| absolute min. sweep time value: | zero span: 1 μs                                         |
|                                 | span > 0: depends on device model (refer to data sheet) |

Allowed values depend on the ratio of span to RBW and RBW to VBW. For details refer to the data sheet.

Numeric input is always rounded to the nearest possible sweep time. For rotary knob or UPARROW/DNARROW key inputs, the sweep time is adjusted in steps either downwards or upwards.

The manual input mode of the sweep time is indicated by a green bullet next to the "SWT" display in the channel bar. If the selected sweep time is too short for the selected bandwidth and span, level measurement errors will occur due to a too short settling time for the resolution or video filters. In this case, the R&S FSV displays the error message "UNCAL" and marks the indicated sweep time with a red bullet.

This softkey is available for RF measurements, but not for CCDF measurements.

SCPI command:

SWE:TIME:AUTO OFF, see [SENSe:]SWEep:TIME:AUTO on page 184
[SENSe:]SWEep:TIME on page 183

#### **Sweeptime Auto**

Couples the sweep time to the span, video bandwidth (VBW) and resolution bandwidth (RBW) (not available for zero span). If the span, resolution bandwidth or video bandwidth is changed, the sweep time is automatically adjusted.

The R&S FSV always selects the shortest sweep time that is possible without falsifying the signal. The maximum level error is < 0.1 dB, compared to using a longer sweep time.

This softkey is available for measuring the Adjacent Channel Power, the Spectrum Emission Mask and the Occupied Bandwidth.

SCPI command:

[SENSe:]SWEep:TIME:AUTO on page 184

#### Sweep Type

Opens a submenu to define the sweep type.

This softkey is available for measuring the Signal Power, the Adjacent Channel Power and the Occupied Bandwidth.

This function is not available in IQ Analyzer mode or for input from the R&S Digital I/Q Interface (option R&S FSV-B17).

In frequency sweep mode, the analyzer provides several possible methods of sweeping:

- "Sweep" on page 95
- "FFT" on page 95 (not available with 5-Pole filters, channel filters or RRC filters, see chapter 6.3.5, "Selecting the Appropriate Filter Type", on page 31)
- "Auto" on page 95

#### Sweep ← Sweep Type

Sets the Sweep Type to standard analog frequency sweep.

In the standard sweep mode, the local oscillator is set to provide the spectrum quasi analog from the start to the stop frequency.

SCPI command:

SWE: TYPE SWE, see [SENSe:] SWEep: TYPE on page 184

#### FFT ← Sweep Type

Sets the Sweep Type to FFT mode.

The FFT sweep mode samples on a defined frequency value and transforms it to the spectrum by fast Fourier transformation (FFT).

FFT is not available when using 5-Pole filters, Channel filters or RRC filters, or the Quasi peak detector. In this case, sweep mode is used.

**Note:** The same applies when a tracking generator (internal or external, options R&S FSV-B9/B10) is active.

SCPI command: SWE:TYPE FFT, see [SENSe:]SWEep:TYPE on page 184

#### Auto ← Sweep Type

Automatically sets the fastest available Sweep Type for the current measurement. Auto mode is set by default.

SCPI command: SWE:TYPE AUTO, see [SENSe:]SWEep:TYPE on page 184

#### FFT Filter Mode - Sweep Type

Defines the filter mode to be used for FFT filters by defining the partial span size. The partial span is the span which is covered by one FFT analysis.

# Auto - FFT Filter Mode - Sweep Type

The firmware determines whether to use wide or narrow filters to obtain the best measurement results.

SCPI command:

[SENSe:]BANDwidth|BWIDth[:RESolution]:FFT on page 178

#### Narrow FFT Filter Mode Sweep Type

For an RBW  $\leq$  10kHz, the FFT filters with the smaller partial span are used. This allows you to perform measurements near a carrier with a reduced reference level due to a narrower analog prefilter.

SCPI command:

[SENSe:]BANDwidth|BWIDth[:RESolution]:FFT on page 178

# Sweep Count

Opens an edit dialog box to enter the number of sweeps to be performed in the single sweep mode. Values from 0 to 32767 are allowed. If the values 0 or 1 are set, one sweep is performed. The sweep count is applied to all the traces in a diagram.

If the trace configurations "Average", "Max Hold" or "Min Hold" are set, the sweep count value also determines the number of averaging or maximum search procedures.

In continuous sweep mode, if sweep count = 0 (default), averaging is performed over 10 sweeps. For sweep count =1, no averaging, maxhold or minhold operations are performed.

SCPI command:

[SENSe:]SWEep:COUNt on page 182

# Sweep Points

Opens an edit dialog box to enter the number of measured values to be collected during one sweep.

- Entry via rotary knob:
  - In the range from 101 to 1001, the sweep points are increased or decreased in steps of 100 points.
  - In the range from 1001 to 32001, the sweep points are increased or decreased in steps of 1000 points.
- Entry via keypad:

All values in the defined range can be set.

The default value is 691 sweep points.

SCPI command: [SENSe:]SWEep:POINts on page 183

#### 7.2.6.6 Softkeys of the Input/Output Menu for RF Measurements

The following chapter describes all softkeys available in the "Input/Output" menu for RF measurements. For CDA measurements, see chapter 7.1.12, "Softkeys of the Input/Output Menu for CDA Measurements", on page 73.

| Input (AC/DC) | 101 |
|---------------|-----|
| Noise Source  |     |
| Video Output  |     |
| Power Sensor  |     |
| Trigger Out   |     |
|               |     |

# Input (AC/DC)

Toggles the RF input of the R&S FSV between AC and DC coupling.

This function is not available for input from the R&S Digital I/Q Interface (option R&S FSV-B17).

SCPI command: INPut:COUPling on page 202

#### **Noise Source**

Switches the supply voltage for an external noise source on or off. For details on connectors refer to the R&S FSV Quick Start Guide, "Front and Rear Panel" chapter.

SCPI command:

DIAGnostic<n>:SERVice:NSOurce on page 210

# Video Output

Sends a video output signal according to the measured level to the connector on the rear panel of the R&S FSV.

**Note:** Video output does not return valid values in IQ or FFT mode.

SCPI command:

OUTP: IF VID, see OUTPut: IF [: SOURce] on page 213

#### **Power Sensor**

For precise power measurement a power sensor can be connected to the instrument via the front panel (USB connector) or the rear panel (power sensor, option R&S FSV-B5). The Power Sensor Support firmware option (R&S FSV-K9) provides the power measurement functions for this test setup.

This softkey is only available if the R&S FSV option Power Sensor (R&S FSV-K9) is installed.

For details see the chapter "Instrument Functions Power Sensor (K9)" in the base unit description.

This softkey is available for RF measurements.

#### **Trigger Out**

Sets the Trigger Out port in the Additional Interfaces (option R&S FSV-B5 only) to low or high. Thus, you can trigger an additional device via the external trigger port, for example.

SCPI command:

OUTPut: TRIGger on page 214

# 8 Remote Control Commands (R&S FSV–K73)

In this section all remote control commands specific to the user equipment test option R&S FSV–K73 are described in detail. For details on conventions used in this chapter refer to chapter 8.1, "Notation", on page 104.

For further information on analyzer or basic settings commands, refer to the corresponding subsystem in the base unit description.

In particular, the following subsystems are identical to the base unit; refer to the base unit description:

- CALCulate:DELTamarker
- CALCulate:MARKer (except for the specific commands described in chapter 8.2, "CALCulate subsystem (R&S FSV–K73)", on page 106)
- DISPlay subsystem
- FORMat subsystem
- INITiate subsystem
- INPut subsystem
- MMEM subsystem
- OUTput subsystem
- SENSe subsystem (except for the specific commands described in chapter 8.5, "SENSe subsystem (R&S FSV-K73)", on page 160)
- TRIGger subsystem

| Notation                                                                         | 104                                                                                                    |
|----------------------------------------------------------------------------------|----------------------------------------------------------------------------------------------------|
| CALCulate subsystem (R&S FSV–K73)                                                | 106                                                                                                    |
| CALCulate <n>CDPower subsystem</n>                                               | 107                                                                                                    |
| CALCulate:FEED subsystem                                                         | 107                                                                                                    |
| CALCulate <n>LIMit:ACPower Subsystem</n>                                         | 110                                                                                                    |
| CALCulate:MARKer subsystem                                                       | 116                                                                                                    |
| CALCulate <n>MARKer:FUNCtion subsystem</n>                                       | 123                                                                                                    |
| Other CALCulate Commands Referenced in this Manual                               | 128                                                                                                    |
|                                                                                  |                                                                                                    |
| CONFigure:WCDPower subsystem (R&S FSV-K73)                                       | 155                                                                                                    |
| CONFigure:WCDPower subsystem (R&S FSV-K73)<br>INSTrument subsystem               |                                                                                                    |
|                                                                                  | 160                                                                                                    |
| INSTrument subsystem                                                             | 160<br>160                                                                                                    |
| INSTrument subsystem<br>SENSe subsystem (R&S FSV-K73)                            | <b>160</b><br><b>160</b><br>160                                                                                                    |
| INSTrument subsystem<br>SENSe subsystem (R&S FSV-K73)<br>SENSe:CDPower Subsystem | <b>160</b><br><b>160</b><br>160<br>167                                                                                                    |
| INSTrument subsystem                                                             | <b>160</b><br>160<br>167<br>174                                                                                                    |
|                                                                                  | CALCulate subsystem (R&S FSV–K73)<br>CALCulate <n>CDPower subsystem<br/>CALCulate:FEED subsystem<br/>CALCulate<n>LIMit:ACPower Subsystem<br/>CALCulate:MARKer subsystem<br/>CALCulate<n>MARKer:FUNCtion subsystem</n></n></n> |

Notation

| 8.7   | TRACe subsystem (R&S FSV-K73)            | 186 |
|-------|------------------------------------------|-----|
| 8.8   | Other Commands Referenced in this Manual | 196 |
| 8.8.1 | DISPlay Subsystem                        | 196 |
| 8.8.2 | INPut subsystem                          | 200 |
| 8.8.3 | TRIGger Subsystem                        | 207 |
| 8.8.4 | Other Referenced Commands                | 210 |

# 8.1 Notation

In the following sections, all commands implemented in the instrument are first listed and then described in detail, arranged according to the command subsystems. The notation is adapted to the SCPI standard. The SCPI conformity information is included in the individual description of the commands.

# **Individual Description**

The individual description contains the complete notation of the command. An example for each command, the \*RST value and the SCPI information are included as well.

The options and operating modes for which a command can be used are indicated by the following abbreviations:

| Abbreviation | Description                                                      |
|--------------|------------------------------------------------------------------|
| A            | spectrum analysis                                                |
| A-F          | spectrum analysis – span > 0 only (frequency mode)               |
| A-T          | spectrum analysis – zero span only (time mode)                   |
| ADEMOD       | analog demodulation (option R&S FSV-K7)                          |
| ВТ           | Bluetooth (option R&S FSV-K8)                                    |
| CDMA         | CDMA 2000 base station measurements (option R&S FSV-K82)         |
| EVDO         | 1xEV-DO base station analysis (option R&S FSV-K84)               |
| GSM          | GSM/Edge measurements (option R&S FSV-K10)                       |
| IQ           | IQ Analyzer mode                                                 |
| OFDM         | WiMAX IEEE 802.16 OFDM measurements (option R&S FSV-K93)         |
| OFDMA/WiBro  | WiMAX IEEE 802.16e OFDMA/WiBro measurements (option R&S FSV-K93) |
| NF           | Noise Figure measurements (R&S FSV-K30)                          |
| PHN          | Phase Noise measurements (R&S FSV-K40)                           |
| PSM          | Power Sensor measurements (option R&S FSV-K9)                    |
| SFM          | Stereo FM measurements (optionR&S FSV-K7S)                       |
| SPECM        | Spectogram mode (option R&S FSV-K14)                             |

Notation

| TDS   | TD-SCDMA base station / UE measurements (option R&S FSV-K76/K77)                               |
|-------|------------------------------------------------------------------------------------------------|
| VSA   | Vector Signal Analysis (option R&S FSV-K70)                                                    |
| WCDMA | 3GPP Base Station measurements (option R&S FSV-K72), 3GPP UE measurements (option R&S FSV-K73) |
| WLAN  | WLAN TX measurements (option R&S FSV-K91)                                                      |

 $\binom{9}{1}$ 

The spectrum analysis mode is implemented in the basic unit. For the other modes, the corresponding options are required.

#### **Upper/Lower Case Notation**

Upper/lower case letters are used to mark the long or short form of the key words of a command in the description. The instrument itself does not distinguish between upper and lower case letters.

#### **Special Characters**

| I | A selection of key words with an identical effect exists for several commands. These keywords are indicated in the same line: they are separated by a vertical stroke. Only one of these keywords |
|---|----------------------------------------------------------------------------------------------------|
|   | needs to be included in the header of the command. The effect of the command is independent of which of the keywords is used.                                                                     |

Example:

```
SENSe: FREQuency: CW|: FIXed
```

The two following commands with identical meaning can be created. They set the frequency of the fixed frequency signal to 1 kHz:

```
SENSe: FREQuency: CW 1E3
```

SENSe: FREQuency: FIXed 1E3

A vertical stroke in parameter indications marks alternative possibilities in the sense of "or". The effect of the command differs, depending on which parameter is used.

Example: Selection of the parameters for the command

```
[SENSe<1...4>:]AVERage<1...4>:TYPE VIDeo | LINear
```

| [ | ] | Key words in square brackets can be omitted when composing the header. The full command length must be accepted by the instrument for reasons of compatibility with the SCPI standards. |
|---|---|----------------------------------------------------------------------------------------------------|
|   |   | Parameters in square brackets can be incorporated optionally in the command or omitted as well.                                                                                         |

| {} | Parameters in braces can be incorporated optionally in the command, either not at all, once or |
|----|------------------------------------------------------------------------------------------------|
|    | several times.                                                                                 |

#### **Description of Parameters**

Due to the standardization, the parameter section of SCPI commands consists always of the same syntactical elements. SCPI has therefore specified a series of definitions,

CALCulate subsystem (R&S FSV–K73)

which are used in the tables of commands. In the tables, these established definitions are indicated in angled brackets (<...>) and is briefly explained in the following.

For details see the chapter "SCPI Command Structure" in the base unit description.

#### <Boolean>

This keyword refers to parameters which can adopt two states, "on" and "off". The "off" state may either be indicated by the keyword OFF or by the numeric value 0, the "on" state is indicated by ON or any numeric value other than zero. Parameter queries are always returned the numeric value 0 or 1.

#### <numeric\_value> <num>

These keywords mark parameters which may be entered as numeric values or be set using specific keywords (character data). The following keywords given below are permitted:

- MAXimum: This keyword sets the parameter to the largest possible value.
- MINimum: This keyword sets the parameter to the smallest possible value.
- DEFault: This keyword is used to reset the parameter to its default value.
- UP: This keyword increments the parameter value.
- DOWN: This keyword decrements the parameter value.

The numeric values associated to MAXimum/MINimum/DEFault can be queried by adding the corresponding keywords to the command. They must be entered following the quotation mark.

# Example:

SENSe: FREQuency: CENTer? MAXimum

Returns the maximum possible numeric value of the center frequency as result.

# <arbitrary block program data>

This keyword is provided for commands the parameters of which consist of a binary data block.

# 8.2 CALCulate subsystem (R&S FSV–K73)

The CALCulate subsystem contains commands for converting instrument data, transforming and carrying out corrections. These functions are carried out subsequent to data acquisition, i.e. following the SENSe subsystem.

Note that most commands in the CALCulate subsystem are identical to the base unit; only the commands specific to this option are described here.

| 8.2.1 | CALCulate <n>CDPower subsystem</n>       | 107 |
|-------|------------------------------------------|-----|
| 8.2.2 | CALCulate:FEED subsystem                 | 107 |
| 8.2.3 | CALCulate <n>LIMit:ACPower Subsystem</n> | 110 |

CALCulate subsystem (R&S FSV-K73)

| 8.2.4   | CALCulate:MARKer subsystem                         | 116 |
|---------|----------------------------------------------------|-----|
| 8.2.5   | CALCulate <n>MARKer:FUNCtion subsystem</n>         | 123 |
| 8.2.6   | Other CALCulate Commands Referenced in this Manual | 128 |
| 8.2.6.1 | CALCulate:DELTamarker subsystem                    | 128 |
| 8.2.6.2 | CALCulate:LIMit subsystem                          | 137 |
| 8.2.6.3 | CALCulate:LIMit:ESPectrum subsystem                | 144 |
| 8.2.6.4 | CALCulate:PSE subsystem                            | 149 |
| 8.2.6.5 | CALCulate:STATistics subsystem                     | 150 |
| 8.2.6.6 | Other Referenced CALCulate Commands                | 154 |

# 8.2.1 CALCulate<n>CDPower subsystem

# CALCulate<n>:CDPower:Mapping <SignalBranch>

This command adjusts the mapping for the result displays Code Domain Power and Code Domain Error Power.

#### Suffix:

<n>

1...4 window

# Parameters:

| i alameters.                  |                                                                   |
|-------------------------------|-------------------------------------------------------------------|
| <signalbranch></signalbranch> | I   Q   AUTO                                                      |
|                               | I                                                                 |
|                               | The I branch of the signal will be used for evaluation            |
|                               | Q                                                                 |
|                               | The Q branch of the signal will be used for evaluation            |
|                               | Αυτο                                                              |
|                               | The branch selected by the dialog "Selected Channel" will be used |
|                               | for evaluation.                                                   |
|                               | *RST: AUTO                                                        |
| Example:                      | CALC:CDP:MAPPING AUTO                                             |
| Mode:                         | CDMA, WCDMA                                                       |
|                               |                                                                   |

# 8.2.2 CALCulate:FEED subsystem

The CALCulate:FEED subsystem selects the result display for the different screens in the code domain analyzer. This corresponds to the result display selection in manual operation.

CALCulate subsystem (R&S FSV-K73)

# CALCulate<n>:FEED <Evaluation>

This command selects the evaluation mode for the different screens.

For a description of the evaluation modes see chapter 6.2, "Measurements and Result Diagrams", on page 25.

Suffix: <n>

window

#### Parameters:

<Evaluation>

'XPOW:CDP' | 'XPOW:CDP:ABSolute' | 'XPOW:CDP:RATio' | 'XPOW:CDP:OVERview | 'XPOWer:CDEP' | 'XTIMe:CDPower:CHIP:EVM' | 'XTIMe:CDPower:CHIP:MAGNitude' | 'XTIMe:CDPower:CHIP:PHASe' | 'XTIM:CDP:ERR:SUMM' | 'XTIM:CDP:ERR:CTABle' | 'XTIM:CDP:ERR:PCDomain' | 'XTIM:CDP:MACCuracy' | 'XTIM:CDP:PVSYmbol' | 'XTIM:CDP:COMP:CONStellation' | 'XTIM:CDP:FVSLot' | 'XTIM:CDP:PVSLot' | 'XTIM:CDP:PVSLot:ABSolute' | 'XTIM:CDP:PVSLot; ATIO' | 'XTIM:CDP:BSTReam' | 'XTIM:CDP:SYMB:CONStellation' | 'XTIM:CDP:SYMB:EVM' | 'XTIM:CDP:Ower:SYMBol:EVM:PHASe' | 'XTIM:CDPower:SYMBol:EVM:MAGNitude'

#### 'XPOW:CDEPower'

Result display of code domain error power as bar graph

#### 'XPOW:CDP'

Result display of code domain power as bar graph [absolute scaling]

#### 'XPOW:CDP:ABSolute'

Result display of code domain power as bar graph [absolute scaling]

#### 'XTIM:CDP:BSTReam'

Result display of bit stream

#### 'XTIMe:CDP:CHIP:EVM'

Result display error vector magnitude (EVM) versus chip

'XTIMe:CDP:CHIP:MAGNitude' Result display magnitude error versus chip

#### 'XTIMe:CDPower:CHIP:PHASe'

Result display phase error versus chip

#### 'XTIM:CDP:COMP:CONStellation'

Result display of composite constellation

#### 'XTIM:CDP:ERR:CTABle'

Result display of channel assignment table

#### 'XTIM:CDP:ERR:PCDomain'

Result display of peak code domain error

#### 'XTIM:CDP:ERR:SUMMary'

Result display in tabular form

## 'XTIM:CDP:FVSLot'

Result display of frequency error versus slot

#### 'XTIM:CDP:MACCuracy'

Result display of composite EVM (error vector magnitude referenced to the overall signal)

#### 'XPOW:CDP:OVERview'

Result display of code domain power ratio as bar graph [relative scaling]

'XTIM:CDP:PVSLot' Result display of power versus slot 'XTIM:CDP:PVSLot:ABSolute' Result display of power versus slot [absolute scaling] 'XTIM:CDP:PVSLot:RATio' Result display of power versus slot [absolute scaling] 'XTIM:CDP:PVSYmbol' Result display of power versus symbol 'XPOW:CDP:RATio' Result display of code domain power as bar graph [relative scaling] 'XTIM:CDP:SYMB:CONStellation' Result display of symbol constellation 'XTIM:CDP:SYMB:EVM' Result display of symbol error vector magnitude 'XTIMe:CDPower:SYMBol:EVM:MAGNitude' Result display of the symbol magnitude error 'XTIMe:CDPower:SYMBol:EVM:PHASe' Result display of the symbol phase error \*RST: depends on the active screen CALC3:FEED 'XTIM:CDP:ERR:SUMM' Example: Activates the result summary in screen C. Mode: **WCDMA** 

## 8.2.3 CALCulate<n>LIMit:ACPower Subsystem

The CALCulate<n>LIMit:ACPower subsystem defines limit checking for adjacent channel power measurements.

| CALCulate <n>:LIMit1:ACPower:ACHannel[:RELative].111CALCulate<n>:LIMit1:ACPower:ACHannel[:RELative]:STATe.112CALCulate<n>:LIMit1:ACPower:ACHannel:ABSolute.112CALCulate<n>:LIMit1:ACPower:ACHannel:ABSolute:STATe.113CALCulate<n>:LIMit1:ACPower:ACHannel:RESult.113CALCulate<n>:LIMit1:ACPower:ACHannel:RESult.113CALCulate<n>:LIMit1:ACPower:ALTernate<ch>[:RELative].114CALCulate<n>:LIMit1:ACPower:ALTernate<ch>[:RELative]:STATe.114CALCulate<n>:LIMit1:ACPower:ALTernate&lt;111&gt;ABSolute.115CALCulate<n>:LIMit1:ACPower:ALTernate&lt;111&gt;:ABSolute:STATe.115CALCulate<n>:LIMit1:ACPower:ALTernate&lt;111&gt;:ABSolute:STATe.115CALCulate<n>:LIMit1:ACPower:ALTernate&lt;111&gt;:ABSolute:STATe.116</n></n></n></n></ch></n></ch></n></n></n></n></n></n></n> | CALCulate <n>:LIMit1:ACPower[:STATe]</n>                             | 111 |
|----------------------------------------------------------------------------------------------------|----------------------------------------------------------------------|-----|
| CALCulate <n>:LIMit1:ACPower:ACHannel:ABSolute112CALCulate<n>:LIMit1:ACPower:ACHannel:ABSolute:STATe113CALCulate<n>:LIMit1:ACPower:ACHannel:RESult113CALCulate<n>:LIMit1:ACPower:ALTernate<ch>[:RELative]114CALCulate<n>:LIMit1:ACPower:ALTernate<ch>[:RELative]:STATe114CALCulate<n>:LIMit1:ACPower:ALTernate<ch>[:RELative]:STATe114CALCulate<n>:LIMit1:ACPower:ALTernate&lt;1</n></ch></n></ch></n></ch></n></n></n></n>                                                                                                    | CALCulate <n>:LIMit1:ACPower:ACHannel[:RELative]</n>                 | 111 |
| CALCulate <n>:LIMit1:ACPower:ACHannel:ABSolute:STATe113CALCulate<n>:LIMit1:ACPower:ACHannel:RESult113CALCulate<n>:LIMit1:ACPower:ALTernate<ch>[:RELative]114CALCulate<n>:LIMit1:ACPower:ALTernate<ch>[:RELative]:STATe114CALCulate<n>:LIMit1:ACPower:ALTernate<ch>[:RELative]:STATe115CALCulate<n>:LIMit1:ACPower:ALTernate&lt;1</n></ch></n></ch></n></ch></n></n></n>                                                                                                    | CALCulate <n>:LIMit1:ACPower:ACHannel[:RELative]:STATe</n>           | 112 |
| CALCulate <n>:LIMit1:ACPower:ACHannel:RESult</n>                                                                                                    | CALCulate <n>:LIMit1:ACPower:ACHannel:ABSolute</n>                   | 112 |
| CALCulate <n>:LIMit1:ACPower:ALTernate<ch>[:RELative]</ch></n>                                                                                                    | CALCulate <n>:LIMit1:ACPower:ACHannel:ABSolute:STATe</n>             | 113 |
| CALCulate <n>:LIMit1:ACPower:ALTernate<ch>[:RELative]:STATe</ch></n>                                                                                                    | CALCulate <n>:LIMit1:ACPower:ACHannel:RESult</n>                     | 113 |
| CALCulate <n>:LIMit1:ACPower:ALTernate&lt;111&gt;ABSolute</n>                                                                                                    | CALCulate <n>:LIMit1:ACPower:ALTernate<ch>[:RELative]</ch></n>       | 114 |
| CALCulate <n>:LIMit1:ACPower:ALTernate&lt;111&gt;:ABSolute:STATe</n>                                                                                                    | CALCulate <n>:LIMit1:ACPower:ALTernate<ch>[:RELative]:STATe</ch></n> | 114 |
|                                                                                                    | CALCulate <n>:LIMit1:ACPower:ALTernate&lt;111&gt;ABSolute</n>        | 115 |
| CALCulate <n>:LIMit1:ACPower:ALTernate&lt;111&gt;:RESult</n>                                                                                                    | CALCulate <n>:LIMit1:ACPower:ALTernate&lt;111&gt;:ABSolute:STATe</n> | 115 |
|                                                                                                    | CALCulate <n>:LIMit1:ACPower:ALTernate&lt;111&gt;:RESult</n>         | 116 |

#### CALCulate<n>:LIMit1:ACPower[:STATe] <State>

This command switches on and off the limit check for adjacent channel power measurements in the selected measurement window. The commands

CALCulate<n>LIMit:ACPower:ACHannel:STATe or

CALCulate<n>LIMit:ACPower:ALTernate:STATe must be used in addition to specify whether the limit check is to be performed for the upper/lower adjacent channel or for the alternate adjacent channels.

## Suffix:

| <n></n>                        | n<br>irrelevant       |
|--------------------------------|-----------------------|
| Parameters:<br><state></state> | ON   OFF<br>*RST: OFF |
| Example:                       | CALC:LIM:ACP ON       |
| Mode:                          | WCDMA                 |

#### CALCulate<n>:LIMit1:ACPower:ACHannel[:RELative]

This command defines the relative limit of the upper/lower adjacent channel for adjacent channel power measurements in the selected measurement window. The reference value for the relative limit value is the measured channel power.

It should be noted that the relative limit value has no effect on the limit check as soon as it is below the absolute limit value defined with

CALCulate<n>LIMit:ACPower:ACHannel:ABSolute. This mechanism allows automatic checking of the absolute basic values of adjacent channel power as defined in mobile radio standards.

| ourna.      |                                                                                                    |
|-------------|----------------------------------------------------------------------------------------------------|
| <n></n>     | n                                                                                                    |
|             | irrelevant                                                                                                    |
| Parameters: |                                                                                                    |
|             | *RST: 0 dB                                                                                                    |
|             | The first numeric value is the limit for the upper (lower) adjacent<br>channel. The second value is ignored but must be indicated for<br>reasons of compatibility with the FSE family. |
| Example:    | CALC:LIM:ACP:ACH 30DB, 30DB                                                                                                    |
| ·           | 'Sets the relative limit value in for the power in the lower and upper adjacent channel to 30 dB below the channel power.                                                              |
| Mode:       | WCDMA                                                                                                    |
|             |                                                                                                    |

#### CALCulate<n>:LIMit1:ACPower:ACHannel[:RELative]:STATe <State>

This command activates the limit check for the relative limit value of the adjacent channel when adjacent channel power measurement is performed. Before the command, the limit check must be activated using CALC:LIM:ACP:STAT ON.

The result can be queried with CALC:LIM:ACP:ACH:RES?. It should be noted that a complete measurement must be performed between switching on the limit check and the result query, since otherwise no valid results are available.

| Suffix:         |                                                                  |                     |  |
|-----------------|------------------------------------------------------------------|---------------------|--|
| <n></n>         | n                                                                |                     |  |
|                 | irrelevant                                                       |                     |  |
| Parameters:     |                                                                  |                     |  |
| <state></state> | ON   OFF                                                         |                     |  |
|                 | *RST:                                                            | OFF                 |  |
| Example:        | CALC:LIM:                                                        | ACP:ACH:REL:STAT ON |  |
| -               | 'Switches on the check of the relative limit values for adjacent |                     |  |
|                 | channels.                                                        |                     |  |
| Mode:           | WCDMA                                                            |                     |  |
|                 |                                                                  |                     |  |

#### CALCulate<n>:LIMit1:ACPower:ACHannel:ABSolute

This command defines the absolute limit value for the lower/upper adjacent channel during adjacent-channel power measurement (Adjacent Channel Power) in the selected measurement window.

It should be noted that the absolute limit value has no effect on the limit check as soon as it is below the relative limit value defined with CALC:LIM:ACP:ACH:REL. This mechanism allows automatic checking of the absolute basic values of adjacent channel power as defined in mobile radio standards.

| <n></n>           | n<br>irrelevant                                                                                                    |
|-------------------|----------------------------------------------------------------------------------------------------|
| Parameters:       | *RST: -200DBM<br>The first value is the limit for the lower and the upper adjacent<br>channel. The second limit value is ignored but must be indicated<br>for reasons of compatibility with the FSE family. |
| Example:<br>Mode: | CALC:LIM:ACP:ACH:ABS -35DBM, -35DBM<br>'Sets the absolute limit value in for the power in the lower and<br>upper adjacent channel to 35 dBm.<br>WCDMA                                                       |
| mode.             |                                                                                                    |

#### CALCulate<n>:LIMit1:ACPower:ACHannel:ABSolute:STATe <State>

This command activates the limit check for the adjacent channel when adjacent-channel power measurement (Adjacent Channel Power) is performed. Before the command, the limit check for the channel/adjacent-channel measurement must be globally switched on using CALC:LIM:ACP ON.

The result can be queried with CALC:LIM:ACP:ACH:RES?. It should be noted that a complete measurement must be performed between switching on the limit check and the result query, since otherwise no valid results are available.

| Suffix:         |                        |                                                     |
|-----------------|------------------------|-----------------------------------------------------|
| <n></n>         | 14                     |                                                     |
|                 | irrelevant             |                                                     |
| Parameters:     |                        |                                                     |
| <state></state> | ON   OFF               |                                                     |
|                 | *RST:                  | OFF                                                 |
| Example:        | CALC:LIM:              | ACP:ACH:ABS:STAT ON                                 |
| •               | 'Switches or channels. | the check of absolute limit values for the adjacent |
| Mode:           | WCDMA                  |                                                     |

#### CALCulate<n>:LIMit1:ACPower:ACHannel:RESult?

This command queries the result of the limit check for the upper/lower adjacent channel in the selected measurement window when adjacent channel power measurement is performed.

If the power measurement of the adjacent channel is switched off, the command produces a query error.

| Suffix:     |                                                                                                    |
|-------------|----------------------------------------------------------------------------------------------------|
| <n></n>     | 14                                                                                                    |
|             | irrelevant                                                                                                    |
| Parameters: |                                                                                                    |
|             | The result is returned in the form <result>, <result> where<br/><result> = PASSED   FAILED, and where the first returned value<br/>denotes the lower, the second denotes the upper adjacent chan-<br/>nel.</result></result></result> |
| Example:    | CALC:LIM:ACP:ACH:RES?<br>Queries the limit check result in the adjacent channels Sets the<br>relative limit value for the power in the lower and upper adjacent<br>channel to 30 dB below the channel power.                          |
| Usage:      | Query only                                                                                                    |
| Mode:       | WCDMA                                                                                                    |

#### CALCulate<n>:LIMit1:ACPower:ALTernate<ch>[:RELative]

This command defines the limit for the selected alternate adjacent channel in the selected measurement window for adjacent channel power measurements. The reference value for the relative limit value is the measured channel power.

The numeric suffix after ALTernate<1...11> denotes the first or the second alternate channels. It should be noted that the relative limit value has no effect on the limit check as soon as it is below the absolute limit defined with CALC:LIM:ACP:ALT:ABS. This mechanism allows automatic checking of the absolute basic values of adjacent channel power as defined in mobile radio standards.

| Suffix:<br><n></n> | 14<br>irrelevant                                                                                                    |
|--------------------|----------------------------------------------------------------------------------------------------|
| <ch></ch>          | 111<br>alternate channel                                                                                                    |
| Parameters:        | *RST: 0dB<br>The first value is the limit for the lower and the upper alternate<br>adjacent channel. The second limit value is ignored but must be<br>indicated for reasons of compatibility with the FSE family. |
| Example:           | CALC:LIM:ACP:ALT2 30DB, 30DB<br>'Sets the relative limit value for the power in the lower 'and upper<br>second alternate adjacent channel to 30 dB below the channel<br>power.                                    |
| Mode:              | WCDMA                                                                                                    |

#### CALCulate<n>:LIMit1:ACPower:ALTernate<ch>[:RELative]:STATe <State>

This command activates the limit check for the selected alternate adjacent channel in the selected measurement window for adjacent channel power measurements. Before the command, the limit check must be activated using CALC:LIM:ACP:STAT ON.

The numeric suffix after ALTernate denotes alternate channel.

The result can be queried with CALC:LIM:ACP:ALT<1...11>:RES?. It should be noted that a complete measurement must be performed between switching on the limit check and the result query, since otherwise no valid results are obtained.

| Suffix:         |                  |         |
|-----------------|------------------|---------|
| <n></n>         | 14               |         |
|                 | irrelevant       |         |
| <ch></ch>       | 111<br>alternate | channel |
|                 | alternate        | Channel |
| Parameters:     |                  |         |
| <state></state> | *RST:            | OFF     |

| Example: | CALC:LIM:ACP:ACH:REL:STAT ON                                                                       |
|----------|----------------------------------------------------------------------------------------------------|
|          | 'Switches on the check of the relative limit values for the first alter-<br>nate adjacent channels |
| Mode:    | WCDMA                                                                                              |

#### CALCulate<n>:LIMit1:ACPower:ALTernate<1...11>ABSolute

This command defines the absolute limit value for the selected alternate adjacent channel power measurement (Adjacent Channel Power) in the selected measurement window.

The numeric suffix after ALTernate denotes the first or the second alternate channel.

It should be noted that the absolute limit value for the limit check has no effect as soon as it is below the relative limit value defined with CALC:LIM:ACP:ALT:REL. This mechanism allows automatic checking of the absolute basic values defined in mobile radio standards for the power in adjacent channels.

The suffix <n> is irrelevant.

## Parameters:

|          | *RST: -200DBM<br>The first value is the limit for the lower and the upper alternate<br>adjacent channel. The second limit value is ignored but must be<br>indicated for reasons of compatibility with the FSE family. |
|----------|----------------------------------------------------------------------------------------------------|
| Example: | CALC:LIM:ACP:ALT2:ABS -35DBM, -35DBM<br>'Sets the absolute limit value for the power in the lower and upper<br>second alternate adjacent channel to -35 dBm.                                                          |
| Mode:    | WCDMA                                                                                                    |

#### CALCulate<n>:LIMit1:ACPower:ALTernate<1...11>:ABSolute:STATe <State>

This command activates the limit check for the selected alternate adjacent channel in the selected measurement window for adjacent channel power measurement (Adjacent Channel Power).

Before the command, the limit check must be globally switched on for the channel/adjacent channel power with the command CALC:LIM:ACP:STAT ON.

The numeric suffix after ALTernate denotes the alternate channel.

The result can be queried with CALC:LIM:ACP:ALT:RES?. It should be noted that a complete measurement must be performed between switching on the limit check and the result query, since otherwise no valid results are available.

| Suffix:     |            |     |
|-------------|------------|-----|
| <n></n>     | 14         |     |
|             | irrelevant |     |
| Parameters: |            |     |
|             | ON   OFF   |     |
|             | *RST:      | OFF |

| Example: | CALC:LIM:ACP:ACH:ABS:STAT ON                                                               |
|----------|--------------------------------------------------------------------------------------------|
|          | 'Switches on the check of absolute limit values for the first alternate adjacent channels. |
| Mode:    | WCDMA                                                                                      |

#### CALCulate<n>:LIMit1:ACPower:ALTernate<1...11>:RESult?

This command queries the result of the limit check for the selected alternate adjacent channel in the selected measurement window for adjacent channel power measurements.

The numeric suffix after ALTernate denotes the alternate channel.

If the power measurement of the adjacent channel is switched off, the command produces a query error.

| Suffix:<br><n></n> | 14<br>irrelevant                                                                                                    |
|--------------------|----------------------------------------------------------------------------------------------------|
| Parameters:        | The result is returned in the form <result>, <result> where <result> = PASSED   FAILED and where the first (second) returned value denotes the lower (upper) alternate adjacent channel.</result></result></result> |
| Example:           | CALC:LIM:ACP:ALT2:RES?<br>'Queries the limit check result in the second alternate adjacent<br>channels.                                                                                                    |
| Usage:             | Query only                                                                                                    |
| Mode:              | WCDMA                                                                                                    |

## 8.2.4 CALCulate:MARKer subsystem

| CALCulate <n>:MARKer<m>:AOFF</m></n>              |     |
|---------------------------------------------------|-----|
| CALCulate <n>:MARKer<m>:MAXimum:LEFT</m></n>      | 117 |
| CALCulate <n>:MARKer<m>:MAXimum:NEXT</m></n>      | 117 |
| CALCulate <n>:MARKer<m>:MAXimum[:PEAK]</m></n>    | 118 |
| CALCulate <n>:MARKer<m>:MAXimum:RIGHt</m></n>     | 118 |
| CALCulate <n>:MARKer<m>:MINimum:LEFT</m></n>      | 118 |
| CALCulate <n>:MARKer<m>:MINimum:NEXT</m></n>      | 119 |
| CALCulate <n>:MARKer<m>:MINimum[:PEAK]</m></n>    | 119 |
| CALCulate <n>:MARKer<m>:MINimum:RIGHt.</m></n>    |     |
| CALCulate <n>:MARKer<m>:POWer:RESult:PHZ</m></n>  | 120 |
| CALCulate <n>:MARKer<m>[:STATe]</m></n>           | 120 |
| CALCulate <n>:MARKer<m>:TRACe</m></n>             | 121 |
| CALCulate <n>:MARKer<m>:X</m></n>                 |     |
| CALCulate <n>:MARKer<m>:X:SLIMits[:STATe]</m></n> | 122 |
| CALCulate <n>:MARKer<m>:X:SLIMits:ZOOM</m></n>    |     |
| CALCulate <n>:MARKer<m>:Y</m></n>                 |     |
|                                                   |     |

#### CALCulate<n>:MARKer<m>:AOFF

This command switches off all active markers, delta markers, and marker measurement functions in the specified window.

## Suffix:

| <n></n>  | window; For applications that do not have more than 1 measure-<br>ment window, the suffix <n> is irrelevant.</n> |
|----------|----------------------------------------------------------------------------------------------------|
| <m></m>  | depends on mode<br>irrelevant                                                                                    |
| Example: | CALC:MARK:AOFF<br>Switches off all markers.                                                                      |
| Mode:    | all                                                                                                    |

#### CALCulate<n>:MARKer<m>:MAXimum:LEFT

This command positions the marker to the next smaller maximum value to the left of the current value (i.e. in descending X values) on the trace in the window specified by the suffix <n>.

If no next smaller maximum value is found on the trace (level spacing to adjacent values < peak excursion), an execution error (error code: -200) is produced.

| Suffix:<br><n></n> | window; For applications that do not have more than 1 measure-<br>ment window, the suffix <n> is irrelevant.</n>  |
|--------------------|----------------------------------------------------------------------------------------------------|
| <m></m>            | marker number                                                                                                    |
| Example:           | CALC: MARK2: MAX: LEFT<br>Positions marker 2 to the next lower maximum value to the left of<br>the current value. |
| Mode:              | A, ADEMOD, CDMA, EVDO, TDS, WCDMA, VSA, SPECM                                                                     |

#### CALCulate<n>:MARKer<m>:MAXimum:NEXT

This command positions the marker to the next smaller maximum value of the corresponding trace in the window specified by the suffix <n>.

If no next smaller maximum value is found on the trace (level spacing to adjacent values < peak excursion), an execution error (error code: -200) is produced.

| Suffix:<br><n></n> | window; For applications that do not have more than 1 measure-<br>ment window, the suffix <n> is irrelevant.</n> |
|--------------------|----------------------------------------------------------------------------------------------------|
| <m></m>            | marker number                                                                                                    |
| Example:           | CALC:MARK2:MAX:NEXT Positions marker 2 to the next lower maximum value.                                          |
| Mode:              | A, ADEMOD, CDMA, EVDO, TDS, WCDMA, VSA, SPECM                                                                    |

#### CALCulate<n>:MARKer<m>:MAXimum[:PEAK]

This command positions the marker to the current maximum value of the corresponding trace in the specified window. The corresponding marker is activated first or switched to the marker mode.

If no maximum value is found on the trace (level spacing to adjacent values < peak excursion), an execution error (error code: -200) is produced.

#### Suffix:

| <n></n>  | window; For applications that do not have more than 1 measure-<br>ment window, the suffix <n> is irrelevant.</n>             |
|----------|----------------------------------------------------------------------------------------------------|
| <m></m>  | depends on mode<br>marker number; For applications that do not have more than 1<br>marker, the suffix <m> is irrelevant.</m> |
| Example: | CALC:MARK2:MAX Positions marker 2 to the maximum value of the trace.                                                         |
| Mode:    | A, ADEMOD, CDMA, EVDO, TDS, WCDMA, VSA, SPECM, NF                                                                            |

#### CALCulate<n>:MARKer<m>:MAXimum:RIGHt

This command positions the marker to the next smaller maximum value to the right of the current value (i.e. in ascending X values) on the corresponding trace in the window specified by the suffix <n>.

If no next smaller maximum value is found on the trace (level spacing to adjacent values < peak excursion), an execution error (error code: -200) is produced.

| Suffix:<br><n></n> | window; For applications that do not have more than 1 measure-<br>ment window, the suffix <n> is irrelevant.</n> |
|--------------------|----------------------------------------------------------------------------------------------------|
| <m></m>            | marker number                                                                                                    |
| Example:           | CALC:MARK2:MAX:RIGH<br>Positions marker 2 to the next lower maximum value to the right<br>of the current value.  |
| Mode:              | A, ADEMOD, CDMA, EVDO, TDS, WCDMA, VSA, SPECM                                                                    |

#### CALCulate<n>:MARKer<m>:MINimum:LEFT

This command positions the marker to the next higher minimum value to the left of the current value (i.e. in descending X direction) on the corresponding trace in the window specified by the suffix <n>.

If no next higher minimum value is found on the trace (level spacing to adjacent values < peak excursion), an execution error (error code: -200) is produced.

#### Suffix:

<n>

window; For applications that do not have more than 1 measurement window, the suffix <n> is irrelevant.

| <m></m>  | marker number                                                                                                    |
|----------|----------------------------------------------------------------------------------------------------|
| Example: | CALC:MARK2:MIN<br>Positions marker 2 to the minimum value of the trace.<br>CALC:MARK2:MIN:LEFT<br>Positions marker 2 to the next higher minimum value to the left of<br>the current value. |
| Mode:    | A, ADEMOD, CDMA, EVDO, TDS, WCDMA, SPECM, VSA                                                                                                    |

#### CALCulate<n>:MARKer<m>:MINimum:NEXT

This command positions the marker to the next higher minimum value of the corresponding trace in the window specified by the suffix <n>.

If no next higher minimum value is found on the trace (level spacing to adjacent values < peak excursion), an execution error (error code: -200) is produced.

| Suffix:<br><n></n> | window; For applications that do not have more than 1 measure-<br>ment window, the suffix <n> is irrelevant.</n>                                       |
|--------------------|----------------------------------------------------------------------------------------------------|
| <m></m>            | marker number                                                                                                    |
| Example:           | CALC:MARK2:MIN<br>Positions marker 2 to the minimum value of the trace.<br>CALC:MARK2:MIN:NEXT<br>Positions marker 2 to the next higher maximum value. |
| Mode:              | A, ADEMOD, CDMA, EVDO, SPECM, TDS, VSA, WCDMA                                                                                                    |

#### CALCulate<n>:MARKer<m>:MINimum[:PEAK]

This command positions the marker to the current minimum value of the corresponding trace in the specified window. The corresponding marker is activated first or switched to marker mode, if necessary.

If no minimum value is found on the trace (level spacing to adjacent values < peak excursion), an execution error (error code: -200) is produced.

| <n></n>  | window; For applications that do not have more than 1 measurement window, the suffix <n> is irrelevant.</n>                  |
|----------|----------------------------------------------------------------------------------------------------|
| <m></m>  | depends on mode<br>marker number; For applications that do not have more than 1<br>marker, the suffix <m> is irrelevant.</m> |
| Example: | CALC:MARK2:MIN Positions marker 2 to the minimum value of the trace.                                                         |
| Mode:    | A, ADEMOD, CDMA, EVDO, TDS, WCDMA, VSA, SPECM, NF                                                                            |

#### CALCulate<n>:MARKer<m>:MINimum:RIGHt

This command positions the marker to the next higher minimum value to the right of the current value (i.e. in ascending X direction) on the corresponding trace in the window specified by the suffix <n>.

If no next higher minimum value is found on the trace (level spacing to adjacent values < peak excursion), an execution error (error code: -200) is produced.

#### Suffix:

| <n></n>  | window; For applications that do not have more than 1 measure-<br>ment window, the suffix <n> is irrelevant.</n>                                                                            |
|----------|----------------------------------------------------------------------------------------------------|
| <m></m>  | marker number                                                                                                    |
| Example: | CALC:MARK2:MIN<br>Positions marker 2 to the minimum value of the trace.<br>CALC:MARK2:MIN:RIGH<br>Positions marker 2 to the next higher minimum value to the right<br>of the current value. |
| Mode:    | A, ADEMOD, CDMA, EVDO, SPECM, TDS, VSA, WCDMA                                                                                                    |

#### CALCulate<n>:MARKer<m>:POWer:RESult:PHZ <State>

This command switches the query response of the power measurement results in the indicated measurement window between output of absolute values (OFF) and output referred to the measurement bandwidth (ON). The measurement results are output with CALC:MARK:FUNC:POW:RES?.

| Parameters:<br><state></state> | ON: Results output referred to measurement bandwidth.<br>*RST: OFF<br>OFF: Results output in absolute values. |
|--------------------------------|----------------------------------------------------------------------------------------------------|
| Example:                       | CALC:MARK:FUNC:POW:RES:PHZ ON                                                                                 |
| Mode:                          | WCDMA                                                                                                    |

#### CALCulate<n>:MARKer<m>[:STATe] <State>

This command activates a marker in the specified window. If no indication is made, marker 1 is selected automatically. If activate, the marker is switched to normal mode.

| <n></n> | window; For applications that do not have more than 1 measure-<br>ment window, the suffix <n> is irrelevant.</n>             |
|---------|----------------------------------------------------------------------------------------------------|
| <m></m> | depends on mode<br>marker number; For applications that do not have more than 1<br>marker, the suffix <m> is irrelevant.</m> |

| Parameters:<br><state></state> | ON   OFF<br>*RST: OFF                  |
|--------------------------------|----------------------------------------|
| Example:                       | CALC:MARK3 ON Switches to marker mode. |
| Mode:                          | all                                    |

#### CALCulate<n>:MARKer<m>:TRACe <Trace>

This command assigns the selected marker to the indicated trace in the specified window. The corresponding trace must be active, i.e. its status must not be "BLANK".

If necessary, the corresponding marker is switched on prior to the assignment.

| Suffix:         | window For explications that do not have more than 1 manager                                                                 |
|-----------------|----------------------------------------------------------------------------------------------------|
| <n></n>         | window; For applications that do not have more than 1 measure-<br>ment window, the suffix <n> is irrelevant.</n>             |
| <m></m>         | depends on mode<br>marker number; For applications that do not have more than 1<br>marker, the suffix <m> is irrelevant.</m> |
| Parameters:     |                                                                                                    |
| <trace></trace> | <b>1 to 6</b><br>Trace number the marker is assigned to.                                                                     |
| Example:        | CALC:MARK3:TRAC 2                                                                                                    |
|                 | Assigns marker 3 to trace 2.                                                                                                 |
| Mode:           | all                                                                                                    |

#### CALCulate<n>:MARKer<m>:X <Position>

This command positions the selected marker to the indicated x-value in the window specified by the suffix <n>.

If marker 2, 3 or 4 is selected and used as delta marker, it is switched to marker mode.

| Suffix:               |                                                                                                    |
|-----------------------|----------------------------------------------------------------------------------------------------|
| <n></n>               | window; For applications that do not have more than 1 measurement window, the suffix $<$ n $>$ is irrelevant. |
| <m></m>               | marker number                                                                                                 |
| Parameters:           |                                                                                                    |
| <position></position> | 0 to MAX (frequency   sweep time   level)                                                                     |
| Example:              | CALC:MARK2:X 1.7MHz                                                                                           |
| ·                     | Positions marker 2 to frequency 1.7 MHz.                                                                      |
| Mode:                 | ALL                                                                                                    |

#### CALCulate<n>:MARKer<m>:X:SLIMits[:STATe] <State>

This command switches between a limited (ON) and unlimited (OFF) search range.

If the power measurement in zero span is active, this command limits the evaluation range on the trace.

| Suffix:<br><n></n>             | window; For applications that do not have more than 1 measure-<br>ment window, the suffix <n> is irrelevant.</n> |
|--------------------------------|----------------------------------------------------------------------------------------------------|
| <m></m>                        | marker                                                                                                    |
| Parameters:<br><state></state> | ON   OFF<br>*RST: OFF                                                                                            |
| Example:                       | CALC:MARK:X:SLIM ON Switches on search limitation.                                                               |
| Mode:                          | all                                                                                                    |

#### CALCulate<n>:MARKer<m>:X:SLIMits:ZOOM <State>

This command sets the limits of the search range for markers and delta markers to the zoom area in the window specified by the suffix <n>.

**Note**: The function is only available if the search limit for marker and delta marker is switched on (see CALCulate<n>:MARKer<m>:X:SLIMits[:STATe] on page 122).

| Suffix:                        |                                                                                                    |
|--------------------------------|----------------------------------------------------------------------------------------------------|
| <n></n>                        | irrelevant                                                                                                    |
| <m></m>                        | irrelevant                                                                                                    |
| Parameters:<br><state></state> | ON   OFF<br>*RST: OFF                                                                                                    |
| Example:                       | CALC:MARK:X:SLIM:ZOOM ON<br>Switches the search limit function on.<br>CALC:MARK:X:SLIM:RIGH 20MHz<br>Sets the right limit of the search range to 20 MHz. |
| Mode:                          | all                                                                                                    |

#### CALCulate<n>:MARKer<m>:Y?

This command queries the measured value of the selected marker in the window specified by the suffix < n>. The corresponding marker is activated before or switched to marker mode, if necessary.

To obtain a correct query result, a complete sweep with synchronization to the sweep end must be performed after the change of a parameter and before the query of the Y value. This is only possible in single sweep mode.

| Suffix:<br><n></n>                         | window; For applications that do not have more than 1 measure-<br>ment window, the suffix <n> is irrelevant.</n>                                                                                           |
|--------------------------------------------|----------------------------------------------------------------------------------------------------|
| <m></m>                                    | marker number                                                                                                    |
| <b>Return values:</b><br><result></result> | The measured value of the selected marker is returned.                                                                                                    |
| Example:                                   | INIT: CONT OFF<br>Switches to single sweep mode.<br>CALC:MARK2 ON<br>Switches marker 2.<br>INIT; *WAI<br>Starts a sweep and waits for the end.<br>CALC:MARK2:Y?<br>Outputs the measured value of marker 2. |
| Usage:                                     | Query only                                                                                                    |
| Mode:                                      | ALL                                                                                                    |

## 8.2.5 CALCulate<n>MARKer:FUNCtion subsystem

The CALCulate<n>MARKer:FUNCtion subsystem checks the marker functions in the instrument.

| CALCulate <n>:MARKer<m>:FUNCtion:CPICh</m></n>              | 123 |
|-------------------------------------------------------------|-----|
| CALCulate <n>:MARKer<m>:FUNCtion:PCCPch</m></n>             | 123 |
| CALCulate <n>:MARKer<m>:FUNCtion:POWer:RESult</m></n>       | 124 |
| CALCulate <n>:MARKer<m>:FUNCtion:POWer:SELect</m></n>       | 125 |
| CALCulate <n>:MARKer<m>:FUNCtion:WCDPower:MS:RESult</m></n> | 126 |
| CALCulate <n>:MARKer<m>:FUNCtion:ZOOM</m></n>               | 128 |
|                                                             |     |

## CALCulate<n>:MARKer<m>:FUNCtion:CPICh

This command sets the marker to channel 0.

This command is only available in code domain power and code domain error power result diagrams.

#### Suffix:

| ••••     |                                                                                  |
|----------|----------------------------------------------------------------------------------|
| <n></n>  | window; depends on the selected display mode for which the marker is to be valid |
| <m></m>  | marker number; only 1 allowed                                                    |
| Example: | CALC:MARK:FUNC:CPIC                                                              |
| Mode:    | WCDMA                                                                            |
|          |                                                                                  |

## CALCulate<n>:MARKer<m>:FUNCtion:PCCPch

This command sets the marker to the position of the PCCPCH.

This command is only available in code domain power and code domain error power result diagrams.

## Suffix:

| <n></n>  | window; depends on the selected display mode for which the marker is to be valid |
|----------|----------------------------------------------------------------------------------|
| <m></m>  | marker number; only 1 allowed                                                    |
| Example: | CALC:MARK:FUNC:PCCP                                                              |
| Mode:    | WCDMA                                                                            |

#### CALCulate<n>:MARKer<m>:FUNCtion:POWer:RESult? <ResultType>

This command queries the result of the performed power measurement in the window specified by the suffix <n>. If necessary, the measurement is switched on prior to the query.

The channel spacings and channel bandwidths are configured in the SENSe: POWer subsystem.

To obtain a correct result, a complete sweep with synchronization to the end of the sweep must be performed before a query is output. Synchronization is possible only in the single sweep mode.

#### Suffix:

| <n></n> | window; For applications that do not have more than 1 measure- |
|---------|----------------------------------------------------------------|
|         | ment window, the suffix <n> is irrelevant.</n>                 |
|         |                                                                |

<m>

marker number

#### Parameters:

<ResultType>

ACPower | CPOWer

#### ACPower

Adjacent-channel power measurement Results are output in the following sequence, separated by commas: Power of transmission channel Power of lower adjacent channel Power of upper adjacent channel Power of lower alternate channel 1 Power of upper alternate channel 1 Power of lower alternate channel 2 Power of upper alternate channel 2 The number of measured values returned depends on the number of adjacent/alternate channels selected with [SENSe:]POWer: ACHannel: ACPairs. With logarithmic scaling (RANGE "LOG"), the power is output in the currently selected level unit; with linear scaling (RANGE "LIN dB" or "LIN %"), the power is output in W. If [SENSe:] POWer: ACHannel: MODE is set to "REL", the adjacent/alternate-channel power is output in dB. **CPOWer** Channel power measurement In a Spectrum Emission Mask measurement, the query returns the power result for the reference range, if this power reference type is selected. With logarithmic scaling (RANGE LOG), the channel power is output in the currently selected level unit; with linear scaling (RANGE LIN dB or LIN %), the channel power is output in W. A-F, CDMA, EVDO, TDS, WCDMA

## CALCulate<n>:MARKer<m>:FUNCtion:POWer:SELect <MeasType>

This command selects – and switches on – the specified power measurement type in the window specified by the suffix <n>.

The channel spacings and channel bandwidths are configured in the SENSe: POWer subsystem.

**Note**: If CPOWer is selected, the number of adjacent channels ( [SENSe:]POWer: ACHannel:ACPairs) is set to 0. If ACPower is selected, the number of adjacent channels is set to 1, unless adjacent-channel power measurement is switched on already.

The channel/adjacent-channel power measurement is performed for the trace selected with [SENSe:]POWer:TRACe.

The occupied bandwidth measurement is performed for the trace on which marker 1 is positioned. To select another trace for the measurement, marker 1 is to be positioned on the desired trace by means of CALCulate<n>:MARKer<m>:TRACe.

Mode:

| Suffix:               |                                                                                                    |
|-----------------------|----------------------------------------------------------------------------------------------------|
| <n></n>               | window; For applications that do not have more than 1 measure-<br>ment window, the suffix <n> is irrelevant.</n>                             |
| <m></m>               | marker number                                                                                                    |
| Parameters:           |                                                                                                    |
| <meastype></meastype> | ACPower   CPOWer   MCACpower   OBANdwidth   OBWidth   CN  <br>CNO                                                                            |
|                       | ACPower                                                                                                    |
|                       | Adjacent-channel power measurement with a single carrier signal                                                                              |
|                       | CPOWer                                                                                                    |
|                       | Channel power measurement with a single carrier signal (equiv-<br>alent to adjacent-channel power measurement with "NO. OF ADJ<br>CHAN" = 0) |
|                       | <b>MCACpower</b><br>Channel/adjacent-channel power measurement with several car-<br>rier signals                                             |
|                       | OBANdwidth   OBWidth<br>Measurement of occupied bandwidth                                                                                    |
|                       | CN                                                                                                    |
|                       | Measurement of carrier-to-noise ratio                                                                                                    |
|                       | CN0                                                                                                    |
|                       | Measurement of carrier-to-noise ratio referenced to 1 Hz band-<br>width                                                                      |
| Example:              | CALC:MARK:FUNC:POW:SEL ACP<br>Switches on adjacent-channel power measurement.                                                                |
| Mode:                 | A-F, CDMA, EVDO, TDS, WCDMA                                                                                                    |

## CALCulate<n>:MARKer<m>:FUNCtion:WCDPower:MS:RESult? <ResultType>

This command queries the measured and calculated results of the 3GPP FDD UE code domain power measurement.

| S | uffix |  |
|---|-------|--|
|   |       |  |

| <n></n> | irrelevant |
|---------|------------|
| <m></m> | irrelevant |

#### Query parameters:

<ResultType>

PTOTal | TFRame | MACCuracy | EVMRms | CERRor | SRATe | CDPabsolute | IQOFfset | MTYPe | RHO | CMAPping | FERRor | TOFFset | PCDerror | EVMPeak | CSLot | CHANnel | CDPRelative | IQIMbalance | PSYMbol | ACHannels | MPIC

## PTOTal

total power

#### TFRame

trigger to frame

#### MACCuracy

composite EVM

## **EVMRms**

error vector magnitude RMS

#### CERRor

chip rate error

#### SRATe

symbol rate

## CDPabsolute

channel power absolute

#### **IQOFfset**

I/Q offset

## MTYPe

modulation type: BPSK-I: 0 BPSK-Q: 1 4PAM-I: 6 4PAM-Q: 7 NONE: 15

#### RHO

rho value for every slot

## CMAPping

Channel component

# **FERRor** frequency error in Hz

TOFFset

timing offset

## PCDerror

peak code domain error

## EVMPeak

error vector magnitude peak

#### CSLot channel slot number

CHANnel

channel number

#### CDPRelative

|          | channel power relative                                                |
|----------|-----------------------------------------------------------------------|
|          | IQIMbalance<br>I/Q imbalance                                          |
|          | PSYMbol<br>Number of pilot bits                                       |
|          | ACHannels<br>Number of active channels                                |
|          | <b>MPIC</b> average power of the inactive codes for the selected slot |
| Example: | CALC:MARK:FUNC:WCDP:RES? PTOT                                         |
| Usage:   | Query only                                                            |
| Mode:    | WCDMA MS                                                              |

#### CALCulate<n>:MARKer<m>:FUNCtion:ZOOM <State>

If marker zoom is activated, the number of channels displayed on the screen in code domain power and code domain error power result diagram is reduced to 64.

The currently selected marker defines the center of the displayed range.

| <n></n>         | irrelevant       |                |
|-----------------|------------------|----------------|
| <m></m>         | 14<br>marker num | nber           |
| Parameters:     |                  |                |
| <state></state> | ON   OFF         |                |
|                 | *RST:            | OFF            |
| Example:        | CALC:MARE        | K:FUNC:ZOOM ON |
| Mode:           | WCDMA            |                |

## 8.2.6 Other CALCulate Commands Referenced in this Manual

| 8.2.6.1 | CALCulate:DELTamarker subsystem128     |   |
|---------|----------------------------------------|---|
| 8.2.6.2 | CALCulate:LIMit subsystem137           | , |
| 8.2.6.3 | CALCulate:LIMit:ESPectrum subsystem144 |   |
| 8.2.6.4 | CALCulate:PSE subsystem149             | 1 |
| 8.2.6.5 | CALCulate:STATistics subsystem         | 1 |
| 8.2.6.6 | Other Referenced CALCulate Commands154 |   |
|         |                                        |   |

## 8.2.6.1 CALCulate:DELTamarker subsystem

| CALCulate <n>:DELTamarker<m>:FUNCtion:FIXed:RPOint:X1</m></n> | 129 |
|---------------------------------------------------------------|-----|
|---------------------------------------------------------------|-----|

C. Hiv.

|                                                              | 100 |
|--------------------------------------------------------------|-----|
| CALCulate <n>:DELTamarker<m>:FUNCtion:FIXed:RPOint:Y</m></n> |     |
| CALCulate <n>:DELTamarker<m>:FUNCtion:FIXed[:STATe]</m></n>  |     |
| CALCulate <n>:DELTamarker<m>:FUNCtion:PNOise:AUTO</m></n>    | 131 |
| CALCulate <n>:DELTamarker<m>:FUNCtion:PNOise[:STATe]</m></n> |     |
| CALCulate <n>:DELTamarker<m>:LINK</m></n>                    |     |
| CALCulate <n>:DELTamarker<m>:MAXimum:LEFT</m></n>            |     |
| CALCulate <n>:DELTamarker<m>:MAXimum:NEXT</m></n>            |     |
| CALCulate <n>:DELTamarker<m>:MAXimum[:PEAK]</m></n>          | 133 |
| CALCulate <n>:DELTamarker<m>:MAXimum:RIGHt</m></n>           | 133 |
| CALCulate <n>:DELTamarker<m>:MINimum:LEFT</m></n>            |     |
| CALCulate <n>:DELTamarker<m>:MINimum:NEXT</m></n>            |     |
| CALCulate <n>:DELTamarker<m>:MINimum[:PEAK]</m></n>          | 134 |
| CALCulate <n>:DELTamarker<m>:MINimum:RIGHt</m></n>           |     |
| CALCulate <n>:DELTamarker<m>[:STATe]</m></n>                 | 135 |
| CALCulate <n>:DELTamarker<m>:TRACe</m></n>                   | 135 |
| CALCulate <n>:DELTamarker<m>:X</m></n>                       |     |
| CALCulate <n>:DELTamarker<m>:X:RELative</m></n>              |     |
| CALCulate <n>:DELTamarker<m>:Y</m></n>                       | 136 |
|                                                              |     |

#### CALCulate<n>:DELTamarker<m>:FUNCtion:FIXed:RPOint:X <Reference>

For a measurement with a fixed reference value (see CALCulate<n>: DELTamarker<m>:FUNCtion:FIXed[:STATe] on page 130), this command defines a new frequency reference (span > 0) or time (span = 0) for all delta markers in the window specified by the suffix <n>.

For phase-noise measurements (see CALCulate<n>: DELTamarker<m>: FUNCtion: PNOise: AUTO on page 131), the command defines a new frequency reference or time for delta marker 2.

| Suffix:<br><n></n>                     |                                  | r applications that do not have more than 1 measure-<br>w, the suffix <n> is irrelevant.</n> |
|----------------------------------------|----------------------------------|----------------------------------------------------------------------------------------------|
| <m></m>                                | marker num                       | nber                                                                                         |
| Parameters:<br><reference></reference> | <numeric_<br>*RST:</numeric_<br> | value><br>("CALCulate <n>:DELTamarker<m>:FUNC-<br/>tion:FIXed" is set to OFF)</m></n>        |
| Example:                               |                                  | F:FUNC:FIX:RPO:X 128 MHz<br>quency reference to 128 MHz.                                     |
| Mode:                                  | A, ADEMOI                        | D, EVDO, TDS, WCDMA                                                                          |

## CALCulate<n>:DELTamarker<m>:FUNCtion:FIXed:RPOint:Y <RefPointLevel>

For a measurement with a fixed reference point ( CALCulate<n>: DELTamarker<m>:FUNCtion:FIXed[:STATe]), this command defines a new reference point level for all delta markers in the window specified by the suffix <n>.

For phase-noise measurements (CALCulate<n>:DELTamarker<m>:FUNCtion: PNOise[:STATe] on page 131), the command defines a new reference point level for delta marker 2.

| Suffix:<br><n></n>                             | window; For applications that do not have more than 1 measure-<br>ment window, the suffix <n> is irrelevant.</n>        |
|------------------------------------------------|----------------------------------------------------------------------------------------------------|
| <m></m>                                        | marker number                                                                                                    |
| Parameters:<br><refpointlevel></refpointlevel> | <pre><numeric_value> *RST: ("CALCulate<n>:DELTamarker<m>:FUNC- tion:FIXed" is set to OFF)</m></n></numeric_value></pre> |
| Example:                                       | CALC:DELT:FUNC:FIX:RPO:Y -10dBm<br>Sets the reference point level for delta markers to -10 dBm.                         |
| Mode:                                          | A, ADEMOD, EVDO, TDS, WCDMA                                                                                             |

#### CALCulate<n>:DELTamarker<m>:FUNCtion:FIXed[:STATe] <State>

This command switches the relative measurement to a fixed reference value on or off. Marker 1 is activated previously and a peak search is performed, if necessary. If marker 1 is activated, its position becomes the reference point for the measurement. The reference point can then be modified with the CALCulate<n>:DELTamarker<m>: FUNCtion:FIXed:RPOint:X commands and CALCulate<n>:DELTamarker<m>: FUNCtion:FIXed:RPOint:Y independently of the position of marker 1 and of a trace. It applies to all delta markers in the window specified by the suffix <n> as long as the function is active.

| Suffix:         |                                                                                                    |
|-----------------|----------------------------------------------------------------------------------------------------|
| <n></n>         | window; For applications that do not have more than 1 measure-<br>ment window, the suffix <n> is irrelevant.</n>                                                                                                    |
| <m></m>         | marker number                                                                                                    |
| Parameters:     |                                                                                                    |
| <state></state> | ON   OFF                                                                                                    |
|                 | *RST: OFF                                                                                                    |
| Example:        | CALC:DELT:FUNC:FIX ON<br>Switches on the measurement with fixed reference value for all<br>delta markers.<br>CALC:DELT:FUNC:FIX:RPO:X 128 MHZ<br>Sets the frequency reference to 128 MHZ.<br>CALC:DELT:FUNC:FIX:RPO:Y 30 DBM<br>Sets the reference level to +30 dBm. |
| Mode:           | A, ADEMOD, EVDO, TDS, WCDMA                                                                                                    |

#### CALCulate<n>:DELTamarker<m>:FUNCtion:PNOise:AUTO <State>

This command activates an automatic peak search for the reference fixed marker 1 at the end of each particular sweep in the window specified by the suffix <n>.

| Suffix:<br><n></n>             | window; For applications that do not have more than 1 measure-<br>ment window, the suffix <n> is irrelevant.</n>               |
|--------------------------------|----------------------------------------------------------------------------------------------------|
| <m></m>                        | irrelevant                                                                                                    |
| Parameters:<br><state></state> | ON   OFF<br>*RST: OFF                                                                                                    |
| Example:                       | CALC: DELT: FUNC: PNO: AUTO ON<br>Activates an automatic peak search for the reference marker in a<br>phase-noise measurement. |
| Mode:                          | A, ADEMOD, CDMA, EVDO, TDS, WCDMA, SPECM                                                                                       |

#### CALCulate<n>:DELTamarker<m>:FUNCtion:PNOise[:STATe] <State>

This command switches on or off the phase-noise measurement with all active delta markers in the window specified by the suffix <n>. The correction values for the bandwidth and the log amplifier are taken into account in the measurement.

Marker 1 is activated, if necessary, and a peak search is performed. If marker 1 is activated, its position becomes the reference point for the measurement.

The reference point can then be modified with the CALCulate<n>:

DELTamarker<m>:FUNCtion:FIXed:RPOint:X and CALCulate<n>: DELTamarker<m>:FUNCtion:FIXed:RPOint:Y commands independently of the position of marker 1 and of a trace (the same commands used for the measurement with fixed reference point).

| <n></n>         |                                                  | applications that do not have more than 1 measure-<br>w, the suffix <n> is irrelevant.</n> |
|-----------------|--------------------------------------------------|--------------------------------------------------------------------------------------------|
| <m></m>         | irrelevant<br><b>Note</b> : marke<br>surement re | er 2 is always the deltamarker for phase noise mea-<br>sults.                              |
| Parameters:     |                                                  |                                                                                            |
| <state></state> | ON   OFF                                         |                                                                                            |
|                 | *RST:                                            | OFF                                                                                        |
| Example:        | CALC:DELT                                        | :FUNC:PNO ON                                                                               |
| -               | Switches on                                      | the phase-noise measurement with all delta markers.                                        |
|                 | CALC:DELT                                        | :FUNC:FIX:RPO:X 128 MHZ                                                                    |
|                 | Sets the free                                    | quency reference to 128 MHz.                                                               |
|                 | CALC:DELT                                        | :FUNC:FIX:RPO:Y 30 DBM                                                                     |
|                 | Sets the refe                                    | erence level to +30 dBm                                                                    |

## Mode: A, ADEMOD, CDMA, EVDO, TDS, WCDMA, SPECM

#### CALCulate<n>:DELTamarker<m>:LINK <State>

This command links delta marker 1 to marker 1. If you change the horizontal position of the marker, so does the delta marker.

| Suffix:                        |                                                                                                    |
|--------------------------------|----------------------------------------------------------------------------------------------------|
| <n></n>                        | window; For applications that do not have more than 1 measure-<br>ment window, the suffix <n> is irrelevant.</n> |
| <m></m>                        | 1<br>irrelevant                                                                                                  |
| Parameters:<br><state></state> | ON   OFF<br>*RST: OFF                                                                                            |
| Example:                       | CALC:DELT:LINK ON                                                                                                |
| Mode:                          | A, ADEMOD, CDMA, EVDO, TDS, WCDMA, SPECM VSA                                                                     |
|                                |                                                                                                    |

#### CALCulate<n>:DELTamarker<m>:MAXimum:LEFT

This command positions the delta marker to the next smaller maximum value to the left of the current value (i.e. descending X values) in the window specified by the suffix <n>. The corresponding delta marker is activated first, if necessary.

If no next higher minimum value is found on the trace (level spacing to adjacent values < peak excursion), an execution error (error code: -200) is produced.

| Suffix:<br><n></n> | window; For applications that do not have more than 1 measure-<br>ment window, the suffix <n> is irrelevant.</n>    |
|--------------------|----------------------------------------------------------------------------------------------------|
| <m></m>            | marker number                                                                                                    |
| Example:           | CALC: DELT: MAX: LEFT<br>Sets delta marker 1 to the next smaller maximum value to the left<br>of the current value. |
| Mode:              | A, ADEMOD, CDMA, EVDO, TDS, WCDMA, SPECM, VSA                                                                       |

#### CALCulate<n>:DELTamarker<m>:MAXimum:NEXT

This command positions the delta marker to the next smaller maximum value on the measured curve in the window specified by the suffix <n>. The corresponding delta marker is activated first, if necessary.

If no next higher minimum value is found on the trace (level spacing to adjacent values < peak excursion), an execution error (error code: -200) is produced.

| Suffix:<br><n></n> | window; For applications that do not have more than 1 measure-<br>ment window, the suffix <n> is irrelevant.</n> |
|--------------------|----------------------------------------------------------------------------------------------------|
| <m></m>            | marker number                                                                                                    |
| Example:           | CALC: DELT2: MAX: NEXT<br>Sets delta marker 2 to the next smaller maximum value.                                 |
| Mode:              | A, ADEMOD, CDMA, EVDO, TDS, WCDMA, SPECM, VSA                                                                    |

#### CALCulate<n>:DELTamarker<m>:MAXimum[:PEAK]

This command positions the delta marker to the current maximum value on the measured curve in the window specified by the suffix <n>. If necessary, the corresponding delta marker is activated first.

| Suffix:<br><n></n> | window; For applications that do not have more than 1 measure-<br>ment window, the suffix <n> is irrelevant.</n> |
|--------------------|----------------------------------------------------------------------------------------------------|
| <m></m>            | marker number                                                                                                    |
| Example:           | CALC: DELT3: MAX<br>Sets delta marker 3 to the maximum value of the associated trace.                            |
| Mode:              | A, ADEMOD, CDMA, EVDO, TDS, WCDMA, SPECM, VSA                                                                    |

#### CALCulate<n>:DELTamarker<m>:MAXimum:RIGHt

This command positions the delta marker to the next smaller maximum value to the right of the current value (i.e. ascending X values) in the window specified by the suffix <n>. The corresponding delta marker is activated first, if necessary.

If no next higher minimum value is found on the trace (level spacing to adjacent values < peak excursion), an execution error (error code: -200) is produced.

| Suffix:<br><n></n> | window; For applications that do not have more than 1 measure-<br>ment window, the suffix <n> is irrelevant.</n>     |
|--------------------|----------------------------------------------------------------------------------------------------|
| <m></m>            | marker number                                                                                                    |
| Example:           | CALC: DELT: MAX: RIGH<br>Sets delta marker 1 to the next smaller maximum value to the right<br>of the current value. |
| Mode:              | A, ADEMOD, CDMA, EVDO, TDS, WCDMA, SPECM, VSA                                                                        |

#### CALCulate<n>:DELTamarker<m>:MINimum:LEFT

This command positions the delta marker to the next higher minimum value to the left of the current value (i.e. descending X values) in the window specified by the suffix <n>. The corresponding delta marker is activated first, if necessary.

If no next higher minimum value is found on the trace (level spacing to adjacent values < peak excursion), an execution error (error code: -200) is produced.

| <n></n> | window; For applications that do not have more than 1 measure- |
|---------|----------------------------------------------------------------|
|         | ment window, the suffix <n> is irrelevant.</n>                 |

<m> marker number

| Example: | CALC: DELT: MIN: LEFT<br>Sets delta marker 1 to the next higher minimum to the left of the<br>current value. |
|----------|----------------------------------------------------------------------------------------------------|
| Mode:    | A, ADEMOD, CDMA, EVDO, TDS, WCDMA, SPECM, VSA                                                                |

#### CALCulate<n>:DELTamarker<m>:MINimum:NEXT

This command positions the delta marker to the next higher minimum value of the measured curve in the window specified by the suffix <n>. The corresponding delta marker is activated first, if necessary.

If no next higher minimum value is found on the trace (level spacing to adjacent values < peak excursion), an execution error (error code: -200) is produced.

| Suffix:<br><n></n> | window; For applications that do not have more than 1 measure-<br>ment window, the suffix <n> is irrelevant.</n> |
|--------------------|----------------------------------------------------------------------------------------------------|
| <m></m>            | marker number                                                                                                    |
| Example:           | CALC: DELT2:MIN: NEXT<br>Sets delta marker 2 to the next higher minimum value.                                   |
| Mode:              | A, ADEMOD, CDMA, EVDO, TDS, WCDMA, VSA, SPECM                                                                    |

#### CALCulate<n>:DELTamarker<m>:MINimum[:PEAK]

This command positions the delta marker to the current minimum value on the measured curve in the window specified by the suffix <n>. The corresponding delta marker is activated first, if necessary.

| <n></n>  | window; For applications that do not have more than 1 measure-<br>ment window, the suffix <n> is irrelevant.</n> |
|----------|----------------------------------------------------------------------------------------------------|
| <m></m>  | marker number                                                                                                    |
| Example: | CALC: DELT3:MIN<br>Sets delta marker 3 to the minimum value of the associated trace.                             |
| Mode:    | A, ADEMOD, CDMA, EVDO, TDS, WCDMA, SPECM, VSA                                                                    |

#### CALCulate<n>:DELTamarker<m>:MINimum:RIGHt

This command positions the delta marker to the next higher minimum value to the right of the current value (i.e. ascending X values) in the window specified by the suffix <n>. The corresponding delta marker is activated first, if necessary.

If no next higher minimum value is found on the trace (level spacing to adjacent values < peak excursion), an execution error (error code: -200) is produced.

#### Suffix:

| <n></n>  | window; For applications that do not have more than 1 measure-<br>ment window, the suffix <n> is irrelevant.</n> |
|----------|----------------------------------------------------------------------------------------------------|
| <m></m>  | marker number                                                                                                    |
| Example: | CALC:DELT:MIN:RIGH<br>Sets delta marker 1 to the next higher minimum value to the right<br>of the current value. |
| Mode:    | A, ADEMOD, CDMA, EVDO, TDS, WCDMA, SPECM, VSA                                                                    |

#### CALCulate<n>:DELTamarker<m>[:STATe] <State>

This command defines the marker specified by the suffix <m> as a delta marker for the window specified by the suffix <n>. If the corresponding marker was not already active, it is activated and positioned on the maximum of the measurement curve.

If no suffix is given for DELTamarker, delta marker 1 is selected automatically.

| Suffix:<br><n></n>             | window; For applications that do not have more than 1 measure-<br>ment window, the suffix <n> is irrelevant.</n> |
|--------------------------------|----------------------------------------------------------------------------------------------------|
| <m></m>                        | marker number                                                                                                    |
| Parameters:<br><state></state> | ON   OFF<br>*RST: OFF                                                                                            |
| Example:                       | CALC: DELT1 ON Switches marker 1 to delta marker mode.                                                           |
| Mode:                          | All                                                                                                    |

## CALCulate<n>:DELTamarker<m>:TRACe <TraceNumber>

This command assigns the selected delta marker to the indicated trace in the window specified by the suffix <n>. The selected trace must be active, i.e. its state must be different from "BLANK".

#### Suffix:

| <n></n> | window; For applications that do not have more than 1 measure- |
|---------|----------------------------------------------------------------|
|         | ment window, the suffix <n> is irrelevant.</n>                 |

<m> marker number

| Parameters:<br><tracenumber></tracenumber> | <b>1 to 6</b><br>Selects trace 1 through 6.               |
|--------------------------------------------|-----------------------------------------------------------|
| Example:                                   | CALC: DELT3: TRAC 2<br>Assigns delta marker 3 to trace 2. |
| Mode:                                      | A, ADEMOD, CDMA, EVDO, PHN, TDS, WCDMA, SPECM, RT, VSA    |

#### CALCulate<n>:DELTamarker<m>:X <Position>

This command positions the selected delta marker to the indicated value in the window specified by the suffix <n>. The input is in absolute values.

| Suffix:<br><n></n>                   | window; For applications that do not have more than 1 measure-<br>ment window, the suffix <n> is irrelevant.</n> |
|--------------------------------------|----------------------------------------------------------------------------------------------------|
| <m></m>                              | marker number                                                                                                    |
| Parameters:<br><position></position> | 0 to maximum frequency or sweep time                                                                             |
| Example:                             | CALC:DELT:X?<br>Outputs the absolute frequency/time of delta marker 1.                                           |
| Mode:                                | A, ADEMOD, CDMA, EVDO, PHN, TDS, WCDMA, VSA                                                                      |

#### CALCulate<n>:DELTamarker<m>:X:RELative

This command queries the x-value of the selected delta marker relative to marker 1 or to the reference position (for CALC:DELT:FUNC:FIX:STAT ON) in the window specified by the suffix <n>. The command activates the corresponding delta marker, if necessary.

| Suffix:<br><n></n> | window; For applications that do not have more than 1 measure-<br>ment window, the suffix <n> is irrelevant.</n>             |
|--------------------|----------------------------------------------------------------------------------------------------|
| <m></m>            | marker number                                                                                                    |
| Example:           | CALC: DELT3:X:REL?<br>Outputs the frequency of delta marker 3 relative to marker 1 or<br>relative to the reference position. |
| Mode:              | A, ADEMOD, CDMA, EVDO, TDS, WCDMA, VSA                                                                                       |

#### CALCulate<n>:DELTamarker<m>:Y?

This command queries the measured value of the selected delta marker in the specified window. The corresponding delta marker is activated, if necessary. The output is always a relative value referred to marker 1 or to the reference position (reference fixed active).

To obtain a correct query result, a complete sweep with synchronization to the sweep end must be performed between the activation of the delta marker and the query of the y value. This is only possible in single sweep mode.

Depending on the unit defined with CALC:UNIT: POW or on the activated measuring functions, the query result is output in the units below:

| Suffix:  |                                                                                                    |
|----------|----------------------------------------------------------------------------------------------------|
| <n></n>  | window; For applications that do not have more than 1 measure-<br>ment window, the suffix <n> is irrelevant.</n>                                                                                              |
| <m></m>  | marker number                                                                                                    |
| Example: | <pre>INIT:CONT OFF Switches to single sweep mode. INIT; *WAI Starts a sweep and waits for its end. CALC:DELT2 ON Switches on delta marker 2. CALC:DELT2:Y? Outputs measurement value of delta marker 2.</pre> |
| Usage:   | Query only                                                                                                    |
| Mode:    | A, ADEMOD, BT, CDMA, EVDO, TDS, WCDMA, VSA                                                                                                    |

#### 8.2.6.2 CALCulate:LIMit subsystem

| CALCulate <n>:LIMit<k>:ACPower:ACHannel:ABSolute</k></n>                             | 137 |
|--------------------------------------------------------------------------------------|-----|
| CALCulate <n>:LIMit<k>:ACPower:ACHannel:ABSolute:STATe</k></n>                       | 138 |
| CALCulate <n>:LIMit<k>:ACPower:ACHannel[:RELative]</k></n>                           | 139 |
| CALCulate <n>:LIMit<k>:ACPower:ACHannel:RESult</k></n>                               | 140 |
| CALCulate <n>:LIMit<k>:ACPower:ACHannel[:RELative]:STATe</k></n>                     | 140 |
| CALCulate <n>:LIMit<k>:ACPower:ALTernate<channel>:ABSolute</channel></k></n>         | 141 |
| CALCulate <n>:LIMit<k>:ACPower:ALTernate<channel>[:RELative]</channel></k></n>       | 142 |
| CALCulate <n>:LIMit<k>:ACPower:ALTernate<channel>[:RELative]:STATe</channel></k></n> | 142 |
| CALCulate <n>:LIMit<k>:ACPower[:STATe]</k></n>                                       | 143 |
| CALCulate <n>:LIMit<k>:FAIL</k></n>                                                  | 144 |
|                                                                                      |     |

CALCulate<n>:LIMit<k>:ACPower:ACHannel:ABSolute <LowerLimit>, <UpperLimit>

This command defines the absolute limit value for the lower/upper adjacent channel during adjacent-channel power measurement (Adjacent Channel Power).

Note that the absolute limit value has no effect on the limit check as soon as it is below the relative limit value defined with CALCulate<n>:LIMit<k>:ACPower:

ACHannel [:RELative]. This mechanism allows automatic checking of the absolute basic values of adjacent-channel power as defined in mobile radio standards.

#### Suffix:

<n>

window; For applications that do not have more than 1 measurement window, the suffix <n> is irrelevant.

| <k></k>                                                                 | irrelevant                                                                                                    |
|-------------------------------------------------------------------------|----------------------------------------------------------------------------------------------------|
| Parameters:<br><lowerlimit>,<br/><upperlimit></upperlimit></lowerlimit> | first value: -200DBM to 200DBM; limit for the lower and the upper<br>adjacent channel<br>*RST: -200DBM                                    |
| Example:                                                                | CALC:LIM:ACP:ACH:ABS -35DBM, -35DBM<br>Sets the absolute limit value for the power in the lower and upper<br>adjacent channel to -35 dBm. |
| Mode:                                                                   | A, CDMA, EVDO, TDS, WCDMA                                                                                                    |

## CALCulate<n>:LIMit<k>:ACPower:ACHannel:ABSolute:STATe <State>

This command activates the limit check for the adjacent channel when adjacent-channel power measurement (Adjacent Channel Power) is performed. Before the command, the limit check for the channel/adjacent-channel measurement must be globally switched on using CALCulate<n>:LIMit<k>:ACPower[:STATe].

The result can be queried with CALCulate < n >: LIMit < k >: ACPower: ACHannel: RESult. It should be noted that a complete measurement must be performed between switching on the limit check and the result query, since otherwise no correct results are available.

#### Suffix:

| <n></n> | window; For applications that do not have more than 1 measure-<br>ment window, the suffix <n> is irrelevant.</n> |
|---------|----------------------------------------------------------------------------------------------------|
| <k></k> | irrelevant                                                                                                    |

Parameters:

<State>

ON | OFF \*RST: OFF

CALC:LIM:ACP:ACH 30DB, 30DB Example: Sets the relative limit value for the power in the lower and upper adjacent channel to 30 dB below the channel power. CALC:LIM:ACP:ACH:ABS -35DBM, -35DBM Sets the absolute limit value for the power in the lower and upper adjacent channel to -35 dBm. CALC:LIM:ACP ON Switches on globally the limit check for the channel/adjacentchannel measurement. CALC:LIM:ACP:ACH:REL:STAT ON Switches on the check of the relative limit values for adjacent channels. CALC:LIM:ACP:ACH:ABS:STAT ON Switches on the check of absolute limit values for the adjacent channels INIT; \*WAI Starts a new measurement and waits for the sweep end. CALC:LIM:ACP:ACH:RES? Queries the limit check result in the adjacent channels. Mode: A, CDMA, EVDO, TDS, WCDMA

## CALCulate<n>:LIMit<k>:ACPower:ACHannel[:RELative] <LowerLimit>, <UpperLimit>

This command defines the relative limit of the upper/lower adjacent channel for adjacentchannel power measurements. The reference value for the relative limit value is the measured channel power.

It should be noted that the relative limit value has no effect on the limit check as soon as it is below the absolute limit value defined with the CALCulate < n >: LIMit < k >:

ACPower: ACHannel: ABSolute command. This mechanism allows automatic checking of the absolute basic values of adjacent-channel power as defined in mobile radio standards.

| <n></n>                                                                 | window; For applications that do not have more than 1 measurement window, the suffix $$ is irrelevant.                                                  |
|-------------------------------------------------------------------------|----------------------------------------------------------------------------------------------------|
| <k></k>                                                                 | irrelevant                                                                                                    |
| Parameters:<br><lowerlimit>,<br/><upperlimit></upperlimit></lowerlimit> | 0 to 100dB; the value for the lower limit must be lower than the value for the upper limit *RST: 0 dB                                                   |
| Example:                                                                | CALC:LIM:ACP:ACH 30DB, 30DB<br>Sets the relative limit value for the power in the lower and upper<br>adjacent channel to 30 dB below the channel power. |
| Mode:                                                                   | A, CDMA, EVDO, TDS, WCDMA                                                                                                    |

#### CALCulate<n>:LIMit<k>:ACPower:ACHannel:RESult

This command queries the result of the limit check for the upper/lower adjacent channel when adjacent channel power measurement is performed.

If the power measurement of the adjacent channel is switched off, the command produces a query error.

| Suffix:<br><n></n>              | window; For applications that do not have more than 1 measure-<br>ment window, the suffix <n> is irrelevant.</n>                                                                                                    |
|---------------------------------|----------------------------------------------------------------------------------------------------|
| <k></k>                         | irrelevant                                                                                                    |
| <b>Return values:</b><br>Result | The result is returned in the form <result>, <result> where <result> = PASSED   FAILED, and where the first returned value denotes the lower, the second denotes the upper adjacent channel.</result></result></result>                                                                                                    |
| Example:                        | <ul> <li>CALC:LIM:ACP:ACH 30DB, 30DB</li> <li>Sets the relative limit value for the power in the lower and upper adjacent channel to 30 dB below the channel power.</li> <li>CALC:LIM:ACP:ACH:ABS -35DBM, -35DBM</li> <li>Sets the absolute limit value for the power in the lower and upper adjacent channel to -35 dB.</li> <li>CALC:LIM:ACP ON</li> <li>Switches on globally the limit check for the channel/adjacent channel measurement.</li> <li>CALC:LIM:ACP:ACH:STAT ON</li> <li>Switches on the limit check for the adjacent channels.</li> <li>INIT; *WAI</li> <li>Starts a new measurement and waits for the sweep end.</li> <li>CALC:LIM:ACP:ACH:RES?</li> <li>Queries the limit check result in the adjacent channels.</li> </ul> |
| Mode:                           | A, CDMA, EVDO, TDS, WLAN, WCDMA                                                                                                    |

#### CALCulate<n>:LIMit<k>:ACPower:ACHannel[:RELative]:STATe <State>

This command activates the limit check for the relative limit value of the adjacent channel when adjacent-channel power measurement is performed. Before this command, the limit check must be activated using CALCulate<n>:LIMit<k>:ACPower[:STATe].

The result can be queried with CALCulate<n>:LIMit<k>:ACPower:ACHannel: RESult. Note that a complete measurement must be performed between switching on the limit check and the result query, since otherwise no correct results are available.

| <n></n> | window; For applications that do not have more than 1 measure-<br>ment window, the suffix <n> is irrelevant.</n> |
|---------|----------------------------------------------------------------------------------------------------|
| <k></k> | irrelevant                                                                                                    |

| Parameters:     |                                                                                                    |
|-----------------|----------------------------------------------------------------------------------------------------|
| <state></state> | ON   OFF                                                                                                    |
|                 | *RST: OFF                                                                                                    |
| Example:        | <pre>CALC:LIM:ACP:ACH 30DB, 30DB<br/>Sets the relative limit value for the power in the lower and upper<br/>adjacent channel to 30 dB below the channel power.<br/>CALC:LIM:ACP:ACH:ABS -35DBM, -35DBM<br/>Sets the absolute limit value for the power in the lower and upper<br/>adjacent channel to -35 dBm.<br/>CALC:LIM:ACP ON<br/>Switches on globally the limit check for the channel/adjacent chan-<br/>nel measurement.<br/>CALC:LIM:ACP ON<br/>Switches on the check of the relative limit values for adjacent<br/>channels.<br/>CALC:LIM:ACP:ACH:STAT ON<br/>Switches on the check of absolute limit values for adjacent<br/>channels.<br/>INIT;*WAI<br/>Starts a new measurement and waits for the sweep end.<br/>CALC:LIM:ACP:ACH:RES?<br/>Queries the limit check result in the adjacent channels.</pre> |
| Mode:           | A, CDMA, EVDO, TDS, WCDMA                                                                                                    |

## CALCulate<n>:LIMit<k>:ACPower:ALTernate<Channel>:ABSolute <LowerLimit>, <UpperLimit>

This command defines the absolute limit value for the lower/upper alternate adjacentchannel power measurement (Adjacent Channel Power).

Note that the absolute limit value for the limit check has no effect as soon as it is below the relative limit value defined with CALCulate<n>:LIMit<k>:ACPower: ACHannel[:RELative]. This mechanism allows automatic checking of the absolute basic values defined in mobile radio standards for the power in adjacent channels.

| <u></u>                                                                 | window; For applications that do not have more than 1 measure-<br>ment window, the suffix <n> is irrelevant.</n> |
|-------------------------------------------------------------------------|----------------------------------------------------------------------------------------------------|
| <k></k>                                                                 | irrelevant                                                                                                    |
| <channel></channel>                                                     | 111<br>the alternate channel                                                                                     |
| Parameters:<br><lowerlimit>,<br/><upperlimit></upperlimit></lowerlimit> | first value: -200DBM to 200DBM; limit for the lower and the upper<br>alternate adjacent channel<br>*RST: -200DBM |

| Example: | CALC:LIM:ACP:ALT2:ABS -35DBM, -35DBM                                                                             |
|----------|----------------------------------------------------------------------------------------------------|
|          | Sets the absolute limit value for the power in the lower and upper second alternate adjacent channel to -35 dBm. |
| Mode:    | A, CDMA, EVDO, TDS, WCDMA                                                                                        |

### CALCulate<n>:LIMit<k>:ACPower:ALTernate<channel>[:RELative] <LowerLimit>, <UpperLimit>

This command defines the limit for the alternate adjacent channels for adjacent channel power measurements. The reference value for the relative limit value is the measured channel power.

Note that the relative limit value has no effect on the limit check as soon as it is below the absolute limit defined with CALCulate<n>:LIMit<k>:ACPower:

ALTernate<Channel>:ABSolute. This mechanism allows automatic checking of the absolute basic values of adjacent-channel power as defined in mobile radio standards.

| Suffix:<br><n></n>                                                      | window; For applications that do not have more than 1 measure-<br>ment window, the suffix <n> is irrelevant.</n>                                                             |
|-------------------------------------------------------------------------|----------------------------------------------------------------------------------------------------|
| <k></k>                                                                 | irrelevant                                                                                                    |
| <channel></channel>                                                     | 111<br>the alternate channel                                                                                                    |
| Parameters:<br><lowerlimit>,<br/><upperlimit></upperlimit></lowerlimit> | first value: 0 to 100dB; limit for the lower and the upper alternate adjacent channel *RST: 0 DB                                                                             |
| Example:                                                                | CALC:LIM:ACP:ALT2 30DB, 30DB<br>Sets the relative limit value for the power in the lower and upper<br>second alternate adjacent channel to 30 dB below the channel<br>power. |
| Mode:                                                                   | A, CDMA, EVDO, TDS, WLAN, WCDMA                                                                                                    |

## CALCulate<n>:LIMit<k>:ACPower:ALTernate<Channel>[:RELative]:STATe <State>

This command activates the limit check for the alternate adjacent channels for adjacent channel power measurements. Before the command, the limit check must be activated using CALCulate<n>:LIMit<k>:ACPower[:STATe].

The result can be queried with CALCulate<n>:LIMit<k>:ACPower:

ALTernate<channel>[:RELative]. Note that a complete measurement must be performed between switching on the limit check and the result query, since otherwise no correct results are obtained.

| Suffix:             |                                                                                                    |  |
|---------------------|----------------------------------------------------------------------------------------------------|--|
| <n></n>             | window; For applications that do not have more than 1 measure-<br>ment window, the suffix <n> is irrelevant.</n>                                                                                                    |  |
| <k></k>             | irrelevant                                                                                                    |  |
| <channel></channel> | 111<br>the alternate channel                                                                                                    |  |
| Parameters:         |                                                                                                    |  |
| <state></state>     | ON   OFF                                                                                                    |  |
|                     | *RST: OFF                                                                                                    |  |
| Example:            | <ul> <li>CALC:LIM:ACP:ALT2 30DB, 30DB</li> <li>Sets the relative limit value for the power in the lower and upper second alternate adjacent channel to 30 dB below the channel power.</li> <li>CALC:LIM:ACP:ALT2:ABS -35DBM, -35DBM</li> <li>Sets the absolute limit value for the power in the lower and upper second alternate adjacent channel to -35 dBm.</li> <li>CALC:LIM:ACP ON</li> <li>Switches on globally the limit check for the channel/adjacent channel measurement.</li> <li>CALC:LIM:ACP:ALT2:STAT ON</li> <li>Switches on the check of the relative limit values for the lower and upper second alternate adjacent channel.</li> <li>CALC:LIM:ACP:ALT2:STAT ON</li> <li>Switches on the check of absolute limit values for the lower and upper second alternate adjacent channel.</li> <li>CALC:LIM:ACP:ALT2:ABS:STAT ON</li> <li>Switches on the check of absolute limit values for the lower and upper second alternate adjacent channel.</li> <li>INIT; *WAI</li> <li>Starts a new measurement and waits for the sweep end.</li> <li>CALC:LIM:ACP:ALT2:RES?</li> <li>Queries the limit check result in the second alternate adjacent channels.</li> </ul> |  |
| Mode:               | A, CDMA, EVDO, TDS, WCDMA                                                                                                    |  |

#### CALCulate<n>:LIMit<k>:ACPower[:STATe] <State>

irrelevant

This command switches on and off the limit check for adjacent-channel power measurements. The commands CALCulate<n>:LIMit<k>:ACPower:ACHannel[: RELative]:STATE or CALCulate<n>:LIMit<k>:ACPower:

ALTernate<Channel>[:RELative]:STATe must be used in addition to specify whether the limit check is to be performed for the upper/lower adjacent channel or for the alternate adjacent channels.

#### Suffix:

| <n></n> | window; For applications that do not have more than 1 measure- |
|---------|----------------------------------------------------------------|
|         | ment window, the suffix <n> is irrelevant.</n>                 |

<k>

| Parameters:     |          |                          |  |
|-----------------|----------|--------------------------|--|
| <state></state> | ON   OFF |                          |  |
|                 | *RST:    | OFF                      |  |
| Example:        | CALC:LI  | M:ACP ON                 |  |
|                 | Switches | on the ACLR limit check. |  |
| Mode:           | A, CDMA, | , EVDO, TDS, WCDMA       |  |

#### CALCulate<n>:LIMit<k>:FAIL

This command queries the result of the limit check of the indicated limit line. It should be noted that a complete sweep must have been performed for obtaining a correct result. A synchronization with \*OPC, \*OPC? or \*WAI should therefore be provided.

| Suffix:           |                                                   |
|-------------------|---------------------------------------------------|
| <ŋ>               | irrelevant                                        |
| <k></k>           | limit line                                        |
| Return values:    |                                                   |
| <result></result> | 0                                                 |
|                   | PASS                                              |
|                   | 1                                                 |
|                   | FAIL                                              |
| Example:          | INIT;*WAI                                         |
|                   | Starts a new sweep and waits for its end.         |
|                   | CALC:LIM3:FAIL?                                   |
|                   | Queries the result of the check for limit line 3. |
| Mode:             | A, ADEMOD, CDMA, EVDO, NF, PHN, TDS, WLAN, WCDMA  |
|                   |                                                   |

#### 8.2.6.3 CALCulate:LIMit:ESPectrum subsystem

The CALCulate:LIMit:ESPectrum subsystem defines the limit check for the Spectrum Emission Mask.

| CALCulate <n>:LIMit<k>:ESPectrum:LIMits</k></n>                              | 144 |
|------------------------------------------------------------------------------|-----|
| CALCulate <n>:LIMit<k>:ESPectrum:MODE</k></n>                                | 145 |
| CALCulate <n>:LIMit<k>:ESPectrum:PCLass<class>[:EXCLusive]</class></k></n>   | 146 |
| CALCulate <n>:LIMit<k>:ESPectrum:PCLass<class>:COUNt</class></k></n>         | 146 |
| CALCulate <n>:LIMit<k>:ESPectrum:PCLass<class>:LIMit[:STATe]</class></k></n> | 146 |
| CALCulate <n>:LIMit<k>:ESPectrum:PCLass<class>:MAXimum</class></k></n>       | 147 |
| CALCulate <n>:LIMit<k>:ESPectrum:PCLass<class>:MINimum</class></k></n>       | 147 |
| CALCulate <n>:LIMit<k>:ESPectrum:RESTore</k></n>                             | 148 |
| CALCulate <n>:LIMit<k>:ESPectrum:VALue</k></n>                               | 148 |
|                                                                              |     |

### CALCulate<n>:LIMit<k>:ESPectrum:LIMits <Limits>

This command sets or queries up to 4 power classes in one step.

CALCulate subsystem (R&S FSV–K73)

| Suffix:<br><n></n>                      | irrelevant                                                                                                    |
|-----------------------------------------|----------------------------------------------------------------------------------------------------|
| <k></k>                                 | irrelevant                                                                                                    |
| <b>Parameters:</b><br><limits></limits> | 1–3 numeric values between -200 and 200, separated by commas -200, <0-3 numeric values between -200 and 200, in ascending order, separated by commas>, 200                                |
| Example:                                | CALC:LIM:ESP:LIM -50,50,70<br>Defines the following power classes:<br><-200, -50><br><-50, 50><br><50, 70><br><70, 200><br>Query:<br>CALC:LIM:ESP:LIM?<br>Response:<br>-200,-50,50,70,200 |
| Mode:                                   | A, CDMA, EVDO, TDS, WCDMA                                                                                                    |

## CALCulate<n>:LIMit<k>:ESPectrum:MODE <Mode>

This command activates or deactivates the automatic selection of the limit line in the Spectrum Emission Mask measurement.

| Suffix:                      |                                                                                                    |
|------------------------------|----------------------------------------------------------------------------------------------------|
| <n></n>                      | 14<br>window                                                                                                    |
| <k></k>                      | irrelevant                                                                                                    |
| Parameters:<br><mode></mode> | AUTO   MANUAL<br><b>AUTO</b><br>The limit line depends on the measured channel power.<br><b>MANUAL</b><br>One of the three specified limit lines is set. The selection is made<br>with the chapter 8.2.6.3, "CALCulate:LIMit:ESPectrum subsys-<br>tem", on page 144 command.<br>*RST: AUTO |
| Example:                     | CALC:LIM:ESP:MODE AUTO<br>Activates automatic selection of the limit line.                                                                                                    |
| Mode:                        | A, CDMA, EVDO, TDS, WCDMA, VSA                                                                                                    |

CALCulate subsystem (R&S FSV-K73)

#### CALCulate<n>:LIMit<k>:ESPectrum:PCLass<Class>[:EXCLusive] <State>

This command sets the power classes used in the spectrum emission mask measurement. It is only possible to use power classes for which limits are defined. Also, either only one power class at a time or all power classes together can be selected.

| Suffix:         |                                          |
|-----------------|------------------------------------------|
| <n></n>         | irrelevant                               |
| <k></k>         | irrelevant                               |
| <class></class> | 14<br>the power class to be evaluated    |
| Parameters:     |                                          |
| <state></state> | ON   OFF                                 |
|                 | *RST: OFF                                |
| Example:        | CALC:LIM:ESP:PCL1 ON                     |
|                 | Activates the first defined power class. |
| Mode:           | A, CDMA, EVDO, TDS, WCDMA                |
|                 |                                          |

## CALCulate<n>:LIMit<k>:ESPectrum:PCLass<Class>:COUNt <NoPowerClasses>

This command sets the number of power classes to be defined.

| Suffix:                           |                                   |
|-----------------------------------|-----------------------------------|
| <n></n>                           | irrelevant                        |
| <k></k>                           | irrelevant                        |
| <class></class>                   | irrelevant                        |
| Parameters:                       |                                   |
| <nopowerclasses></nopowerclasses> | 1 to 4                            |
|                                   | *RST: 1                           |
| Example:                          | CALC:LIM:ESP:PCL:COUN 2           |
|                                   | Two power classes can be defined. |
| Mode:                             | A, CDMA, EVDO, TDS, WCDMA         |

## CALCulate<n>:LIMit<k>:ESPectrum:PCLass<Class>:LIMit[:STATe] <State>

This command defines which limits are evaluated in the measurement.

| Suffix:         |                                       |
|-----------------|---------------------------------------|
| <n></n>         | irrelevant                            |
| <k></k>         | irrelevant                            |
| <class></class> | 14<br>the power class to be evaluated |

| Parameters:<br><state></state> | ABSolute   RELative   AND   OR                                                                                             |
|--------------------------------|----------------------------------------------------------------------------------------------------|
|                                | ABSolute<br>Evaluates only limit lines with absolute power values                                                          |
|                                | <b>RELative</b><br>Evaluates only limit lines with relative power values                                                   |
|                                | AND                                                                                                    |
|                                | Evaluates limit lines with relative and absolute power values. A negative result is returned if both limits fail.          |
|                                | OR                                                                                                    |
|                                | Evaluates limit lines with relative and absolute power values. A negative result is returned if at least one limit failed. |
|                                | *RST: REL                                                                                                    |
| Example:                       | CALC:LIM:ESP:PCL:LIM ABS                                                                                                   |
| Mode:                          | A, CDMA, EVDO, TDS, WCDMA                                                                                                  |

#### CALCulate<n>:LIMit<k>:ESPectrum:PCLass<Class>:MAXimum <Level>

This command sets the upper limit level for one power class. The unit is dBm. The limit always ends at + 200 dBm, i.e. the upper limit of the last power class can not be set. If more than one power class is in use, the upper limit must equal the lower limit of the next power class.

| -  |        |
|----|--------|
| C. | uffix: |
| JU |        |

|                 | implement                                                                                          |
|-----------------|----------------------------------------------------------------------------------------------------|
| <n></n>         | irrelevant                                                                                         |
| <k></k>         | irrelevant                                                                                         |
| <class></class> | 14<br>the power class to be evaluated                                                              |
| Parameters:     |                                                                                                    |
| <level></level> | <numeric value=""></numeric>                                                                       |
|                 | *RST: +200                                                                                         |
| Example:        | CALC:LIM:ESP:PCL1:MAX -40 dBm<br>Sets the maximum power value of the first power class to -40 dBm. |
|                 |                                                                                                    |
| Mode:           | A, CDMA, EVDO, TDS, WCDMA                                                                          |
|                 |                                                                                                    |

#### CALCulate<n>:LIMit<k>:ESPectrum:PCLass<Class>:MINimum <Level>

This command sets the minimum lower level limit for one power class. The unit is dBm. The limit always start at – 200 dBm, i.e. the first lower limit can not be set. If more than one power class is in use, the lower limit must equal the upper limit of the previous power class.

#### Suffix:

<n>

irrelevant

CALCulate subsystem (R&S FSV-K73)

| <k></k>                        | irrelevant                                                                                          |
|--------------------------------|----------------------------------------------------------------------------------------------------|
| <class></class>                | 14<br>the power class to be evaluated                                                               |
| Parameters:<br><level></level> | <numeric_value></numeric_value>                                                                     |
|                                | *RST: -200 for class1, otherwise +200                                                               |
| Example:                       | CALC:LIM:ESP:PCL2:MIN -40 dBm<br>Sets the minimum power value of the second power class to -40 dBm. |
| Mode:                          | A, CDMA, EVDO, TDS, WCDMA                                                                           |

## CALCulate<n>:LIMit<k>:ESPectrum:RESTore

This command restores the predefined limit lines for the Spectrum Emission Mask

measurement. All modifications made to the predefined limit lines are lost and the factoryset values are restored.

| Suffix:<br><n></n> | 14<br>window                                                                                          |
|--------------------|----------------------------------------------------------------------------------------------------|
| <k></k>            | irrelevant                                                                                            |
| Example:           | CALC:LIM:ESP:REST<br>Resets the limit lines for the Spectrum Emission Mask to the<br>default setting. |
| Mode:              | A, CDMA, EVDO, TDS, WCDMA                                                                             |

## CALCulate<n>:LIMit<k>:ESPectrum:VALue <Power>

This command activates the manual limit line selection and specifies the expected power as a value. Depending on the entered value, one of the predefined limit lines is selected.

| Suffix:         |             |   |
|-----------------|-------------|---|
| <n></n>         | 14          |   |
|                 | window      |   |
| <k></k>         | irrelevant  |   |
| Parameters:     |             |   |
| <power></power> | 33   28   0 |   |
|                 | 33          |   |
|                 | P ≥ 33      |   |
|                 | 28          |   |
|                 | 28 < P < 33 |   |
|                 | 0           |   |
|                 | P < 28      |   |
|                 | *RST:       | 0 |

CALCulate subsystem (R&S FSV-K73)

| Example: | CALC:LIM:ESP:VAL 33                                                                    |
|----------|----------------------------------------------------------------------------------------|
|          | Activates manual selection of the limit line and selects the limit line for $P = 33$ . |
| Mode:    | A, CDMA, EVDO, TDS, WCDMA                                                              |

## 8.2.6.4 CALCulate:PSE subsystem

| CALCulate <n>:PSEarch PEAKsearch[:IMMediate]</n> | 149 |
|--------------------------------------------------|-----|
| CALCulate <n>:PSEarch PEAKsearch:AUTO</n>        | 149 |
| CALCulate <n>:PSEarch PEAKsearch:MARGin</n>      |     |
| CALCulate <n>:PSEarch PEAKsearch:PSHow</n>       |     |
| CALCulate <n>:PSEarch PEAKsearch:SUBRanges</n>   | 150 |

#### CALCulate<n>:PSEarch|PEAKsearch[:IMMediate]

This command switches the spurious limit check off.

If you want to read out the values peak values including the delta to a limit, you have to switch on the limit again.

This command is only for FSP compatibility, and not necessary to use on the R&S FSV.

| Suffix:<br><n></n> | irrelevant                                 |
|--------------------|--------------------------------------------|
| Example:           | CALC: PSE<br>Starts to determine the list. |
| Mode:              | A, CDMA, EVDO, TDS, WCDMA, SPECM           |

## CALCulate<n>:PSEarch|PEAKsearch:AUTO <State>

This command activates or deactivates the list evaluation.

| Suffix:         | window; For applications that do not have more than 1 measure- |  |
|-----------------|----------------------------------------------------------------|--|
| <n></n>         | ment window, the suffix <n> is irrelevant.</n>                 |  |
| Parameters:     | ON   OFF                                                       |  |
| <state></state> | *RST: ON                                                       |  |
| Example:        | CALC:ESP:PSE:AUTO OFF Deactivates the list evaluation.         |  |
| Mode:           | A, CDMA, EVDO, TDS, WCDMA, VSA, SPECM                          |  |

## CALCulate<n>:PSEarch|PEAKsearch:MARGin

This command sets the margin used for the limit check/peak search.

CALCulate subsystem (R&S FSV–K73)

| Suffix:           | window; For applications that do not have more than 1 measure- |
|-------------------|----------------------------------------------------------------|
| <n></n>           | ment window, the suffix <n> is irrelevant.</n>                 |
| Parameters:       | -200 to 200 dB                                                 |
| <margin></margin> | *RST: 200 dB                                                   |
| Example:          | CALC:ESP:PSE:MARG 100<br>Sets the margin to 100 dB.            |
| Mode:             | A, CDMA, EVDO, TDS, WCDMA, VSA, SPECM                          |

## CALCulate<n>:PSEarch|PEAKsearch:PSHow

This command marks all peaks with blue squares in the diagram.

| Suffix:         | window; For applications that do not have more than 1 measure- |  |
|-----------------|----------------------------------------------------------------|--|
| <n></n>         | ment window, the suffix <n> is irrelevant.</n>                 |  |
| Parameters:     | ON   OFF                                                       |  |
| <state></state> | *RST: OFF                                                      |  |
| Example:        | CALC:ESP:PSE:PSH ON<br>Marks all peaks with blue squares.      |  |
| Mode:           | A, CDMA, EVDO, TDS, WCDMA, VSA, SPECM                          |  |

#### CALCulate<n>:PSEarch|PEAKsearch:SUBRanges <NumberPeaks>

This command sets the number of peaks per range that are stored in the list. Once the selected number of peaks has been reached, the peak search is stopped in the current range and continued in the next range.

| Suffix:<br><n></n>                                | irrelevant                                                            |  |
|---------------------------------------------------|-----------------------------------------------------------------------|--|
| <b>Parameters:</b><br><numberpeaks></numberpeaks> | 1 to 50<br>*RST: 25                                                   |  |
| Example:                                          | CALC:PSE:SUBR 10<br>Sets 10 peaks per range to be stored in the list. |  |
| Mode:                                             | A, CDMA, EVDO, TDS, WCDMA, VSA, SPECM                                 |  |

## 8.2.6.5 CALCulate:STATistics subsystem

| CALCulate <n>:STATistics:CCDF[:STATe]</n> | 151 |
|-------------------------------------------|-----|
| CALCulate <n>:STATistics:NSAMples</n>     |     |
| CALCulate <n>:STATistics:PRESet</n>       |     |
|                                           |     |

CALCulate subsystem (R&S FSV-K73)

| CALCulate <n>:STATistics:RESult<trace>1</trace></n> | 52 |
|-----------------------------------------------------|----|
| CALCulate <n>:STATistics:SCALe:AUTO ONCE1</n>       | 52 |
| CALCulate <n>:STATistics:SCALe:X:RANGe1</n>         | 53 |
| CALCulate <n>:STATistics:SCALe:X:RLEVel1</n>        | 53 |
| CALCulate <n>:STATistics:SCALe:Y:LOWer1</n>         | 54 |
| CALCulate <n>:STATistics:SCALe:Y:UNIT1</n>          | 54 |
| CALCulate <n>:STATistics:SCALe:Y:UPPer1</n>         | 54 |
|                                                     |    |

## CALCulate<n>:STATistics:CCDF[:STATe] <State>

This command switches on or off the measurement of the complementary cumulative distribution function (CCDF). On activating this function, the APD measurement is switched off.

| Suffix:<br><n></n>             | irrelevant                                          |                      |
|--------------------------------|-----------------------------------------------------|----------------------|
| Parameters:<br><state></state> | ON   OFF<br>*RST:                                   | OFF                  |
| Example:                       | CALC:STAT:CCDF ON Switches on the CCDF measurement. |                      |
| Mode:                          | A, CDMA, E                                          | VDO, TDS, WCDMA, VSA |

## CALCulate<n>:STATistics:NSAMples <NoMeasPoints>

This command sets the number of measurement points to be acquired for the statistical measurement functions.

| Suffix:<br><n></n>                           | irrelevant                                                                         |  |
|----------------------------------------------|------------------------------------------------------------------------------------|--|
| Parameters:<br><nomeaspoints></nomeaspoints> | 100 to 1E9<br>*RST: 100000                                                         |  |
| Example:                                     | CALC:STAT:NSAM 500<br>Sets the number of measurement points to be acquired to 500. |  |
| Mode:                                        | A, CDMA, EVDO, TDS, WCDMA, VSA                                                     |  |

## CALCulate<n>:STATistics:PRESet

This command resets the scaling of the X and Y axes in a statistical measurement. The following values are set:

| x-axis ref level:  | -20 dBm |
|--------------------|---------|
| x-axis range APD:  | 100 dB  |
| x-axis range CCDF: | 20 dB   |

CALCulate subsystem (R&S FSV–K73)

| y-axis upper limit: | 1.0  |
|---------------------|------|
| y-axis lower limit: | 1E-6 |

## Suffix:

| <n></n>  | irrelevant                                                     |
|----------|----------------------------------------------------------------|
| Example: | CALC:STAT:PRES<br>Resets the scaling for statistical functions |
| Mode:    | A, CDMA, EVDO, TDS, WCDMA, VSA                                 |

## CALCulate<n>:STATistics:RESult<Trace> <ResultType>

This command reads out the results of statistical measurements of a recorded trace.

| Suffix:                   |                                                                                                    |
|---------------------------|----------------------------------------------------------------------------------------------------|
| <n></n>                   | irrelevant                                                                                                    |
| <trace></trace>           | 16                                                                                                    |
|                           | trace                                                                                                    |
| Parameters:               |                                                                                                    |
| <resulttype></resulttype> | MEAN   PEAK   CFACtor   ALL                                                                                                    |
|                           | MEAN                                                                                                    |
|                           | Average (=RMS) power in dBm measured during the measure-<br>ment time.                                                                                                |
|                           | PEAK                                                                                                    |
|                           | Peak power in dBm measured during the measurement time.                                                                                                    |
|                           | CFACtor                                                                                                    |
|                           | Determined CREST factor (= ratio of peak power to average power) in dB.                                                                                               |
|                           | ALL                                                                                                    |
|                           | Results of all three measurements mentioned before, separated by commas: <mean power="">,<peak power="">,<crest factor=""></crest></peak></mean>                      |
|                           | The required result is selected via the following parameters:                                                                                                    |
| Example:                  | CALC:STAT:RES2? ALL                                                                                                    |
|                           | Reads out the three measurement results of trace 2. Example of answer string: 5.56,19.25,13.69 i.e. mean power: 5.56 dBm, peak power 19.25 dBm, CREST factor 13.69 dB |
| Mode:                     | A, CDMA, EVDO, TDS, WCDMA, VSA                                                                                                    |

## CALCulate<n>:STATistics:SCALe:AUTO ONCE

This command optimizes the level setting of the instrument depending on the measured peak power, in order to obtain maximum instrument sensitivity.

CALCulate subsystem (R&S FSV-K73)

To obtain maximum resolution, the level range is set as a function of the measured spacing between peak power and the minimum power for the APD measurement and of the spacing between peak power and mean power for the CCDF measurement. In addition, the probability scale for the number of test points is adapted.

Subsequent commands have to be synchronized with \*WAI, \*OPC or \*OPC? to the end of the auto range process which would otherwise be aborted.

| Suffix:<br><n></n> | irrelevant                                                                              |
|--------------------|-----------------------------------------------------------------------------------------|
| Example:           | CALC:STAT:SCAL:AUTO ONCE;*WAI<br>Adapts the level setting for statistical measurements. |
| Mode:              | A, CDMA, EVDO, TDS, WCDMA, VSA                                                          |

#### CALCulate<n>:STATistics:SCALe:X:RANGe <Value>

This command defines the level range for the x-axis of the measurement diagram. The setting is identical to the level range setting defined with the DISPlay[: WINDow<n>]:TRACe<t>:Y[:SCALe] command.

| Suffix:<br><n></n>             | irrelevant                     |              |  |
|--------------------------------|--------------------------------|--------------|--|
| Parameters:<br><value></value> | 10dB to 200<br>*RST:           | ldB<br>100dB |  |
| Example:                       | CALC:STAT:SCAL:X:RANG 20dB     |              |  |
| Mode:                          | A, CDMA, EVDO, TDS, WCDMA, VSA |              |  |

## CALCulate<n>:STATistics:SCALe:X:RLEVel <Value>

This command defines the reference level for the x-axis of the measurement diagram. The setting is identical to the reference level setting using the DISPlay[: WINDow<n>]:TRACe<t>:Y[:SCALe]:RLEVel command.

With the reference level offset <> 0 the indicated value range of the reference level is modified by the offset.

The unit depends on the setting performed with CALCulate<n>:UNIT:POWer.

| Suffix:<br><n></n>             | irrelevant          |                 |         |
|--------------------------------|---------------------|-----------------|---------|
| Parameters:<br><value></value> | -120dBm to<br>*RST: | 20dBm<br>-20dBm |         |
| Example:                       | CALC:STAT           | SCAL:X:RLEV     | -60dBm  |
| Mode:                          | A, CDMA, E          | VDO, TDS, WCD   | MA, VSA |

CALCulate subsystem (R&S FSV-K73)

#### CALCulate<n>:STATistics:SCALe:Y:LOWer <Value>

This command defines the lower limit for the y-axis of the diagram in statistical measurements. Since probabilities are specified on the y-axis, the entered numeric values are dimensionless.

| Suffix:<br><n></n>             | selects the s                  | screen            |
|--------------------------------|--------------------------------|-------------------|
| Parameters:<br><value></value> | 1E-9 to 0.1<br>*RST:           | 1E-6              |
| Example:                       | CALC:STAT                      | :SCAL:Y:LOW 0.001 |
| Mode:                          | A, CDMA, EVDO, TDS, VSA, WCDMA |                   |

#### CALCulate<n>:STATistics:SCALe:Y:UNIT <Unit>

This command defines the scaling type of the y-axis.

| Suffix:<br><n></n>           | selects the screen                                   |  |
|------------------------------|------------------------------------------------------|--|
| Parameters:<br><unit></unit> | PCT   ABS<br>*RST: ABS                               |  |
| Example:                     | CALC:STAT:SCAL:Y:UNIT PCT Sets the percentage scale. |  |
| Mode:                        | A, CDMA, EVDO, TDS, WCDMA, VSA                       |  |

## CALCulate<n>:STATistics:SCALe:Y:UPPer <Value>

This command defines the upper limit for the y-axis of the diagram in statistical measurements. Since probabilities are specified on the y-axis, the entered numeric values are dimensionless.

| Suffix:<br><n></n>             | irrelevant                     |
|--------------------------------|--------------------------------|
| Parameters:<br><value></value> | 1E-8 to 1.0<br>*RST: 1.0       |
| Example:                       | CALC:STAT:SCAL:Y:UPP 0.01      |
| Mode:                          | A, CDMA, EVDO, TDS, WCDMA, VSA |

## 8.2.6.6 Other Referenced CALCulate Commands

| CALCulate <n>:l</n>          | JNIT:POWer <unit></unit>                                                         |
|------------------------------|----------------------------------------------------------------------------------|
| This command se              | elects the unit for power.                                                       |
| The unit is define           | d globally for all windows.                                                      |
| <b>Suffix:</b><br><n></n>    | irrelevant                                                                       |
| Parameters:<br><unit></unit> | DBM   V   A   W   DBPW   WATT   DBUV   DBMV   VOLT   DBUA<br>AMPere<br>*RST: dBm |
| Example:                     | CALC:UNIT:POW DBM<br>Sets the power unit to dBm.                                 |
| Mode:                        | A, ADEMOD, BT, CDMA, EVDO, TDS, WCDMA, VSA, SPECM                                |
|                              |                                                                                  |

## 8.3 CONFigure:WCDPower subsystem (R&S FSV-K73)

This subsystem comprises the commands for configuring the code domain power measurements. Only the numeric suffix 1 is permissible in CONFigure.

| CONFigure:WCDPower:MS:MEASurement         | 155 |
|-------------------------------------------|-----|
| CONFigure:WCDPower:MS:CTABle[:STATe]      | 156 |
| CONFigure:WCDPower:MS:CTABle:NAME         | 156 |
| CONFigure:WCDPower:MS:CTABle:SELect       | 157 |
| CONFigure:WCDPower:MS:CTABle:DATA         | 157 |
| CONFigure:WCDPower:MS:CTABle:DATA:HSDPcch | 158 |
| CONFigure:WCDPower:MS:CTABle:COMMent      | 158 |
| CONFigure:WCDPower:MS:CTABle:COPY         | 158 |
| CONFigure:WCDPower:MS:CTABle:DELete       | 158 |
| CONFigure:WCDPower:MS:CTABle:CATalog      | 159 |
| CONFigure:WCDPower:MS:CTABle:EDATa        | 159 |
| CONFigure:WCDPower:MS:CTABle:EDATa:EDPCc  | 159 |
|                                           |     |

CONFigure:WCDPower:MS:MEASurement <Type>

This command selects the 3GPP FDD UE user equipment tests.

#### **Parameters:**

<Type>

ACLR | ESPectrum | WCDPower | POWer | OBANdwith | OBWidth | CCDF

## ACLR

Adjacent-channel power measurement (standard 3GPP WCDMA Forward) with predefined settings

## ESPectrum

Measurement of spectrum emission mask

#### WCDPower

Code domain power measurement. This selection has the same effect as command INSTrument:SELect

## POWer

Channel power measurement (standard 3GPP WCDMA Forward) with predefined settings

#### **OBANdwith | OBWidth**

Measurement of occupied power bandwidth.

#### CCDF

Measurement of complementary cumulative distribution function.

\*RST: WCDPower

Example: CONF:WCDP:MS:MEAS POW

Mode: WCDMA

## CONFigure:WCDPower:MS:CTABle[:STATe] <State>

This command switches the channel table on or off. When switch-on takes place, the measured channel table is stored under the name RECENT and is switched on. After the RECENT channel table is switched on, another channel table can be selected with the command CONFigure:WCDPower:MS:CTABle:SELect on page 157.

| Parameters:     |          |            |
|-----------------|----------|------------|
| <state></state> | ON   OFF |            |
|                 | *RST:    | OFF        |
| Example:        | CONF:WCI | OP:CTAB ON |
| Mode:           | WCDMA    |            |

#### CONFigure:WCDPower:MS:CTABle:NAME <FileName>

This command selects an existing channel table or creates the name of a new channel table.

| <file name=""></file> |                    |                     |
|-----------------------|--------------------|---------------------|
| *RST:                 | RECENT             |                     |
| CONF:WCDE             | CTAB:NAME          | 'NEW_TAB'           |
| WCDMA                 |                    |                     |
|                       | *RST:<br>CONF:WCDE | CONF:WCDP:CTAB:NAME |

#### CONFigure:WCDPower:MS:CTABle:SELect <FileName>

This command selects a predefined channel table file. Before using this command, the RECENT channel table must be switched on first with the command CONF:WCDP:CTAB:STAT ON.

| Parameters:<br><filename></filename> | *RST: | RECENT                        |        |
|--------------------------------------|-------|-------------------------------|--------|
| Example:                             |       | DP:CTABl ON<br>DP:CTAB:SEL 'C | TAB_1' |
| Mode:                                | WCDMA |                               |        |

## CONFigure:WCDPower:MS:CTABle:DATA <TableValues>

This command defines the values of the selected channel table.

Each line of the table consists of 6 values.

## Parameters:

| <tablevalues></tablevalues> | Code Class   Number of active channels   Pilot length   CDP rel 1  <br>CDP rel 2   CDP rel 3   CDP rel 4   CDP rel 5   CDP rel 6                                                                                                    |
|-----------------------------|----------------------------------------------------------------------------------------------------|
|                             | Code Class<br>Code class of channel 1. I-mapped                                                                                                    |
|                             | Number of active channels<br>1 to 7                                                                                                    |
|                             | Pilot length<br>Pilot length of channel DPCCH                                                                                                    |
|                             | <b>CDP rel 1</b><br>measured value of channel 1, only when queried                                                                                                    |
|                             | <b>CDP rel 2</b><br>measured value of channel 2, only when queried                                                                                                    |
|                             | <b>CDP rel 3</b><br>measured value of channel 3, only when queried                                                                                                    |
|                             | <b>CDP rel 4</b><br>measured value of channel 4, only when queried                                                                                                    |
|                             | <b>CDP rel 5</b><br>measured value of channel 5, only when queried                                                                                                    |
|                             | <b>CDP rel 6</b><br>measured value of channel 6, only when queried                                                                                                    |
|                             | The Channel DPCCH may only be defined once. If channel DPCCH is missing in the command, it is automatically added at the end of the table.Prior to this command, the name of the channel table has to be defined with the command CONF:WCDP:CTAB:NAME |
|                             |                                                                                                    |

| Example: | CONF:WCDP:MS:CTAB:DATA 8,0,0,5,1,0.00,<br>4,1,1,0,1,0.00,4,1,0,0,1,0.00<br>The following channels are defined: DPCCH and two data chan-<br>nels with 960 ksps. |
|----------|----------------------------------------------------------------------------------------------------|
| Mode:    | WCDMA                                                                                                    |

#### CONFigure:WCDPower:MS:CTABle:DATA:HSDPcch <State>

This command activates [ON] or deactivates [OFF] the HS-DPCCH entry in a predefined channel table.

| Parameters:<br><state></state> | *RST:     | ON                    |
|--------------------------------|-----------|-----------------------|
| Example:                       | CONF:WCDE | :MS:CTAB:DATA:HSDP ON |
| Mode:                          | WCDMA     |                       |

#### CONFigure:WCDPower:MS:CTABle:COMMent <Comment>

This command defines a comment for the selected channel table:

Prior to this command, the name of the channel table has to be defined with command CONF:WCDP:MS:CTAB:NAME and the values of the table have to be defined with command CONF:WCDP:MS:CTAB:DATA.

#### **Parameters:**

<Comment>

Example: CONF:WCDP:MS:CTAB:COMM 'Comment for table 1'
Mode: WCDMA

#### CONFigure:WCDPower:MS:CTABle:COPY <FileName>

This command copies one channel table onto another one. The channel table to be copied is selected with command CONF: WCDP:MS:CTAB:NAME.

The name of the channel table may contain a maximum of 8 characters. This command is an "event" which is why it is not assigned an \*RST value and has no query.

| <b>Parameters:</b><br><filename></filename> | <file_name> = name of the new channel table</file_name> |
|---------------------------------------------|---------------------------------------------------------|
| Example:                                    | CONF:WCDP:MS:CTAB:COPY 'CTAB_2'                         |
| Mode:                                       | WCDMA                                                   |

## CONFigure:WCDPower:MS:CTABle:DELete

This command deletes the selected channel table. The channel table to be deleted is selected with the command CONF:WCDP:MS:CTAB:NAME.

**Example:** CONF:WCDP:MS:CTAB:DEL

Mode: WCDMA

## CONFigure:WCDPower:MS:CTABle:CATalog?

This command reads out the names of all channel tables stored on the hard disk. Syntax of output format: <Sum of file lengths of all subsequent files>,<free memory on hard disk>, <1st file name>,,<1st file length>,<2nd file name>,,<2nd file length>,...,<nth file name>, <nth file length>.

| Example: | CONF:WCDP:MS:CTAB:CAT? |
|----------|------------------------|
| Usage:   | Query only             |
| Mode:    | WCDMA                  |

## CONFigure:WCDPower:MS:CTABle:EDATa

This command defines the values of the selected channel table. Code class: code class of channel 1. Number of active channels: 0 to 4

ECDP rel. 1: measured value of channel 1, only when queried

ECDP rel. 2: measured value of channel 2, only when queried

ECDP rel. 3: measured value of channel 3, only when queried

ECDP rel. 4: measured value of channel 4, only when queried

**Example:** CONF:WCDP:MS:CTAB:EDAT

Mode: WCDMA

## CONFigure:WCDPower:MS:CTABle:EDATa:EDPCc

This command activates [ON] or deactivates [OFF] the E-DPCCH entry in a predefined channel table.

#### Parameters:

| Mode:    | WCDMA     |                    |    |
|----------|-----------|--------------------|----|
| Example: | CONF:WCDP | :MS:CTAB:EDAT:EDPC | ON |
|          | *RST:     | OFF                |    |

## 8.4 INSTrument subsystem

The INSTrument subsystem selects the operating mode of the unit either via text parameters or fixed numbers.

| INSTrument[:SELect] | 160 |
|---------------------|-----|
| INSTrument:NSELect  | 160 |
|                     |     |

## INSTrument[:SELect] <Mode>

This command switches between the measurement modes by means of text parameters.

#### Parameters:

<Mode>

**MWCD** 3G FDD UE Mode (R&S FSV-K73 option)

#### INSTrument:NSELect <Mode>

This command switches between the measurement modes by means of numbers.

#### Parameters:

<Mode>

3G FDD UE Mode (R&S FSV-K73 option)

## 8.5 SENSe subsystem (R&S FSV-K73)

9

The SENSe subsystem controls the essential parameters of the analyzer. In accordance with the SCPI standard, the keyword SENSe is optional, which means that it is not necessary to include the SENSe node in command sequences.

Note that most commands in the SENSe subsystem are identical to the base unit; only the commands specific to this option are described here.

| <br>SENSe:CDPower Subsystem                        | 8.5.1 |
|----------------------------------------------------|-------|
| <br>SENSe:POWer Subsystem                          | 8.5.2 |
| <br>Other SENSe Commands Referenced in this Manual | 8.5.3 |

## 8.5.1 SENSe:CDPower Subsystem

This subsystem controls the parameters for the code domain mode. The numeric suffix in SENSe is not significant in this subsystem.

| [SENSe:]CDPower:BASE           | 161 |
|--------------------------------|-----|
| [SENSe:]CDPower:CODE           |     |
| [SENSe:]CDPower:ETCHips        | 162 |
| [SENSe:]CDPower:FILTer[:STATe] | 162 |
| [SENSe:]CDPower:FRAMe[:VALue]  | 162 |
| [SENSe:]CDPower:FRAMe[:LVALue] | 163 |

| [SENSe:]CDPower:HSDPamode                | 163 |
|------------------------------------------|-----|
| [SENSe:]CDPower:HSLot                    | 163 |
|                                          |     |
| [SENSe:]CDPower:ICThreshold              | 163 |
| [SENSe:]CDPower:IQLength                 | 164 |
| [SENSe:]CDPower:LCODe:TYPE               | 164 |
| [SENSe:]CDPower:LCODe:SEARch:[IMMediate] | 164 |
| [SENSe:]CDPower:LCODe:SEARch:LIST        | 165 |
| [SENSe:]CDPower:LCODe[:VALue]            | 165 |
| [SENSe:]CDPower:LEVel:ADJust             | 165 |
| [SENSe:]CDPower:MAPPing                  | 166 |
| [SENSe:]CDPower:NORMalize                |     |
| [SENSe:]CDPower:OVERview                 | 166 |
| [SENSe:]CDPower:PDIsplay                 | 166 |
| [SENSe:]CDPower:QINVert                  | 167 |
| [SENSe:]CDPower:SFACtor                  | 167 |
| [SENSe:]CDPower:SLOT                     | 167 |
|                                          |     |

#### [SENSe:]CDPower:BASE <BaseValue>

This command defines the base of the CDP analysis.

## Parameters:

| <basevalue></basevalue> | SLOT   FRAMe                                            |       |  |
|-------------------------|---------------------------------------------------------|-------|--|
|                         | <b>SLOT</b><br>Only one slot of the signal is analyzed. |       |  |
|                         | <b>FRAMe</b><br>The complete 3GPP frame is analyzed.    |       |  |
|                         | *RST:                                                   | FRAMe |  |
| Example:                | CDP:BASE                                                | SLOT  |  |
| Mode:                   | WCDMA                                                   |       |  |

## [SENSe:]CDPower:CODE <CodeNumber>

This command sets the code number. The code number refers to code class 8 (spreading factor 256).

| Parameters:               | Range:   | 0 to 255 |
|---------------------------|----------|----------|
| <codenumber></codenumber> | *RST:    | 0        |
| Example:                  | SENS:CDP | CODE 128 |

Mode: WCDMA

## [SENSe:]CDPower:ETCHips <State>

This command selects length of the measurement interval for calculation of error vector magnitude (EVM). In accordance with 3GPP specification Release 5, the EVM measurement interval is one slot (4096 chips) minus 25 µs at each end of the burst (3904 chips) if power changes are expected. If no power changes are expected, the evaluation length is one slot (4096 chips).

## **Parameters:**

| <state></state> | <ul> <li>*RST: OFF</li> <li>ON: Changes of power are expected. Therefore an EVM measurement interval of one slot minus 25 μs (3904 chips) is considered.</li> <li>OFF: Changes of power are not expected. Therefore an EVM measurement interval of one slot (4096 chips) is considered</li> </ul> |
|-----------------|----------------------------------------------------------------------------------------------------|
| Example:        | SENS:CDP:ETCH ON                                                                                                    |
| Mode:           | WCDMA                                                                                                    |

## [SENSe:]CDPower:FILTer[:STATe] <State>

This command selects if a root raised cosine (RRC) receiver filter is used or not. This feature is useful if the RRC filter is implemented in the device under test (DUT).

## Parameters:

| Farameters.     |                                                                                                    |
|-----------------|----------------------------------------------------------------------------------------------------|
| <state></state> | <b>ON</b><br>If an unfiltered WCDMA signal is received (normal case), the RRC<br>filter should be used to get a correct signal demodulation.                                        |
|                 | <b>OFF</b><br>If a filtered WCDMA signal is received, the RRC filter should not<br>be used to get a correct signal demodulation. This is the case if<br>the DUT filters the signal. |
|                 | *RST: ON                                                                                                    |
| Example:        | SENS:CDP:FILT:STAT OFF                                                                                                    |
| Mode:           | WCDMA                                                                                                    |
|                 |                                                                                                    |

## [SENSe:]CDPower:FRAMe[:VALue] <Frame>

This command defines the frame to be analyzed within the captured data.

Range: <numeric value> [0 ... CAPTURE\_LENGTH - 1]

| <b>Parameters:</b><br><frame/> | <numeric th="" va<=""><th>lue&gt;</th></numeric> | lue>  |
|--------------------------------|--------------------------------------------------|-------|
|                                | *RST:                                            | 1     |
| Example:                       | CDP:FRAM:                                        | VAL 1 |
| Mode:                          | WCDMA                                            |       |

1]

#### [SENSe:]CDPower:FRAMe[:LVALue] <Value>

Selects the frame to be analyzed.

| <b>Parameters:</b><br><value></value> | <numeric value=""> [0 CAPTURE_LENGTH -</numeric> |
|---------------------------------------|--------------------------------------------------|
|                                       | *RST: 0                                          |
| Example:                              | SENS:CDP:FRAM 1                                  |
| Mode:                                 | WCDMA                                            |

#### [SENSe:]CDPower:HSDPamode <State>

This command selects if the HS-DPCCH channel is searched or not.

| ON: The HSUPA/HSDPA channel can be detected.<br>*RST: ON<br>OFF: The HSUPA/HSDPA channel cannot be detected. |
|----------------------------------------------------------------------------------------------------|
| CDP:HSDP OFF                                                                                                 |
| WCDMA                                                                                                    |
|                                                                                                    |

## [SENSe:]CDPower:HSLot <State>

This command switches the R&S FSV-K73 between the analysis of one half and one full slot.

| Parameters:     |          |          |
|-----------------|----------|----------|
| <state></state> | ON   OFF |          |
|                 | *RST:    | OFF      |
| Example:        | SENS:CD  | P:HSL ON |
| Mode:           | WCDMA    |          |

#### [SENSe:]CDPower:ICThreshold <ThresholdLevel>

This command defines the minimum power that a single channel must have compared to the total signal in order to be regarded as an active channel. Channels below the specified threshold are regarded as "inactive".

| Parameters:<br><thresholdlevel></thresholdlevel> | Range:<br>*RST:        | -100 dB to 0 dB<br>-60 dB                |
|--------------------------------------------------|------------------------|------------------------------------------|
| Example:                                         | CDP:ICT - Sets the Ina | 50<br>ctice Channel Threshold to -50 dB. |
| Mode:                                            | CDMA, EVD              | O, TDS, WCDMA                            |

#### [SENSe:]CDPower:IQLength <CaptureLength>

This command specifies the number of frames that are captured by one sweep.

## Parameters:

| <capturelength></capturelength> | Range:<br>*RST: | 1 to 100<br>1 |   |
|---------------------------------|-----------------|---------------|---|
| Example:                        | SENS:CDP:       | IQLength      | 3 |
| Mode:                           | WCDMA           |               |   |

#### [SENSe:]CDPower:LCODe:TYPE <Type>

This command switches between long and short scrambling code.

## Parameters:

| <type></type> | LONG   SHORt |           |
|---------------|--------------|-----------|
|               | *RST:        | LONG      |
| Example:      | CDP:LCOD:    | TYPE SHOR |
| Mode:         | WCDMA        |           |

#### [SENSe:]CDPower:LCODe:SEARch:[IMMediate]?

This command automatically searches for the scrambling codes that lead to the highest signal power. The code with the highest power is stored as the new scrambling code for further measurements.

Searching requires that the correct center frequency and level are set. The scrambling code search can automatically determine the primary scrambling code number. The secondary scrambling code number is expected as 0. Alternative scrambling codes can not be detected. Therefore the range for detection is 0x0000 – 0x1FF0h, where the last digit is always 0.

If the search is successful (PASS), a code was found and can be queried using [SENSe:]CDPower:LCODe:SEARch:LIST.

#### **Parameters:**

| <status></status> | PASSed<br>Scrambling code(s) found.<br>FAILed<br>No scrambling code found.                                                          |
|-------------------|----------------------------------------------------------------------------------------------------|
| Example:          | SENS:CDP:LCOD:SEAR?<br>Searches the scrambling code that leads to the highest signal<br>power and returns the status of the search. |
| Usage:            | Query only                                                                                                    |
| Mode:             | WCDMA                                                                                                    |

#### [SENSe:]CDPower:LCODe:SEARch:LIST

This command returns the automatic search sequence (see [SENSe:]CDPower: LCODe:SEARch:[IMMediate] on page 164).

#### Return values:

| Return value | <code (decimal)="">,<code (hexadecimal)="">,<cpich (dbm)="" power=""><br/>for each detected scrambling code</cpich></code></code>          |
|--------------|----------------------------------------------------------------------------------------------------|
|              | A comma separated result table of the highest power values and<br>the corresponding scrambling codes in decimal and hexadecimal<br>format. |
| Example:     | SENS:CDP:LCOD:SEAR:LIST?<br>Result:<br>16,0×10,-18.04,32,0×20,-22.87,48,0×30,-27.62,<br>64,0×40,-29.46<br>(Explanation in table below)     |

#### Mode: WCDMA

| code (dec) | code(hex) | CPICH power (dBm) |
|------------|-----------|-------------------|
| 16,        | 0x10,     | -18.04            |
| 32,        | 0x20,     | -22.87            |
| 48,        | 0x30,     | -27.62            |
| 64,        | 0x40,     | -29.46            |

#### [SENSe:]CDPower:LCODe[:VALue] <ScramblingCode>

This command defines the scrambling code in hexadecimal format.

#### Parameters:

| <scramblingcode></scramblingcode> | Range:<br>*RST: | #H0 to #H1fff<br>0 |
|-----------------------------------|-----------------|--------------------|
| Example:                          | CDP:LCOD        | #H2                |
| Mode:                             | WCDMA           |                    |

## [SENSe:]CDPower:LEVel:ADJust

This command adjusts the reference level to the measured channel power. This ensures that the settings of the RF attenuation and the reference level are optimally adjusted to the signal level without overloading the R&S FSV or limiting the dynamic range by an S/ N ratio that is too small.

| Example: | CDP:LEV:ADJ                  |
|----------|------------------------------|
|          | Adjusts the reference level. |
| Mode:    | CDMA, EVDO, TDS, WCDMA       |

#### [SENSe:]CDPower:MAPPing <SignalComponent>

This command switches between I and Q component of the signal.

#### Parameters:

| Mode:                               | CDMA, WC | DMA |
|-------------------------------------|----------|-----|
| Example:                            | CDP:MAPP | Q   |
|                                     | *RST:    | Q   |
| <signalcomponent></signalcomponent> | I   Q    |     |

#### [SENSe:]CDPower:NORMalize <boolean>

This command activates or deactivates the elimination of the IQ offset from the signal.

## Parameters:

| <on off=""  =""></on> | *RST:                    | OFF                 |
|-----------------------|--------------------------|---------------------|
| Example:              | CDP:NORM<br>Activates no | ON<br>Drmalization. |
| Mode:                 | CDMA, EVI                | DO, TDS, WCDMA      |

#### [SENSe:]CDPower:OVERview <State>

This command switches to an overview display of a code domain measurement (CDP rel./CDP abs./ CDEP). If enabled, the I branch of the code power is displayed in screen A and the Q branch in screen B. Both results can be read using TRACE:DATA? TRACE1 and TRACE:DATA? TRACE2; respectively. If disabled, screen A displays the I branch and screen B provides the result summary display.

#### **Parameters:**

| <state></state> | ON   OFF  |          |
|-----------------|-----------|----------|
|                 | *RST:     | OFF      |
| Example:        | CDP:OVER  | OFF      |
| Mode:           | CDMA, EVE | O, WCDMA |

#### [SENSe:]CDPower:PDIsplay <Mode>

This command switches between showing the absolute or relative power to the chosen reference.

This parameter only affects the display mode code domain power.

## Parameters:

| <mode></mode> | ABS   REL | ABS   REL |     |
|---------------|-----------|-----------|-----|
|               | *RST:     | ABS       |     |
| Example:      | SENS:CDP  | :PDIS     | ABS |
| Mode:         | WCDMA     |           |     |

#### [SENSe:]CDPower:QINVert <State>

This command inverts the Q component of the signal.

Parameters:

| Mode:    | CDMA, EVE                | DO, TDS, WCDMA                |
|----------|--------------------------|-------------------------------|
| Example: | CDP:QINV<br>Activates in | ON<br>version of Q component. |
| ON   OFF | *RST:                    | OFF                           |

#### [SENSe:]CDPower:SFACtor < SpreadingFactor>

This command defines the spreading factor. The spreading factor is only significant for display mode PEAK CODE DOMAIN ERROR.

| <pre>Parameters: <spreadingfactor></spreadingfactor></pre> | 4   8   16   32   64   128   256 |     |  |
|------------------------------------------------------------|----------------------------------|-----|--|
|                                                            | *RST:                            | 256 |  |
| Example:                                                   | CDP:SFAC                         | 256 |  |
| Mode:                                                      | WCDMA                            |     |  |

#### [SENSe:]CDPower:SLOT <numeric value>

This command selects the slot/Power Control Group (PCG) to be analyzed.

#### Parameters:

| <numeric value=""></numeric> | Range:                                         | 0 to TDS: 62; CDMA: (capture length-1); WCDMA. 14 |
|------------------------------|------------------------------------------------|---------------------------------------------------|
|                              | Increment:<br>*RST:<br>The capture<br>IQLength | 0<br>e length is defined via the [SENSe:]CDPower: |
| Example:                     | CDP:SLOT<br>Selects slot                       | 7<br>number 7 for analysis.                       |
| Mode:                        | CDMA, EVI                                      | DO, TDS, WCDMA                                    |

## 8.5.2 SENSe:POWer Subsystem

This subsystem controls the parameters for the spectral power measurements. The numeric suffix in SENSe<1...4> is not significant in this subsystem.

| [SENSe:]POWer:ACHannel:ACPairs                                        | 168 |
|-----------------------------------------------------------------------|-----|
| [SENSe:]POWer:ACHannel:BANDwidth BWIDth[:CHANnel <channel>]</channel> | 168 |
| [SENSe:]POWer:ACHannel:BANDwidth BWIDth:ACHannel                      | 168 |
| [SENSe:]POWer:ACHannel:BANDwidth BWIDth:ALTernate <channel></channel> | 169 |
| [SENSe:]POWer:ACHannel:MODE                                           | 169 |
| [SENSe:]POWer:ACHannel:PRESet:RLEVel                                  | 170 |

| [SENSe:]POWer:ACHannel:REFerence:AUTO ONCE                   | 170 |
|--------------------------------------------------------------|-----|
| [SENSe:]POWer:ACHannel:REFerence:TXCHannel:AUTO              |     |
| SENSe: POWer: ACHannel: TXCHannel: COUNt                     | 171 |
| [SENSe:]POWer:TRACe                                          | 171 |
| [SENSe:]POWer:ACHannel:PRESet MCACpower                      | 172 |
| [SENSe:]POWer:ACHannel:SPACing[:ACHannel]                    |     |
| [SENSe:]POWer:ACHannel:SPACing:ALTernate <channel></channel> |     |
| [SENSe:]POWer:ACHannel:SPACing:CHANnel <channel></channel>   |     |
| [SENSe:]POWer:HSPeed                                         |     |
| [SENSe:]POWer:NCORrection                                    | 173 |
|                                                              |     |

#### [SENSe:]POWer:ACHannel:ACPairs <Value>

This command sets the number of adjacent channels (upper and lower channel in pairs). The figure 0 stands for pure channel power measurement.

#### Parameters:

| <value></value> | 0 to 12                                                                                                    |  |
|-----------------|----------------------------------------------------------------------------------------------------|--|
|                 | *RST: 1                                                                                                    |  |
| Example:        | POW: ACH: ACP 3<br>Sets the number of adjacent channels to 3, i.e. the adjacent chan-<br>nel and alternate adjacent channels 1 and 2 are switched on. |  |
| Mode:           | A-F, CDMA, EVDO, TDS, WCDMA                                                                                                    |  |

## [SENSe:]POWer:ACHannel:BANDwidth|BWIDth[:CHANnel<channel>] <Bandwidth>

This command sets the channel bandwidth of the specified TX channel in the radio communication system. The bandwidths of adjacent channels are not influenced by this modification.

With [SENSe<source>:]POWer:HSPeed set to ON, steep-edged channel filters are available. For further information on filters refer to chapter 6.3.6, "List of Available RRC and Channel Filters", on page 31.

| Parameters:<br><bandwidth></bandwidth> | 100 Hz to 40<br>*RST:                                                          | ) GHz<br>14 kHz                     |
|----------------------------------------|--------------------------------------------------------------------------------|-------------------------------------|
| Example:                               | POW:ACH:BWID:CHAN2 30 kHz<br>Sets the bandwidth of the TX channel 2 to 30 kHz. |                                     |
| Mode:                                  | A-F, CDMA,                                                                     | EVDO, OFDM, OFDMA/WiBro, TDS, WCDMA |

## [SENSe:]POWer:ACHannel:BANDwidth|BWIDth:ACHannel <Bandwidth>

This command defines the channel bandwidth of the adjacent channel of the radio transmission system. If the bandwidth of the adjacent channel is changed, the bandwidths of all alternate adjacent channels are automatically set to the same value.

With [SENSe<source>:]POWer:HSPeed set to ON, steep-edged channel filters are available. For further information on filters refer to chapter 6.3.6, "List of Available RRC and Channel Filters", on page 31.

| 100 Hz to 40 GHz                                       |  |
|--------------------------------------------------------|--|
| *RST: 14 kHz                                           |  |
| POW:ACH:BWID:ACH 30 kHz                                |  |
| Sets the bandwidth of all adjacent channels to 30 kHz. |  |
| A-F, CDMA, EVDO, OFDM, OFDMA/WiBro, TDS, WCDMA         |  |
|                                                        |  |

## [SENSe:]POWer:ACHannel:BANDwidth|BWIDth:ALTernate<channel> <Bandwidth>

This command defines the channel bandwidth of the specified alternate adjacent channels of the radio transmission system. If the channel bandwidth of one alternate adjacent channel is changed (e.g. channel 3), the bandwidth of all subsequent alternate adjacent channels (e.g. 4–11) is automatically set to the same value.

With [SENSe<source>:]POWer:HSPeed set to ON, steep-edged channel filters are available. For further information on filters refer to chapter 6.3.6, "List of Available RRC and Channel Filters", on page 31.

| Suffix: |
|---------|
|---------|

| <channel></channel>                    | 111<br>the alternate  | e adjacent channel |
|----------------------------------------|-----------------------|--------------------|
| Parameters:<br><bandwidth></bandwidth> | 100 Hz to 40<br>*RST: | ) GHz<br>14 kHz    |
| Example:                               | POW:ACH:B             | WID:ALT2 30 kHz    |
| Mode:                                  | A-F, CDMA,            | EVDO, TDS, WCDMA   |

## [SENSe:]POWer:ACHannel:MODE <Mode>

This command switches between absolute and relative adjacent channel measurement. The command is only available with span > 0 and if the number of adjacent channels is greater than 0.

For the relative measurement the reference value is set to the currently measured channel power using the command [SENSe:]POWer:ACHannel:REFerence: AUTO ONCE.

| Parameters:   |                                                                               |  |  |
|---------------|-------------------------------------------------------------------------------|--|--|
| <mode></mode> | ABSolute   RELative<br>ABSolute<br>absolute adjacent channel measurement      |  |  |
|               |                                                                               |  |  |
|               | RELative<br>relative adjacent channel measurement<br>*RST: RELative           |  |  |
|               |                                                                               |  |  |
| Example:      | POW: ACH: MODE REL<br>Sets the adjacent channel measurement mode to relative. |  |  |
| Mode:         | A-F, CDMA, EVDO, OFDM, OFDMA/WiBro, WCDMA, TDS                                |  |  |

#### [SENSe:]POWer:ACHannel:PRESet:RLEVel

This command adapts the reference level to the measured channel power and – if required – switches on previously the adjacent channel power measurement. This ensures that the signal path of the instrument is not overloaded. Since the measurement bandwidth is significantly smaller than the signal bandwidth in channel power measurements, the signal path can be overloaded although the trace is still significantly below the reference level. If the measured channel power equals the reference level, the signal path is not overloaded.

Subsequent commands have to be synchronized with \*WAI, \*OPC or \*OPC? to the end of the auto range process which would otherwise be aborted.

| Example: | POW:ACH:PRES:RLEV; *WAI                                   |
|----------|-----------------------------------------------------------|
|          | Adapts the reference level to the measured channel power. |
| Mode:    | A-F, CDMA, EVDO, TDS, WCDMA                               |

#### [SENSe:]POWer:ACHannel:REFerence:AUTO ONCE

This command sets the reference value to the currently measured channel power for the relative measurement.

| Example: | POW:ACH:REF:AUTO    | ONCE      |
|----------|---------------------|-----------|
| Mode:    | A-F, CDMA, EVDO, TI | DS, WCDMA |

#### [SENSe:]POWer:ACHannel:REFerence:TXCHannel:AUTO <Channel>

This command activates the automatic selection of a transmission channel to be used as a reference channel in relative adjacent-channel power measurements.

The transmission channel with the highest power, the transmission channel with the lowest power, or the transmission channel nearest to the adjacent channels can be defined as a reference channel.

The command is available only for multicarrier channel and adjacent-channel power measurements with span > 0 ( CALCulate<n>:MARKer<m>:FUNCtion:POWer: SELect on page 125).

| Parameters:<br><channel></channel> | MINimum   MAXimum   LHIGhest<br><b>MINimum</b><br>Transmission channel with the lowest power                                                                                                    |
|------------------------------------|----------------------------------------------------------------------------------------------------|
|                                    | <ul> <li>MAXimum</li> <li>Transmission channel with the highest power</li> <li>LHIGhest</li> <li>Lowermost transmission channel for the lower adjacent channels, uppermost transmission channel for the upper adjacent channels</li> </ul> |
| Example:                           | POW:ACH:REF:TXCH:AUTO MAX<br>The transmission channel with the highest power is used as a ref-<br>erence channel.                                                                                                    |
| Mode:                              | A-F, EVDO, TDS, WCDMA                                                                                                    |

## [SENSe:]POWer:ACHannel:TXCHannel:COUNt <Number>

This command selects the number of carrier signals.

The command is available only for multicarrier channel and adjacent-channel power measurements with span > 0 (see CALCulate<n>:MARKer<m>:FUNCtion:POWer: SELect on page 125).

## Parameters:

| <number></number> | 1 to 18    |                 |
|-------------------|------------|-----------------|
|                   | *RST:      | 1               |
| Example:          | POW:ACH:T  | XCH:COUN 3      |
| Mode:             | A, CDMA, E | VDO, TDS, WCDMA |

## [SENSe:]POWer:TRACe <TraceNumber>

This command assigns the channel/adjacent channel power measurement to the indicated trace. The corresponding trace must be active, i.e. its state must be different from blank.

**Note:**The measurement of the occupied bandwidth (OBW) is performed on the trace on which marker 1 is positioned. To evaluate another trace, marker 1 must be positioned to another trace with CALCulate<n>:MARKer<m>: TRACe.

#### **Parameters:**

| <tracenumber></tracenumber> | 1 to 6                                             |
|-----------------------------|----------------------------------------------------|
| Example:                    | POW: TRAC 2<br>Assigns the measurement to trace 2. |
| Mode:                       | A, CDMA, EVDO, TDS, WCDMA                          |

#### [SENSe:]POWer:ACHannel:PRESet MCACpower

This command adjusts the frequency span, the measurement bandwidths and the detector as required for the number of channels, the channel bandwidths and the channel spacings selected in the active power measurement. If necessary, adjacent-channel power measurement is switched on prior to the adjustment. To obtain valid results, a complete sweep with synchronization to the end of the sweep must be performed after the adjustment. Synchronization is possible only in the single-sweep mode.

Example: POW:ACH:PRES MCAC

Mode: WCDMA

## [SENSe:]POWer:ACHannel:SPACing[:ACHannel] <Value>

This command defines the spacing between the carrier signal and the adjacent channel (ADJ). The modification of the adjacent-channel spacing (ADJ) causes a change in all higher adjacent-channel spacings (ALT1, ALT2, ...): they are all multiplied by the same factor (new spacing value/old spacing value).

#### **Parameters:**

| <value></value> | 100 Hz to 20<br>*RST:                                                                                                    | ) GHz<br>14 kHz                     |
|-----------------|----------------------------------------------------------------------------------------------------|-------------------------------------|
| Example:        | POW: ACH: SPAC 33kHz<br>Sets the spacing between the carrier signal and the adjacent<br>channel to 33 kHz, the alternate adjacent channel 1 to 66 kHz, the<br>alternate adjacent channel 2 to 99 kHz, and so on. |                                     |
| Mode:           | A-F, CDMA,                                                                                                    | EVDO, OFDM, OFDMA/WiBro, TDS, WCDMA |

## [SENSe:]POWer:ACHannel:SPACing:ALTernate<channel> <Spacing>

This command defines the spacing between the alternate adjacent channels and the TX channel (ALT1, ALT2, ...). A modification of a higher adjacent-channel spacing causes a change by the same factor (new spacing value/old spacing value) in all higher adjacent-channel spacings, while the lower adjacent-channel spacings remain unchanged.

## Suffix:

| <pre>channel&gt;</pre>             | 111<br>the alternate adjacent channel                                                                                                    |
|------------------------------------|----------------------------------------------------------------------------------------------------|
| Parameters:<br><spacing></spacing> | 100 Hz to 20 GHz<br>*RST: 40 kHz (ALT1), 60 kHz (ALT2), 80 kHz (ALT3),                                                                                                    |
| Example:                           | POW: ACH: SPAC: ALT1 100 kHz<br>Sets the spacing between TX channel and alternate adjacent<br>channel 1 (ALT1) from 40 kHz to 100 kHz. In consequence, the<br>spacing between the TX channel and all higher alternate adjacent<br>channels is increased by the factor 100/40 = 2.5: ALT2 = 150 kHz,<br>ALT3 = 200 kHz, ALT4 = 250 kHz. |

## Mode: A-F, CDMA, EVDO, TDS, WCDMA

#### [SENSe:]POWer:ACHannel:SPACing:CHANnel<channel> <Value>

This command defines the channel spacing for the carrier signals.

| Suffix:<br><channel></channel> | 111<br>the TX char      | nnel               |
|--------------------------------|-------------------------|--------------------|
| Parameters:<br><value></value> | 14 kHz to 20 GHz        |                    |
|                                | *RST:                   | 20 kHz             |
| Example:                       | POW:ACH:SPAC:CHAN 25kHz |                    |
| Mode:                          | A-F, CDMA               | , EVDO, TDS, WCDMA |

## [SENSe:]POWer:HSPeed <State>

This command switches on or off the high-speed channel/adjacent channel power measurement. The measurement itself is performed in zero span on the center frequencies of the individual channels. The command automatically switches to zero span and back.

Depending on the selected mobile radio standard, weighting filters with characteristic or very steep-sided channel filters are used for band limitation.

#### **Parameters:**

| <state></state> | ON   OFF  |                     |
|-----------------|-----------|---------------------|
|                 | *RST:     | OFF                 |
| Example:        | POW:HSP   | ON                  |
| Mode:           | A-F, CDMA | A, EVDO, TDS, WCDMA |

## [SENSe:]POWer:NCORrection <Mode>

Activates or deactivates a noise correction measurement.

#### Parameters:

<Mode>

#### ON

A reference measurement of the instrument's inherent noise is carried out. The noise power measured is then subtracted from the power in the channel that is being examined. The inherent noise of the instrument depends on the selected center frequency, resolution bandwidth and level setting. Therefore, the correction function is disabled whenever one of these parameters is changed. A disable message is displayed on the screen. Noise correction must be switched on again manually after the change.

## OFF

No noise correction is performed.

#### AUTO

Noise correction is performed. After a parameter change, noise correction is restarted automatically and a new correction measurement is performed.

\*RST: OFF

POW:NCOR ON

Mode: A-F, CDMA, EVDO, OFDM, OFDMA/WiBro, TDS, WCDMA

## 8.5.3 Other SENSe Commands Referenced in this Manual

#### [SENSe:]ADJust:ALL

Activates all automatic settings:

- Frequency
- Level

Example:

Example: ADJ:ALL

Mode: A, ADEMOD, CDMA, EVDO, PHN, TDS, WCDMA

#### [SENSe:]ADJust:CONFiguration:HYSTeresis:LOWer <Threshold>

This command defines a lower threshold the signal must drop below before the reference level is automatically adjusted when the "Auto Level" function is performed.

(See [SENSe:]ADJust:LEVel on page 175).

| Parameters:             |                                                                                                    |                         |
|-------------------------|----------------------------------------------------------------------------------------------------|-------------------------|
| <threshold></threshold> | Range:<br>*RST:<br>Default unit:                                                                                                   | 0 to 200<br>+1 dB<br>dB |
| Example:                | SENS:ADJ:CONF:HYST:LOW 2                                                                                                    |                         |
| Example:                | For an input signal level of currently 20 dBm, the reference level will only be adjusted when the signal level falls below 18 dBm. |                         |

Mode: A, ADEMOD, BT, SFM, CDMA, EVDO, PHN, TDS, WCDMA, VSA

#### [SENSe:]ADJust:CONFiguration:HYSTeresis:UPPer <Threshold>

This command defines an upper threshold the signal must exceed before the reference level is automatically adjusted when the "Auto Level" function is performed.

(See [SENSe:]ADJust:LEVel on page 175).

| Parameters:             |                                                                                                    |                           |
|-------------------------|----------------------------------------------------------------------------------------------------|---------------------------|
| <threshold></threshold> | Range:<br>*RST:<br>Default unit:                                                                                                    | 0 to 200<br>+1 dB<br>: dB |
| Example:                | SENS:ADJ:CONF:HYST:UPP 2<br>For an input signal level of currently 20 dBm, the reference level<br>will only be adjusted when the signal level rises above 22 dBm. |                           |
| Mode:                   | A, ADEMOD, BT, SFM, CDMA, EVDO, PHN, TDS, WCDMA, VSA                                                                                                    |                           |

#### [SENSe:]ADJust:CONFigure:LEVel:DURation < Duration>

Defines the duration of the level measurement used to determine the optimal reference level automatically (for SENS: ADJ: LEV ON).

| Parameters: |  |
|-------------|--|
|-------------|--|

| <duration></duration> | <numeric value=""> in seconds</numeric>                                                         |  |
|-----------------------|-------------------------------------------------------------------------------------------------|--|
|                       | Range:         0.001 to 16000.0           *RST:         0.001           Default unit:         s |  |
| Example:              | ADJ:CONF:LEV:DUR:5                                                                              |  |
| Mode:                 | A, ADEMOD, CDMA, EVDO, TDS, VSA, WCDMA                                                          |  |

#### [SENSe:]ADJust:LEVel

This command automatically sets the optimal reference level for the current measurement.

You can define a threshold that the signal must exceed before the reference level is adjusted, see [SENSe:]ADJust:CONFiguration:HYSTeresis:UPPer on page 175 and [SENSe:]ADJust:CONFiguration:HYSTeresis:LOWer on page 174.

| Example: | ADJ:LEV                                |
|----------|----------------------------------------|
| Mode:    | A, ADEMOD, CDMA, EVDO, PHN, TDS, WCDMA |

#### [SENSe:]AVERage<n>:COUNt <NoMeasurements>

This command defines the number of measurements which contribute to the average value in the window specified by the AVERage<n> suffix.

Note that continuous averaging is performed after the indicated number has been reached in continuous sweep mode.

In single sweep mode, the sweep is stopped as soon as the indicated number of measurements (sweeps) is reached. Synchronization to the end of the indicated number of measurements is only possible in single sweep mode.

This command has the same effect as the [SENSe<source>:]SWEep:COUNt command. In both cases, the number of measurements is defined whether the average calculation is active or not.

The number of measurements applies to all traces in the window.

# Suffix: <n>

| window; For applications that do not have more than 1 measure- |
|----------------------------------------------------------------|
| ment window, the suffix <n> is irrelevant.</n>                 |

#### Parameters:

| Farameters.                       |                                         |                                                     |
|-----------------------------------|-----------------------------------------|-----------------------------------------------------|
| <nomeasurements></nomeasurements> | 0 to 32767                              |                                                     |
|                                   | *RST:                                   | 0                                                   |
| Example:                          | SWE:CONT                                | OFF                                                 |
|                                   | Switching to                            | o single sweep mode.                                |
|                                   | AVER:COUN                               | 1 16                                                |
|                                   | Sets the nu                             | mber of measurements to 16.                         |
|                                   | AVER:STA1                               | 2 ON                                                |
|                                   | Switches on the calculation of average. |                                                     |
|                                   | INIT;*WAI                               |                                                     |
|                                   | Starts the m                            | neasurement and waits for the end of the 16 sweeps. |
| Mode:                             | all                                     |                                                     |

## [SENSe:]AVERage<n>:TYPE <FunctionType>

This command selects the type of average function in the window specified by the AVERage<n> suffix.

#### Suffix:

<n>

window; For applications that do not have more than 1 measurement window, the suffix <n> is irrelevant.

| Parameters:                   |                                                                                                    |  |
|-------------------------------|----------------------------------------------------------------------------------------------------|--|
| <functiontype></functiontype> | VIDeo   LINear   POWer                                                                                                    |  |
|                               | VIDeo                                                                                                    |  |
|                               | The logarithmic power values are averaged.                                                                                                    |  |
|                               | LINear                                                                                                    |  |
|                               | The power values are averaged before they are converted to log-<br>arithmic values.                                                                                       |  |
|                               | <b>POWer</b><br>The power level values are converted into unit Watt prior to aver-<br>aging. After the averaging, the data is converted back into its orig-<br>inal unit. |  |
|                               | *RST: VIDeo                                                                                                    |  |
| Example:                      | AVER:TYPE LIN                                                                                                    |  |
|                               | Switches to linear average calculation.                                                                                                    |  |
| Mode:                         | A, ADEMOD, BT, WCDMA                                                                                                    |  |

#### [SENSe:]BANDwidth|BWIDth[:RESolution] <Bandwidth>

This command defines the resolution bandwidth.

The available resolution bandwidths are specified in the data sheet. For details on the correlation between resolution bandwidth and filter type refer to chapter 6.3.5, "Selecting the Appropriate Filter Type", on page 31.

If the resolution bandwidth is modified, the coupling to the span is automatically switched off.

| Param | eters: |
|-------|--------|
|-------|--------|

| <bandwidth></bandwidth> | refer to data sheet                                  |                     |  |
|-------------------------|------------------------------------------------------|---------------------|--|
|                         | *RST:                                                | (AUTO is set to ON) |  |
| Example:                | BAND 1 MHz<br>Sets the resolution bandwidth to 1 MHz |                     |  |
| Mode:                   | all, except A                                        | ADEMOD              |  |

#### [SENSe:]BANDwidth|BWIDth[:RESolution]:AUTO <State>

This command either automatically couples the resolution bandwidth of the instrument to the span or cancels the coupling.

The automatic coupling adapts the resolution bandwidth to the currently set frequency span according to the relationship between frequency span and resolution bandwidth. The 6 dB bandwidths 200 Hz, 9 kHz and 120 kHz and the channel filters available are not set by the automatic coupling.

The ratio resolution bandwidth/span can be modified with the [SENSe: ]BANDwidth|BWIDth[:RESolution]:RATio command.

| Parameters:     |             |                                                         |
|-----------------|-------------|---------------------------------------------------------|
| <state></state> | ON   OFF    |                                                         |
|                 | *RST:       | ON                                                      |
| Example:        | BAND:AUTC   | ) OFF                                                   |
|                 | Switches of | f the coupling of the resolution bandwidth to the span. |
| Mode:           | A-F, BT, CE | DMA, EVDO, TDS, WCDMA                                   |

#### [SENSe:]BANDwidth|BWIDth[:RESolution]:FFT <FilterMode>

Defines the filter mode to be used for FFT filters by defining the partial span size. The partial span is the span which is covered by one FFT analysis.

This command is only available when using the sweep type "FFT".

| r urumeters.              |                                                                                                    |
|---------------------------|----------------------------------------------------------------------------------------------------|
| <filtermode></filtermode> | AUTO   NARRow                                                                                                    |
|                           | AUTO                                                                                                    |
|                           | The firmware determines whether to use wide or narrow filters to obtain the best measurement results.                                                                                                    |
|                           | NARRow<br>The FFT filters with the smaller partial span are used. This allows<br>you to perform measurements near a carrier with a reduced ref-<br>erence level due to a narrower analog prefilter.<br>*RST: AUTO |
| Example:                  | BAND:TYPE FFT<br>Select FFT filter.                                                                                                    |
| Example:                  | BAND: FFT NARR<br>Select narrow partial span for FFT filter.                                                                                                    |
| Mode:                     | all, except ADEMOD                                                                                                    |
|                           |                                                                                                    |

## [SENSe:]BANDwidth|BWIDth[:RESolution]:RATio <Ratio>

This command defines the ratio resolution bandwidth (Hz)/span (Hz). The ratio to be entered is reciprocal to the ratio span/RBW used in manual operation.

## Parameters:

| <ratio></ratio> | 0.0001 to 1 |                      |  |
|-----------------|-------------|----------------------|--|
|                 | *RST:       | 0.01                 |  |
| Example:        | BAND:RAT    | 0.1                  |  |
| Mode:           | A, BT, CDM  | IA, EVDO, TDS, WCDMA |  |

## [SENSe:]BANDwidth|BWIDth[:RESolution]:TYPE <FilterType>

This command selects the filter type for the resolution bandwidth.

For detailed information on filters see chapter 6.3.5, "Selecting the Appropriate Filter Type", on page 31 and chapter 6.3.6, "List of Available RRC and Channel Filters", on page 31.

When changing the filter type, the next larger filter bandwidth is selected if the same filter bandwidth is not available for the new filter type.

5 Pole filters are not available when using the sweep type "FFT".

## Parameters:

| <filtertype></filtertype> | <b>NORMal</b><br>Gaussian filters |  |  |
|---------------------------|-----------------------------------|--|--|
|                           | CFILter<br>channel filters        |  |  |
|                           | RRC<br>RRC filters                |  |  |
|                           | <b>P5</b><br>5 Pole filters       |  |  |
|                           | *RST: NORMal                      |  |  |
| Example:                  | BAND:TYPE NORM                    |  |  |
| Mode:                     | all, except ADEMOD                |  |  |

#### [SENSe:]BANDwidth|BWIDth:VIDeo <Bandwidth>

This command defines the instruments video bandwidth. The available video bandwidths are specified in the data sheet.

| Parameters: |
|-------------|
|-------------|

| <bandwidth></bandwidth> | refer to data sheet       |                     |  |
|-------------------------|---------------------------|---------------------|--|
|                         | *RST:                     | (AUTO is set to ON) |  |
| Example:                | BAND:VID                  | 10 kHz              |  |
| Mode:                   | A, CDMA, EVDO, TDS, WCDMA |                     |  |

## [SENSe:]BANDwidth|BWIDth:VIDeo:AUTO <State>

This command either automatically couples the instruments video bandwidth to the resolution bandwidth or cancels the coupling.

The ratio video bandwidth/resolution bandwidth can be modified with the [SENSe:]BANDwidth|BWIDth[:RESolution]:RATio command.

| Parameters:     |                   |                  |  |
|-----------------|-------------------|------------------|--|
| <state></state> | ON   OFF          |                  |  |
|                 | *RST:             | ON               |  |
| Example:        | BAND:VID:AUTO OFF |                  |  |
| Mode:           | A, CDMA,          | EVDO, TDS, WCDMA |  |

#### [SENSe:]BANDwidth|BWIDth:VIDeo:RATio <Ratio>

This command defines the ratio video bandwidth (Hz)/resolution bandwidth (Hz). The ratio to be entered is reciprocal to the ratio RBW/VBW used in manual operation.

#### Parameters:

| i ulullotoi ol  |                                                                                                    |
|-----------------|----------------------------------------------------------------------------------------------------|
| <ratio></ratio> | 0.01 to 1000                                                                                            |
|                 | *RST: 3                                                                                                 |
| Example:        | BAND:VID:RAT 3<br>Sets the coupling of video bandwidth to video bandwidth = 3*res-<br>olution bandwidth |
| Mode:           | A, CDMA, EVDO, TDS, WCDMA                                                                               |

## [SENSe:]FREQuency:CENTer <Frequency>

This command defines the center frequency of the analyzer or the measuring frequency for span = 0.

#### Parameters:

| <frequency></frequency> | Range: 0 to fmax<br>*RST: fmax/2<br>Default unit: Hz<br>f <sub>max</sub> is specified in the data sheet. min span is 10 | ) Hz |
|-------------------------|----------------------------------------------------------------------------------------------------|------|
| Example:                | FREQ:CENT 100 MHz                                                                                                    |      |
| Mode:                   | all                                                                                                    |      |

#### [SENSe:]FREQuency:CENTer:STEP[:VALue] <StepSize>

This command defines the step size of the center frequency.

| Parameters:           |                                 |        |     |        |
|-----------------------|---------------------------------|--------|-----|--------|
| <stepsize></stepsize> | Range:<br>*RST:<br>Default unit |        | -   | value> |
| Example:              | FREQ:CENT                       | C:STEP | 120 | MHz    |
| Mode:                 | all                             |        |     |        |

#### [SENSe:]FREQuency:CENTer:STEP:AUTO <State>

This command couples the step size of the center frequency to the span (ON) or sets the value of the center frequency entered via [SENSe:]FREQuency:CENTer (OFF).

#### Parameters:

| <state></state> | ON   OFF |    |
|-----------------|----------|----|
|                 | *RST:    | ON |

SENSe subsystem (R&S FSV-K73)

| Example: | FREQ:CENT:STEP:AUTO ON<br>Activates the coupling of the step size to the span. |  |  |  |
|----------|--------------------------------------------------------------------------------|--|--|--|
| Mode:    | all                                                                            |  |  |  |

### [SENSe:]FREQuency:CENTer:STEP:LINK <CouplingType>

This command couples the step size of the center frequency to span (span >0) or to the resolution bandwidth (span = 0) or cancels the couplings.

| Parameters:                   |                                                                  |  |  |
|-------------------------------|------------------------------------------------------------------|--|--|
| <couplingtype></couplingtype> | OFF   SPAN   RBW                                                 |  |  |
|                               | SPAN                                                             |  |  |
|                               | coupling to frequency display range (for span > 0)<br><b>RBW</b> |  |  |
|                               |                                                                  |  |  |
|                               | coupling to resolution bandwidth (for span = 0)                  |  |  |
|                               | OFF                                                              |  |  |
|                               | manual input, no coupling                                        |  |  |
|                               | *RST: SPAN                                                       |  |  |
| Example:                      | FREQ:CENT:STEP:LINK SPAN                                         |  |  |
| Mode:                         | A, ADEMOD, CDMA, EVDO, TDS, WCDMA                                |  |  |

#### [SENSe:]FREQuency:CENTer:STEP:LINK:FACTor <Value>

This command couples the step size of the center frequency with a factor to the span (span > 0) or to the resolution bandwidth (span = 0).

| <b>Parameters:</b><br><value></value> | 1 to 100 PCT                   |  |  |
|---------------------------------------|--------------------------------|--|--|
|                                       | *RST: 10                       |  |  |
| Example:                              | FREQ:CENT:STEP:LINK:FACT 20PCT |  |  |

Mode: A, ADEMOD, CDMA, EVDO, TDS, WCDMA

### [SENSe:]FREQuency:OFFSet < Offset>

This command defines the frequency offset of the instrument.

<Offset>

Example:

Mode:

Range:-100 GHz to 100 GHz\*RST:0 HzFREQ:OFFS1GHZall

### [SENSe:]FREQuency:SPAN <Span>

This command defines the frequency span.

SENSe subsystem (R&S FSV-K73)

| Parameters:<br><span></span> | min span to fmax                                                       |  |  |
|------------------------------|------------------------------------------------------------------------|--|--|
|                              | *RST: fmax $f_{max}$ is specified in the data sheet. min span is 10 Hz |  |  |
| Example:                     | FREQ:SPAN 10MHz                                                        |  |  |
| Mode:                        | A, CDMA, EVDO, RT, TDS, NF, WCDMA                                      |  |  |

### [SENSe:]FREQuency:SPAN:FULL

This command sets the frequency span to its maximum.

| Example: | FREQ:SPAN:FULL                    |  |  |
|----------|-----------------------------------|--|--|
| Mode:    | A, CDMA, EVDO, RT, TDS, NF, WCDMA |  |  |

### [SENSe:]FREQuency:STARt <Frequency>

This command defines the start frequency of the analyzer. This command is only available with span > 0.

| Parameters:<br><frequency></frequency> | 0 to (fmax - min span)                                              |  |  |
|----------------------------------------|---------------------------------------------------------------------|--|--|
|                                        | *RST: 0 $f_{max}$ is specified in the data sheet. min span is 10 Hz |  |  |
| Example:                               | FREQ:STAR 20MHz                                                     |  |  |
| Mode:                                  | A-F, CDMA, EVDO, RT, TDS, NF, PHN, WCDMA                            |  |  |

### [SENSe:]FREQuency:STOP <Frequency>

This command defines the stop frequency of the analyzer. This command is only available with span > 0.

### Parameters:

| <frequency></frequency> | min span to fmax                                                       |  |  |  |
|-------------------------|------------------------------------------------------------------------|--|--|--|
|                         | *RST: fmax $f_{max}$ is specified in the data sheet. min span is 10 Hz |  |  |  |
| Example:                | FREQ:STOP 2000 MHz                                                     |  |  |  |
| Mode:                   | A-F, CDMA, EVDO, RT, TDS, NF, PHN, WCDMA                               |  |  |  |

### [SENSe:]SWEep:COUNt <NumberSweeps>

This command defines the number of sweeps started with single sweep, which are used for calculating the average or maximum value. If the values 0 or 1 are set, one sweep is performed.

SENSe subsystem (R&S FSV-K73)

### Parameters:

| <numbersweeps></numbersweeps> | 0 to 32767                                          |                                             |  |
|-------------------------------|-----------------------------------------------------|---------------------------------------------|--|
|                               | *RST:                                               | 0 (GSM: 200, PHN:1)                         |  |
| Example:                      | SWE:COUN                                            | 64                                          |  |
|                               | Sets the number of sweeps to 64.                    |                                             |  |
|                               | INIT:CONT OFF                                       |                                             |  |
|                               | Switches to single sweep mode.                      |                                             |  |
|                               | INIT; *WAI<br>Starts a sweep and waits for its end. |                                             |  |
|                               |                                                     |                                             |  |
| Mode:                         | A, ADEMO                                            | D, BT, CDMA, EVDO, PHN, TDS, WCDMA, GSM, NF |  |

#### [SENSe:]SWEep:POINts <NumberPoints>

This command defines the number of measurement points to be collected during one sweep.

Note: For Spurious Emissions measurements the maximum number of sweep points in all ranges is limited to 100001.

### **Parameters:**

| <numberpoints></numberpoints> | Range:<br>*RST: | 101 to 32001<br>691                    |
|-------------------------------|-----------------|----------------------------------------|
| Example:                      | SWE:POIN        | 251                                    |
| Mode:                         | A, ADEMO        | D, BT, CDMA, EVDO, TDS, NF, PHN, WCDMA |

### [SENSe:]SWEep:EGATe:POLarity <Polarity>

This command determines the polarity of the external gate signal. The setting applies both to the edge of an edge-triggered signal and the level of a level-triggered signal.

| Parameters:           |                                 |          |  |  |
|-----------------------|---------------------------------|----------|--|--|
| <polarity></polarity> | POSitive   NEGative             |          |  |  |
|                       | *RST:                           | POSitive |  |  |
| Example:              | SWE:EGAT:POL POS                |          |  |  |
| Mode:                 | A, ADEMOD, BT, EVDO, TDS, WCDMA |          |  |  |

### [SENSe:]SWEep:TIME <Time>

This command defines the sweep time.

The range depends on the frequency span.

### **Parameters:**

| <time></time> | refer to data sheet |                     |  |
|---------------|---------------------|---------------------|--|
|               | *RST:               | (AUTO is set to ON) |  |
| Example:      | SWE:TIME            | 10s                 |  |

STATus:QUEStionable subsystem (R&S FSV-K73)

Mode: ALL

Deremetere

### [SENSe:]SWEep:TIME:AUTO <State>

In realtime mode, this command automatically sets the sweep time to 32 ms.

In analyzer mode, this command controls the automatic coupling of the sweep time to the frequency span and bandwidth settings. If [SENSe:]SWEep:TIME is used, automatic coupling is switched off.

| <pre>State&gt;</pre> | ON   OFF                                         |
|----------------------|--------------------------------------------------|
|                      | *RST: ON                                         |
| Example:             | SWE:TIME:AUTO ON Activates automatic sweep time. |
| Mode:                | A, BT, CDMA, EVDO, RT, TDS, NF, WCDMA            |

#### [SENSe:]SWEep:TYPE <Type>

| Parameters:   |                                        |
|---------------|----------------------------------------|
| <type></type> | SWE   AUTO   FFT                       |
|               | <b>SWE</b><br>Sweep list               |
|               | AUTO                                   |
|               | Automatic selection of the sweep type. |
|               | FFT                                    |
|               | FFT mode                               |
|               | *RST: AUTO                             |
|               | Sets the sweep type.                   |
| Example:      | SWE:TYPE FFT                           |
| Mode:         | all                                    |

## 8.6 STATus: QUEStionable subsystem (R&S FSV-K73)

The STATus subsystem contains the commands for the status reporting system (for details refer to the remote control basics in the base unit description). \*RST does not influence the status registers.

The STATUS:QUEStionable subsystem contains information about the observance of limits during adjacent power measurements, the reference and local oscillator, the observance of limit lines and limit margins and possible overloads of the unit.

The available remote commands are described in detail in the STATus:QUEStionable subsystem in the base unit.

STATus:QUEStionable subsystem (R&S FSV-K73)

### 8.6.1 STATus: QUEStionable: SYNC subsystem (R&S FSV-K73)

This register contains information on the error situation in the code domain power analysis of the R&S FS K73 option. It can be queried with the following commands:

| STATus:QUEStionable:SYNC:CONDition | .185 |
|------------------------------------|------|
| STATus:QUEStionable:SYNC[:EVENt]   | .185 |

### STATus:QUEStionable:SYNC:CONDition?

This command reads the information on the error situation in the code domain power analysis.

### **Return values:**

| <result></result> | If the result is ON, an error occurred. Details can be obtained using STAT: QUES: SYNC: EVEN. |             |
|-------------------|-----------------------------------------------------------------------------------------------|-------------|
|                   | *RST:                                                                                         | OFF         |
| Example:          | STAT:QUES                                                                                     | :SYNC:COND? |
| Usage:            | Query only                                                                                    |             |
| Mode:             | WCDMA, CI                                                                                     | DMA, EVDO   |
|                   |                                                                                               |             |

### STATus:QUEStionable:SYNC[:EVENt]?

This command reads the information on the error situation in the code domain power analysis. The value can only be read once. The possible events are described in the table below.

| Example: | <pre>STAT:QUES:SYNC[:EVEN]?</pre> |
|----------|-----------------------------------|
|----------|-----------------------------------|

Usage: Query only

Mode:

WCDMA, CDMA, EVDO

| Bit    | Definition                                                                                                    |
|--------|----------------------------------------------------------------------------------------------------|
| 0      | Not used.                                                                                                    |
| 1      | Frame Sync failed<br>This bit is set when synchronization is not possible within the application.<br>Possible reasons:<br>Incorrectly set frequency<br>Incorrectly set level<br>Incorrectly set scrambling code<br>Incorrectly set values for Q-INVERT or SIDE BAND INVERT<br>Invalid signal at input |
| 2      | Not used.                                                                                                    |
| 3 to 4 | Not used.                                                                                                    |

| Bit     | Definition                                                                                                    |
|---------|----------------------------------------------------------------------------------------------------|
| 5       | Incorrect Pilot Symbol                                                                                                    |
|         | This bit is set when one or more of the received pilot symbols are not equal to the specified pilot symbols of the 3GPP standard.                                                                                                    |
|         | <ul> <li>Possible reasons:</li> <li>Incorrectly sent pilot symbols in the received frame.</li> <li>Low signal to noise ratio (SNR) of the WCDMA signal.</li> <li>One or more code channels has a significantly lower power level compared to the total power. The incorrect pilots are detected in these channels because of low channel SNR.</li> <li>One or more channels are sent with high power ramping. In slots with low relative power to total power, the pilot symbols might be detected incorrectly (check the signal quality by using the symbol constellation display).</li> </ul> |
| 6 to 14 | Not used.                                                                                                    |
| 15      | This bit is always 0.                                                                                                    |

# 8.7 TRACe subsystem (R&S FSV-K73)

The TRACe subsystem controls access to the instruments internal trace memory.

| TRACe <n>[:DATA]</n> |  |
|----------------------|--|
| TRACe <n>[:DATA]</n> |  |
| TRACe <n>[:DATA]</n> |  |
| TRACe <n>[:DATA]</n> |  |
| TRACe <n>[:DATA]</n> |  |
| TRACe <n>[:DATA]</n> |  |
| TRACe <n>[:DATA]</n> |  |
| TRACe <n>[:DATA]</n> |  |
|                      |  |

### TRACe<n>[:DATA]? <DataType>

This query reads trace data out of the instrument. The result depends on the specified data type (see also chapter 7.1.3, "Measurement Modes in Code Domain Analyzer", on page 52).

For details on the results see the individual command descriptions.

### Suffix: <n>

1...4 irrelevant

### Query parameters:

| <datatype></datatype> | TRACE1   TRACE2   TRACE3   TRACE4   ABITstream   CWCDp  <br>CTABLe   TPVSlot   CEVM   LIST |
|-----------------------|--------------------------------------------------------------------------------------------|
| Example:              | TRAC:DATA? CEVM                                                                            |
| Usage:                | Query only                                                                                 |

Mode: WCDMA

### TRACe<n>[:DATA]? ABITstream<n>

This command returns the bit streams of all 15 slots one after the other. The output format may be REAL, UINT or ASCII. The number of bits of a 16QAM-modulated channel is twice that of a QPSK-modulated channel, the number of bits of a 64QAM-modulated channel is three times that of a QPSK-modulated channel.

This query is only available if the result diagram for the corresponding screen is set to "Bitstream", e.g. using the CALC:FEED 'XTIM:CDP:BSTReam' command (see CALCulate<n>:FEED on page 108).

The output format is identical to that of the CALCulate:FEED subsystem command for an activated Bitstream display. The only difference is the number of symbols which are evaluated. The ABITstream parameter evaluates all symbols of one frame. Each symbol contains two (QPSK) or four (16QAM) consecutive bits. One value is transferred per bit (range 0,1,). The number of symbols is not constant and may vary depending on the selected channel and its symbol modulation type. Individual symbols in the bit stream may be invalid depending on the channel type and the bit rate (symbols without power). In this case the character '9' is returned.

| Unit              | 0                                                                                                    |
|-------------------|----------------------------------------------------------------------------------------------------|
| Value range       | {0, 1, 7, 9}                                                                                                    |
|                   | 0 - Low state of a transmitted bit                                                                                                    |
|                   | 1 - High state of a transmitted bit                                                                                                    |
|                   | 6 - Suppressed symbol of a HS-DPCCH slot                                                                                                    |
|                   | 9 - Bit of an inactive channel                                                                                                    |
| Bits per slot     | N <sub>BitPerSymb</sub> = 2                                                                                                    |
| Number of symbols | N <sub>Symb</sub> = 150*2 <sup>(8-Code Class)</sup>                                                                                                    |
| Number of bits    | N <sub>Bit</sub> = N <sub>Symb</sub> * N <sub>BitPerSymb</sub>                                                                                                    |
| Format            | Bit <sub>00</sub> , Bit <sub>01</sub> , Bit <sub>10</sub> , Bit <sub>11</sub> , Bit <sub>20</sub> , Bit <sub>21</sub> ,, Bit <sub>NSymb 0</sub> , Bit <sub>NSymb 1</sub> |

#### Suffix:

| <n></n>  | 14<br>window                                                                                                    |
|----------|----------------------------------------------------------------------------------------------------|
| Example: | CALC2:FEED "XTIM:CDP:BSTReam"<br>Sets the result display for screen B to bitstream.<br>TRAC2:DATA? ABITstream2<br>Returns the bit streams of all 15 slots in trace 2 (screen B), one<br>after the other. |
| Usage:   | Query only                                                                                                    |
| Mode:    | WCDMA                                                                                                    |

### TRACe<n>[:DATA]? CEVM

This command reads the root mean square (RMS) value of the error vector magnitude (EVM<sub>RMS</sub>). The measurement interval of the RMS value depends on analyzer settings and the channel configuration of the applied signal (refer to [SENSe:]CDPower: ETCHips on page 162. The information of the chip limits of the used measurement interval are given for each slot.

### Suffix:

| Gallixi        |                                                                                                    |
|----------------|----------------------------------------------------------------------------------------------------|
| <n></n>        | 14<br>window                                                                                                    |
| Return values: |                                                                                                    |
| Result         | 15 groups with 6 values per group are returned<br><slot0>,<evm0>, <beginmeas0>,<end-<br>Meas0&gt;,<reserved_a0>,<reserved_b0><br/><slot1>, <evm1>, <beginmeas1>, <endmeas1>,<br/><reserved_a1>,<reserved_b1></reserved_b1></reserved_a1></endmeas1></beginmeas1></evm1></slot1></reserved_b0></reserved_a0></end-<br></beginmeas0></evm0></slot0> |
|                | <br><slot14>,<evm14>,<beginmeas14>,<end-<br>Meas14&gt;,<reserved_a14>,<reserved_b14></reserved_b14></reserved_a14></end-<br></beginmeas14></evm14></slot14>                                                                                                    |
| Example:       | TRAC2:DATA? CEVM                                                                                                    |
| Usage:         | Query only                                                                                                    |
|                |                                                                                                    |

### TRACe<n>[:DATA]? CTABLe

This command returns the channel state (active, inactive) in addition to the values returned for "TRACE<n>".

| Suffix:           |                                                                                                    |
|-------------------|----------------------------------------------------------------------------------------------------|
| <n></n>           | 14<br>window                                                                                                    |
| Return values:    |                                                                                                    |
| <result></result> | <class>,<channel number="">,<absolute level="">,<relative level="">,<i q<br="">component&gt;, <pilot length="">, <channel state=""></channel></pilot></i></relative></absolute></channel></class> |
|                   | Comma-separated list with 7 values for each channel; the pilot<br>length is always 0.<br>For details on the other result information, see TRACe <n>[:<br/>DATA] on page 192.</n>                  |
| Example:          | TRAC: DATA? CTABLE<br>Returns a list of channel information, including the pilot length and<br>channel state.                                                                                     |
| Usage:            | Query only                                                                                                    |
| Mode:             | WCDMA                                                                                                    |

### TRACe<n>[:DATA]? CWCDp

This command returns pilot length, channel state, channel type, modulation type and a reserved value in addition to the values returned for "TRACE<n>" (see TRACe<n>[: DATA] on page 192). It can only be set if "CODE PWR ABSOLUTE" / RELATIVE, or "CHANNEL TABLE" is selected as the display mode for trace 1.

### Suffix:

<n>

1...4 window

#### **Return values:**

<Result>

<code class>,<channel number>,<absolute level>,<relative level>, <timing offset>, <pilot length>, <active flag>, <channel type>, <modulation type>, <reserved>

Comma-separated list with 10 values for each channel; the channels are output in ascending order sorted by code number, i.e. in the same sequence they are displayed on screen.

### <code class>

Code class of the channel {2 ... 8}

### <channel number>

Code number of the channel {0 ... 255}

### <I/Q component>

IQ component of the channel {0,1}

0 - Q component: Channel symbols (Sn) sent from quadrate component; only imaginary part of Sn is used. [Re {Sn} = 0 Im {Sn}  $\neq$  0]

1 - I component: Channel symbols (Sn) sent from In phase component; only real part of Sn is used. [Re  $\{Sn\} \neq 0 \text{ Im } \{Sn\} = 0$ ]

### <absolute level>

Absolute level of the code channel at the selected channel slot [dBm]. (The channel slot can be marked by the SELECTED CPICH slot.)

### <relative level >

Relative level of the code channel at the selected channel slot referenced to CPICH or total power [dB]. (The channel slot can be marked by the SELECTED CPICH slot.)

#### <timing offset>

Timing offset of the HS-DPCCH to the frame start. The value is measured in chips. The step width is 256 chips. For all other data channels, the timing offset is zero. {0 ... 2560} [chips]

#### <pilot length>

Pilot length of the DPCCH. {0 to 8} [symbols]

### <active flag>

Flag to indicate whether a channel is active

- 0 channel not active
- 1 channel active

### <channel type>

Channel type indication {0 ... 4}

- 0 DPDCH: Dedicated Physical Data Channel
- 1 DPCCH: Dedicated Physical Control Channel
- 2 HS-DPCCH: High-Speed Dedicated Physical Control Channel
- 3 E-DPCCH: Enhanced Dedicated Physical Control Channel
- 4 E\_DPDCH: Enhanced Dedicated Physical Data Channel

### <modulation type>

Modulation type of the code channel at the selected channel slot.  $\{2 - Modulation type QPSK\}$ 

### reserved

|          | for future use                                                                                     |
|----------|----------------------------------------------------------------------------------------------------|
| Example: | TRAC: DATA? CWCDp<br>Returns a list of channel information for each channel in ascending<br>order. |
| Usage:   | Query only                                                                                         |
| Mode:    | WCDMA                                                                                              |
|          |                                                                                                    |

### TRACe<n>[:DATA]? LIST

This command returns the peak list of the spectrum emission mask measurement list evaluation (see also TRACe < n > [:DATA] on page 192).

### Suffix:

<Result>

<n>

1...4 window

### **Return values:**

<No>, <Start>, <Stop>, <Rbw>, <Freq>, <Levelabs>, <Levelrel>, <Delta>, <Limitcheck>, <unused1>, <unused2>

An array of values is returned for each range of the limit line (<value array of range 1>, <value array of range 2>, ...., <value array of range n>).

### No []

number of the limit line range

### Start [Hz]

start frequency of the limit line range

### Stop [Hz]

stop frequency of the limit line range

#### Rbw [Hz]

resolution band width of the limit line range

### Freq [Hz]

frequency of the power peak within the range

**Power abs [dBm]** absolute power of the peak within the range

**Power rel [dB]** relative power of the peak within the range related to channel power

#### Delta [dB]

distance to the limit line in dB (positive indicates value above the limit = fail)

### Limitcheck [0 | 1]

Limit check (pass = 0, fail = 1), indicates whether the power is below [0] or above [1] the limit line

### Unused1/2 []

for future use Default unit: Hz

| Example: | TRAC2DATA? ATRACE2<br>Returns a list of absolute frequency errors for all slots in trace 2<br>(screen B). |
|----------|----------------------------------------------------------------------------------------------------|
| Usage:   | Query only                                                                                                |
| Mode:    | WCDMA                                                                                                    |

### TRACe<n>[:DATA]? TPVSlot

This command returns a list of absolute frequency errors vs slot for all slots. In contrast to the scope presentation and the TRACE<n> parameter return value, absolute values are returned. The query is only possible in frame mode and not in slot mode, regardless of the display mode.

#### Suffix:

| <n></n>           | 14<br>window                                                                                                    |
|-------------------|----------------------------------------------------------------------------------------------------|
| Return values:    |                                                                                                    |
| <result></result> | <slot number="">, <level dbm="" in="" value=""></level></slot>                                                                                                    |
|                   | Comma-separated list with 15 pairs of slots (slot number of CPICH) and level values (for 15 slots)                                                                                                    |
|                   | Default unit: Hz                                                                                                    |
| Example:          | CALC2:FEED 'XTIM:CDP:PVSLot:ABSolute'<br>Sets the result display for screen B to POWER VS SLOT.<br>TRAC2:DATA? TPVSlot<br>Returns a list of absolute frequency errors for all slots in trace 2<br>(screen B). |
| Usage:            | Query only                                                                                                    |
| Mode:             | WCDMA                                                                                                    |

### TRACe<n>[:DATA]? TRACE<t>

This command returns the trace data. Depending on the display mode, the trace data format varies. For details see chapter 7.1.3, "Measurement Modes in Code Domain Analyzer", on page 52.

### CODE PWR ABSOLUTE/RELATIVE, CHANNEL TABLE

For each channel, the class, the channel number, the absolute level, the relative level and the timing offset are returned. The class denotes the spreading factor of the channel. Class 8 corresponds to the highest spreading factor (256, symbol rate 15 ksps), class 2 to the lowest admissible spreading factor (4, symbol rate 960 ksps).

### CODE PWR ABSOLUTE/RELATIVE

The channels are output in ascending order sorted according to the code numbers, i.e. in the same sequence as they are displayed on the screen. For CHANNEL TABLE, the channels are sorted according to the code classes, i.e. the unassigned channels are transmitted last.

### **CODE DOMAIN ERROR POWER**

Five values are transmitted for each code class 8 channel. The channels are sorted according to the code numbers

Format = <code class>1, <code number>1, <CDEP>1, <channel flag>1,

<code class>2, <code number>2, <CDEP>2, <channel flag>2,

•••

<code class>256, <code number>256, <CDEP>256, <channel flag>256

where:

<Code class> = Highest code class of an uplink signal. It is always set to 8 (CC8)

<Code number> = Code number of the evaluated CC8 channel

<CDEP> = Code domain error power value of the CC8 channel [dB]

<Channel flag> = Indicates if the CC8 channel belongs to an assigned code channel

- 0b00 0d0 CC8 is inactive
- 0b01 0d1 CC8 channel belongs to an active code channel

### **RESULT SUMMARY**

The following results are returned for each channel:

<composite EVM [%]>,

<peak CDE [dB]>,

<carr freq Error [Hz]>,

<chip rate error [ppm]>,

<total power [dB]>,

<trg to frame [s]>,

<EVM peak channel [%]>,

<EVM mean channel [%]>,

<class>,

<channel number>,

<power abs. channel [dB]>,

<power rel. channel [dB referred to the total power of the signal]>,

<I/Q component [abs]>,

<pilot length [bits]>,

<IQ offset [%]>,

<IQ imbalance [%]>

### POWER VS SLOT

15 pairs of slot (slot number of CPICH) and level values (for 15 slots) are always transferred.

<slot number>, <level value in dB>,<slot number>,<level value in dB>,....

### SYMBOL EVM

The number of level values depends on the spreading factor:

Spreading factor 256 = 10 values = Spreading factor 128 = 20 values

Spreading factor 64 = 40 values = Spreading factor 32 = 80 values

Spreading factor 16 = 160 values = Spreading factor 8 = 320 values

Spreading factor 4 = 640 values

### PEAK CODE DOMAIN ERR / COMPOSITE EVM

15 pairs of slot (slot number of CPICH) and values are always transferred.

PEAK CODE DOMAIN ERR: <slot number>, <level value in dB>,....

COMPOSITE EVM: <slot number>, <value in %>, .....

### SYMBOL CONST

The real and the imaginary part are transferred as a pair:

<re 0>,<im 0>,<re 1>,<im 1>,....<re n>, <im n>

For the channels have exclusively I or Q components in R&S FS-K73, the <re> or <im> values are 0, depending on the selected component.

The number of level values depends on the spreading factor:

Spreading factor 256 = 10 values = Spreading factor 128 = 20 values

Spreading factor 64 = 40 values = Spreading factor 32 = 80 values

Spreading factor 16 = 160 values = Spreading factor 8 = 320 values

Spreading factor 4 = 640 values

### BITSTREAM

The bitstream of one slot is transferred. One value is transferred per bit (range 0,1,). The number of symbols is not constant and may vary for each sweep. Specific symbols in the bitstream may be invalid depending on the channel type and the bit rate (symbols without power). The assigned invalid bits are marked by "9".

### **EVM VS CHIP**

The square root of square difference between received signal and reference signal for each chip are transferred. The values are normalized to the square root of the average power at the selected slot:

Output = List of 2560 vector error values of all chips at the selected slot

### MAGNITUDE ERROR VS CHIP

The magnitude difference between received signal and reference signal for each chip are transferred. The values are normalized to the square root of the average power at the selected slot:

Output = List of 2560 vector error values of all chips at the selected slot

### PHASE ERROR VS CHIP

The phase differences between received signal and reference signal for each chip are transferred. The values are normalized to the square root of the average power at the selected slot:

Output = List of 2560 vector error values of all chips at the selected slot

| Suffix:           |                                                                                                    |
|-------------------|----------------------------------------------------------------------------------------------------|
| <n></n>           | 14<br>irrelevant                                                                                                    |
| <t></t>           | 14<br>trace                                                                                                    |
| Return values:    |                                                                                                    |
| <result></result> | <code class="">,<channel number="">,<absolute level="">,<relative<br>level&gt;, <timing offset=""></timing></relative<br></absolute></channel></code>                                                                                                    |
|                   | Comma-separated list with 5 values for each channel; the chan-<br>nels are output in ascending order sorted by code number, i.e. in<br>the same sequence they are displayed on screen.                                                                       |
|                   | <code class=""><br/>Code class of the channel {2 9}</code>                                                                                                    |
|                   | <channel number=""><br/>Code number of the channel {0 … 511}</channel>                                                                                                    |
|                   | <absolute level=""><br/>Absolute level of the code channel at the selected channel slot.<br/>(The channel slot can be marked by the SELECTED CPICH slot.)</absolute>                                                                                         |
|                   | <relative level=""><br/>Relative level of the code channel at the selected channel slot ref-<br/>erenced to CPICH or total power. (The channel slot can be marked<br/>by the SELECTED CPICH slot.)</relative>                                                |
|                   | <timing offset=""><br/>Timing offset of the code channel to the frame start. The value is<br/>measured in chips. The step width is 256 chips in the case of code<br/>class 2 to 8, and 512 chips in the case of code class 9. {0 38400}<br/>[chips]</timing> |
| Example:          | TRAC2:DATA? TRACE2<br>Returns the trace data from trace 2 (screen B).                                                                                                    |
| Usage:            | Query only                                                                                                    |
| Mode:             | WCDMA                                                                                                    |

## 8.8 Other Commands Referenced in this Manual

The following commands are identical to those in the base unit and are included in this manual only because they are specifically referenced to here.

See also chapter 8.5.3, "Other SENSe Commands Referenced in this Manual", on page 174 and chapter 8.2.6, "Other CALCulate Commands Referenced in this Manual", on page 128

| 8.8.1 | DISPlay Subsystem         | 196 |
|-------|---------------------------|-----|
| 8.8.2 | INPut subsystem           | 200 |
| 8.8.3 | TRIGger Subsystem         | 207 |
| 8.8.4 | Other Referenced Commands | 210 |

### 8.8.1 DISPlay Subsystem

### DISPlay[:WINDow<n>]:STATe <State>

Activates/deactivates the window specified by the suffix <n>. The other measurements are not aborted but continue running in the background:

| Suffix:<br><n></n>             | window                                                     |
|--------------------------------|------------------------------------------------------------|
| Parameters:<br><state></state> | ON   OFF<br>*RST: OFF                                      |
| Example:                       | DISP:WIND3:STAT ON<br>Turns on a third measurement screen. |
| Mode:                          | CDMA, EVDO, TDS, WCDMA                                     |

### DISPlay[:WINDow<n>]:TRACe<t>:MODE <Mode>

trace

This command defines the type of display and the evaluation of the traces in the window specified by the suffix <n>. WRITE corresponds to the Clr/Write mode of manual operation. The trace is switched off (= BLANK in manual operation) with DISPlay[: WINDow<n>]:TRACe<t>[:STATE].

The number of measurements for AVERage, MAXHold and MINHold is defined with the [SENSe:]AVERage<n>:COUNt or [SENSe:]SWEep:COUNt commands. It should be noted that synchronization to the end of the indicated number of measurements is only possible in single sweep mode.

### Suffix:

<n> window; For applications that do not have more than 1 measurement window, the suffix <n> is irrelevant.

<t>

| Parameters:<br><mode></mode> | WRITe   VIEW   AVERage   MAXHold   MINHold   BLANk<br>*RST: WRITe for TRACe1, STATe OFF for TRACe2/3/4/5/6<br>For details on trace modes refer to chapter 6.3.4, "Trace Mode<br>Overview", on page 29.                                                                      |
|------------------------------|----------------------------------------------------------------------------------------------------|
| Example:                     | <pre>INIT: CONT OFF Switching to single sweep mode. SWE: COUN 16 Sets the number of measurements to 16. DISP: TRAC3: MODE MAXH Switches on the calculation of the maximum peak for trace 3. INIT; *WAI Starts the measurement and waits for the end of the 16 sweeps.</pre> |
| Mode:                        | all                                                                                                    |

### DISPlay[:WINDow<n>]:TRACe<t>[:STATe] <State>

This command switches on or off the display of the corresponding trace in the window specified by the suffix <n>. The other measurements are not aborted but continue running in the background.

| Suffix:<br><n></n>             | window; For applications that do not have more than 1 measure-<br>ment window, the suffix <n> is irrelevant.</n> |  |
|--------------------------------|----------------------------------------------------------------------------------------------------|--|
| <t></t>                        | trace                                                                                                    |  |
| Parameters:<br><state></state> | ON   OFF<br>*RST: ON for TRACe1, OFF for TRACe2 to 6                                                             |  |
| Example:                       | DISP:TRAC3 ON                                                                                                    |  |
| Mode:                          | all                                                                                                    |  |

### DISPlay[:WINDow<n>]:TRACe<t>:Y[:SCALe] <Range>

This command defines the display range of the y-axis (level axis) with logarithmic scaling (DISPlay[:WINDow < n >]:TRACe < t >: Y:SPACing on page 200) in the window specified by the suffix <n>.

For linear scaling, the display range is fixed and cannot be modified.

| Suffix:<br><n></n> | window; For applications that do not have more than 1 measure-<br>ment window, the suffix <n> is irrelevant.</n> |
|--------------------|----------------------------------------------------------------------------------------------------|
| <t></t>            | irrelevant                                                                                                    |
| Parameters:        |                                                                                                    |
| <range></range>    | 10 dB to 200 dB or value in Hz                                                                                   |
|                    | *RST: 100dB                                                                                                    |

| Example: | DISP:TRAC:Y | 110dB |
|----------|-------------|-------|
| Mode:    | all         |       |

### DISPlay[:WINDow<n>]:TRACe<t>:Y[:SCALe]:MODE <Mode>

This command defines the scale type of the y-axis (absolute or relative) in the window specified by the suffix <n>.

When SYSTem: DISPlay: UPDate is set to OFF, this command has no immediate effect on the screen (see SYSTem: DISPlay: UPDate on page 214).

| Suffix:<br><n></n>           | window; For applications that do not have more than 1 measure-<br>ment window, the suffix <n> is irrelevant.</n> |
|------------------------------|----------------------------------------------------------------------------------------------------|
| <t></t>                      | irrelevant                                                                                                    |
| Parameters:<br><mode></mode> | ABSolute   RELative<br>*RST: ABS                                                                                 |
| Example:                     | DISP:TRAC:Y:MODE REL                                                                                             |
| Mode:                        | all                                                                                                    |

### DISPlay[:WINDow<n>]:TRACe<t>:Y[:SCALe]:PDIVision <Value>

This remote command determines the grid spacing on the Y axis for all diagrams, where possible.

| Suffix:<br><n></n>             | irrelevant                                                                                                    |  |
|--------------------------------|----------------------------------------------------------------------------------------------------|--|
| <t></t>                        | irrelevant                                                                                                    |  |
| Parameters:<br><value></value> | numeric value; the unit depends on the result display *RST: depends on the result display                                |  |
| Example:                       | DISP:TRAC:Y:PDIV 10<br>Sets the grid spacing to 10 units (for example 10 dB in the Code<br>Domain Power result display). |  |
| Mode:                          | CDMA, BT, EVDO, TDS, WCDMA                                                                                               |  |

### DISPlay[:WINDow<n>]:TRACe<t>:Y[:SCALe]:RLEVel <Value>

irrelevant.

This command sets the reference level.

With the reference level offset <> 0, the indicated value range of the reference level is modified by the offset.

### Suffix: <n>

| <t></t>                        | irrelevant |                                         |
|--------------------------------|------------|-----------------------------------------|
| Parameters:<br><value></value> | *RST:      | -10dBm                                  |
| Example:                       | DISP:TRAC  | :Y:RLEV -60dBm                          |
| Mode:                          | A, ADEMOD  | D, BT, CDMA, EVDO, PHN, TDS, VSA, WCDMA |

### DISPlay[:WINDow<n>]:TRACe<t>:Y[:SCALe]:RLEVel:OFFSet <Value>

This command sets the reference level offset.

| Suffix:<br><n></n>             | irrelevant.                  |
|--------------------------------|------------------------------|
| <t></t>                        | irrelevant                   |
| Parameters:<br><value></value> | -200dB to 200dB<br>*RST: 0dB |
| Example:                       | DISP:TRAC:Y:RLEV:OFFS -10dB  |
| Mode:                          | ALL                          |

### DISPlay[:WINDow<n>]:TRACe<t>:Y[:SCALe]:RPOSition <Position>

This remote command defines the position of the reference value on the Y axis (1 - 100 %) in the window specified by the suffix <n>.

When using a tracking generator (only with option R&S FSV-B9 or -B10, requires active normalization), and in Bluetooth mode (option R&S FSV-K8) this command defines the position of the reference value for all windows.

### Suffix:

| <n></n>                                     | window; For applications that do not have more than 1 measure-<br>ment window, the suffix <n> is irrelevant.</n> |                                                                                                    |
|---------------------------------------------|----------------------------------------------------------------------------------------------------|----------------------------------------------------------------------------------------------------|
| <t></t>                                     | irrelevant                                                                                                    |                                                                                                    |
| <b>Parameters:</b><br><position></position> | 0 to 100PC<br>*RST:                                                                                              | T<br>100 PCT = "Spectrum" mode, AF spectrum display;<br>50 PCT = Tracking Generator mode or time display |
| Example:                                    | DISP:TRAC:Y:RPOS 50PCT                                                                                           |                                                                                                    |
| Mode:                                       | A, BT, CDMA, EVDO, TDS, WCDMA, ADEMOD, VSA                                                                       |                                                                                                    |

### DISPlay[:WINDow<n>]:TRACe<t>:Y[:SCALe]:RVALue <\alue>

The command defines the power value assigned to the reference position in the grid.

When using a tracking generator (only with option R&S FSV-B9 or -B10), this command requires active normalization.

| Suffix:<br><n></n>             | irrelevant                                                                                                    |
|--------------------------------|----------------------------------------------------------------------------------------------------|
| <t></t>                        | irrelevant                                                                                                    |
| Parameters:<br><value></value> | *RST: 0 dB, coupled to reference level                                                                                                    |
| Example:                       | DISP:TRAC:Y:RVAL -20dBm<br>(Analyzer)<br>DISP:TRAC:Y:RVAL 0<br>Sets the power value assigned to the reference position to 0 dB<br>(tracking generator) |
| Mode:                          | A, BT, CDMA, EVDO, TDS, WCDMA, ADEMOD                                                                                                    |

### DISPlay[:WINDow<n>]:TRACe<t>:Y:SPACing <ScalingType>

This command selects the scaling for the level display range in the window specified by the suffix <n>.

| Suffix:                     |                                                                                                    |  |
|-----------------------------|----------------------------------------------------------------------------------------------------|--|
| <n></n>                     | window; For applications that do not have more than 1 measure-<br>ment window, the suffix <n> is irrelevant.</n> |  |
| <t></t>                     | irrelevant                                                                                                    |  |
| Parameters:                 |                                                                                                    |  |
| <scalingtype></scalingtype> | LOGarithmic   LINear   LDB                                                                                       |  |
|                             | LOGarithmic                                                                                                    |  |
|                             | Selects logarithmic scaling.                                                                                     |  |
|                             | LINear                                                                                                    |  |
|                             | Selects linear scaling in %.                                                                                     |  |
|                             | LDB                                                                                                    |  |
|                             | Selects linear scaling in dB.                                                                                    |  |
|                             | *RST: LOGarithmic                                                                                                |  |
| Example:                    | DISP:TRAC:Y:SPAC LIN                                                                                             |  |
| Mode:                       | A, ADEMOD, BT, VSA                                                                                               |  |

### 8.8.2 INPut subsystem

| INPut:ATTenuation        | 1 |
|--------------------------|---|
| INPut:ATTenuation:AUTO   | 1 |
| INPut:COUPling           | 2 |
| INPut:DIQ:CDEVice        |   |
| INPut:DIQ:RANGe:AUTO     | 3 |
| INPut:DIQ:RANGe:COUPling | 3 |

| INPut:DIQ:RANGe[:UPPer]      | 204 |
|------------------------------|-----|
| INPut:DIQ:RANGe[:UPPer]:UNIT | 204 |
| INPut:DIQ:SRATe              | 204 |
| INPut:DIQ:SRATe:AUTO         | 205 |
| INPut:EATT                   | 205 |
| INPut:EATT:AUTO              |     |
| INPut:EATT:STATe             |     |
| INPut:GAIN:STATe             |     |
| INPut:IMPedance              | 207 |
| INPut:SELect                 | 207 |
|                              |     |

### INPut:ATTenuation <Value>

This command programs the input attenuator. To protect the input mixer against damage from overloads, the setting 0 dB can be obtained by entering numerals, not by using the DOWN command.

The attenuation can be set in 5 dB steps (with option R&S FSV-B25: 1 dB steps). If the defined reference level cannot be set for the set RF attenuation, the reference level is adjusted accordingly.

In the default state with "Spectrum" mode, the attenuation set on the step attenuator is coupled to the reference level of the instrument. If the attenuation is programmed directly, the coupling to the reference level is switched off.

This function is not available if the R&S Digital I/Q Interface (R&S FSV-B17) is active.

| <b>Paramete</b><br><value></value> | e <b>rs:</b><br>*RST: | 10 dB (AUTO is set to ON)                                                                                                |  |
|------------------------------------|-----------------------|----------------------------------------------------------------------------------------------------|--|
| Example                            | Sets the a            | INP:ATT 30dB<br>Sets the attenuation on the attenuator to 30 dB and switches off<br>the coupling to the reference level. |  |
| Mode:                              | all                   |                                                                                                    |  |

### INPut:ATTenuation:AUTO <State>

This command automatically couples the input attenuation to the reference level (state ON) or switches the input attenuation to manual entry (state OFF).

This function is not available if the R&S Digital I/Q Interface (R&S FSV-B17) is active.

| Parameters:<br><state></state> | ON   OFF<br>*RST:                   | ON                                                              |
|--------------------------------|-------------------------------------|-----------------------------------------------------------------|
| Example:                       | INP:ATT: A<br>Couples the<br>level. | AUTO ON<br>e attenuation set on the attenuator to the reference |
| Mode:                          | All                                 |                                                                 |

### INPut:COUPling <CouplingType>

Toggles the RF input of the R&S FSV between AC and DC coupling.

This function is not available if the R&S Digital I/Q Interface (R&S FSV-B17) is active.

| Parameters: <pre><couplingtype></couplingtype></pre> | AC   DC   |                                     |
|------------------------------------------------------|-----------|-------------------------------------|
|                                                      | *RST:     | AC                                  |
| Example:                                             | INP:COUP: | DC                                  |
| Mode:                                                | A, ADEMO  | D, BTS, CDMA, EVDO, TDS, VSA, WCDMA |

### INPut:DIQ:CDEVice

This command queries the current configuration and the status of the digital baseband input from the optional R&S Digital I/Q Interface (option R&S FSV-B17).

For details see the section "Interface Status Information" for the R&S Digital I/Q Interface (R&S FSV-B17) in the description of the base unit.

### **Return values:**

| <connstate></connstate>             | Defines whether a device is connected or not.<br><b>0</b>                                                                                                    |  |  |
|-------------------------------------|----------------------------------------------------------------------------------------------------|--|--|
|                                     | No device is connected.                                                                                                    |  |  |
|                                     | 1<br>A device is connected.                                                                                                    |  |  |
| <devicename></devicename>           | Device ID of the connected device                                                                                                    |  |  |
| <serialnumber></serialnumber>       | Serial number of the connected device                                                                                                    |  |  |
| <portname></portname>               | Port name used by the connected device                                                                                                    |  |  |
| <samplerate></samplerate>           | Maximum or currently used sampling rate of the connected device<br>in Hz (depends on the used connection protocol version; indicated<br>by <sampleratetype> parameter)</sampleratetype> |  |  |
| <maxtransferrate></maxtransferrate> | Maximum data transfer rate of the connected device in Hz                                                                                                    |  |  |
| <connprotstate></connprotstate>     | State of the connection protocol which is used to identify the con-<br>nected device.                                                                                                   |  |  |
|                                     | Not Started                                                                                                    |  |  |
|                                     | Has to be Started                                                                                                    |  |  |
|                                     | Started                                                                                                    |  |  |
|                                     | Passed                                                                                                    |  |  |
|                                     | Failed                                                                                                    |  |  |
|                                     | Done                                                                                                    |  |  |

| <prbsteststate></prbsteststate>   | State of the PRBS test.<br>Not Started<br>Has to be Started<br>Started<br>Passed<br>Failed             |
|-----------------------------------|----------------------------------------------------------------------------------------------------|
|                                   | Done                                                                                                   |
| <sampleratetype></sampleratetype> | 0<br>Maximum sampling rate is displayed<br>1<br>Current sampling rate is displayed                     |
| <placeholder></placeholder>       | for future use; currently "0"                                                                          |
| Example:                          | INP:DIQ:CDEV?<br><b>Result:</b><br>1,SMU200A,103634,Out<br>A,70000000,100000000,Passed,Not Started,0,0 |
| Mode:                             | IQ, VSA, EVDO, CDMA, WCDMA, GSM, ADEMOD, TDS                                                           |

#### INPut:DIQ:RANGe:AUTO <State>

If enabled, the digital input fullscale level is automatically set to the value provided by the connected device (if available).

This command is only available if the optional Digital Baseband interface (option R&S FSV-B17) is installed.

For details see the Digital Baseband Interface (R&S FSV-B17) description of the base unit.

| Parameters:<br><state></state> | ON   OFF<br>*RST: OFF                        |
|--------------------------------|----------------------------------------------|
| Example:                       | INP:DIQ:RANG:AUTO ON                         |
| Mode:                          | IQ, VSA, EVDO, CDMA, WCDMA, GSM, ADEMOD, TDS |

### INPut:DIQ:RANGe:COUPling <State>

If enabled, the reference level for digital input is adjusted to the full scale level automatically if the fullscale level changes.

This command is only available if the optional R&S Digital I/Q Interface (option R&S FSV-B17) is installed.

For details see the R&S Digital I/Q Interface (R&S FSV-B17) description of the base unit.

| Parameters:     |                                              |
|-----------------|----------------------------------------------|
| <state></state> | ON   OFF                                     |
|                 | *RST: OFF                                    |
| Example:        | INP:DIQ:RANG:COUP OFF                        |
| Mode:           | IQ, VSA, EVDO, CDMA, WCDMA, GSM, ADEMOD, TDS |

### INPut:DIQ:RANGe[:UPPer] <Level>

Defines or queries the "Full Scale Level", i.e. the level that should correspond to an I/Q sample with the magnitude "1".

It can be defined either in dBm or Volt (see "Full Scale Level" on page 75).

This command is only available if the optional R&S Digital I/Q Interface (option R&S FSV-B17) is installed.

For details see the R&S Digital I/Q Interface (R&S FSV-B17) description of the base unit.

| Parameters:     |                                                                                  |                                                                              |  |  |
|-----------------|----------------------------------------------------------------------------------|------------------------------------------------------------------------------|--|--|
| <level></level> | <numeric \<="" th=""><th colspan="3"><numeric value=""></numeric></th></numeric> | <numeric value=""></numeric>                                                 |  |  |
|                 | Range:<br>*RST:                                                                  | 70.711 nV to 7.071 V<br>1 V                                                  |  |  |
| Example:        | INP:DIQ:                                                                         | RANG 1V                                                                      |  |  |
| Mode:           |                                                                                  | A, IQ, NF, TDS, VSA, CDMA, EVDO, WCDMA, ADEMOD, GSM, OFDM, OFDMA/WiBro, WLAN |  |  |

### INPut:DIQ:RANGe[:UPPer]:UNIT <Unit>

Defines the unit of the full scale level (see "Level Unit" on page 75). The availability of units depends on the measurement application you are using.

This command is only available if the optional R&S Digital I/Q Interface (option R&S FSV-B17) is installed.

For details see the R&S Digital I/Q Interface (R&S FSV-B17) description of the base unit.

#### Parameters:

| <level></level> | V   dBm   dBpW   W   dBmV   dBuV   dBuA   A<br>*RST: Volt |
|-----------------|-----------------------------------------------------------|
| Example:        | INP:DIQ:RANG:UNIT A                                       |
| Mode:           | IQ, VSA, EVDO, CDMA, WCDMA, GSM, ADEMOD, TDS              |

### INPut:DIQ:SRATe <SampleRate>

This command specifies or queries the sample rate of the input signal from the R&S Digital I/Q Interface (see "Input Sample Rate" on page 75).

This command is only available if the optional R&S Digital I/Q Interface (option R&S FSV-B17) is installed.

For details see the R&S Digital I/Q Interface (R&S FSV-B17) description of the base unit.

| Parameters:               |                 |                                                             |
|---------------------------|-----------------|-------------------------------------------------------------|
| <samplerate></samplerate> | Range:<br>*RST: | 1 Hz to 10 GHz<br>32 MHz                                    |
| Example:                  | INP:DIQ:SR      | AT 200 MHz                                                  |
| Mode:                     |                 | DS, VSA, CDMA, EVDO, WCDMA, ADEMOD, GSM,<br>DMA/WiBro, WLAN |

#### INPut:DIQ:SRATe:AUTO <State>

If enabled, the sample rate of the digital baseband IQ input signal is set automatically by the connected device, if the currently used sample rate is provided (indicated by the <SampleRateType> parameter in the result of the INPut:DIQ:CDEVice command.

This command is only available if the optional R&S Digital I/Q Interface (option R&S FSV-B17) is installed.

For details see the R&S Digital I/Q Interface (B17) description of the base unit.

| Parameters:     |                                              |
|-----------------|----------------------------------------------|
| <state></state> | ON   OFF                                     |
|                 | *RST: OFF                                    |
| Example:        | INP:DIQ:SRAT:AUTO ON                         |
| Mode:           | IQ, VSA, EVDO, CDMA, WCDMA, GSM, ADEMOD, TDS |
|                 |                                              |

#### INPut:EATT <Attenuation>

Requires option R&S FSV-B25.

Switches the electronic attenuator on (if not already active) and allows the attenuation of the electronic attenuator to be set.

This command is only available with option R&S FSV-B25, but not if R&S FSV-B17 is active.

The attenuation can be varied in 1 dB steps from 0 to 25 dB. Other entries are rounded to the next lower integer value.

If the defined reference level cannot be set for the given RF attenuation, the reference level is adjusted accordingly and the warning "Limit reached" is output.

### Parameters:

| <attenuation></attenuation> | 025       |      |       |
|-----------------------------|-----------|------|-------|
|                             | *RST:     | 0 dB | (OFF) |
| Example:                    | INP1:EATT | 10   | dB    |
| Mode:                       | all       |      |       |

### INPut:EATT:AUTO <State>

Switches the automatic behaviour of the electronic attenuator on or off. If activated, electronic attenuation is used to reduce the operation of the mechanical attenuation whenever possible.

This command is only available with option R&S FSV-B25, but not if R&S FSV-B17 is active.

### Parameters:

| <state></state> | ON   OFF  |       |     |
|-----------------|-----------|-------|-----|
|                 | *RST:     | ON    |     |
| Example:        | INP1:EATT | :AUTO | OFF |
| Mode:           | all       |       |     |

### INPut:EATT:STATe <State>

Switches the electronic attenuator on or off.

This command is only available with option R&S FSV-B25, but not if R&S FSV-B17 is active.

#### Parameters:

| <state></state> | ON   OFF                                                                     |
|-----------------|------------------------------------------------------------------------------|
|                 | *RST: OFF                                                                    |
| Example:        | INP:EATT:STAT ON<br>Switches the electronic attenuator into the signal path. |
| Mode:           | all                                                                          |

### INPut:GAIN:STATe <State>

This command switches the preamplifier on or off (only for option RF Preamplifier, R&S FSV-B22/B24).

With option R&S FSV-B22, the preamplifier only has an effect below 7 GHz.

With option R&S FSV-B24, the amplifier applies to the entire frequency range.

This command is not available when using R&S Digital I/Q Interface (R&S FSV-B17).

| Parameters:<br><state></state> | ON   OFF<br>*RST: OFF                                    |
|--------------------------------|----------------------------------------------------------|
| Example:                       | INP:GAIN:STAT ON<br>Switches on 20 dB preamplification.  |
| Mode:                          | A, ADEMOD, BT, CDMA, EVDO, NF, PHN, WCDMA, GSM, VSA, TDS |

\_

.

### INPut:IMPedance <Value>

This command sets the nominal input impedance of the instrument. The set impedance is taken into account in all level indications of results.

The setting 75  $\Omega$  should be selected, if the 50  $\Omega$  input impedance is transformed to a higher impedance using a 75  $\Omega$  adapter of the RAZ type (= 25  $\Omega$  in series to the input impedance of the instrument). The correction value in this case is 1.76 dB = 10 log (75 $\Omega$ /50 $\Omega$ ).

This function is not available if the R&S Digital I/Q Interface (R&S FSV-B17) is active.

### Parameters:

| <value></value> | 50   75 |      |
|-----------------|---------|------|
|                 | *RST:   | 50 Ω |
| Example:        | INP:IMP | 75   |
| Mode:           | all     |      |

### INPut:SELect <Source>

This command selects the signal source for measurements.

| Parameters: |                                                                                                    |
|-------------|----------------------------------------------------------------------------------------------------|
| <source/>   | RF   DIQ                                                                                             |
|             | RF                                                                                                   |
|             | Radio Frequency ("RF INPUT" connector)                                                               |
|             | DIQ<br>Digital IQ (only available with R&S Digital I/Q Interface, option<br>R&S FSV-B17)<br>*RST: RF |
| Example:    | INP:SEL RF                                                                                           |
| Mode:       | A, IQ, NF, TDS, VSA, CDMA, EVDO, WCDMA, ADEMOD, GSM,<br>OFDM, OFDMA/WiBro, WLAN                      |

### 8.8.3 TRIGger Subsystem

#### TRIGger<n>[:SEQuence]:LEVel:BBPower <Level>

This command sets the level of the baseband power trigger source (for digital input via the R&S Digital I/Q Interface, R&S FSV-B17).

| Suffix:<br><n></n>             | irrelevant      |                               |
|--------------------------------|-----------------|-------------------------------|
| Parameters:<br><level></level> | Range:<br>*RST: | -50 dBm to +20 dBm<br>-20 DBM |
| Example:                       | TRIG:LEV        | BB -30DBM                     |

Mode: All

### TRIGger<n>[:SEQuence]:BBPower:HOLDoff <Value>

This command sets the holding time before the next BB power trigger event (for digital input via the R&S Digital I/Q Interface, R&S FSV-B17).

| Suffix:<br><n></n>                    | irrelevant |                                                                            |
|---------------------------------------|------------|----------------------------------------------------------------------------|
| <b>Parameters:</b><br><value></value> | *RST:      | 150 ns                                                                     |
| Example:                              | TRIG:BBP:  | BBP<br>seband power trigger source.<br>HOLD 200 ns<br>ding time to 200 ns. |
| Mode:                                 | all        |                                                                            |

### TRIGger<n>[:SEQuence]:IFPower:HOLDoff <Value>

This command sets the holding time before the next IF power trigger event.

| Suffix:<br><n></n>             | irrelevant                                                                                                    |
|--------------------------------|----------------------------------------------------------------------------------------------------|
| Parameters:<br><value></value> | *RST: 150 ns                                                                                                   |
| Example:                       | TRIG:SOUR IFP<br>Sets the IF power trigger source.<br>TRIG:IFP:HOLD 200 ns<br>Sets the holding time to 200 ns. |
| Mode:                          | A-F, ADEMOD, CDMA, EVDO, GSM, VSA, OFDM, OFDMA/<br>WiBro, TDS, WCDMA, WLAN                                     |

### TRIGger<n>[:SEQuence]:IFPower:HYSTeresis <Value>

This command sets the limit that the hysteresis value for the IF power trigger has to fall below in order to trigger the next measurement.

| Suffix:<br><n></n>                    | irrelevant |                                                                    |
|---------------------------------------|------------|--------------------------------------------------------------------|
| <b>Parameters:</b><br><value></value> | *RST:      | 3 dB                                                               |
| Example:                              | TRIG:IFP:  | IFP<br>oower trigger source.<br>HYST 10DB<br>steresis limit value. |

Mode: ALL

### TRIGger<n>[:SEQuence]:HOLDoff[:TIME] <Delay>

This command defines the length of the trigger delay.

A negative delay time (pretrigger) can be set in zero span only.

| Suffix:<br><n></n>             | irrelevant      |                                                                           |
|--------------------------------|-----------------|---------------------------------------------------------------------------|
| Parameters:<br><delay></delay> | Range:<br>*RST: | zero span: -sweeptime (see data sheet) to 30 s; span:<br>0 to 30 s<br>0 s |
| Example:                       | TRIG:HOLI       | 500us                                                                     |
| Mode:                          | All             |                                                                           |

### TRIGger<n>[:SEQuence]:LEVel[:EXTernal] <TriggerLevel>

This command sets the level of the external trigger source in Volt.

| Suffix:<br><n></n>                           | irrelevant      |                         |
|----------------------------------------------|-----------------|-------------------------|
| Parameters:<br><triggerlevel></triggerlevel> | Range:<br>*RST: | 0.5 V to 3.5 V<br>1.4 V |
| Example:                                     | TRIG:LEV        | 2V                      |
| Mode:                                        | All             |                         |

### TRIGger<n>[:SEQuence]:SLOPe <Type>

This command selects the slope of the trigger signal. The selected trigger slope applies to all trigger signal sources.

| Suffix:<br><n></n>                  | irrelevant            |                     |
|-------------------------------------|-----------------------|---------------------|
| <b>Parameters:</b><br><type></type> | POSitive   N<br>*RST: | EGative<br>POSitive |
| Example:                            | TRIG:SLOP             | NEG                 |
| Mode:                               | all                   |                     |

### TRIGger<n>[:SEQuence]:SOURce <Source>

This command selects the trigger source for the start of a sweep.

For details on trigger modes refer to the "Trg/Gate Source" softkey in the base unit description.

#### Suffix:

<n>

irrelevant

| Parameters: |                                                                    |
|-------------|--------------------------------------------------------------------|
| <source/>   | IMMediate                                                          |
|             | Free Run                                                           |
|             | EXTern                                                             |
|             | External trigger                                                   |
|             | IFPower                                                            |
|             | Second intermediate frequency                                      |
|             | RFPower                                                            |
|             | First intermediate frequency                                       |
|             | TIME                                                               |
|             | Time interval                                                      |
|             | PSEN                                                               |
|             | External power sensor (requires R&S FSV-K9 option)                 |
|             | *RST: IMMediate                                                    |
| Example:    | TRIG:SOUR EXT                                                      |
| -           | Selects the external trigger input as source of the trigger signal |
| Mode:       | ALL                                                                |

### 8.8.4 Other Referenced Commands

### FORMat:DEXPort:DSEParator <Separator>

This command defines which decimal separator (decimal point or comma) is to be used for outputting measurement data to the file in ASCII format. Different languages of evaluation programs (e.g. MS-Excel) can thus be supported.

### Parameters:

| <separator></separator> | POINt   COMMA |                                                               |  |
|-------------------------|---------------|---------------------------------------------------------------|--|
|                         | *RST:         | (factory setting is POINt; *RST does not affect set-<br>ting) |  |
| Example:                |               | : DSEP POIN<br>imal point as separator.                       |  |
| Mode:                   | all           |                                                               |  |

### DIAGnostic<n>:SERVice:NSOurce <State>

This command switches the 28 V supply of the noise source on the front panel on or off.

Suffix: <n>

irrelevant

| ON   OFF  |                    |
|-----------|--------------------|
| *RST:     | OFF                |
| DIAG:SERV | NSO ON             |
| all       |                    |
|           | *RST:<br>DIAG:SERV |

### INITiate<n>:CONMeas

This command restarts a measurement that has been stopped in single sweep mode.

The measurement is restarted at the first sweep point.

As opposed to INITiate<n>[:IMMediate], this command does not reset traces in maxhold, minhold or average mode. Therefore it can be used to continue measurements using max hold or averaging functions.

In single sweep mode, you can synchronize to the end of the measurement with \*OPC, \*OPC? or \*WAI. In continuous sweep mode, synchronization to the end of the measurement is not possible. Thus, it is not recommended that you use continuous sweep mode in remote control, as results like trace data or markers are only valid after a single sweep end synchronization.

#### Suffix:

| <n></n>  | irrelevant                                                                                                    |
|----------|----------------------------------------------------------------------------------------------------|
| Example: | <pre>INIT:CONT OFF Switches to single sweep mode. DISP:WIND:TRAC:MODE AVER Switches on trace averaging. SWE:COUN 20 Setting the sweep counter to 20 sweeps. INIT; *WAI Starts the measurement and waits for the end of the 20 sweeps. INIT:CONM; *WAI Continues the measurement (next 20 sequences) and waits for the end.</pre> |
| Mode:    | A, ADEMOD, CDMA, EVDO, VSA, WCDMA, TDS                                                                                                    |

#### INITiate<n>:CONTinuous <State>

This command determines whether the trigger system is continuously initiated (continuous) or performs single measurements (single).

The sweep is started immediately.

| Suffix:         |            |    |
|-----------------|------------|----|
| <n></n>         | irrelevant |    |
| Parameters:     |            |    |
| <state></state> | ON   OFF   |    |
|                 | *RST:      | ON |

| Example: | INIT: CONT OFF<br>Switches the sequence to single sweep. |
|----------|----------------------------------------------------------|
|          | INIT:CONT ON                                             |
|          | Switches the sequence to continuous sweep.               |
| Mode:    | all                                                      |

### INITiate<n>:ESPectrum

This command starts a Spectrum Emission Mask measurement.

| Suffix:<br><n></n> | irrelevant                                               |
|--------------------|----------------------------------------------------------|
| Example:           | INIT:ESP<br>Starts a Spectrum Emission Mask measurement. |
| Mode:              | A, CDMA, EVDO, TDS, WCDMA                                |

### INITiate<n>[:IMMediate]

The command initiates a new measurement sequence.

With sweep count > 0 or average count > 0, this means a restart of the indicated number of measurements. With trace functions MAXHold, MINHold and AVERage, the previous results are reset on restarting the measurement.

In single sweep mode, you can synchronize to the end of the measurement with \*OPC, \*OPC? or \*WAI. In continuous sweep mode, synchronization to the end of the measurement is not possible. Thus, it is not recommended that you use continuous sweep mode in remote control, as results like trace data or markers are only valid after a single sweep end synchronization.

| Suffix:  |                                                                                                    |
|----------|----------------------------------------------------------------------------------------------------|
| <n></n>  | irrelevant                                                                                                    |
| Example: | <pre>INIT:CONT OFF Switches to single sweep mode. DISP:WIND:TRAC:MODE AVER Switches on trace averaging. SWE:COUN 20 Setting the sweep counter to 20 sweeps. INIT; *WAI Starts the measurement and waits for the end of the 20 sweeps.</pre> |
| Mode:    | all                                                                                                    |

### MMEMory:STORe<n>:LIST <FileName>

This command stores the current list evaluation results in a <file name>.dat file. The file consists of a data section containing the list evaluation results.

| Suffix:<br><n></n>                       | irrelevant                                                                                |
|------------------------------------------|-------------------------------------------------------------------------------------------|
| <b>Parameters:</b> <filename></filename> | <file name=""></file>                                                                     |
| Example:                                 | MMEM:STOR:LIST 'test'<br>Stores the current list evaluation results in the test.dat file. |
| Mode:                                    | A, ADEMOD, CDMA, EVDO, NF, TDS, WCDMA                                                     |

### MMEMory:STORe<n>:TRACe <Trace>, <FileName>

This command stores the selected trace in the specified window in a file with ASCII format. The file format is described in chapter 6.3.7, "ASCII File Export Format", on page 33

The decimal separator (decimal point or comma) for floating-point numerals contained in the file is defined with the FORMat:DEXPort:DSEParator command (see FORMat: DEXPort:DSEParator on page 210).

| Suffix:<br><n></n>                    | window; For applications that do not have more than 1 measure-<br>ment window, the suffix <n> is irrelevant.</n> |
|---------------------------------------|----------------------------------------------------------------------------------------------------|
| <b>Parameters:</b><br><trace></trace> | 1 to 6<br>selected measurement trace                                                                             |
| <filename></filename>                 | selected measurement trace<br>DOS file name<br>The file name includes indication of the path and the drive name. |
|                                       | Indication of the path complies with DOS conventions.                                                            |
| Example:                              | MMEM: STOR: TRAC 3, 'TEST.ASC'<br>Stores trace 3 in the file TEST.ASC.                                           |
| Mode:                                 | all                                                                                                    |

### OUTPut:IF[:SOURce] <Source>

This command switches the source of the IF output between the demodulated signal and the IF signal.

### Parameters:

| <source/> | IF   VIDeo                                                           |
|-----------|----------------------------------------------------------------------|
|           | IF                                                                   |
|           | intermediate frequency output                                        |
|           | VIDeo                                                                |
|           | video output, 200 mV                                                 |
|           | *RST: IF                                                             |
| Example:  | OUTP:IF VID<br>Selects the video signal for the IF output connector. |
|           |                                                                      |

Mode: A

### OUTPut:TRIGger <PortLevel>

Sets the Trigger Out port in the Additional Interfaces (option B5 only) to low or high. Thus, you can trigger an additional device via the external trigger port, for example.

| Parameters:             |            |      |
|-------------------------|------------|------|
| <portlevel></portlevel> | LOW   HIGH |      |
|                         | *RST:      | LOW  |
| Example:                | OUTP:TRIG  | HIGH |
| Mode:                   | А          |      |

### SYSTem:DISPlay:UPDate <State>

In remote control mode, this command switches on or off the instrument display. If switched on, only the diagrams, traces and display fields are displayed and updated.

The best performance is obtained if the display output is switched off during remote control.

### Parameters:

| <state></state> | ON   OFF  |      |    |
|-----------------|-----------|------|----|
|                 | *RST:     | OFF  |    |
| Example:        | SYST:DISP | :UPD | ON |
| Mode:           | all       |      |    |

# 9 Error Messages

Error messages are entered in the error/event queue of the status reporting system in the remote control mode and can be queried with the command SYSTem:ERRor?.

A short explanation of the device-specific error messages for R&S FSV–K73 is given below.

| Status bar message      | Description                                                                                                    |  |
|-------------------------|----------------------------------------------------------------------------------------------------|--|
| Sync not found          | This message is displayed if synchronization is not possible.<br>Possible causes are that frequency, level, scrambling code,<br>Invert Q values are set incorrectly, or the input signal is invalid.                                                                                                    |  |
| Sync OK                 | This message is displayed if synchronization is possible.                                                                                                    |  |
| Incorrect pilot symbols | This message is displayed if one or more of the received pilot symbols are not equal to the specified pilot symbols of the 3GPP standard.                                                                                                    |  |
|                         | <ul> <li>Possible causes are:</li> <li>Incorrectly sent pilot symbols in the received frame.</li> <li>Low signal to noise ratio (SNR) of the WCDMA signal.</li> <li>One or more code channels have a significantly lower power level compared to the total power. The incorrect pilots are detected in these channels because of low channel SNR.</li> <li>One or more channels are sent with high power ramping. In slots with low relative power to total power, the pilot symbols might be detected incorrectly (check the signal quality by using the symbol constellation display</li> </ul> |  |

# 10 Glossary

| Composite EVM              | In accordance with the 3GPP specifications, the squared error between the real and imaginary parts of the test signal and an ideal reference signal is determined (EVM referred to the total signal) in a composite EVM measurement.  |
|----------------------------|----------------------------------------------------------------------------------------------------|
| DPCCH                      | Dedicated physical control channel, control channel. The<br>DPCCH contains pilot, TFCI, TPC and FBI bits. The control<br>channel is assumed to be present in every signal in R&S FS-K73.                                              |
| DPDCH                      | Dedicated physical data channel, data channel. The data chan-<br>nels only contain data bits. Data channels for user equipment<br>signals are assigned a certain scheme defined in 3GPP specifi-<br>cations.                          |
| Inactive Channel Threshold | Minimum power that a single channel must have as compared to the total signal to be recognized as an active channel                                                                                                    |
| Peak Code Domain Error     | In accordance with the 3GPP specifications, the error between<br>the test signal and the ideal reference signal is projected onto the<br>classes of the different spreading factors in the case of a peak<br>code domain measurement. |

# List of Commands

| CALCulate <n>:CDPower:Mapping</n>                                                    | 107 |
|--------------------------------------------------------------------------------------|-----|
| CALCulate <n>:DELTamarker<m>:FUNCtion:FIXed:RPOint:X</m></n>                         |     |
| CALCulate <n>:DELTamarker<m>:FUNCtion:FIXed:RPOint:Y</m></n>                         | 129 |
| CALCulate <n>:DELTamarker<m>:FUNCtion:FIXed[:STATe]</m></n>                          | 130 |
| CALCulate <n>:DELTamarker<m>:FUNCtion:PNOise:AUTO</m></n>                            |     |
| CALCulate <n>:DELTamarker<m>:FUNCtion:PNOise[:STATe]</m></n>                         | 131 |
| CALCulate <n>:DELTamarker<m>:LINK</m></n>                                            | 132 |
| CALCulate <n>:DELTamarker<m>:MAXimum:LEFT</m></n>                                    | 132 |
| CALCulate <n>:DELTamarker<m>:MAXimum:NEXT</m></n>                                    | 132 |
| CALCulate <n>:DELTamarker<m>:MAXimum:RIGHt</m></n>                                   | 133 |
| CALCulate <n>:DELTamarker<m>:MAXimum[:PEAK]</m></n>                                  | 133 |
| CALCulate <n>:DELTamarker<m>:MINimum:LEFT</m></n>                                    | 133 |
| CALCulate <n>:DELTamarker<m>:MINimum:NEXT</m></n>                                    | 134 |
| CALCulate <n>:DELTamarker<m>:MINimum:RIGHt</m></n>                                   | 135 |
| CALCulate <n>:DELTamarker<m>:MINimum[:PEAK]</m></n>                                  | 134 |
| CALCulate <n>:DELTamarker<m>:TRACe</m></n>                                           | 135 |
| CALCulate <n>:DELTamarker<m>:X</m></n>                                               | 136 |
| CALCulate <n>:DELTamarker<m>:X:RELative</m></n>                                      | 136 |
| CALCulate <n>:DELTamarker<m>:Y</m></n>                                               | 136 |
| CALCulate <n>:DELTamarker<m>[:STATe]</m></n>                                         | 135 |
| CALCulate <n>:FEED</n>                                                               | 108 |
| CALCulate <n>:LIMit1:ACPower:ACHannel:ABSolute</n>                                   | 112 |
| CALCulate <n>:LIMit1:ACPower:ACHannel:ABSolute:STATe</n>                             | 113 |
| CALCulate <n>:LIMit1:ACPower:ACHannel:RESult</n>                                     | 113 |
| CALCulate <n>:LIMit1:ACPower:ACHannel[:RELative]</n>                                 | 111 |
| CALCulate <n>:LIMit1:ACPower:ACHannel[:RELative]:STATe</n>                           | 112 |
| CALCulate <n>:LIMit1:ACPower:ALTernate&lt;111&gt;:ABSolute:STATe</n>                 | 115 |
| CALCulate <n>:LIMit1:ACPower:ALTernate&lt;111&gt;:RESult</n>                         | 116 |
| CALCulate <n>:LIMit1:ACPower:ALTernate&lt;111&gt;ABSolute</n>                        | 115 |
| CALCulate <n>:LIMit1:ACPower:ALTernate<ch>[:RELative]</ch></n>                       | 114 |
| CALCulate <n>:LIMit1:ACPower:ALTernate<ch>[:RELative]:STATe</ch></n>                 | 114 |
| CALCulate <n>:LIMit1:ACPower[:STATe]</n>                                             | 111 |
| CALCulate <n>:LIMit<k>:ACPower:ACHannel:ABSolute</k></n>                             | 137 |
| CALCulate <n>:LIMit<k>:ACPower:ACHannel:ABSolute:STATe</k></n>                       | 138 |
| CALCulate <n>:LIMit<k>:ACPower:ACHannel:RESult</k></n>                               | 140 |
| CALCulate <n>:LIMit<k>:ACPower:ACHannel[:RELative]</k></n>                           | 139 |
| CALCulate <n>:LIMit<k>:ACPower:ACHannel[:RELative]:STATe</k></n>                     | 140 |
| CALCulate <n>:LIMit<k>:ACPower:ALTernate<channel>:ABSolute</channel></k></n>         | 141 |
| CALCulate <n>:LIMit<k>:ACPower:ALTernate<channel>[:RELative]:STATe</channel></k></n> | 142 |
| CALCulate <n>:LIMit<k>:ACPower:ALTernate<channel>[:RELative]</channel></k></n>       | 142 |
| CALCulate <n>:LIMit<k>:ACPower[:STATe]</k></n>                                       | 143 |
| CALCulate <n>:LIMit<k>:ESPectrum:LIMits</k></n>                                      | 144 |
| CALCulate <n>:LIMit<k>:ESPectrum:MODE</k></n>                                        | 145 |
| CALCulate <n>:LIMit<k>:ESPectrum:PCLass<class>:COUNt</class></k></n>                 | 146 |
| CALCulate <n>:LIMit<k>:ESPectrum:PCLass<class>:LIMit[:STATe]</class></k></n>         | 146 |
|                                                                                      |     |

| CALCulate <n>:LIMit<k>:ESPectrum:PCLass<class>:MAXimum</class></k></n>     |     |
|----------------------------------------------------------------------------|-----|
| CALCulate <n>:LIMit<k>:ESPectrum:PCLass<class>:MINimum</class></k></n>     |     |
| CALCulate <n>:LIMit<k>:ESPectrum:PCLass<class>[:EXCLusive]</class></k></n> |     |
| CALCulate <n>:LIMit<k>:ESPectrum:RESTore</k></n>                           |     |
| CALCulate <n>:LIMit<k>:ESPectrum:VALue</k></n>                             |     |
| CALCulate <n>:LIMit<k>:FAIL</k></n>                                        |     |
| CALCulate <n>:MARKer<m>:AOFF</m></n>                                       |     |
| CALCulate <n>:MARKer<m>:FUNCtion:CPICh</m></n>                             |     |
| CALCulate <n>:MARKer<m>:FUNCtion:PCCPch</m></n>                            |     |
| CALCulate <n>:MARKer<m>:FUNCtion:POWer:RESult</m></n>                      |     |
| CALCulate <n>:MARKer<m>:FUNCtion:POWer:SELect</m></n>                      |     |
| CALCulate <n>:MARKer<m>:FUNCtion:WCDPower:MS:RESult</m></n>                |     |
| CALCulate <n>:MARKer<m>:FUNCtion:ZOOM</m></n>                              |     |
| CALCulate <n>:MARKer<m>:MAXimum:LEFT</m></n>                               |     |
| CALCulate <n>:MARKer<m>:MAXimum:NEXT</m></n>                               |     |
| CALCulate <n>:MARKer<m>:MAXimum:RIGHt</m></n>                              |     |
| CALCulate <n>:MARKer<m>:MAXimum[:PEAK]</m></n>                             |     |
| CALCulate <n>:MARKer<m>:MINimum:LEFT</m></n>                               | 118 |
| CALCulate <n>:MARKer<m>:MINimum:NEXT</m></n>                               | 119 |
| CALCulate <n>:MARKer<m>:MINimum:RIGHt</m></n>                              | 120 |
| CALCulate <n>:MARKer<m>:MINimum[:PEAK]</m></n>                             | 119 |
| CALCulate <n>:MARKer<m>:POWer:RESult:PHZ</m></n>                           |     |
| CALCulate <n>:MARKer<m>:TRACe</m></n>                                      |     |
| CALCulate <n>:MARKer<m>:X</m></n>                                          |     |
| CALCulate <n>:MARKer<m>:X:SLIMits:ZOOM</m></n>                             | 122 |
| CALCulate <n>:MARKer<m>:X:SLIMits[:STATe]</m></n>                          |     |
| CALCulate <n>:MARKer<m>:Y</m></n>                                          |     |
| CALCulate <n>:MARKer<m>[:STATe]</m></n>                                    | 120 |
| CALCulate <n>:PSEarch PEAKsearch:AUTO</n>                                  |     |
| CALCulate <n>:PSEarch PEAKsearch:MARGin</n>                                | 149 |
| CALCulate <n>:PSEarch PEAKsearch:PSHow</n>                                 |     |
| CALCulate <n>:PSEarch PEAKsearch:SUBRanges</n>                             |     |
| CALCulate <n>:PSEarch PEAKsearch[:IMMediate]</n>                           |     |
| CALCulate <n>:STATistics:CCDF[:STATe]</n>                                  |     |
| CALCulate <n>:STATistics:NSAMples</n>                                      | 151 |
| CALCulate <n>:STATistics:PRESet</n>                                        | 151 |
| CALCulate <n>:STATistics:RESult<trace></trace></n>                         |     |
| CALCulate <n>:STATistics:SCALe:AUTO ONCE</n>                               |     |
| CALCulate <n>:STATistics:SCALe:X:RANGe</n>                                 |     |
| CALCulate <n>:STATistics:SCALe:X:RLEVel</n>                                |     |
| CALCulate <n>:STATistics:SCALe:Y:LOWer</n>                                 |     |
| CALCulate <n>:STATistics:SCALe:Y:UNIT</n>                                  |     |
| CALCulate <n>:STATistics:SCALe:Y:UPPer</n>                                 |     |
| CALCulate <n>:UNIT:POWer</n>                                               |     |
| CONFigure:WCDPower:MS:CTABle:CATalog                                       |     |
| CONFigure:WCDPower:MS:CTABle:COMMent                                       |     |
| CONFigure:WCDPower:MS:CTABle:COPY                                          |     |
| CONFigure:WCDPower:MS:CTABle:DATA                                          |     |

| CONFigure:WCDPower:MS:CTABle:DATA:HSDPcch                     |  |
|---------------------------------------------------------------|--|
| CONFigure:WCDPower:MS:CTABle:DELete                           |  |
| CONFigure:WCDPower:MS:CTABle:EDATa                            |  |
| CONFigure:WCDPower:MS:CTABle:EDATa:EDPCc                      |  |
| CONFigure:WCDPower:MS:CTABle:NAME                             |  |
| CONFigure:WCDPower:MS:CTABle:SELect                           |  |
| CONFigure:WCDPower:MS:CTABle[:STATe]                          |  |
| CONFigure:WCDPower:MS:MEASurement                             |  |
| DIAGnostic <n>:SERVice:NSOurce</n>                            |  |
| DISPlay[:WINDow <n>]:STATe</n>                                |  |
| DISPlay[:WINDow <n>]:TRACe<t>:MODE</t></n>                    |  |
| DISPlay[:WINDow <n>]:TRACe<t>:Y:SPACing</t></n>               |  |
| DISPlay[:WINDow <n>]:TRACe<t>:Y[:SCALe]</t></n>               |  |
| DISPlay[:WINDow <n>]:TRACe<t>:Y[:SCALe]:MODE</t></n>          |  |
| DISPlay[:WINDow <n>]:TRACe<t>:Y[:SCALe]:PDIVision</t></n>     |  |
| DISPlay[:WINDow <n>]:TRACe<t>:Y[:SCALe]:RLEVel</t></n>        |  |
| DISPlay[:WINDow <n>]:TRACe<t>:Y[:SCALe]:RLEVel:OFFSet</t></n> |  |
| DISPlay[:WINDow <n>]:TRACe<t>:Y[:SCALe]:RPOSition</t></n>     |  |
| DISPlay[:WINDow <n>]:TRACe<t>:Y[:SCALe]:RVALue</t></n>        |  |
| DISPlay[:WINDow <n>]:TRACe<t>[:STATe]</t></n>                 |  |
| FORMat:DEXPort:DSEParator                                     |  |
| INITiate <n>:CONMeas</n>                                      |  |
| INITiate <n>:CONTinuous</n>                                   |  |
| INITiate <n>:ESPectrum</n>                                    |  |
| INITiate <n>[:IMMediate]</n>                                  |  |
| INPut:ATTenuation                                             |  |
| INPut:ATTenuation:AUTO                                        |  |
| INPut:COUPling                                                |  |
| INPut:DIQ:CDEVice                                             |  |
| INPut:DIQ:RANGe:AUTO                                          |  |
| INPut:DIQ:RANGe:COUPling                                      |  |
| INPut:DIQ:RANGe[:UPPer]                                       |  |
| INPut:DIQ:RANGe[:UPPer]:UNIT                                  |  |
| INPut:DIQ:SRATe                                               |  |
| INPut:DIQ:SRATe:AUTO                                          |  |
| INPut:EATT                                                    |  |
| INPut:EATT:AUTO                                               |  |
| INPut:EATT:STATe                                              |  |
| INPut:GAIN:STATe                                              |  |
| INPut:IMPedance                                               |  |
| INPut:SELect                                                  |  |
| INSTrument:NSELect                                            |  |
| INSTrument[:SELect]                                           |  |
| MMEMory:STORe <n>:LIST</n>                                    |  |
| MMEMory:STORe <n>:TRACe</n>                                   |  |
| OUTPut:IF[:SOURce]                                            |  |
| OUTPut:TRIGger                                                |  |
| STATus:QUEStionable:SYNC:CONDition                            |  |
|                                                               |  |

| STATus:QUEStionable:SYNC[:EVENt]              | 185 |
|-----------------------------------------------|-----|
| SYSTem:DISPlay:UPDate                         | 214 |
| TRACe <n>[:DATA]</n>                          | 186 |
| TRACe <n>[:DATA]</n>                          | 187 |
| TRACe <n>[:DATA]</n>                          | 188 |
| TRACe <n>[:DATA]</n>                          | 188 |
| TRACe <n>[:DATA]</n>                          | 189 |
| TRACe <n>[:DATA]</n>                          | 191 |
| TRACe <n>[:DATA]</n>                          | 192 |
| TRACe <n>[:DATA]</n>                          | 192 |
| TRIGger <n>[:SEQuence]:BBPower:HOLDoff</n>    | 208 |
| TRIGger <n>[:SEQuence]:HOLDoff[:TIME]</n>     | 209 |
| TRIGger <n>[:SEQuence]:IFPower:HOLDoff</n>    | 208 |
| TRIGger <n>[:SEQuence]:IFPower:HYSTeresis</n> | 208 |
| TRIGger <n>[:SEQuence]:LEVel:BBPower</n>      | 207 |
| TRIGger <n>[:SEQuence]:LEVel[:EXTernal]</n>   | 209 |
| TRIGger <n>[:SEQuence]:SLOPe</n>              | 209 |
| TRIGger <n>[:SEQuence]:SOURce</n>             | 209 |
| [SENSe:]ADJust:ALL                            | 174 |
| [SENSe:]ADJust:CONFiguration:HYSTeresis:LOWer | 174 |
| [SENSe:]ADJust:CONFiguration:HYSTeresis:UPPer | 175 |
| [SENSe:]ADJust:CONFigure:LEVel:DURation       | 175 |
| [SENSe:]ADJust:LEVel                          | 175 |
| [SENSe:]AVERage <n>:COUNt</n>                 | 176 |
| [SENSe:]AVERage <n>:TYPE</n>                  | 176 |
| [SENSe:]BANDwidth BWIDth:VIDeo                | 179 |
| [SENSe:]BANDwidth BWIDth:VIDeo:AUTO           | 179 |
| [SENSe:]BANDwidth BWIDth:VIDeo:RATio          | 180 |
| [SENSe:]BANDwidth BWIDth[:RESolution]         | 177 |
| [SENSe:]BANDwidth BWIDth[:RESolution]:AUTO    | 177 |
| [SENSe:]BANDwidth BWIDth[:RESolution]:FFT     | 178 |
| [SENSe:]BANDwidth BWIDth[:RESolution]:RATio   | 178 |
| [SENSe:]BANDwidth BWIDth[:RESolution]:TYPE    | 178 |
| [SENSe:]CDPower:BASE                          |     |
| [SENSe:]CDPower:CODE                          | 161 |
| [SENSe:]CDPower:ETCHips                       | 162 |
| [SENSe:]CDPower:FILTer[:STATe]                | 162 |
| [SENSe:]CDPower:FRAMe[:LVALue]                | 163 |
| [SENSe:]CDPower:FRAMe[:VALue]                 | 162 |
| [SENSe:]CDPower:HSDPamode                     | 163 |
| [SENSe:]CDPower:HSLot                         | 163 |
| [SENSe:]CDPower:ICThreshold                   | 163 |
| [SENSe:]CDPower:IQLength                      | 164 |
| [SENSe:]CDPower:LCODe:SEARch:LIST             | 165 |
| [SENSe:]CDPower:LCODe:SEARch:[IMMediate]      | 164 |
| [SENSe:]CDPower:LCODe:TYPE                    | 164 |
| [SENSe:]CDPower:LCODe[:VALue]                 | 165 |
| [SENSe:]CDPower:LEVel:ADJust                  | 165 |
|                                               |     |

| [SENSe:]CDPower:MAPPing                                               |     |
|-----------------------------------------------------------------------|-----|
| [SENSe:]CDPower:NORMalize                                             |     |
| [SENSe:]CDPower:OVERview                                              |     |
| [SENSe:]CDPower:PDIsplay                                              |     |
| [SENSe:]CDPower:QINVert                                               | 167 |
| [SENSe:]CDPower:SFACtor                                               | 167 |
| [SENSe:]CDPower:SLOT                                                  |     |
| [SENSe:]FREQuency:CENTer                                              |     |
| [SENSe:]FREQuency:CENTer:STEP:AUTO                                    |     |
| [SENSe:]FREQuency:CENTer:STEP:LINK                                    |     |
| [SENSe:]FREQuency:CENTer:STEP:LINK:FACTor                             |     |
| [SENSe:]FREQuency:CENTer:STEP[:VALue]                                 |     |
| [SENSe:]FREQuency:OFFSet                                              |     |
| [SENSe:]FREQuency:SPAN                                                |     |
| [SENSe:]FREQuency:SPAN:FULL                                           |     |
| [SENSe:]FREQuency:STARt                                               |     |
| [SENSe:]FREQuency:STOP                                                |     |
| [SENSe:]POWer:ACHannel:ACPairs                                        |     |
| [SENSe:]POWer:ACHannel:BANDwidth BWIDth:ACHannel                      |     |
| [SENSe:]POWer:ACHannel:BANDwidth BWIDth:ALTernate <channel></channel> | 169 |
| [SENSe:]POWer:ACHannel:BANDwidth BWIDth[:CHANnel <channel>]</channel> | 168 |
| [SENSe:]POWer:ACHannel:MODE                                           |     |
| [SENSe:]POWer:ACHannel:PRESet MCACpower                               | 172 |
| [SENSe:]POWer:ACHannel:PRESet:RLEVel                                  | 170 |
| [SENSe:]POWer:ACHannel:REFerence:AUTO ONCE                            |     |
| [SENSe:]POWer:ACHannel:REFerence:TXCHannel:AUTO                       |     |
| [SENSe:]POWer:ACHannel:SPACing:ALTernate <channel></channel>          | 172 |
| [SENSe:]POWer:ACHannel:SPACing:CHANnel <channel></channel>            |     |
| [SENSe:]POWer:ACHannel:SPACing[:ACHannel]                             | 172 |
| [SENSe:]POWer:ACHannel:TXCHannel:COUNt                                |     |
| [SENSe:]POWer:HSPeed                                                  | 173 |
| [SENSe:]POWer:NCORrection                                             | 173 |
| [SENSe:]POWer:TRACe                                                   | 171 |
| [SENSe:]SWEep:COUNt                                                   |     |
| [SENSe:]SWEep:EGATe:POLarity                                          |     |
| [SENSe:]SWEep:POINts                                                  |     |
| [SENSe:]SWEep:TIME                                                    |     |
| [SENSe:]SWEep:TIME:AUTO                                               |     |
| [SENSe:]SWEep:TYPE                                                    |     |
|                                                                       |     |

# Index

### Α

| abbreviations                               |               |
|---------------------------------------------|---------------|
| K73                                         | 26            |
| adjacent channel leakage ratio              | 79            |
| Amplitude                                   |               |
| Menu                                        |               |
| amplitude power distribution                | 80            |
| amplitude probability distribution function | 80            |
| Analysis Mode                               | 43            |
| ASCII Trace export                          | 33            |
| attenuation                                 |               |
| (option B25)                                | 64, 90        |
| Attenuation                                 |               |
| (option B25)                                | 63, 89        |
| Automatic                                   | 63, 89        |
| Manual                                      | . 63, 89, 201 |
| Option B25                                  | 63, 89        |
| Auto level                                  |               |
| Hysteresis                                  | 73            |
| Auto Peak detector                          | 28            |
| Average detector                            |               |
| average power of inactive channels          |               |
| Average trace mode                          |               |
|                                             |               |

### В

# Bandwidth

| Danawath         |    |
|------------------|----|
| Menu             | 92 |
| Resolution       | 92 |
| Video            | 93 |
| Blank trace mode | 30 |
|                  |    |

### С

| Capture Length                                 | . 44 |
|------------------------------------------------|------|
| Carrier Freq Error                             |      |
| CCDF                                           |      |
| Complementary cumulative distribution function |      |
|                                                | 80   |
| CDP channel parameter                          | . 58 |
| Center frequency 41, 61                        |      |
| Step size                                      | . 82 |
| CF Stepsize                                    |      |
| softkey                                        | 61   |
| Ch. SF                                         | . 59 |
| channel                                        |      |
| active                                         | 216  |
| channel assignment table                       | . 58 |
| channel detection settings                     | . 45 |
| Channel tables                                 |      |
| Copying                                        | . 48 |
| Deleting                                       | . 48 |
| Editing                                        | 48   |
| Chan Pow Abs                                   | . 57 |
| Chan Power Rel                                 | . 58 |
| Chan Type                                      | . 59 |
| Characters                                     |      |
| Special                                        | 105  |
| chip rate error                                | . 57 |
| Clear Write trace mode 29                      | , 67 |
| Code Power Displ                               |      |
| K73                                            | . 49 |

| Commands                    |          |
|-----------------------------|----------|
| Description                 |          |
| Composite EVM               | 57, 216  |
| Continuous sweep            | 65, 98   |
| Correction                  |          |
| inherent noise              | 91       |
| coupling                    |          |
| default settings            | 97       |
| Coupling                    |          |
| Resolution bandwidth        |          |
| Sweep time                  |          |
| Video bandwidth             |          |
|                             |          |
| D                           |          |
|                             |          |
| demodulation settings       | 48       |
| descrambling                |          |
| settings                    | 45       |
| detector                    |          |
| overview                    | 28       |
| DiglConf                    |          |
| Softkey                     | 77       |
| Digital IQ data             |          |
| device                      | 74       |
| Digital IQ Info             |          |
| Remote control              |          |
| Softkey                     |          |
| display configuration       |          |
| default                     |          |
| defining                    |          |
| predefined                  |          |
| removing                    |          |
|                             |          |
| storing                     |          |
| display mode                | <u> </u> |
| Bitstream                   |          |
| Code Domain Channel Table   |          |
| Code Domain Error           |          |
| Code Domain Power           |          |
| Code Domain Result Summary  |          |
| Composite Const             |          |
| Composite EVM               |          |
| EVM vs Chip                 |          |
| Frequency Err vs Slot       |          |
| Mag Error vs Chip           |          |
| Peak Code Domain Error      |          |
| Phase Discontinuity vs Slot |          |
| Phase Error vs Chip         | 55       |
| Power vs Slot               |          |
| Symbol Const                | 60       |
| Symbol EVM                  | 60       |
| Symbol Magnitude Error      |          |
| Symbol Phase Error          |          |
| Trace Statistics            |          |
| display range               |          |
| level                       | 87 88    |
| Display range               |          |
| Frequency                   | 41 61 82 |
| DPCCH                       |          |
| DPDCH                       |          |
|                             |          |
|                             |          |

### Е

Electronic input attenuation

| FSV-B25               | 205 |
|-----------------------|-----|
| Eliminate Tail Chips  |     |
| K73                   | 49  |
| EX-IQ-BOX             |     |
| DiglConf              |     |
| export format         | 33  |
| external noise source |     |

### F

| FFT Filter Mode                        |            |
|----------------------------------------|------------|
| Auto                                   | 95, 100    |
| Narrow                                 | 95, 100    |
| softkey                                | 95, 100    |
| Filters                                |            |
| Overview                               | 31         |
| Selecting                              | 31         |
| Types                                  | 31         |
| Filter types                           |            |
| 5-Pole                                 | 31         |
| EMI (6dB)                              | 31         |
| Normal (3dB)                           | 31         |
| RRC                                    | 31         |
| Frame To Analyze                       |            |
| frequency                              |            |
| offset                                 | 41, 61, 84 |
| start                                  | 84         |
| stop                                   | 84         |
| Frequency                              |            |
| Center                                 | 41, 61, 82 |
| Frequency menu                         | 81         |
| Frontend settings                      | 41         |
| Full Scale Level                       |            |
| Digital Baseband IQ (remote control)   | 203        |
| Digital I/Q Interface (remote control) | 203, 204   |
| Digital IQ                             |            |
| full screen                            | 56         |
|                                        |            |

### Н

| Hysteresis         |   |
|--------------------|---|
| Lower (Auto level) | 3 |
| Upper (Auto level) | 3 |

### I

| IEC/IEEE bus               |         |
|----------------------------|---------|
| Command description        | 104     |
| Impedance                  |         |
| Input                      | 91      |
| Inactive Channel Threshold | 216     |
| Inherent noise             |         |
| correction                 | 91      |
| Input/Output menu          | 73, 101 |
| Input sample rate          |         |
| Digital IQ                 | 75      |
| Invert Q                   | 43      |
| IQ capture settings        |         |
| IQ Capture Settings        |         |
| K72                        | 162     |
| IQ imbalance               | 57      |
| IQ offset                  | 57      |
|                            |         |
| K                          |         |
| key                        |         |
|                            |         |

| AMPT |  |
|------|--|
|      |  |

| Auto Scrambling Code |     |
|----------------------|-----|
| AUTOSET              |     |
| FREQ                 | 61  |
| INPUT/OUTPUT         | 101 |
| MKR                  | 69  |
| MKR->                |     |
| SWEEP                | 65  |
| TRG                  | 66  |
| Key                  |     |
| INPUT/OUTPUT         |     |
|                      |     |

## L

| level                                  |            |
|----------------------------------------|------------|
| axis                                   | 88         |
| display range                          | 87, 88     |
| range                                  |            |
| Level                                  |            |
| Reference                              | 41, 62, 86 |
| Level Unit                             |            |
| Digital I/Q Interface (remote control) | 204        |
| Digital IQ                             | 75         |
| Lower-case (commands)                  | 105        |
| Lower Level Hysteresis                 |            |
| Softkey                                | 73         |
|                                        |            |

### Μ

| marker              |        |
|---------------------|--------|
| peak                | 70     |
| Max Hold trace mode | 29, 67 |
| maximum search      | 70     |
| Meas Interval       |        |
| K73                 | 49     |
| menu                |        |
| Frequency           | 81     |
| Span                | 84     |
| Sweep               |        |
| Menu                |        |
| Amplitude           | 86     |
| Bandwidth           | 92     |
| Min Hold trace mode | 30, 68 |
| minimum search      | 71     |
| modulation          |        |
| type                | 58     |
|                     |        |

### Ν

| Negative Peak detector<br>New Channel Table |         |
|---------------------------------------------|---------|
| noise                                       |         |
| correction                                  |         |
| source, external                            | 74, 101 |
| No of Active Chan                           | 57      |
| No of Pilot Bits                            | 57      |
| Normalize                                   |         |
| K73                                         | 49      |

### 0

| occupied bandwidth | 80         |
|--------------------|------------|
| frequency          | 41, 61, 84 |
| reference level    |            |
| Offset             |            |
| Trigger            | 44, 67     |
| online help        |            |

| working with          | 8           |
|-----------------------|-------------|
| Options               |             |
| FSV-B25               | 63, 89, 205 |
| RF Preamplifier (B22) | 42, 63, 89  |
| Overwrite mode        | 29, 67      |

### Ρ

| Peak Code Domain Error      | 216        |
|-----------------------------|------------|
| PEAKSEARCH                  |            |
| Ph. Noise Auto Peak Search  |            |
| remote control              | 131        |
| PilotL                      | 59         |
| Pk CDE                      |            |
| polarity                    |            |
| external trigger            | 66         |
| external trigger/gate       | 44         |
| trigger edge                |            |
| Positive Peak detector      |            |
| power                       |            |
| channel power               |            |
| power measurement           |            |
| power of 3GPP FDD UE signal |            |
| Preamplifier (B22)          | 42, 63, 89 |
| pre-trigger                 |            |
| Pwr Abs/Pwr Rel             |            |

### Q

| quarter screen | 56 |
|----------------|----|
|----------------|----|

### R

| R&S Digital I/Q Interface (B17) |            |
|---------------------------------|------------|
| R&S Support                     |            |
| softkey                         |            |
| reference level                 |            |
| offset                          | 42, 64, 90 |
| Reference level                 | 41, 62, 86 |
| Reference Level                 |            |
| Digital IQ                      |            |
| Resolution bandwidth            | 92         |
| RF Preamplifier (B22)           | 42, 63, 89 |
| RF signal power                 |            |
| Rho factor                      |            |
| RMS                             |            |
| VBW                             |            |
| RMS detector                    | 28         |
| RRC Filter                      |            |
| K72                             | 162        |
| RX Settings                     |            |
| softkey                         |            |
| -                               |            |

## S

| Sample detector                                                     |     |
|---------------------------------------------------------------------|-----|
| Sample rate<br>Digital I/Q Interface (remote control)<br>Digital IQ | ,   |
| scaling                                                             |     |
| level axis                                                          | 90  |
| SCPI                                                                |     |
| Conformity information                                              | 104 |
| search                                                              |     |
| minimum                                                             | 71  |
| peak                                                                | 70  |
| Select Channel                                                      |     |

| K72                                                                                                    |      | 50                                                                                                |
|----------------------------------------------------------------------------------------------------|------|---------------------------------------------------------------------------------------------------|
| Select Channel/Slot/Branch                                                                                                    |      |                                                                                                   |
| Select Slot                                                                                                    |      |                                                                                                   |
| K72                                                                                                    |      | 51                                                                                                |
| settings                                                                                                    |      |                                                                                                   |
| Settings Overview (K73)                                                                                                    |      | 40                                                                                                |
| Signal Source                                                                                                    |      |                                                                                                   |
| I/Q Analyzer                                                                                                    |      | 74                                                                                                |
| Remote control                                                                                                    |      | 207                                                                                               |
| Softkey                                                                                                    |      | 74                                                                                                |
| softkey                                                                                                    |      |                                                                                                   |
| 0.1*Demod BW (K7)                                                                                                    |      | 83                                                                                                |
| 0.1 * RBW                                                                                                    |      | 83                                                                                                |
| 0.1 * RBW (remote control)                                                                                                    |      | 181                                                                                               |
| 0.1 * Span                                                                                                    |      |                                                                                                   |
| 0.1 * Span (remote control)                                                                                                    |      | 181                                                                                               |
| 0.5*Demod BW (K7)                                                                                                    |      |                                                                                                   |
| 0.5 * RBW                                                                                                    |      | 83                                                                                                |
| 0.5 * RBW (remote control)                                                                                                    |      |                                                                                                   |
| 0.5 * Span                                                                                                    |      |                                                                                                   |
| 0.5 * Span (remote control)                                                                                                    |      | 181                                                                                               |
| # of Adj Chan (remote control)                                                                                                    |      | 168                                                                                               |
| # of Samples (remote control)                                                                                                    |      |                                                                                                   |
| # of TX Chan (remote control)                                                                                                    |      |                                                                                                   |
|                                                                                                    |      |                                                                                                   |
| = Center                                                                                                    |      |                                                                                                   |
| = Marker                                                                                                    |      |                                                                                                   |
| ACLR                                                                                                    |      |                                                                                                   |
| ACLR Abs/Rel (remote control)                                                                                                    |      |                                                                                                   |
| ACLR Ref Setting (remote control)                                                                                                    |      |                                                                                                   |
| Adjacent Channel Power                                                                                                    |      |                                                                                                   |
| Adjust Ref Level (remote control)                                                                                                    |      | 170                                                                                               |
| Adjust Settings (remote control)                                                                                                    |      | 152                                                                                               |
| All Marker Off                                                                                                    |      |                                                                                                   |
| Ampere                                                                                                    |      |                                                                                                   |
| APD (remote control)                                                                                                    |      |                                                                                                   |
| ASCII File Export (remote control)                                                                                                    |      | 212                                                                                               |
| Auto (remote control)                                                                                                    |      | 184                                                                                               |
| Auto All                                                                                                    |      |                                                                                                   |
| Average Mode (remote control)                                                                                                    |      |                                                                                                   |
| C/N (remote control)                                                                                                    | 104  | 170                                                                                               |
| C/N (remote control)                                                                                                    |      | 120                                                                                               |
| C/No (remote control)                                                                                                    |      |                                                                                                   |
| CCDF                                                                                                    |      |                                                                                                   |
| CCDF (remote control)                                                                                                    |      |                                                                                                   |
| CF Stepsize (remote control)                                                                                                    |      | 180                                                                                               |
| Channel Bandwidth (remote control)                                                                                                    |      |                                                                                                   |
| Channel Detection Settings                                                                                                    |      | 45                                                                                                |
| Channel Spacing (remote control)                                                                                                    |      |                                                                                                   |
| Continue Single Sweep (remote control)                                                                                                    |      | 211,                                                                                              |
|                                                                                                    |      | 212                                                                                               |
| Continuous Sweep (remote control)                                                                                                    |      | 212                                                                                               |
| Cont Meas (remote control)                                                                                                    |      |                                                                                                   |
| Coupling Ratio                                                                                                    |      | 212                                                                                               |
| CP, ACP, MC-ACLR (remote control)                                                                                                    |      |                                                                                                   |
|                                                                                                    |      | 96                                                                                                |
|                                                                                                    | 124, | 96<br>125                                                                                         |
| CPICH                                                                                                    | 124, | 96<br>125<br>71                                                                                   |
| СРІСН<br>dBµA                                                                                                    | 124, | 96<br>125<br>71<br>88                                                                             |
| СРІСН<br>dBµA<br>dBµV                                                                                                    | 124, | 96<br>125<br>71<br>88<br>88                                                                       |
| СРІСН<br>dBµA<br>dBµV<br>dBm                                                                                                    | 124  | 96<br>125<br>71<br>88<br>88<br>88                                                                 |
| СРІСН<br>dBµA<br>dBµV<br>dBm<br>dBm V                                                                                                    | 124  | 96<br>125<br>71<br>88<br>88<br>88<br>88                                                           |
| СРІСН<br>dBµA<br>dBµV<br>dBm<br>dBmV<br>dBpW                                                                                                    | 124  | 96<br>125<br>71<br>88<br>88<br>88<br>88<br>88                                                     |
| СРІСН<br>dBµA<br>dBµV<br>dBm<br>dBmV<br>dBpW<br>Default Coupling                                                                                                    | 124  | 96<br>125<br>71<br>88<br>88<br>88<br>88<br>88<br>97                                               |
| СРІСН<br>dBµA<br>dBµV<br>dBm<br>dBmV<br>dBpW<br>Default Coupling<br>Default Settings (remote control)                                                               | 124, | 96<br>125<br>71<br>88<br>88<br>88<br>88<br>88<br>97<br>154                                        |
| СРІСН<br>dBµA<br>dBµV<br>dBm<br>dBmV<br>dBpW<br>Default Coupling<br>Default Settings (remote control)<br>Demodulation Settings                                      |      | 96<br>125<br>71<br>88<br>88<br>88<br>88<br>88<br>97<br>154<br>48                                  |
| CPICH<br>dBµA<br>dBµV<br>dBm<br>dBmV<br>dBpW<br>Default Coupling<br>Default Settings (remote control)<br>Demodulation Settings<br>Descrambling/Sync Search Settings |      | 96<br>125<br>71<br>88<br>88<br>88<br>88<br>88<br>88<br>97<br>154<br>48<br>45                      |
| CPICH                                                                                                    |      | 96<br>125<br>71<br>88<br>88<br>88<br>88<br>88<br>97<br>154<br>45<br>200                           |
| CPICH                                                                                                    | 124, | 96<br>125<br>71<br>88<br>88<br>88<br>88<br>88<br>97<br>154<br>48<br>45<br>200<br>50               |
| CPICH                                                                                                    | 124, | 96<br>125<br>71<br>88<br>88<br>88<br>88<br>88<br>88<br>97<br>154<br>48<br>45<br>200<br>50<br>139, |

| El Atten Mode (Auto/Man)                                                | 64, 90                                                                                                    |
|-------------------------------------------------------------------------|----------------------------------------------------------------------------------------------------|
| Fast ACLR On/Off (remote control)                                       |                                                                                                    |
| Filter Type<br>Filter Type (remote control)                             |                                                                                                    |
| Frequency Offset                                                        | 41, 61, 84                                                                                                    |
| Full Span (remote control)                                              | 182                                                                                                    |
| Grid Abs/Rel                                                            |                                                                                                    |
| Grid Abs/Rel (remote control)<br>IF Output IF/Video (remote control)    |                                                                                                    |
| Input 50 $\Omega/75 \Omega$ (remote control)                            |                                                                                                    |
| Last Span                                                               | 85                                                                                                    |
| Limit Chk On/Off (remote control)                                       |                                                                                                    |
| Limits On/Off (remote control)<br>Link Mrk1 and Delta1 (remote control) |                                                                                                    |
| Manual                                                                  |                                                                                                    |
| Manual (remote control)                                                 |                                                                                                    |
| Marker 1 (remote control)                                               | 135                                                                                                    |
| Marker 1 to 4 (remote control)                                          | 120, 121, 136                                                                                                    |
| Marker 2 (remote control)<br>Marker 3 (remote control)                  |                                                                                                    |
| Marker 4 (remote control)                                               |                                                                                                    |
| Marker Norm/Delta                                                       |                                                                                                    |
| Marker Norm/Delta (remote control)                                      | 135                                                                                                    |
| Marker to Trace (remote control)                                        |                                                                                                    |
| Marker Zoom<br>Meas Start/Stop (remote control)                         |                                                                                                    |
| Meas Time Auto                                                          |                                                                                                    |
| Meas Time Manual                                                        |                                                                                                    |
| Min                                                                     |                                                                                                    |
| Min (remote control)                                                    |                                                                                                    |
| mult carr ACLR<br>Next Min                                              |                                                                                                    |
| Next Min (remote control) 11                                            |                                                                                                    |
| Next Min Mode <abs></abs>                                               |                                                                                                    |
|                                                                         |                                                                                                    |
| Next Peak                                                               |                                                                                                    |
|                                                                         |                                                                                                    |
| Next Peak 11                                                            |                                                                                                    |
| Next Peak                                                               |                                                                                                    |
| Next Peak                                                               |                                                                                                    |
| Next Peak                                                               |                                                                                                    |
| Next Peak                                                               |                                                                                                    |
| Next Peak                                                               |                                                                                                    |
| Next Peak                                                               |                                                                                                    |
| Next Peak                                                               |                                                                                                    |
| Next Peak                                                               |                                                                                                    |
| Next Peak                                                               |                                                                                                    |
| Next Peak                                                               |                                                                                                    |
| Next Peak                                                               |                                                                                                    |
| Next Peak                                                               |                                                                                                    |
| Next Peak                                                               |                                                                                                    |
| Next Peak                                                               |                                                                                                    |
| Next Peak                                                               |                                                                                                    |
| Next Peak                                                               |                                                                                                    |
| Next Peak                                                               |                                                                                                    |
| Next Peak                                                               |                                                                                                    |
| Next Peak                                                               |                                                                                                    |
| Next Peak                                                               |                                                                                                    |
| Next Peak                                                               |                                                                                                    |
| Next Peak                                                               |                                                                                                    |
| Next Peak                                                               |                                                                                                    |
| Next Peak                                                               | 71<br>70<br>70<br>7, 118, 120, 132,<br>133, 135<br>70<br>91<br>74, 101<br>210<br>125<br>155<br>71<br>70<br>118, 133<br>130, 131<br>130, 131<br>130, 130<br>130, 130<br>130, 130<br>130, 130<br>130, 130<br>130, 130<br>130, 130<br>130, 130<br>130, 100<br>130, 100<br>100, 100<br>100, 100<br>100, 100<br>100, 100<br>100, 100<br>100, 100<br>100, 100<br>100, 100<br>100, 100, |

| Reference Position (remote control)                                                                                                    | 199                                                                                                    |
|----------------------------------------------------------------------------------------------------|----------------------------------------------------------------------------------------------------|
| Ref Level (remote control)                                                                                                    | 153                                                                                                    |
| Ref Level Offset 42, 64                                                                                                    | 4, 90                                                                                                    |
| Ref Level Offset (remote control)                                                                                                    |                                                                                                    |
| Ref Level Position<br>Ref Level Position (remote control)                                                                                                    |                                                                                                    |
| Ref Point Frequency (remote control)                                                                                                    |                                                                                                    |
| Ref Point Level (remote control)                                                                                                    |                                                                                                    |
| Ref Point Time (remote control)                                                                                                    | 129                                                                                                    |
| Ref Value                                                                                                    | 62                                                                                                    |
| Ref Value (remote control)                                                                                                    | 199                                                                                                    |
| Ref Value Position                                                                                                    | 62                                                                                                    |
| Ref Value Position (remote control)                                                                                                    |                                                                                                    |
| Res BW (remote control)                                                                                                    | 177                                                                                                    |
| Res BW Auto (remote control) 177,                                                                                                    | 178                                                                                                    |
| Res BW Manual (remote control)                                                                                                    |                                                                                                    |
| Save Evaluation List (remote control)                                                                                                    |                                                                                                    |
| Search Limits (remote control)<br>Search Lim Off (remote control)                                                                                                    |                                                                                                    |
| Select 1/2/3/4                                                                                                    |                                                                                                    |
| Select 1 2 3 4 (remote control)                                                                                                    |                                                                                                    |
| Select Trace (remote control)                                                                                                    | 171                                                                                                    |
| Settings                                                                                                    | 73                                                                                                    |
| Settings Overview                                                                                                    | 40                                                                                                    |
| Single Meas (remote control)                                                                                                    |                                                                                                    |
| Single Sweep (remote control)                                                                                                    | 212                                                                                                    |
| Span/RBW Auto [50]                                                                                                    | 97                                                                                                    |
| Span/RBW Manual                                                                                                    |                                                                                                    |
| Span Manual<br>Span Manual (remote control)                                                                                                    |                                                                                                    |
| Spectrum Emission Mask                                                                                                    | 78                                                                                                    |
| SPECTRUM EM MASK                                                                                                    |                                                                                                    |
| Start                                                                                                    |                                                                                                    |
| Start (remote control)                                                                                                    |                                                                                                    |
| Start Frequency (remote control)                                                                                                    |                                                                                                    |
|                                                                                                    |                                                                                                    |
| Stop                                                                                                    | 84                                                                                                    |
| Stop (remote control)                                                                                                    | 84<br>182                                                                                                    |
| Stop (remote control)<br>Stop Frequency (remote control)                                                                                                    | 84<br>182<br>182                                                                                                    |
| Stop (remote control)<br>Stop Frequency (remote control)<br>Sweep Count                                                                                                    | 84<br>182<br>182<br>182                                                                                                    |
| Stop (remote control)<br>Stop Frequency (remote control)<br>Sweep Count                                                                                                    | 84<br>182<br>182<br>180<br>100                                                                                                    |
| Stop (remote control)         Stop Frequency (remote control)         Sweep Count         Sweep Points         Sweep Points (remote control)                                                                                                    | 84<br>182<br>182<br>100<br>101<br>183                                                                                                    |
| Stop (remote control)         Stop Frequency (remote control)         Sweep Count         Sweep Points         Sweep Points (remote control)         Sweep Points (remote control)         Sweeptime Auto (remote control)                                                                                                    | 84<br>182<br>182<br>100<br>101<br>183<br>184                                                                                                    |
| Stop (remote control)         Stop Frequency (remote control)         Sweep Count         Sweep Points         Sweep Points (remote control)         Sweeptime Auto (remote control)         Trace 1 2 3 4 5 6 (remote control)                                                                                                    | 84<br>182<br>182<br>100<br>101<br>183<br>184<br>197                                                                                                    |
| Stop (remote control)         Stop Frequency (remote control)         Sweep Count         Sweep Points         Sweep Points (remote control)         Sweeptime Auto (remote control)         Trace 1 2 3 4 5 6 (remote control)         Trace Mode (remote control)         Trace Polarity Pos/Neg                                                                                                    | 84<br>182<br>182<br>100<br>101<br>183<br>184<br>197<br>198<br>44                                                                                                    |
| Stop (remote control)                                                                                                    | 84<br>182<br>182<br>100<br>101<br>183<br>184<br>197<br>198<br>44<br>183,                                                                                                    |
| Stop (remote control)       65,         Stop Frequency (remote control)       65,         Sweep Points       65,         Sweep Points (remote control)       50,         Sweep Points (remote control)       50,         Sweeptime Auto (remote control)       50,         Trace 1 2 3 4 5 6 (remote control)       50,         Trace Mode (remote control)       50,         Trace Mode (remote control)       50,         Trace Polarity Pos/Neg       50,         Trg/Gate Polarity Pos/Neg (remote control)       50,         Trg/Gate Polarity Pos/Neg (remote control)       50,                                                                                                    | 84<br>182<br>182<br>100<br>101<br>183<br>184<br>197<br>198<br>44<br>183,<br>209                                                                                                    |
| Stop (remote control)                                                                                                    | 84<br>182<br>182<br>100<br>101<br>183<br>184<br>197<br>198<br>44<br>183,<br>209<br>209                                                                                                    |
| Stop (remote control)                                                                                                    | 84<br>182<br>182<br>100<br>101<br>183<br>184<br>197<br>198<br>44<br>183,<br>209<br>209<br>209                                                                                                    |
| Stop (remote control)       65,         Stop Frequency (remote control)       65,         Sweep Points       65,         Sweep Points (remote control)       7         Sweeptime Auto (remote control)       7         Frace 1 2 3 4 5 6 (remote control)       7         Frace Mode (remote control)       7         Frace Mode (remote control)       7         Frg/Gate Polarity Pos/Neg       7         Frg/Gate Source (remote control)       7         Frg/Gate Source (remote control)       7         Frg/Gate Source (remote control)       7         Frg/Gate Source (remote control)       7         Frg/Gate Source (remote control)       7         Frigger Holdoff (remote control)       7         Frigger Out (Low/High)(remote control)       7                                                                                                    | 84<br>182<br>182<br>100<br>101<br>183<br>184<br>197<br>198<br>44<br>183,<br>209<br>209<br>209<br>214                                                                                                    |
| Stop (remote control)         Stop Frequency (remote control)         Sweep Count         Sweep Points         Sweep Points (remote control)         Sweeptime Auto (remote control)         Trace 1 2 3 4 5 6 (remote control)         Trace Mode (remote control)         Trg/Gate Polarity Pos/Neg         Trg/Gate Source (remote control)         Trigger Holdoff (remote control)         Trigger Out (Low/High)(remote control)         Trigger Polarity                                                                                                    | 84<br>182<br>182<br>180<br>101<br>183<br>184<br>197<br>198<br>44<br>183,<br>209<br>209<br>209<br>209<br>214<br>66                                                                                                    |
| Stop (remote control)         Stop Frequency (remote control)         Sweep Count       65,         Sweep Points       5         Sweep Points (remote control)       5         Sweep Points (remote control)       5         Sweeptime Auto (remote control)       5         Trace 1 2 3 4 5 6 (remote control)       5         Trace Mode (remote control)       5         Trg/Gate Polarity Pos/Neg       5         Trg/Gate Source (remote control)       5         Trigger Holdoff (remote control)       5         Trigger Out (Low/High)(remote control)       5         Trigger Polarity       5         Trigger Polarity       5 <td< td=""><td> 84<br/>182<br/>182<br/>100<br/>101<br/>183<br/>184<br/>197<br/>198<br/> 44<br/>183,<br/>209<br/>209<br/>209<br/>209<br/>214<br/> 66<br/> 88</td></td<>                                                                                                    | 84<br>182<br>182<br>100<br>101<br>183<br>184<br>197<br>198<br>44<br>183,<br>209<br>209<br>209<br>209<br>214<br>66<br>88                                                                                                    |
| Stop (remote control)         Stop Frequency (remote control)         Sweep Count         Sweep Points         Sweep Points (remote control)         Sweeptime Auto (remote control)         Trace 1 2 3 4 5 6 (remote control)         Trace Mode (remote control)         Trg/Gate Polarity Pos/Neg         Trg/Gate Source (remote control)         Trigger Holdoff (remote control)         Trigger Out (Low/High)(remote control)         Trigger Polarity         Jnit                                                                                                    | 84<br>182<br>182<br>100<br>101<br>183<br>184<br>197<br>198<br>44<br>183,<br>209<br>209<br>209<br>209<br>214<br>66<br>88<br>155                                                                                                    |
| Stop (remote control)         Stop Frequency (remote control)         Sweep Count         Sweep Points         Sweep Points (remote control)         Sweeptime Auto (remote control)         Trace 1 2 3 4 5 6 (remote control)         Trace Mode (remote control)         Trag/Gate Polarity Pos/Neg         Trg/Gate Source (remote control)         Trigger Holdoff (remote control)         Trigger Out (Low/High)(remote control)         Init         Jnit         Jse Zoom Limits (remote control)                                                                                                    | 84<br>1822<br>1822<br>100<br>101<br>1833<br>1844<br>197<br>1988<br>44<br>183,<br>209<br>209<br>209<br>209<br>214<br>66<br>88<br>155<br>122                                                                                                    |
| Stop (remote control)         Stop Frequency (remote control)         Sweep Count         Sweep Points         Sweep Points (remote control)         Sweeptime Auto (remote control)         Trace 1 2 3 4 5 6 (remote control)         Trace Mode (remote control)         Trage Polarity Pos/Neg         Trg/Gate Polarity Pos/Neg (remote control)         Trigger Holdoff (remote control)         Trigger Holdoff (remote control)         Trigger Polarity         Jint         Jint (remote control)         Jint (remote control)         Jise Zoom Limits (remote control)         Video BW Auto (remote control)         Video BW Manual (remote control)                                                                                                    | 84<br>182<br>182<br>182<br>182<br>100<br>101<br>183<br>184<br>197<br>198<br>44<br>183,<br>209<br>209<br>214<br>66<br>88<br>155<br>122<br>, 180<br>179                                                                                                    |
| Stop (remote control)         Stop Frequency (remote control)         Sweep Count         Sweep Points         Sweep Points (remote control)         Sweeptime Auto (remote control)         Trace 1 2 3 4 5 6 (remote control)         Trace Mode (remote control)         Trage Polarity Pos/Neg         Trg/Gate Polarity Pos/Neg (remote control)         Trigger Holdoff (remote control)         Trigger Out (Low/High)(remote control)         Trigger Polarity         Jnit         Jnit (remote control)         Video BW Auto (remote control)         Video Output                                                                                                    | 84<br>1822<br>1822<br>100<br>101<br>1833<br>184<br>197<br>198<br>44<br>183,<br>209<br>209<br>214<br>66<br>88<br>1555<br>1222<br>, 180<br>179<br>102                                                                                                    |
| Stop (remote control)         Stop Frequency (remote control)         Sweep Count         Sweep Points         Sweep Points (remote control)         Sweeptime Auto (remote control)         Trace 1 2 3 4 5 6 (remote control)         Trace Mode (remote control)         Trace Mode (remote control)         Trag/Gate Polarity Pos/Neg         Trg/Gate Source (remote control)         Trigger Holdoff (remote control)         Trigger Polarity         Jnit         Jnit (remote control)         Jit (remote control)         Jit (remote control)         Video BW Auto (remote control)         Video BW Manual (remote control)         Video Output                                                                                                    | 84<br>1822<br>1822<br>100<br>101<br>1833<br>184<br>197<br>1988<br>44<br>183,<br>209<br>209<br>209<br>209<br>209<br>209<br>209<br>209<br>209<br>209                                                                                                    |
| Stop (remote control)         Stop Frequency (remote control)         Sweep Count         Sweep Points         Sweep Points (remote control)         Sweeptime Auto (remote control)         Trace 1 2 3 4 5 6 (remote control)         Trace Mode (remote control)         Trage Polarity Pos/Neg         Trg/Gate Polarity Pos/Neg (remote control)         Trg/Gate Source (remote control)         Trigger Holdoff (remote control)         Trigger Polarity         Jnit         Jnit         Jnit (remote control)         Jse Zoom Limits (remote control)         Video BW Manual (remote control)         Video Output         Video Nut         Video         Matt                                                                                                    | 84<br>1822<br>1822<br>100<br>101<br>1833<br>184<br>197<br>1988<br>44<br>183,<br>209<br>209<br>209<br>209<br>209<br>209<br>209<br>209<br>209<br>209                                                                                                    |
| Stop (remote control)         Stop Frequency (remote control)         Sweep Count         Sweep Points         Sweep Points (remote control)         Sweeptime Auto (remote control)         Trace 1 2 3 4 5 6 (remote control)         Trace Mode (remote control)         Trage Polarity Pos/Neg         Trg/Gate Polarity Pos/Neg (remote control)         Trg/Gate Source (remote control)         Trigger Holdoff (remote control)         Trigger Polarity         Juit         Juit         Juit         Juit (remote control)         Jse Zoom Limits (remote control)         Video BW Manual (remote control)         Video Output         Volt         Watt         K*Demod BW (K7)                                                                                                    | 84<br>182<br>182<br>182<br>182<br>182<br>182<br>182<br>182<br>183<br>197<br>198<br>197<br>209<br>209<br>209<br>209<br>209<br>209<br>209<br>209<br>209<br>209                                                                                                    |
| Stop (remote control)       65,         Sweep Count       65,         Sweep Points       65,         Sweep Points (remote control)       7,         Sweep Points (remote control)       7,         Sweep Points (remote control)       7,         Sweep Points (remote control)       7,         Frace 1 2 3 4 5 6 (remote control)       7,         Trace Mode (remote control)       7,         Trg/Gate Polarity Pos/Neg       7,         Trg/Gate Polarity Pos/Neg (remote control)       7,         Trg/Gate Source (remote control)       7,         Trigger Holdoff (remote control)       7,         Trigger Out (Low/High)(remote control)       7,         Trigger Polarity       7,         Jnit       7,         Jnit       7,         Jnit (remote control)       7,         Jideo BW Auto (remote control)       179,         Video BW Manual (remote control)       7,         Video Output       7,         Volt       7,         Watt       7,         K*Demod BW (K7)       7,         K* RBW       7,                                                                                                    | 84<br>182<br>182<br>182<br>182<br>182<br>182<br>182<br>183<br>184<br>197<br>198<br>209<br>209<br>209<br>209<br>209<br>209<br>209<br>214<br>44<br>183,<br>209<br>209<br>209<br>214<br>48<br>155<br>122<br>88<br>179<br>102<br>88<br>88<br>89<br>89<br>8 |
| Stop (remote control)       65,         Sweep Count       65,         Sweep Points       65,         Sweep Points (remote control)       7         Sweep Points (remote control)       7         Sweep Points (remote control)       7         Sweep Points (remote control)       7         Frace 1 2 3 4 5 6 (remote control)       7         Trace Mode (remote control)       7         Trace Mode (remote control)       7         Trg/Gate Polarity Pos/Neg       7         Trg/Gate Source (remote control)       7         Trg/Gate Source (remote control)       7         Trigger Holdoff (remote control)       7         Trigger Out (Low/High)(remote control)       7         Trigger Polarity       7         Jnit       7         Jnit       7         Jnit       7         Joit (remote control)       7         Video BW Auto (remote control)       7         Video BW Manual (remote control)       7         Video Output       7         Volt       7         X * RBW       7         X * RBW       7                                                                                                    | 84<br>182<br>182<br>182<br>182<br>182<br>182<br>183<br>184<br>197<br>198<br>209<br>209<br>209<br>209<br>209<br>214<br>44<br>183,<br>209<br>209<br>214<br>44<br>183,<br>185<br>122<br>88<br>155<br>122<br>88<br>83<br>88<br>83<br>83<br>81                                                                                                    |
| Stop (remote control)       65,         Sweep Count       65,         Sweep Points       65,         Sweep Points (remote control)       7         Sweep Points (remote control)       7         Sweep Points (remote control)       7         Sweep Points (remote control)       7         Frace 1 2 3 4 5 6 (remote control)       7         Frace Mode (remote control)       7         Frace Polarity Pos/Neg       7         Frg/Gate Polarity Pos/Neg (remote control)       7         Trg/Gate Source (remote control)       7         Trigger Holdoff (remote control)       7         Trigger Out (Low/High)(remote control)       7         Trigger Polarity       7         Jnit       7         Jnit       7         Joit (remote control)       7         Jit (remote control)       7         Jit (remote control)       7         Jit (remote control)       7         Video BW Auto (remote control)       7         Video Output       7         Volt       7         Watt       7         * BW       7         X * RBW (remote control)       7         X * Span       7                                                                                                    | 84<br>182<br>182<br>182<br>182<br>182<br>182<br>183<br>184<br>197<br>198<br>209<br>209<br>209<br>209<br>209<br>214<br>44<br>183,<br>209<br>209<br>209<br>214<br>48<br>155<br>122<br>88<br>83<br>83<br>83<br>83<br>83                                                                                                    |
| Stop (remote control)       65,         Sweep Count       65,         Sweep Points       65,         Sweep Points (remote control)       7         Sweep Points (remote control)       7         Sweep Points (remote control)       7         Sweep Points (remote control)       7         Frace 1 2 3 4 5 6 (remote control)       7         Frace Mode (remote control)       7         Trace Mode (remote control)       7         Trg/Gate Polarity Pos/Neg       7         Trg/Gate Source (remote control)       7         Trg/Gate Source (remote control)       7         Trigger Holdoff (remote control)       7         Trigger Out (Low/High)(remote control)       7         Trigger Polarity       7         Jnit       7         Jnit       7         Joit (remote control)       7         Jit (remote control)       7         Jit (remote control)       7         Video BW Auto (remote control)       7         Video Output       7         Volt       7         Watt       7         * PBM od BW (K7)       7         X * RBW       7         X * Span (remote control) <td< td=""><td> 84<br/>182<br/>182<br/>182<br/>182<br/>182<br/>182<br/>183<br/>184<br/>197<br/>198<br/>209<br/>209<br/>209<br/>209<br/>209<br/>209<br/>214<br/> 44<br/>183,<br/>209<br/>209<br/>209<br/>214<br/> 48<br/>155<br/>122<br/> 88<br/>155<br/>122<br/> 88<br/> 83<br/> 83<br/>181<br/> 83<br/>181</td></td<> | 84<br>182<br>182<br>182<br>182<br>182<br>182<br>183<br>184<br>197<br>198<br>209<br>209<br>209<br>209<br>209<br>209<br>214<br>44<br>183,<br>209<br>209<br>209<br>214<br>48<br>155<br>122<br>88<br>155<br>122<br>88<br>83<br>83<br>181<br>83<br>181                                                                                                    |
| Stop (remote control)       65,         Sweep Count       65,         Sweep Points       65,         Sweep Points (remote control)       7         Sweep Points (remote control)       7         Sweeptime Auto (remote control)       7         Frace 1 2 3 4 5 6 (remote control)       7         Frace Mode (remote control)       7         Frace Mode (remote control)       7         Frg/Gate Polarity Pos/Neg       7         Frg/Gate Source (remote control)       7         Trigger Holdoff (remote control)       7         Trigger Out (Low/High)(remote control)       7         Trigger Polarity       7         Jnit       7         Joit (remote control)       7         Joit (remote control)       7         Video BW Auto (remote control)       7         Video BW Manual (remote control)       7         Video Output       7         Volt       7         Watt       7         K * RBW       7         X * RBW       7         X * Span (remote control)       7         X * Span (remote control)       7         X * Span (remote control)       7         X * Span (remote control                                                                                                    | 84<br>182<br>182<br>182<br>182<br>182<br>182<br>183<br>184<br>197<br>198<br>209<br>209<br>209<br>214<br>44<br>183,<br>209<br>209<br>214<br>44<br>155<br>122<br>180<br>179<br>102<br>88<br>83<br>181<br>153<br>181                                                                                                    |
| Stop (remote control)         Stop Frequency (remote control)         Sweep Count         Sweep Points         Sweep Points (remote control)         Sweep Points (remote control)         Sweep Points (remote control)         Trace 1 2 3 4 5 6 (remote control)         Trace Node (remote control)         Trg/Gate Polarity Pos/Neg         Trg/Gate Polarity Pos/Neg (remote control)         Trg/Gate Source (remote control)         Trigger Holdoff (remote control)         Trigger Out (Low/High)(remote control)         Trigger Polarity         Jnit         Jnit         Jnit (remote control)         Jit (remote control)         Video BW Auto (remote control)         Video BW Auto (remote control)         Video Output         Volt         Watt         *Demod BW (K7)         X * RBW         X * RBW                                                                                                    | 84<br>182<br>182<br>182<br>182<br>182<br>182<br>183<br>184<br>197<br>198<br>209<br>209<br>209<br>214<br>44<br>183,<br>209<br>209<br>214<br>44<br>155<br>122<br>180<br>179<br>102<br>88<br>83<br>181<br>153<br>181                                                                                                    |

| Y PER DIV<br>y-Unit %/Abs (remote control)                                                |                |
|-------------------------------------------------------------------------------------------|----------------|
| Zero Span (remote control)                                                                |                |
| Softkey<br>AUTO                                                                           | 05 100         |
| Auto Level                                                                                |                |
| Average                                                                                   | 30, 68         |
| BB Power Retrigger Holdoff (remote control                                                | ,              |
| Blank                                                                                     | 208<br>30      |
| Center                                                                                    |                |
| Center (remote control)                                                                   |                |
| CF Stepsize                                                                               |                |
| Clear Write<br>Continue Single Sweep                                                      |                |
| Continuous Sweep                                                                          |                |
| Continuous Sweep (remote control)                                                         | 211            |
| Cont Meas (remote control)                                                                |                |
| Decim Sep (remote control)                                                                |                |
| DiglConf<br>EL Atten (remote control)                                                     | 206            |
| EL Atten Mode (Auto/Man) (remote control)                                                 |                |
|                                                                                           | 206            |
| El Atten On/Off                                                                           |                |
| EX-IQ-BOX<br>FFT                                                                          |                |
| FFT Filter Mode                                                                           |                |
| Frequency Offset (remote control)                                                         | 181            |
| Frontend Settings                                                                         |                |
| Full Span                                                                                 |                |
| IF Power Retrigger Holdoff (remote control)<br>IF Power Retrigger Hysteresis (remote cont |                |
| in i ower retrigger rigsteresis (remote cont                                              | 208            |
| Input (AC/DC) 64                                                                          | l, 74, 91, 101 |
| Input (AC/DC)(remote control)                                                             | 202            |
| Input 50 Ω/75 Ω                                                                           |                |
| IQ Capture Settings<br>Marker 1/2/3/4                                                     |                |
| Marker 1 to 4 (remote control)                                                            |                |
| Marker to Trace (remote control)                                                          | 121            |
| Max Hold                                                                                  |                |
| Mech Atten Auto<br>Mech Atten Auto (remote control)                                       |                |
| Mech Atten Manual                                                                         |                |
| Mech Atten Manual (remote control)                                                        | 201            |
| Min Hold                                                                                  |                |
| Preamp On/Off                                                                             |                |
| Preamp On/Off (remote control)<br>Ref Level                                               | 41 62 86       |
| Ref Level (remote control)                                                                |                |
| Res BW Auto                                                                               | 93             |
| Res BW Manual                                                                             |                |
| RF Atten Auto<br>RF Atten Auto (remote control)                                           |                |
| RF Atten Manual                                                                           |                |
| RF Atten Manual (remote control)                                                          | 201            |
| Save (remote control)                                                                     | 213            |
| Select 1 2 3 4 (remote control)<br>Single Meas (remote control)                           |                |
| Single Sweep                                                                              |                |
| Single Sweep (remote control)                                                             |                |
| Sweep                                                                                     | 95, 100        |
| Sweep Count (remote control)                                                              |                |
| Sweep Time (remote control)<br>Sweeptime Auto                                             |                |
| Sweeptime Auto                                                                            |                |
| Sweeptime Manual (remote control)                                                         |                |

| Sweep Type                            | 94, 99  |
|---------------------------------------|---------|
| Trace Mode (remote control)           |         |
| Trg/Gate Source (remote control)      |         |
| Trigger Offset                        |         |
| Trigger Out                           |         |
| Video BW Auto                         | 93      |
| Video BW Manual                       | 93      |
| View                                  | 30, 68  |
| Softkeys                              | ,       |
| Lower Level Hysteresis                |         |
| Upper Level Hysteresis                |         |
| Span menu                             |         |
| Special characters                    |         |
| split screen                          | 56      |
| start frequency                       |         |
| status display                        | 59      |
| Step size                             |         |
| Center frequency                      | 82      |
| stop frequency                        | 84      |
| supply voltage, external noise source |         |
| sweep                                 |         |
| count                                 | 65, 100 |
| Sweep                                 |         |
| Continue single sweep                 | 65, 98  |
| Continuous                            | 65, 98  |
| Single                                | 65, 98  |
| Time                                  |         |
| Sweep menu                            |         |
| Sweep time                            |         |
| Coupling                              |         |
| Symbol EVM                            |         |
| symbol rate                           |         |
| sync search settings                  | ,       |
|                                       |         |

### Т

| TFCI 59                 | ) |  |  |
|-------------------------|---|--|--|
| timing offset 57        | 7 |  |  |
| T Offs                  | ) |  |  |
| total power             |   |  |  |
| Trace                   |   |  |  |
| Clear Write 29, 67      | 7 |  |  |
| Trace mode              |   |  |  |
| Average 30, 68          | 3 |  |  |
| Blank                   | ) |  |  |
| Clear Write 29, 67      | 7 |  |  |
| Max Hold 29, 67         | 7 |  |  |
| Min Hold                | 3 |  |  |
| View                    |   |  |  |
| trigger                 |   |  |  |
| slope 44, 66            | 3 |  |  |
| Trigger                 |   |  |  |
| Offset 44, 67           | 7 |  |  |
| Trigger Source External |   |  |  |
| softkey 44, 66          | 5 |  |  |
| Trigger Source Free Run |   |  |  |
| softkey 44, 66          | 5 |  |  |
| trigger to frame        | 7 |  |  |
| TX Settings             |   |  |  |
| EX-IQ-BOX               | 5 |  |  |
|                         |   |  |  |
| U                       |   |  |  |

| Upper-case (commands)  | 105  |
|------------------------|------|
| Upper Level Hysteresis |      |
| Softkey                | . 73 |

### V

| VBW             |        |
|-----------------|--------|
| RMS detector    | 29, 93 |
| Video bandwidth |        |
| View trace mode | 30, 68 |
|                 |        |

### Ζ

### Zoom

| Amplitude | <br>30, | 68 |
|-----------|---------|----|